Sterling B2B Integrator

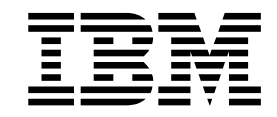

# Guía de usuario del Cliente EBICS

Versión 5.2.5

Sterling B2B Integrator

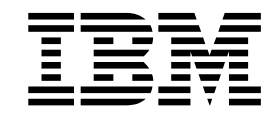

# Guía de usuario del Cliente EBICS

Versión 5.2.5

#### **Nota**

Antes de utilizar esta información y el producto al que da soporte, lea la información del apartado ["Avisos" en la página](#page-164-0) [159.](#page-164-0)

#### **Copyright**

Esta edición se aplica a la Versión 5 Release 2 Modificación 5 de Sterling B2B Integrator y a todos los releases y modificaciones posteriores hasta que no se indique lo contrario en nuevas ediciones.

## **Contenido**

## **[Usuario de cliente EBICS \(V5.2.5 o](#page-6-0)**

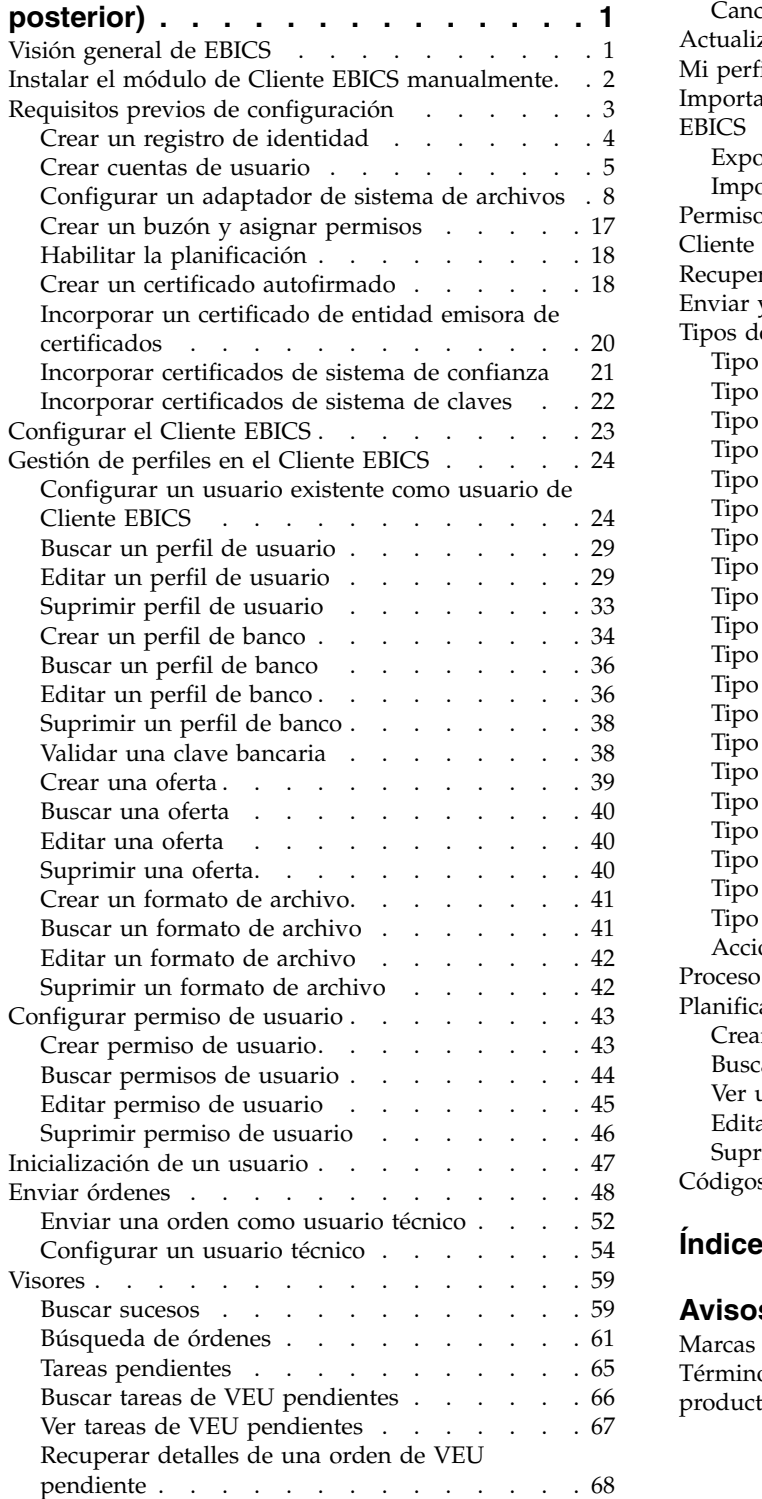

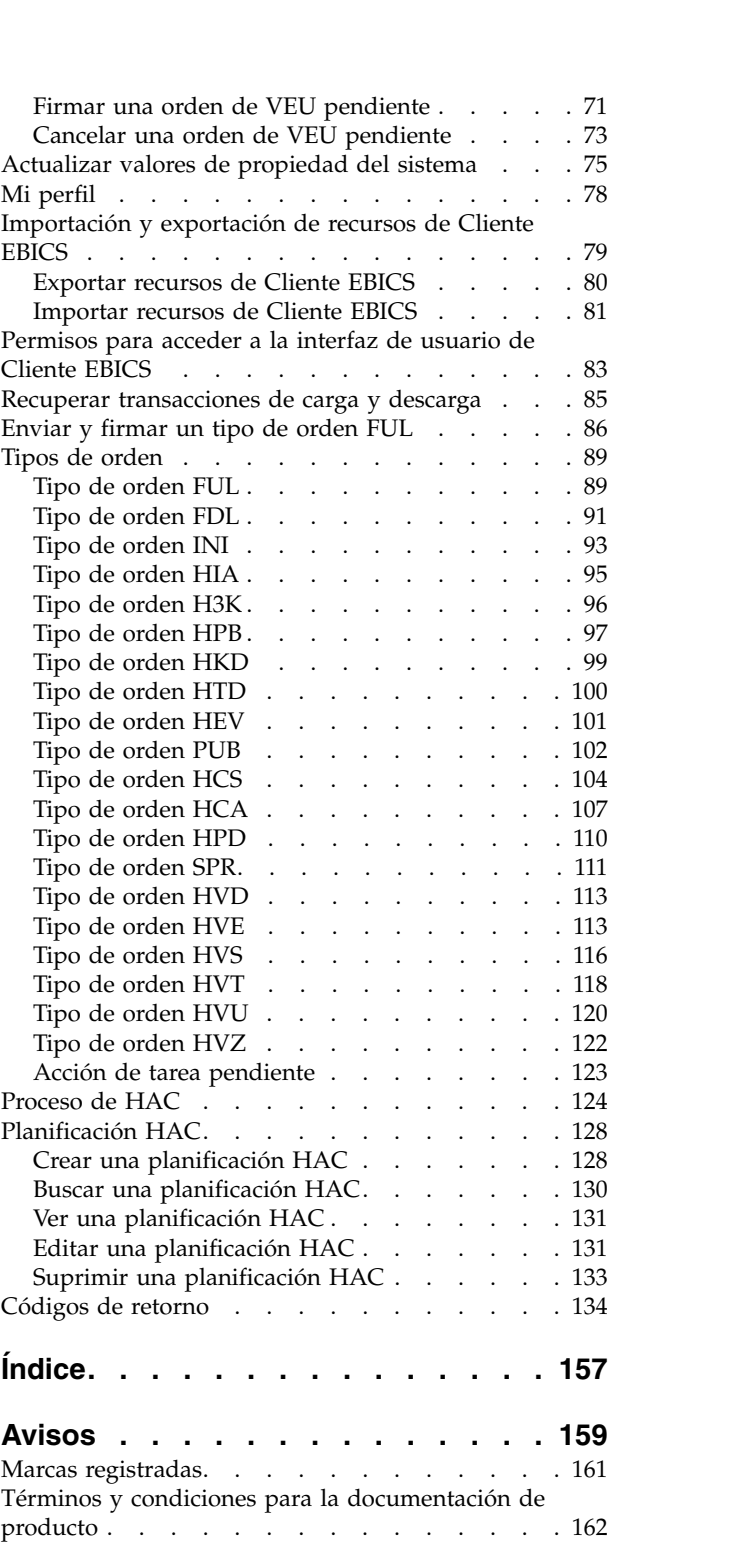

## <span id="page-6-0"></span>**Usuario de cliente EBICS (V5.2.5 o posterior)**

Utilizando el Cliente EBICS, un socio o un usuario de socio puede configurar y gestionar varios bancos, socios y usuarios. Varios usuarios pueden interactuar con varios bancos (servidores EBICS Banking Server) mediante HTTP o HTTPS e intercambiar mensajes de transacción compatibles con EBICS.

El Cliente EBICS de Sterling B2B Integrator es una aplicación de cliente servidor. Proporciona una solución EBICS integral para una organización que le permitirá realizar transacciones con bancos.

Los socios pueden llevar a cabo las tareas siguientes en la interfaz de panel de instrumentos de Cliente EBICS:

- Configurar usuarios
- Configurar bancos
- v Configurar valores de seguridad para usuarios
- v Verificar valores de seguridad de un banco
- Crear y gestionar formatos de archivo
- v Crear y gestionar permisos de usuario
- Crear y gestionar ofertas
- Configurar órdenes
- Enviar órdenes
- v Ver sucesos e informes relativos a órdenes
- v Buscar órdenes pendientes en la tienda de gestión de VEU en el servidor
- Ver y supervisar tareas pendientes

El Cliente EBICS de Sterling B2B Integrator soporta la especificación EBICS V2.5 para las dos implementaciones francesa y alemana.

## **Visión general de EBICS**

EBICS (Electronic Banking Internet Communication Standard) es un estándar de comunicación y seguridad basado en Internet. EBICS es un estándar del sector bancario europeo. EBICS principalmente se utiliza para la transferencia remota de datos, como las transacciones de pago corporativas entre una organización y un banco.

EBICS permite el intercambio de archivos de datos independiente de los estándares y formatos de mensajes. EBICS utiliza una firma digital y procedimientos de cifrado establecidos. Las funciones EBICS se basan en estándares internacionales de comunicación por Internet y de seguridad mejorada, por ejemplo XML, HTTPS, TLS y SSL. EBICS también contiene capacidades multibanco, mediante las cuales los clientes corporativos de países que han adoptado EBICS pueden realizar transacciones con cualquier banco en dichos países utilizando el mismo software.

Las entidades siguientes están implicadas en las transacciones de Cliente EBICS:

#### **Organización**

La organización o empresa que utiliza el Cliente EBICS para realizar transacciones con el banco.

- <span id="page-7-0"></span>**Banco** Instituciones financieras con las que la organización interactúa. EBICS Banking Server se instala en el banco.
- **Socio** El departamento o la unidad en la organización que interactúa con el banco.

#### **Usuario o suscriptor**

Personal del departamento que lleva a cabo las transacciones EBICS.

Una organización debe satisfacer una serie de requisitos previos para poder implementar transacciones EBICS técnicas bancarias con un banco determinado. El requisito previo básico para implementar transacciones EBICS es la realización de un contrato entre el socio y el banco. El protocolo define transacciones bancarias EBICS (tipos de orden) para la comunicación. En este contrato se establece un acuerdo sobre los detalles siguientes:

- v Tipo de transacciones empresariales.
- v Información sobre las cuentas bancarias del usuario.
- v Información sobre los usuarios socios que trabajan con el sistema del banco.
- v Autorizaciones y permisos de los usuarios.

El socio recibe los datos de acceso del banco (parámetros del banco) una vez firmado el contrato. El banco configura los datos maestros del socio y el usuario en el sistema bancario de acuerdo con los acuerdos contractuales. Otros requisitos previos incluyen la inicialización del suscriptor, la descarga de certificados públicos bancarios por parte del usuario, la verificación de los certificados públicos de usuario por parte del banco y la verificación de los certificados bancarios por parte del socio comercial.

IBM® Sterling B2B Integrator ofrece una solución EBICS completa al proporcionar una plataforma segura, flexible y eficiente a bancos y organizaciones para llevar a cabo transacciones. La implementación de esta solución se divide en dos componentes principales: el servidor EBICS Banking Server y el Cliente EBICS. EBICS Banking Server representa un banco y el Cliente EBICS, una organización. Tanto el servidor como el cliente se despliegan en Sterling B2B Integrator.

## **Instalar el módulo de Cliente EBICS manualmente**

Al instalar Sterling B2B Integrator 5.2.5 o al actualizar de una versión anterior de Sterling B2B Integrator a Sterling B2B Integrator 5.2.5, si seleccionó la opción **Módulo Financial Services** en Installation Manager, el módulo Cliente EBICS se instala automáticamente.

#### **Antes de empezar**

Debe haber instalado Sterling B2B Integrator. Para obtener información sobre la instalación y actualización de Sterling B2B Integrator, consulte las *guías de instalación y actualización* en el centro de información de Sterling B2B Integrator 5.2.

#### **Acerca de esta tarea**

Debe instalar manualmente el módulo del Cliente EBICS si se cumple uno de los siguientes criterios:

v No seleccionó la opción **Módulo Financial Services** en Installation Manager al instalar Sterling B2B Integrator 5.2.5.

- <span id="page-8-0"></span>v No seleccionó la opción **Módulo Financial Services** en Installation Manager al actualizar de una versión anterior de Sterling B2B Integrator a Sterling B2B Integrator 5.2.5.
- v Desea aplicar Sterling B2B Integrator 5.2.5 como un parche en la versión anterior de Sterling B2B Integrator 5.2.x.

Para instalar manualmente el módulo Cliente EBICS, realice los pasos siguientes después de instalar o actualizar a Sterling B2B Integrator 5.2.5:

**Nota:** Si está instalando el módulo de Cliente EBICS en un entorno en clúster, realice los siguientes pasos en cada nodo de la instancia de instalación.

#### **Procedimiento**

- 1. Detenga Sterling B2B Integrator.
- 2. Cierre todas las ventanas del indicador de mandatos.
- 3. Si la contraseña de la base de datos está cifrada, descifre la contraseña.
- 4. Cierre todas las ventanas del indicador de mandatos.
- 5. Actualice el archivo de licencia para incluir la licencia del Cliente EBICS:
	- a. Abra una ventana del indicador de mandatos.
	- b. Ejecute el siguiente mandato:
		- Para Microsoft Windows: dir instalación\bin\AddLicenseSet.cmd dir instalación\ properties\licensefiles\Fin Serv License.xml
		- v Para UNIX: *dir\_instalación*\bin\AddLicenseSet.sh *dir\_instalación*\ properties\licensefiles\Fin\_Serv\_License.xml
- 6. Instale el archivo JAR de Cliente EBICS:
	- a. Abra una ventana del indicador de mandatos.
	- b. Ejecute el siguiente mandato:
		- v Para Microsoft Windows: *dir\_instalación*\bin\InstallService.cmd *dir\_instalación*\packages\v\_ebics\_client\_*número versión*\_*número compilación*.jar
		- Para UNIX: *dir instalación*\bin\InstallService.sh *dir\_instalación*\packages\v\_ebics\_client\_*número versión*\_*número compilación*.jar
- 7. Si ha descifrado la contraseña de la base de datos, vuelva a cifrar la contraseña.
- 8. Inicie Sterling B2B Integrator.

### **Requisitos previos de configuración**

#### **Acerca de esta tarea**

Debe configurar los requisitos previos siguientes de acceso a Sterling B2B Integrator antes de utilizar el Cliente EBICS:

- 1. Incorpore la parte pública y privada de los certificados en el sistema y el almacén de confianza de Sterling B2B Integrator. Incorpore los certificados de entidad emisora de certificados en el almacén de entidad emisora de certificados de Sterling B2B Integrator o cree un certificado autofirmado. Para configurar un usuario se utilizan los tipos de certificados siguientes:
	- v Identificación y autenticación
	- Cifrado
- Firma
- <span id="page-9-0"></span>2. En el menú **Identidades** de Sterling B2B Integrator, cree y registre una identidad para la organización, indicando la organización como identidad base. Este nombre de identidad debe corresponder con el nombre de socio EBICS.
- 3. En el menú **Cuentas de usuario** de Sterling B2B Integrator, cree una cuenta de usuario y asigne permisos al usuario. El nombre de usuario debe corresponder al nombre de usuario EBICS.
- 4. Configure un adaptador (como el adaptador del sistema de archivos, el adaptador HTTP(S), el adaptador SFTP, el adaptador FTP(S)) en Sterling B2B Integrator, que le permite enviar y recibir archivos e invoca el proceso de negocio EBClientOrderPreProcess. Por ejemplo, configure un adaptador de sistema de archivos para invocar el proceso empresarial EBClientOrderPreProcess.
- 5. Configure los buzones siguientes y asócielos con cada usuario.
	- EBClientOrderMetadata (preconfigurado)
	- v Descarga (bandeja de entrada)
	- v Carga (bandeja de salida)
- 6. Verifique que el proceso de negocio EBClientMailboxArrivedMessage esté asociado con el buzón EBClientOrderMetadata. La regla de direccionamiento desencadena el proceso empresarial para llevar a cabo funciones automáticas, como la notificación a una parte interesada sobre un mensaje entrante en el buzón.

**Nota:** Se recomienda no modificar las reglas de direccionamiento de configuración de Cliente EBICS existentes. La modificación de la configuración de la regla de direccionamiento puede crear subconjuntos duplicados y órdenes duplicadas para el envío de una orden.

7. Asegúrese de que la planificación MailboxEvaluateAllAutomaticRulesSubMin está habilitada.

## **Crear un registro de identidad Acerca de esta tarea**

Un socio comercial se representa mediante un registro de identidad. Un registro de identidad describe el socio comercial y contiene información con referencia cuando se ejecuta un proceso empresarial que implica a un socio comercial. Para obtener más información sobre el registro de identidad y el socio comercial, consulte la documentación *Gestión de socio comercial de Sterling B2B Integrator*. Para crear un registro de identidad:

- 1. Inicie la sesión en Sterling B2B Integrator.
- 2. En el menú **Administración**, seleccione **Socio comercial** > **Avanzado** > **Identidades**.
- 3. En Crear, junto a Nueva identidad, pulse **Ir**
- 4. En la página Identidades, lleve a cabo una de las acciones siguientes:
	- v Para crear un registro de identidad que herede todos los componentes de un perfil comercial existente, seleccione un registro de identidad en **Seleccionar identidad base** y pulse **Siguiente**.
	- v Para especificar propiedades, deje en blanco **Seleccionar identidad base** y pulse **Siguiente**.

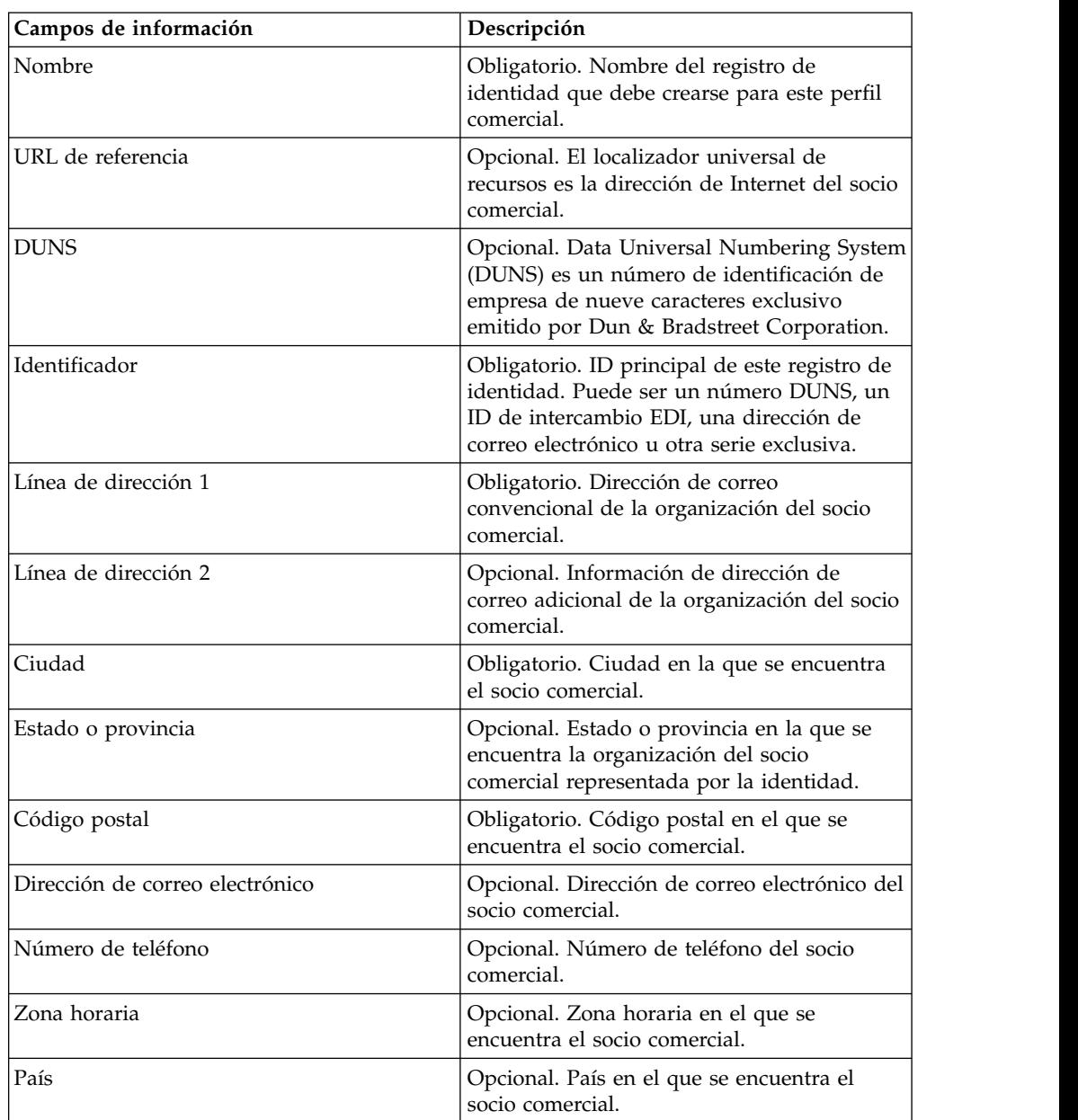

<span id="page-10-0"></span>5. Especifique los valores de Información. En la página Información, complete los campos siguientes y pulse **Siguiente**:

- 6. Pulse **Finalizar** para añadir la identidad.
- 7. Pulse **Volver** para continuar.

## **Crear cuentas de usuario Acerca de esta tarea**

Antes de empezar, debe saber si utiliza una autenticación local o externa:

v Local – La autenticación se completa contra la base de datos de la aplicación (predeterminado).

v Externa – La autenticación se completa contra un servidor LDAP. La autenticación externa no requiere el adaptador LDAP, que se utiliza con procesos empresariales y permite al sistema comunicarse con servidores LDAP locales o remotos mediante JNDI.

Si asigna una o más claves de usuario autorizadas a esta cuenta, la clave debe obtenerse de su socio comercial y comprobarse antes de crear la cuenta de usuario.

También debe conocer la información siguiente:

*Tabla 1. crear perfiles de usuario*

| Campo                                                    | Descripción                                                                                                    |
|----------------------------------------------------------|----------------------------------------------------------------------------------------------------|
| ID de usuario                                            | Obligatorio. ID de usuario de la cuenta de usuario que está<br>creando. El ID de usuario debe tener al menos 5 caracteres de<br>longitud.                                                                                                   |
|                                                          | Sólo en el caso de la base de datos MySQL, el inicio de sesión no<br>distingue entre mayúsculas y minúsculas. Debe utilizar siempre<br>ID con grafía exclusiva, de modo que un usuario no utilice<br>accidentalmente el ID de otro usuario. |
| Contraseña (sólo<br>autenticación local)                 | Obligatorio para usuarios locales. Contraseña de la cuenta de<br>usuario que está creando. La contraseña debe tener al menos 6<br>caracteres. Este campo no se muestra en el caso de los usuarios<br>externos.                              |
| Confirmar contraseña<br>(sólo autenticación<br>local)    | Obligatorio para usuarios locales. Escriba la contraseña una<br>segunda vez. Este campo no se muestra en el caso de los usuarios<br>externos.                                                                                               |
| Política (sólo<br>autenticación local)                   | Opcional. Política de contraseña que debe asociarse con esta<br>cuenta de usuario. En la lista, seleccione la política que desea<br>asociar. Este campo no se muestra en el caso de los usuarios<br>externos.                               |
|                                                          | El sistema calcula la fecha de caducidad a partir de la primera<br>fecha que el usuario inicia sesión con esta contraseña.                                                                                                    |
| Host de autenticación<br>(sólo autenticación<br>externa) | El servidor LDAP (Lightweight Directory Access Protocol) en el<br>que se autentica el servidor. El servidor o servidores listados en<br>este campo se especifican en el archivo<br>authentication_policy.properties.in.                     |
| Tiempo de espera de<br>sesión                            | Obligatorio. Cantidad de tiempo en minutos durante la cual<br>puede permanecer inactivo antes de volver a iniciar sesión. El<br>tiempo se expresa en minutos.                                                                               |
| Accesibilidad                                            | Opcional. Parte de la interfaz de usuario del panel de<br>instrumentos a la que tiene acceso la cuenta de usuario.                                                                                                    |
|                                                          | Se encuentran disponibles las opciones de accesibilidad siguientes:<br>· IU Admin - Accede al panel Consola de administración del<br>panel de instrumentos solamente.                                                                       |
|                                                          | IU AS2 – Accede a la interfaz AS2 Edition solamente.                                                                                                    |
|                                                          | IU UCCNET – Accede a la interfaz UCCnet Edition solamente.                                                                                                    |
|                                                          | • IU de panel de instrumentos – Accede a la interfaz del panel de<br>instrumentos. Se perfecciona seleccionando un tema de panel de<br>instrumentos.                                                                                        |
|                                                          |                                                                                                    |

| Campo                             | Descripción                                                                                                    |
|-----------------------------------|----------------------------------------------------------------------------------------------------|
| Tema del panel de<br>instrumentos | Obligatorio si la accesibilidad se establece como IU de panel de<br>instrumentos. Panel de instrumentos predefinidos al que tiene<br>acceso la cuenta de usuario.                                                                                                    |
|                                   | Se encuentran disponibles las opciones de tema de panel de<br>instrumentos siguientes:                                                                                                    |
|                                   | • Por omisión                                                                                                    |
|                                   | Operador<br>٠                                                                                                    |
|                                   | Participante                                                                                                    |
|                                   | Patrocinador del participante<br>٠                                                                                                    |
|                                   | Patrocinador                                                                                                    |
|                                   | AFT<br>$\bullet$                                                                                                    |
| Nombre de pila                    | Obligatorio. Nombre utilizado para identificar el usuario.                                                                                                    |
| Apellido                          | Obligatorio. El primer apellido del usuario.                                                                                                    |
| Correo electrónico                | Dirección de correo electrónico del usuario.                                                                                                    |
| Avisador                          | Número de avisador del usuario.                                                                                                    |
| Idioma preferido                  | Idioma preferido del usuario. Seleccione entre: inglés, francés,<br>japonés o español.                                                                                                    |
| ID de gestor                      | ID de usuario del gestor del usuario                                                                                                    |
| Identidad                         | Identidad del socio comercial que debe asociarse con la cuenta de<br>usuario. Sólo se puede asociar un socio comercial con una cuenta<br>de usuario. Una cuenta de usuario puede asociarse con muchos<br>grupos, cada uno con su propia asociación de identidad de socio<br>comercial. Este permite asociar una cuenta de usuario con más de<br>un socio comercial. El campo Identidad se utiliza para direccionar<br>mensajes en el buzón. Seleccione una identidad de socio comercial<br>de la lista. |
|                                   | El valor por defecto es la organización Hub.                                                                                                    |

*Tabla 1. crear perfiles de usuario (continuación)*

Para obtener más información sobre la creación de usuarios y la asignación de permisos a usuarios, consulte la documentación *Seguridad de Sterling B2B Integrator*.

Para crear una cuenta de usuario:

- 1. Inicie la sesión en Sterling B2B Integrator.
- 2. En el menú **Administración**, seleccione **Cuentas** > **Cuentas de usuario**.
- 3. Junto a **Crear una nueva cuenta**, pulse **Ir**
- 4. En la página Nueva cuenta, seleccione el **tipo de autenticación**.
- 5. Especifique el **ID de usuario** y la **contraseña**.
- 6. Confirme la contraseña.
- 7. Seleccione la **política**.
- 8. Especifique el **tiempo de espera de la sesión**.
- 9. Seleccione la **accesibilidad**.
- 10. Seleccione el **tema del panel de instrumentos**.
- 11. Pulse **Siguiente**.
- <span id="page-13-0"></span>12. En la página Clave de usuario autorizado SSH, asigne una o más claves públicas. Mueva las claves desde el panel **Disponible** al panel **Asignadas** y pulse **Siguiente**.
- 13. En la página Grupos, asigne grupos de permisos. Mueva los nombres de grupo desde el panel **Disponibles** al panel **Asignados** y pulse **Siguiente**.
- 14. En la página Permisos, asigne permisos individuales. Mueva los permisos desde el panel **Disponibles** al panel **Asignados** y pulse **Siguiente**. Por defecto, los permisos asociados con los grupos a los que se asigna este usuario ya se han seleccionado.
- 15. En la página Información de usuario, especifique el **nombre de pila**.
- 16. Especifique el **apellido**.
- 17. Especifique la **dirección de correo electrónico**.
- 18. Especifique el **número del avisador**.
- 19. Seleccione el **idioma preferido**.
- 20. Especifique el **ID de gestor**.
- 21. Seleccione la **identidad**.
- 22. Pulse **Siguiente.**
- 23. Revise los valores de la cuenta de usuario.
- 24. Haga clic en **Finalizar**. Se crea la cuenta de usuario y se muestra el mensaje siguiente:

La actualización del sistema se ha realizado correctamente.

Si ha creado un usuario externo, cierre sesión en el sistema y, a continuación, vuelva a iniciar sesión con el ID o la cuenta del usuario externo. El sistema autenticará el ID de usuario externo en el servidor LDAP externo.

## **Configurar un adaptador de sistema de archivos**

Utilice el adaptador de sistema de archivos para recopilar (importar) archivos desde un sistema de archivos en un proceso empresarial y extraer (exportar) archivos desde un proceso empresarial a un sistema de archivos. Puede configurar el adaptador de sistema de archivos para iniciar un proceso empresarial después de que se hayan recopilado archivos desde el sistema de archivos o incluir el adaptador de sistema de archivos en un flujo de procesos empresariales. Además, puede programar el adaptador del sistema de archivos para ejecutarse a intervalos de tiempo específicos.

Puede crear varias configuraciones de adaptador de sistema de archivos, una para cada una de las carpetas de recopilación. Como alternativa, puede utilizar una única configuración de adaptador de sistema de archivos para señalar a diferentes directorios especificando los directorios para la recopilación y la extracción de archivos en un proceso empresarial. Para obtener más información sobre la configuración del adaptador del sistema de archivos, consulte la documentación *Adaptador de sistema de archivos*.

Configure el adaptador del sistema de archivos para invocar el proceso empresarial EBClientOrderPreProcess.

Para crear una configuración de adaptador de sistema de archivos, especifique los valores de campo en Sterling B2B Integrator y en el GPM (Graphical Process Modeler).

En la tabla siguiente se describen los campos utilizados para configurar el adaptador del sistema de archivos en Sterling B2B Integrator.

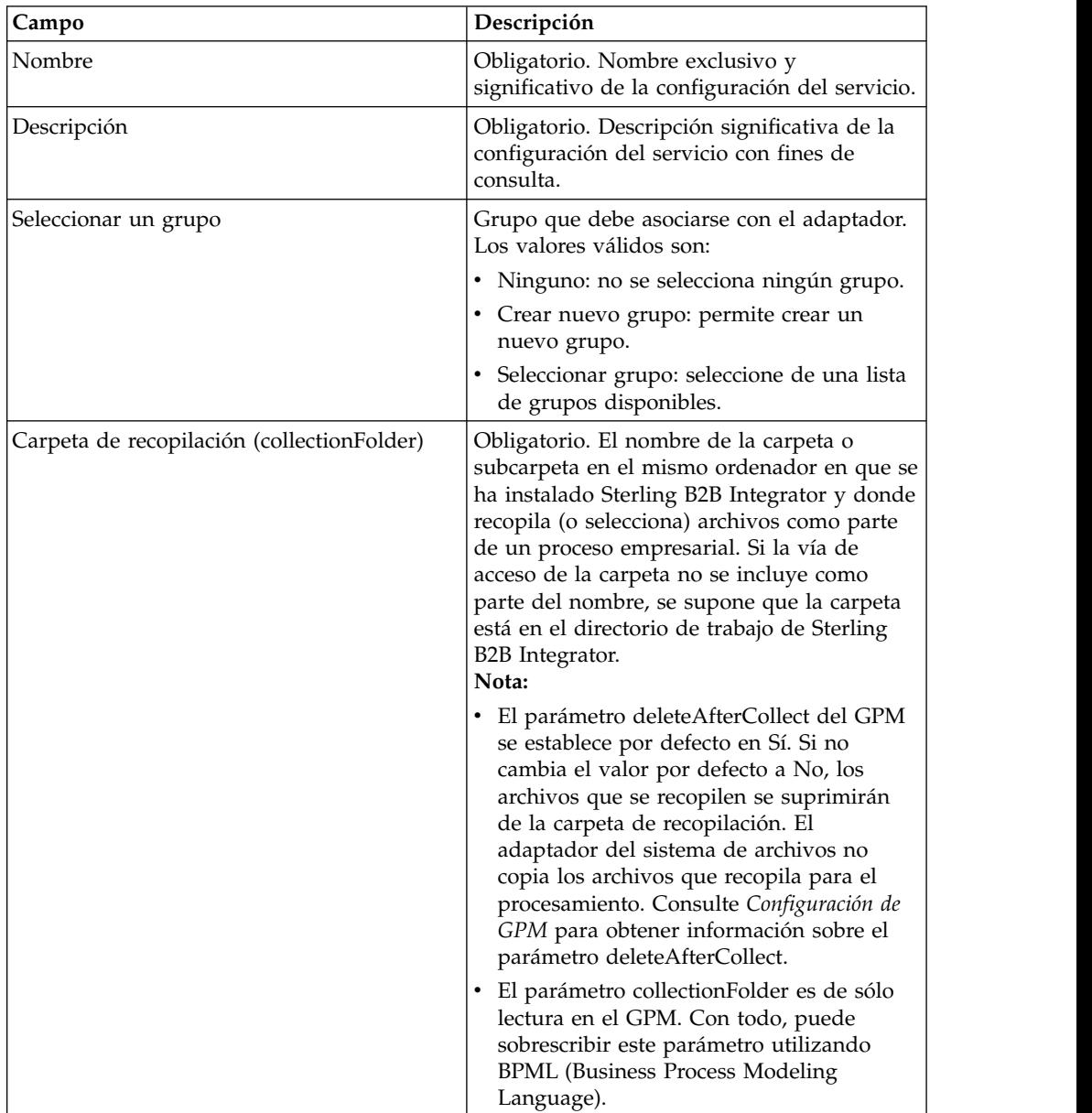

**Nota:** Los nombres de campo en paréntesis representan los nombres de campo correspondientes en el GPM. Esta información se proporciona para su consulta.

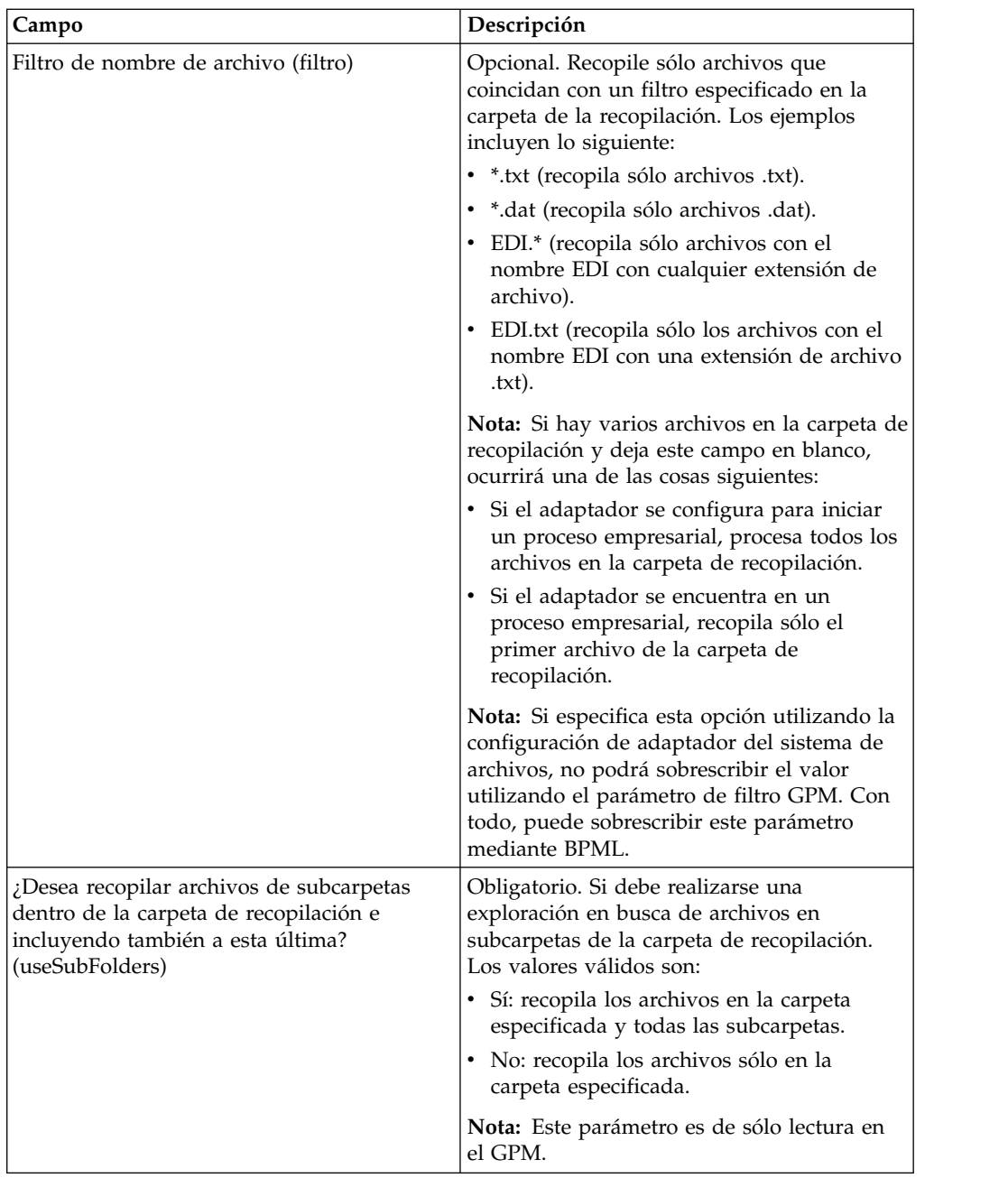

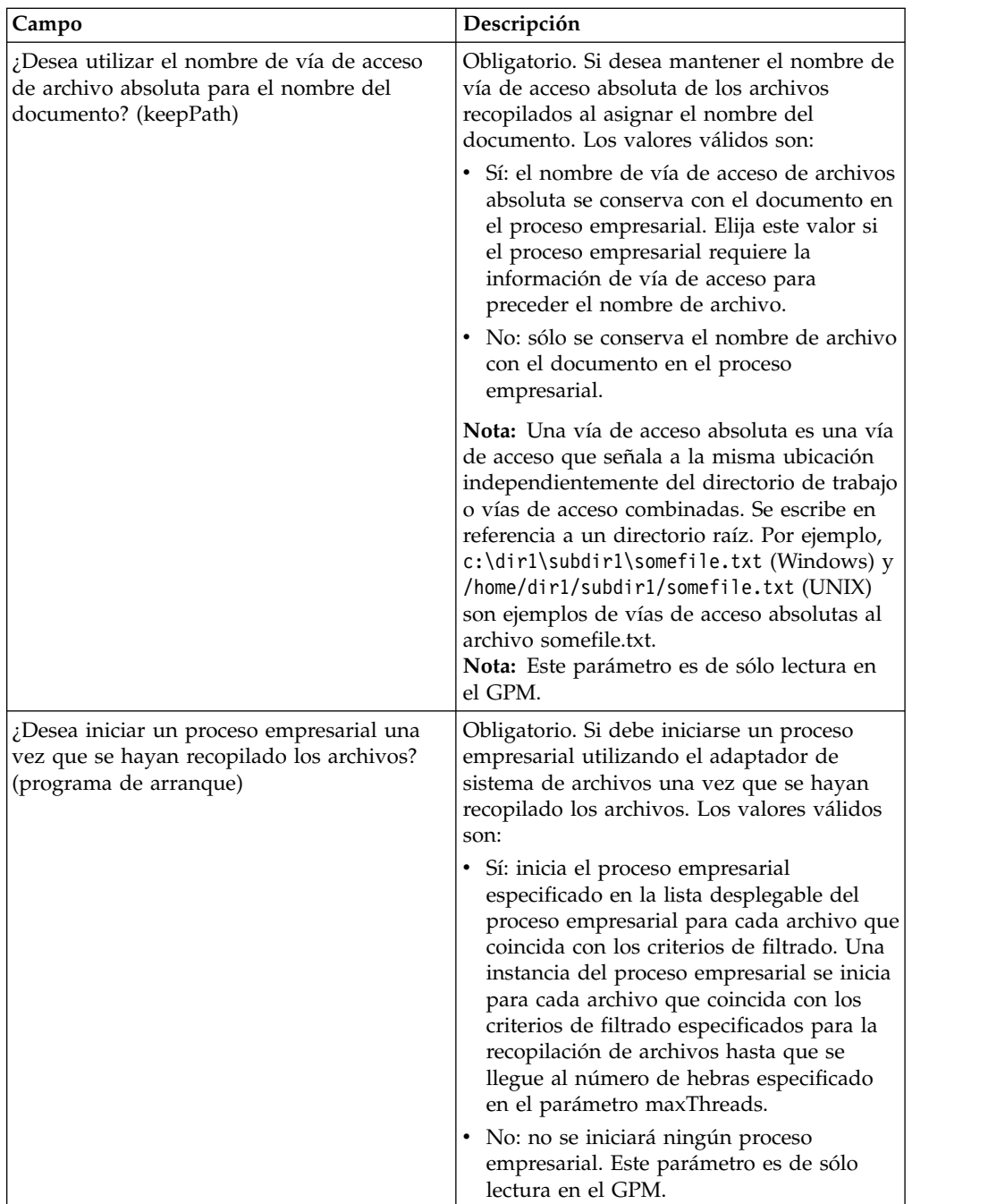

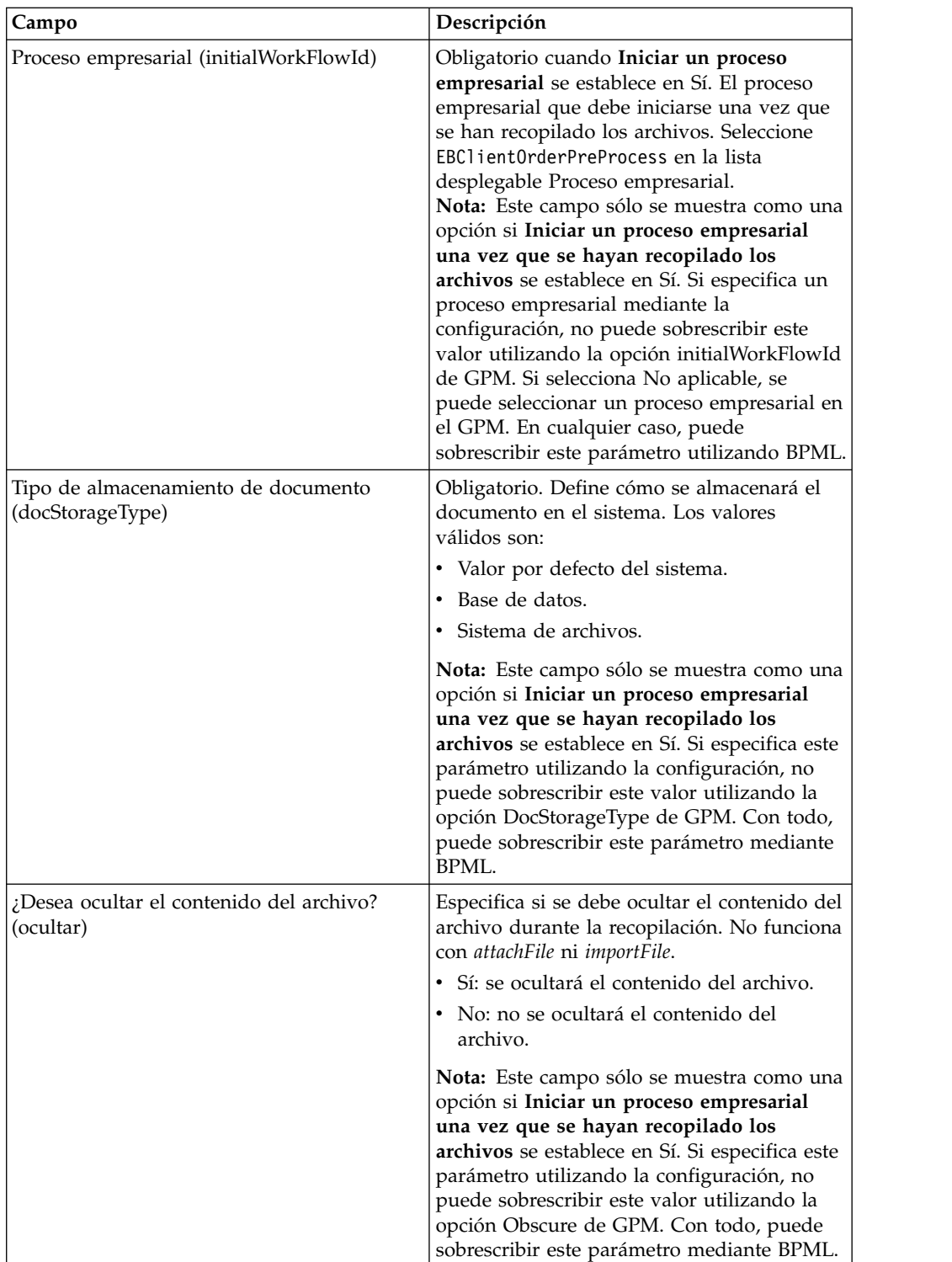

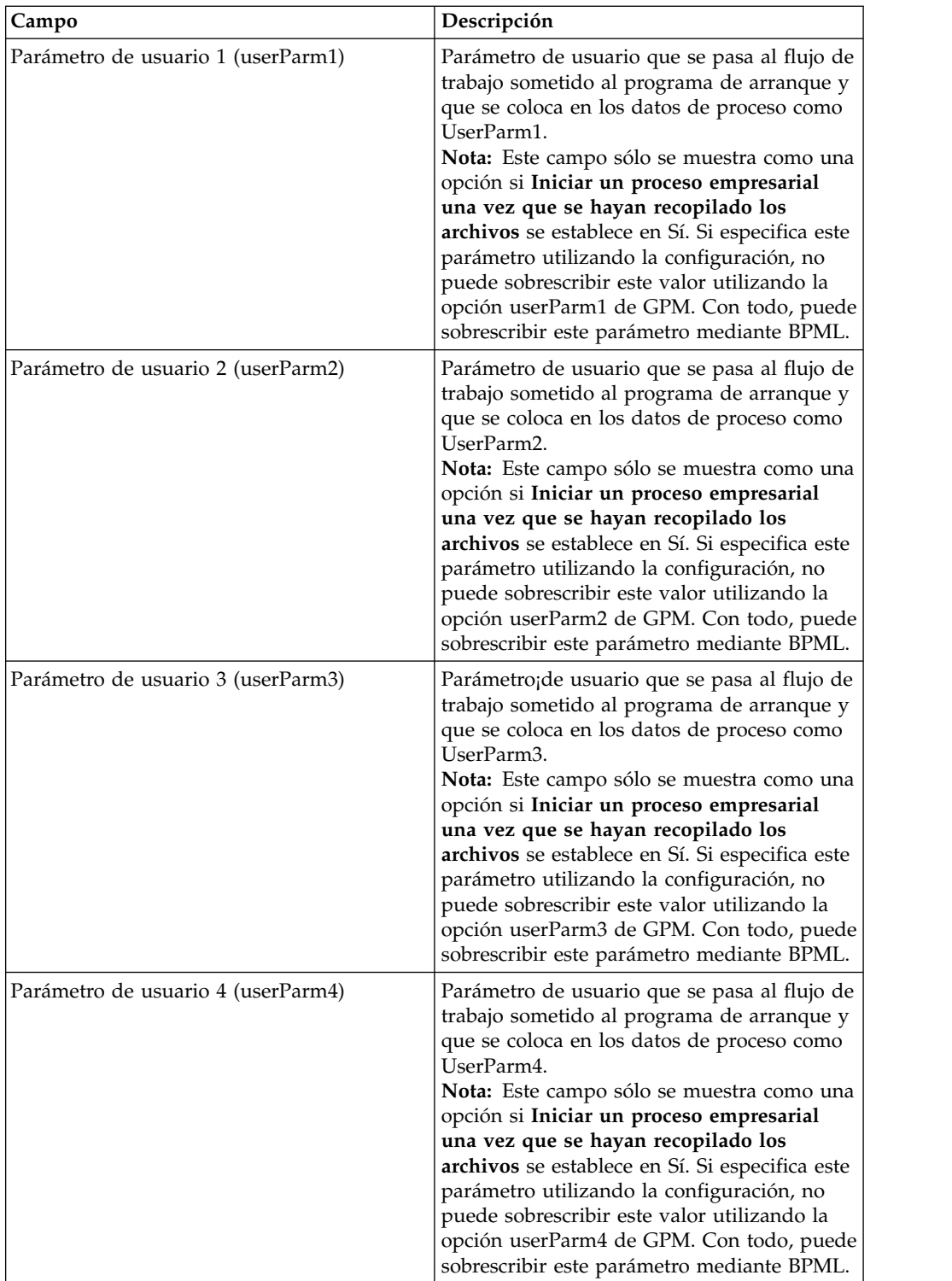

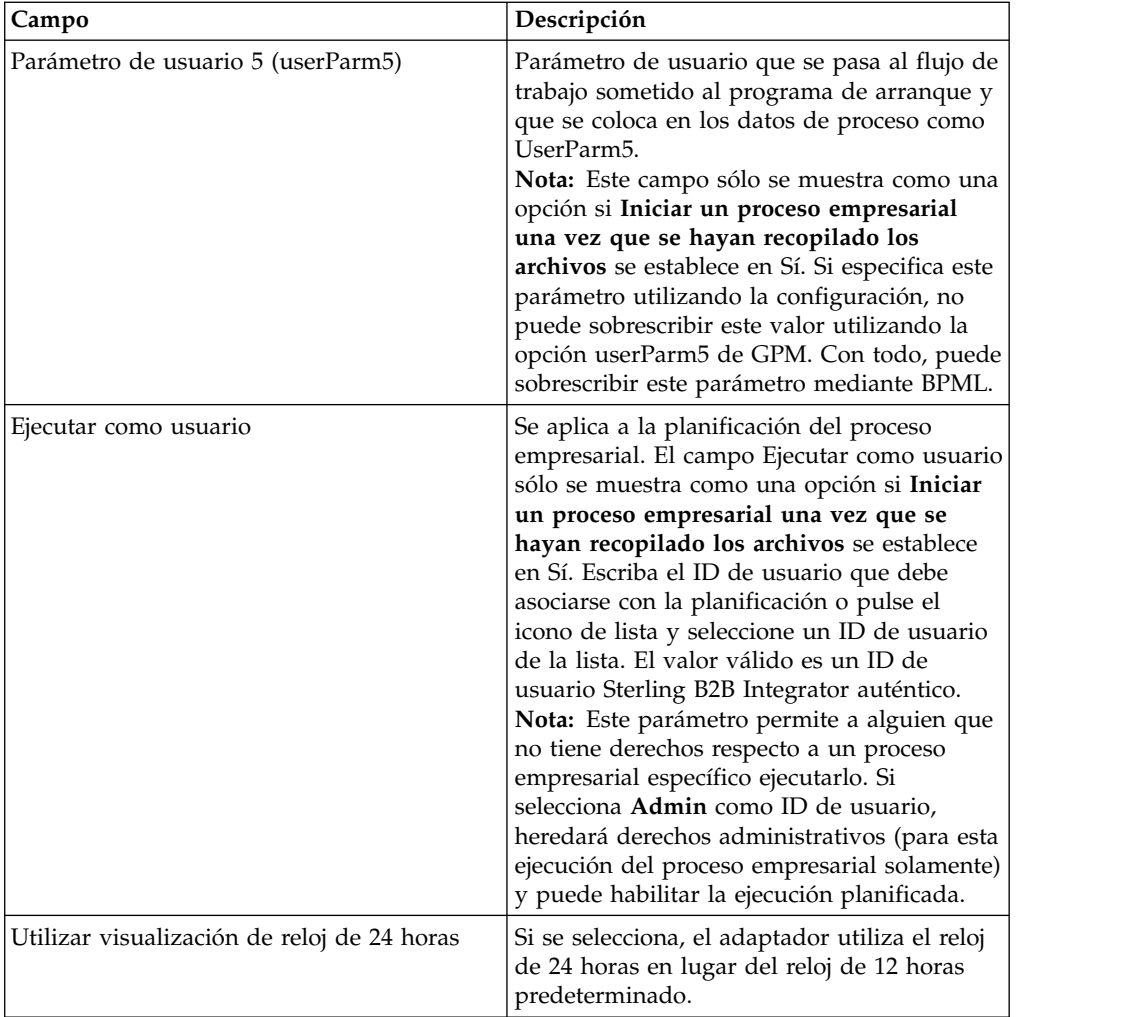

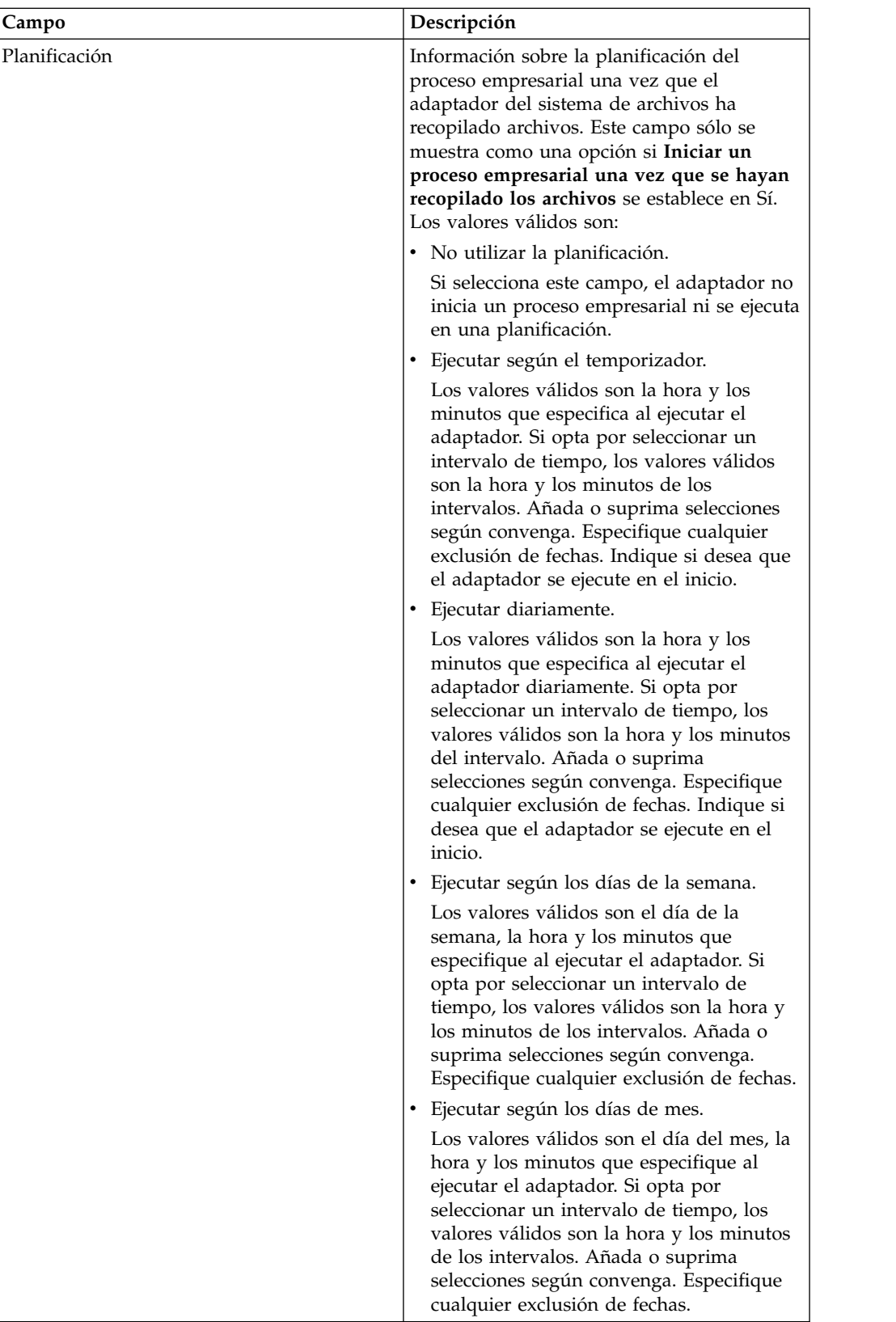

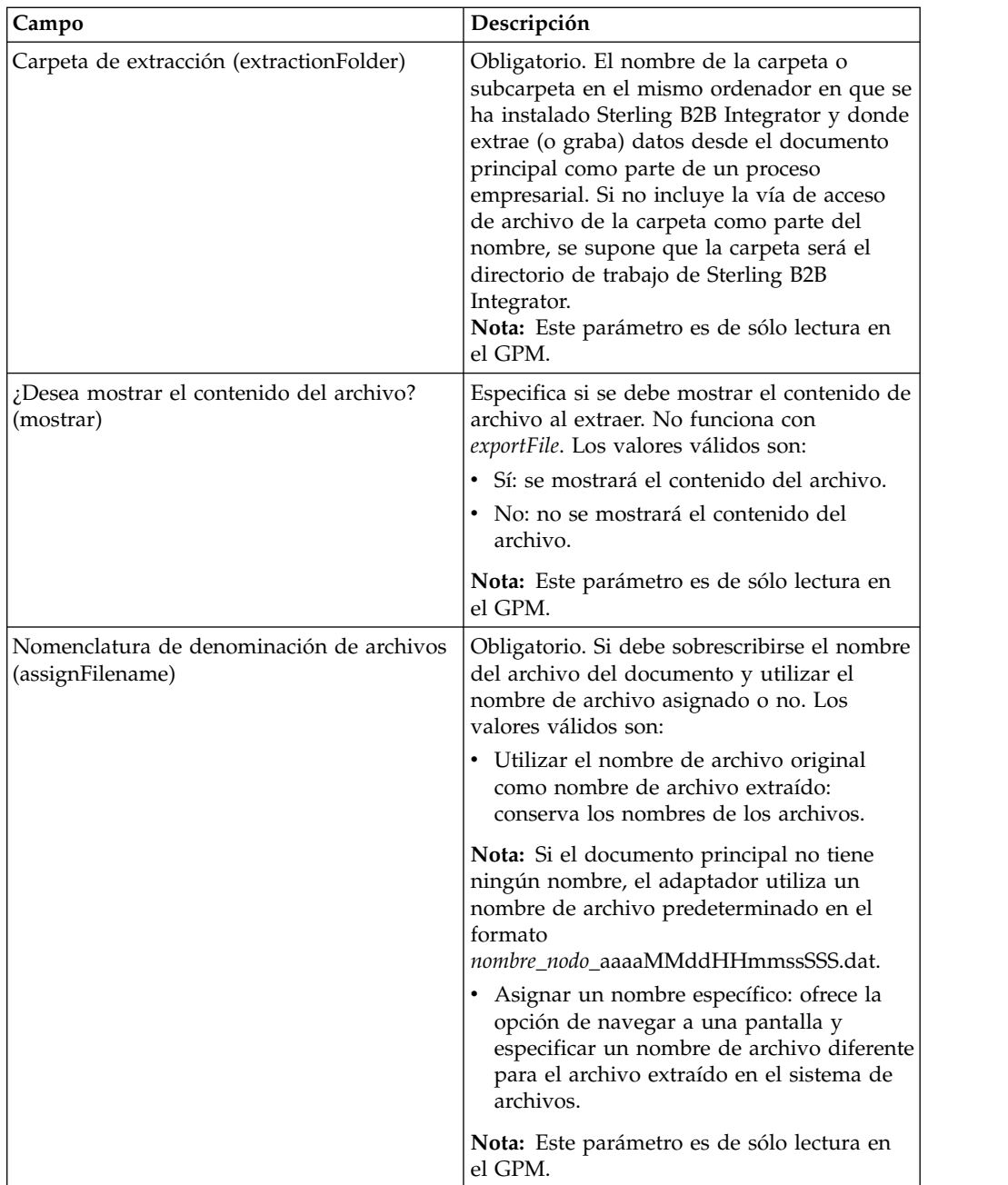

<span id="page-22-0"></span>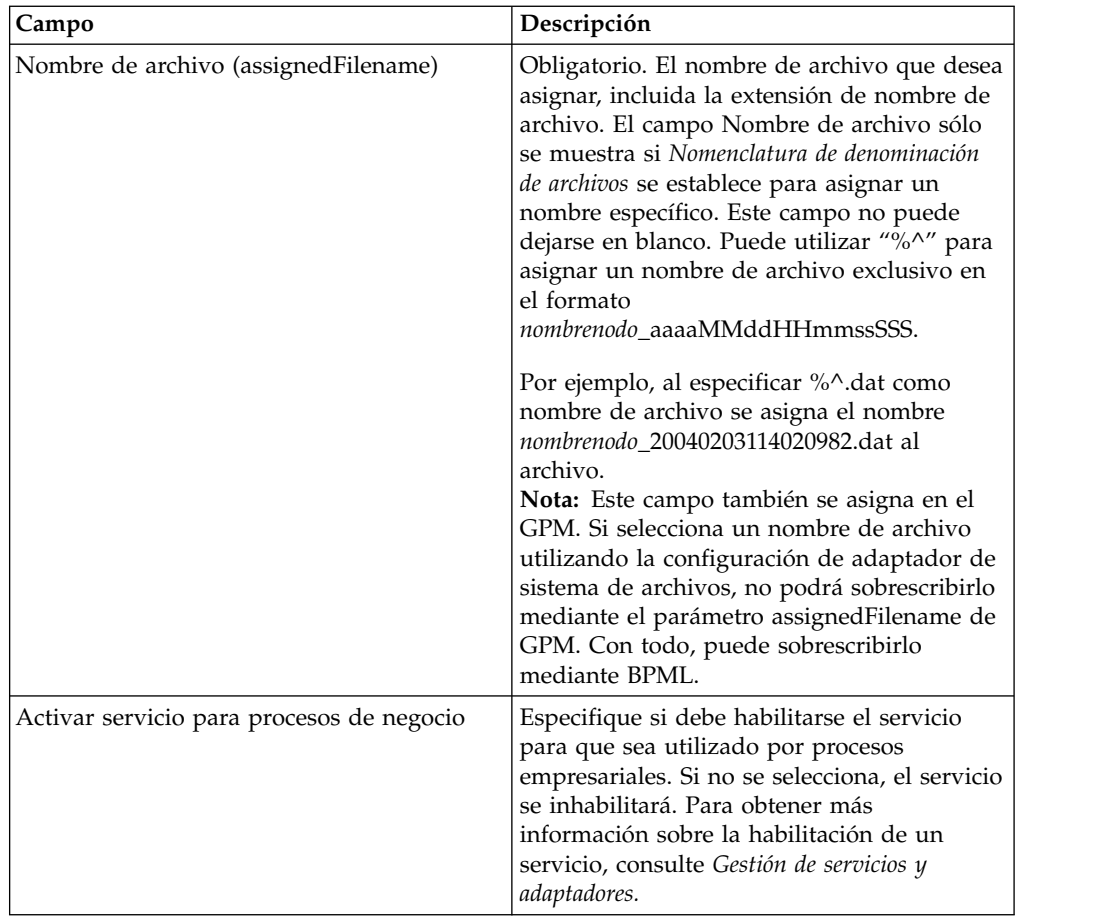

## **Crear un buzón y asignar permisos**

Debe asociar cada usuario de Cliente EBICS con el buzón EBClientOrderMetadata preconfigurado.

## **Acerca de esta tarea**

Debe crear una bandeja de descarga (Bandeja de entrada) y una de carga (Bandeja de salida) y asociar cada usuario con los buzones.

Para obtener más información sobre la configuración de buzones y la asignación de permisos a grupos y usuarios, consulte la documentación *Ayuda de buzón de Sterling B2B Integrator*.

Para crear un buzón y asignar permisos a grupos y usuarios para operar en este buzón:

- 1. Inicie la sesión en Sterling B2B Integrator.
- 2. En el menú **Administración**, seleccione **Despliegue** > **Buzones** > **Configuración**.
- 3. Junto a **Crear un nuevo buzón**, pulse **Ir**
- 4. En la página Buzón: Nombre, seleccione el buzón padre en el que se incrusta el buzón que está creando. Puede escribir un nombre parcial en el campo

**Filtrar por nombre** y pulse el botón de filtro para obtener una lista filtrada. El buzón raíz se marca con una barra inclinada (/).

- <span id="page-23-0"></span>5. En el campo **Nombre**, escriba un nombre para el buzón que desea crear. Este nombre se utiliza para identificar el buzón en la aplicación, por ejemplo EBClientOrderMetadata.
- 6. Obligatorio. En el campo **Descripción**, escriba una breve descripción del buzón y pulse **Siguiente**. Utilice este campo para describir el buzón. Este campo no es utilizado por ningún otro recurso del sistema.
- 7. En la página Asignar grupos, utilice las flechas para añadir grupos a la lista **Grupos seleccionados** y pulse **Siguiente**. Todos los grupos de la lista **Grupos seleccionados** tendrán permisos en este buzón. Pulse la primera flecha doble para añadir todos los grupos disponibles a la lista **Grupos seleccionados**.
- 8. En el campo **Filtrar por nombre**, escriba un nombre de grupo parcial en el campo y pulse el botón de filtro para obtener una lista filtrada.
- 9. En el menú **Cuentas**, se pueden añadir varios grupos. No se necesita ningún grupo.
- 10. Utilice las flechas para añadir usuarios a la lista **Usuarios seleccionados** y pulse **Siguiente**. Todos los usuarios de la lista **Usuarios seleccionados** tendrán permisos en este buzón. Pulse la doble flecha para añadir a todos los usuarios disponibles a la lista Usuarios seleccionados.
- 11. En el campo **Filtrar por ID**, escriba un nombre parcial en el campo y pulse el botón de filtro para obtener una lista filtrada.

## **Habilitar la planificación Acerca de esta tarea**

Al habilitar la planificación ésta se activa y hace que la actividad asociada se ejecute en función de los valores de la planificación. Para ejecutar una planificación debe habilitarse. Para obtener más información sobre la configuración de planificaciones para automatizar actividades manuales, consulte la documentación *Planificación de Sterling B2B Integrator*.

La planificación MailboxEvaluateAllAutomaticRulesSubMin se habilita automáticamente.

Utilice el procedimiento siguiente para habilitar una planificación:

#### **Procedimiento**

- 1. Inicie la sesión en Sterling B2B Integrator.
- 2. En el menú **Administración**, seleccione **Despliegue** > **Planificaciones**.
- 3. Utilice **Buscar** o **Lista** para ubicar la planificación MailboxEvaluateAllAutomaticRulesSubMin y pulse **IR**
- 4. En la página Planificaciones, ubique la planificación MailboxEvaluateAllAutomaticRulesSubMin y asegúrese de que se ha seleccionado la casilla de verificación en la columna Habilitada.

## **Crear un certificado autofirmado Acerca de esta tarea**

Incorpore la parte pública del certificado autofirmado en el almacén de confianza de Sterling B2B Integrator. Para crear un certificado autofirmado:

### **Procedimiento**

- 1. Elija una de las opciones siguientes:
	- v Si utiliza Sterling B2B Integrator, desde el menú **Administración**, seleccione **Socio comercial** > **Certificados digitales** > **Sistema**.
	- v Si utiliza AS2 Edition, en el menú **Administración de AS2**, seleccione **Certificados.**
- 2. Junto a **Crear certificado autofirmado**, pulse **Ir**
- 3. Especifique el **Nombre** del certificado autofirmado.
- 4. Especifique el nombre de la **organización**.
- 5. Seleccione el **país** o el origen del certificado autofirmado.
- 6. Especifique una **dirección de correo electrónico** de contacto de la persona responsable de los certificados en el organización y, a continuación, pulse **Siguiente**.
- 7. Especifique el **número de serie** del certificado. El número de serie es el número que desea asignar al certificado autofirmado.
- 8. Especifique la **duración** (número de días) durante la cual el certificado autofirmado será válido.
- 9. Especifique las **direcciones IP** de las interfaces de red que desea asociar con el certificado como el campo SubjectAltName.
- 10. Especifique los **nombres DNS** de las interfaces de red que desea asociar con el certificado como el campo SubjectAltName.
- 11. Seleccione la **longitud de clave**. Seleccione una de las longitudes de clave siguientes:
	- $512$
	- $\cdot$  1024
	- $\cdot$  2048

**Nota:** La longitud de clave 1024 ofrece un buen equilibrio entre seguridad, interoperabilidad y eficiencia. La longitud de clave 2048 es la más segura, aunque también la más lenta, y es posible que no funcione con algunas aplicaciones. Para obtener información sobre cómo definir longitudes de clave específicas de EBICS para la firma electrónica, el cifrado y la autenticación, consulte *Especificación de EBICS, versión 2.5*.

**Nota:** Si selecciona la longitud de clave 512, también debe comprobar las restricciones JDK para la longitud de la clave en el archivo java.security del JDK.

12. Seleccione el **algoritmo de firma**.

**Nota:** Debe utilizar el algoritmo de firma SHA256withRSA para los certificados utilizados con las transacciones EBICS.

- 13. Seleccione la opción **Validar cuando se utiliza**. Las opciones de validación son las siguientes:
	- v Validez Verifica que las fechas del periodo de validez del certificado siguen estando vigentes. Si no lo están, no se utilizará el certificado.

**Nota:** Antes de establecer un valor para el periodo de validez del certificado, debe leer y aplicar las recomendaciones de mejores prácticas de la Guía rápida de infraestructura de claves públicas de Microsoft. Para obtener más información sobre las recomendaciones sobre mejores prácticas a la hora de utilizar certificados, consulte [http://](http://www.windowsecurity.com/articles/Microsoft-PKI-Quick-Guide-Part3.html) [www.windowsecurity.com/articles/Microsoft-PKI-Quick-Guide-Part3.html.](http://www.windowsecurity.com/articles/Microsoft-PKI-Quick-Guide-Part3.html)

- <span id="page-25-0"></span>• Cadena de autenticación – Construye una cadena de confianza para los certificados no autofirmados. Si no se puede crear una cadena de confianza mediante certificados válidos, no se utilizará el certificado. Si el certificado se ha autofirmado, esta opción sólo verifica la firma del certificado.
- 14. Establezca el **bit de firma de certificado** seleccionando la casilla de verificación.
- 15. Pulse **Siguiente**.
- 16. Revise la información sobre el certificado autofirmado.
- 17. Haga clic en **Finalizar**.

## **Incorporar un certificado de entidad emisora de certificados**

Según las políticas de seguridad de su sitio, los certificados de la autoridad emisora de certificados del almacén de claves Java (JKS) también pueden incorporarse a través de la consola.

#### **Acerca de esta tarea**

Antes de empezar, guarde todos los certificados de entidad emisora de certificados que ha obtenido externamente en un archivo local.

Incorpore todos los certificados (identificación y autenticación, firma y cifrado) que el usuario del Cliente EBICS necesita para realizar transacciones con el banco. Si se utiliza un certificado firmado por una entidad emisora de certificados para configurar un usuario, incorpore el certificado de entidad emisora de certificados raíz. Si se utiliza 3SKey para la firma, incorpore el certificado 3SKey de raíz. Incorpore la parte pública del certificado HTTPS del servidor en el almacén de la entidad emisora de certificados de Sterling B2B Integrator. Para obtener más información sobre la gestión de certificados digitales, consulte la documentación *Seguridad de Sterling B2B Integrator*.

Para incorporar un certificado de entidad emisora de certificados:

- 1. Inicie la sesión en Sterling B2B Integrator.
- 2. En el menú **Administración**, seleccione **Socio comercial** > **Certificados digitales** > **Entidad emisora de certificados**.
- 3. Junto a **Nuevo certificado**, pulse **Ir**
- 4. Seleccione un método para importar certificados:

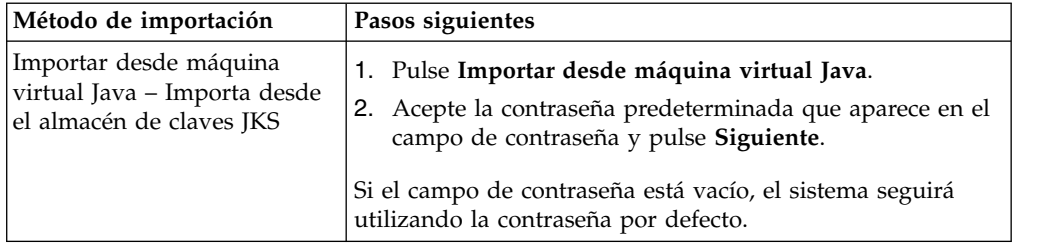

<span id="page-26-0"></span>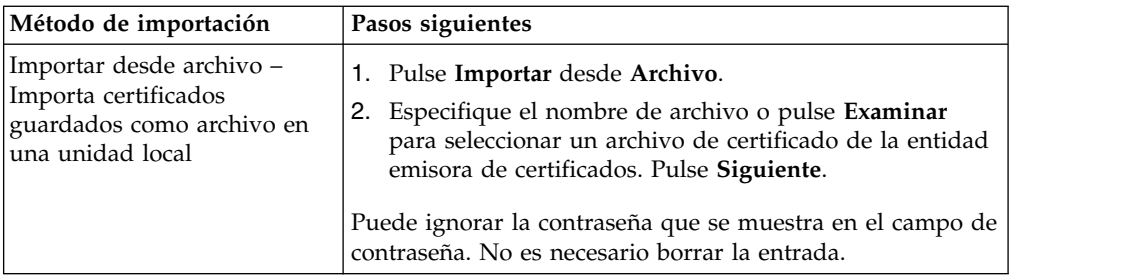

Los certificados disponibles se muestran con un resumen de la información de identificación. Todos los certificados se seleccionan por defecto.

- 5. Seleccione las casillas de verificación de la izquierda de cada entrada para importar los certificados.
- 6. Para cada certificado seleccionado, acepte el nombre de certificado sugerido o edítelo según las convenciones de nomenclatura de archivo.
- 7. Seleccione la opción **Validar al utilizar** y pulse **Siguiente**. Las opciones de validación son las siguientes:
	- v Validez Verifica que las fechas del periodo de validez del certificado siguen estando vigentes. Si no lo están, no se utilizará el certificado.
	- v Cadena de autenticación Intenta construir una cadena de confianza para los certificados no autofirmados. Si no se puede crear una cadena de confianza mediante certificados válidos, no se utilizará el certificado. Si el certificado se ha autofirmado, esta opción sólo verifica la firma del certificado.
- 8. Si recibe un mensaje que le indica que el certificado duplica un certificado que ya se encuentra en la base de datos, especifique Sí o No para indicar si debe importarse el certificado duplicado o no.

Esta indicación sólo se especifica en los certificados individuales. No se especifica al incorporar uno o varios certificados desde un archivo.

Los certificados se identifican mediante hash SHA1 o SHA256 con el fin de determinar duplicados. Puede haber más de una copia de un certificado en la base de datos, ya que cada certificado rellena una fila diferente y tiene un ID de objeto distinto. El certificado existente no se sobrescribirá.

- 9. Revise la información del certificado de la entidad emisora de certificados.
- 10. Haga clic en **Finalizar**.

## **Incorporar certificados de sistema de confianza Acerca de esta tarea**

Incorpore la parte pública del certificado del usuario en el almacén de confianza de Sterling B2B Integrator.

Antes de empezar, guarde el certificado de sistema de confianza en un archivo en el ordenador local.

Para incorporar un certificado de sistema de confianza:

- 1. Elija una de las opciones siguientes:
	- v Si utiliza Sterling B2B Integrator, desde el menú **Administración**, seleccione **Socio comercial** > **Certificados digitales** > **De confianza**.
- v Si utiliza AS2 Edition, desde el menú **Administración AS2**, seleccione **Certificados**.
- <span id="page-27-0"></span>2. Junto a **Nuevo certificado**, pulse **Ir**
- 3. Especifique el **nombre de archivo** o pulse **Examinar** para seleccionar el nombre de archivo del certificado de confianza y, a continuación, pulse **Siguiente**.
- 4. Especifique el **nombre de certificado**.
- 5. Verifique el nombre del certificado de confianza que está incorporando. Para cada certificado que seleccione, el campo Nombre de certificado muestra una sugerencia de nombre, seguida por un resumen de la información de identificación en el certificado. Puede cambiar el nombre según la nomenclatura de denominación de archivos.
- 6. Si tiene más de un certificado de confianza en el archivo que ha seleccionado, seleccione la casilla de verificación de la izquierda de cada certificado para incorporar el certificado.
- 7. Seleccione la opción **Validar al utilizar** y pulse **Siguiente**. Las opciones de validación son las siguientes:
	- v Validez Verifica que las fechas del periodo de validez del certificado siguen estando vigentes. Si no lo están, no se utilizará el certificado.
	- v Cadena de autenticación Intenta construir una cadena de confianza para los certificados no autofirmados. Si no se puede crear una cadena de confianza mediante certificados válidos, no se utilizará el certificado. Si el certificado se ha autofirmado, esta opción sólo verifica la firma del certificado.
	- v Memoria caché de lista de revocación de certificados Controla si la lista de revocación de certificados se consulta cada vez que se utiliza el certificado de sistema.
- 8. Revise la información del certificado de confianza.
- 9. Haga clic en **Finalizar**.

## **Incorporar certificados de sistema de claves Acerca de esta tarea**

Antes de empezar, guarde el certificado del sistema de claves en un archivo del ordenador local. Incorpore la parte privada de los certificados firmados por la autoridad emisora de certificados en los certificados de sistema de claves de Sterling B2B Integrator.

Para incorporar un certificado de sistema de claves:

- 1. Elija una de las opciones siguientes:
	- v Si utiliza Sterling B2B Integrator, desde el menú **Administración**, seleccione **Socio comercial** > **Certificados digitales** > **Sistema**.
	- v Si utiliza AS2 Edition, en el menú **Administración de AS2**, seleccione **Certificados**.
- 2. Junto a **Certificado de claves**, pulse **Ir**
- 3. Especifique el **nombre de certificado**.
- 4. Especifique la **contraseña de clave privada.** Esta contraseña se utiliza para cifrar la clave privada.
- 5. Especifique el **nombre de archivo** o pulse **Examinar** para seleccionar el nombre de archivo del certificado de claves y pulse **Siguiente**.
- <span id="page-28-0"></span>6. Seleccione la opción **Validar al utilizar** y pulse **Siguiente**. Las opciones de validación son las siguientes:
	- v Validez Verifica que las fechas del periodo de validez del certificado siguen estando vigentes. Si no lo están, no se utilizará el certificado.
	- v Cadena de autenticación Construye una cadena de confianza para los certificados no autofirmados. Si no se puede crear una cadena de confianza mediante certificados válidos, no se utilizará el certificado. Si el certificado se ha autofirmado, esta opción sólo verifica la firma del certificado.
- 7. Revise la información del certificado de claves.
- 8. Haga clic en **Finalizar**.

## **Configurar el Cliente EBICS**

Debe configurar el Cliente EBICS en Sterling B2B Integrator.

#### **Antes de empezar**

Complete la configuración del socio comercial, la cuenta de usuario, los buzones y los certificados de Sterling B2B Integrator que aparecen listados en el tema *Requisitos previos de configuración*.

#### **Acerca de esta tarea**

Puede configurar el Cliente EBICS en la secuencia siguiente:

#### **Procedimiento**

- 1. Configure el usuario existente de Sterling B2B Integrator como usuario del Cliente EBICS.
- 2. Cree un perfil de banco para incluir la información de host de EBICS.
- 3. Cree una oferta y asóciela con un banco.
- 4. Asocie formatos de archivos con la oferta.
- 5. Asigne permiso de usuario a los usuarios para firmar y enviar las órdenes.
- 6. Inicialice usuarios mediante uno de los siguientes métodos:
	- v Envíe una orden H3K.
	- Utilice INI e HIA conjuntamente.
		- Envíe órdenes INI e HIA.

Genere y firme cartas de inicialización de INI e HIA. Envíe por correo las cartas firmadas al banco.

Para obtener más información, consulte ["Inicialización de un usuario" en la](#page-52-0) [página 47.](#page-52-0)

- 7. Utilice el tipo de orden del sistema HPB para descargar los certificados públicos del banco.
- 8. Valide el valor hash de los certificados recibidos del banco.
- 9. Envíe una orden.
- 10. Vea el estado de los sucesos, órdenes y tareas pendientes.

## <span id="page-29-0"></span>**Gestión de perfiles en el Cliente EBICS**

La gestión de perfiles en el Cliente EBICS permite configurar los perfiles siguientes. Un superadministrador o un administrador de Cliente EBICS puede configurar los perfiles.

- Banco
- Usuario
- Oferta
- v Formato de archivo

**Nota:** Un superadministrador es el rol de administración por defecto creado cuando se instala el Cliente EBICS. Un usuario autorizado puede iniciar sesión en la interfaz de panel de instrumentos de Cliente EBICS mediante las credenciales de inicio de sesión de superadministrador y configurar un administrador de Cliente EBICS, un operador de Cliente EBICS y un usuario de Cliente EBICS, así como otros perfiles. Un administrador de Cliente EBICS también puede configurar un administrador de Cliente EBICS, un operador de Cliente EBICS, un usuario de Cliente EBICS y otros perfiles.

## **Configurar un usuario existente como usuario de Cliente EBICS**

#### **Antes de empezar**

Configure lo siguiente en Sterling B2B Integrator:

- v Cree las entidades del socio comercial.
- v Cree las cuentas de usuario utilizando las entidades de socio comercial y defina las políticas de permisos y contraseña.
- v Configure los buzones de carga y descarga para cada usuario.

#### **Acerca de esta tarea**

Un usuario puede depender de uno o varios socios. Un usuario siempre está asociado con un socio para habilitar el intercambio de mensajes EBICS. Para configurar un usuario Sterling B2B Integrator existente como usuario de Cliente EBICS, complete los pasos siguientes:

- 1. Inicie la sesión en el Cliente EBICS de Sterling B2B Integrator.
- 2. En el menú **Gestión de perfiles**, seleccione **Usuario**.
- 3. En la página Configuración de usuario, junto a **Configurar usuario existente como usuario EBICS** pulse **IR**.
- 4. En la página Configuración de usuario, especifique los valores de los campos según las instrucciones de la tabla siguiente y pulse **Siguiente**:

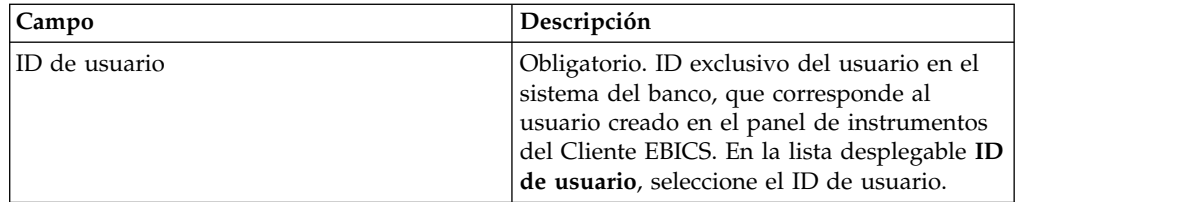

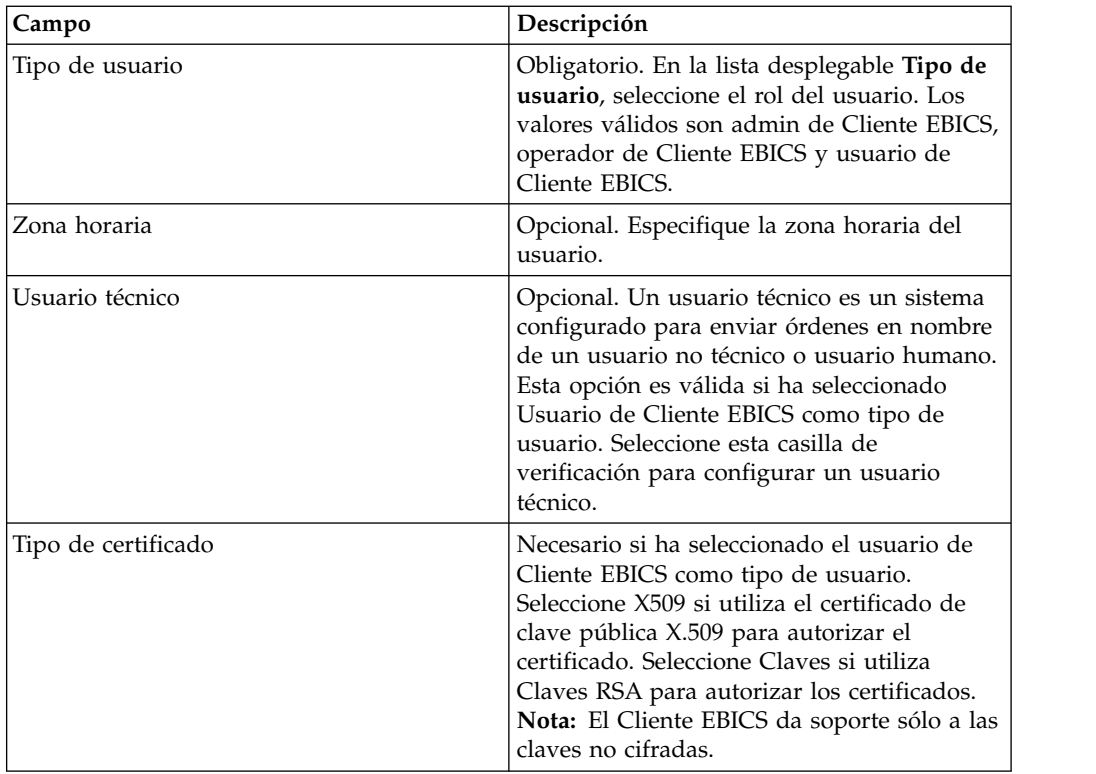

5. *Si* ha seleccionado X509 como tipo de certificado, especifique el valor de los campos en función de las instrucciones en la tabla siguiente de la página Información técnica y pulse **Siguiente**:

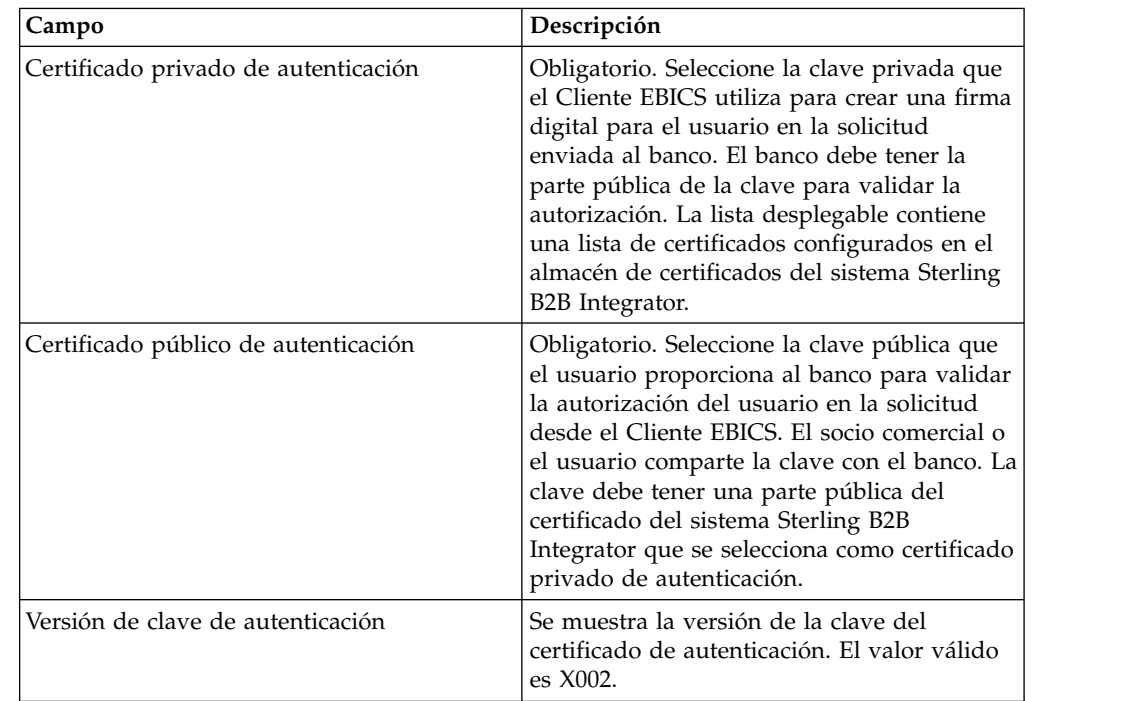

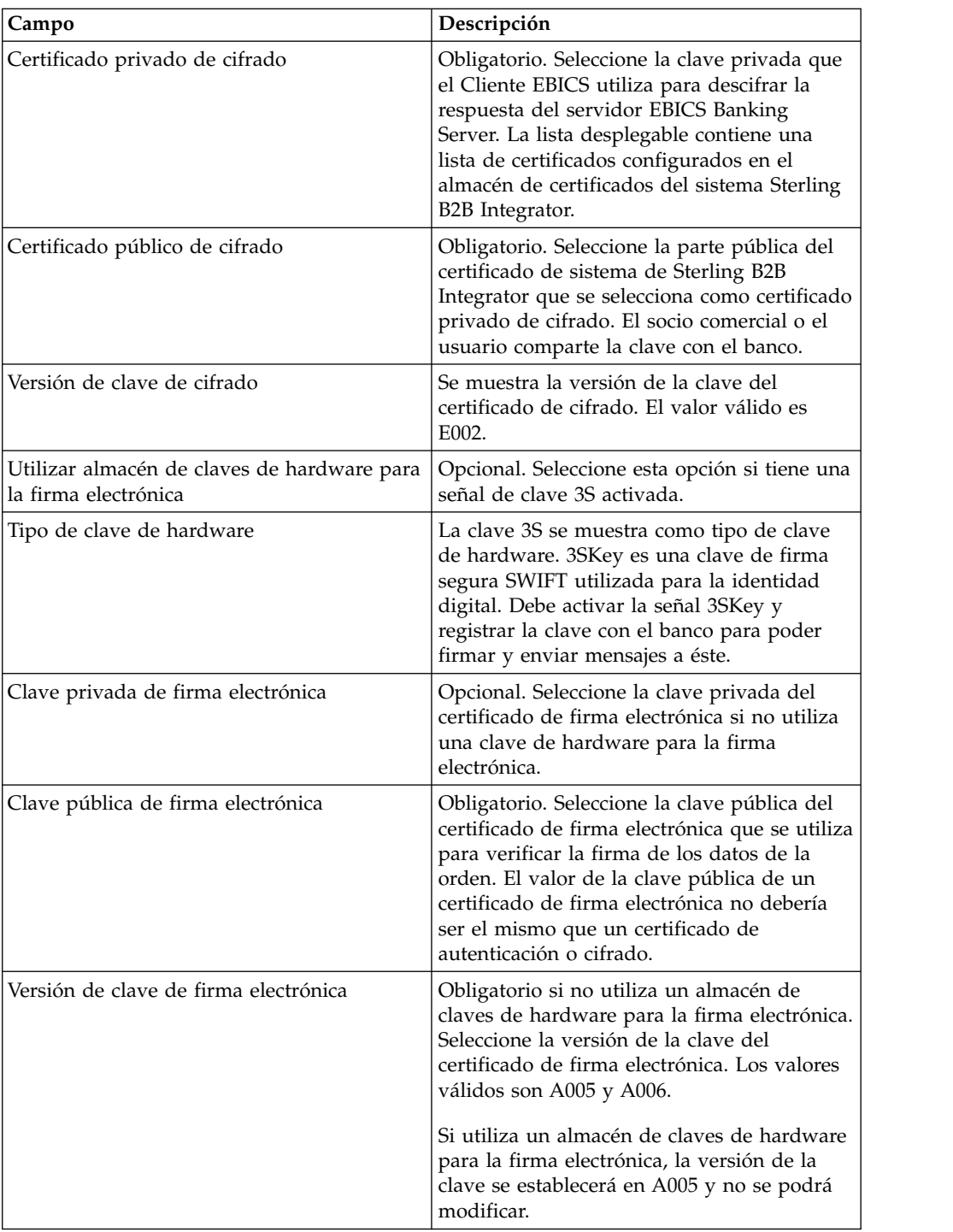

6. *Si* ha seleccionado Claves como tipo de certificado, especifique el valor de los campos en función de las instrucciones en la tabla siguiente de la página Información técnica y pulse **Siguiente**:

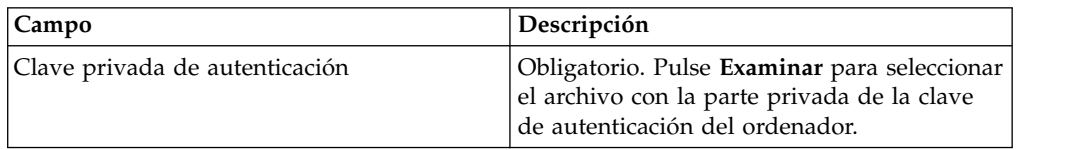

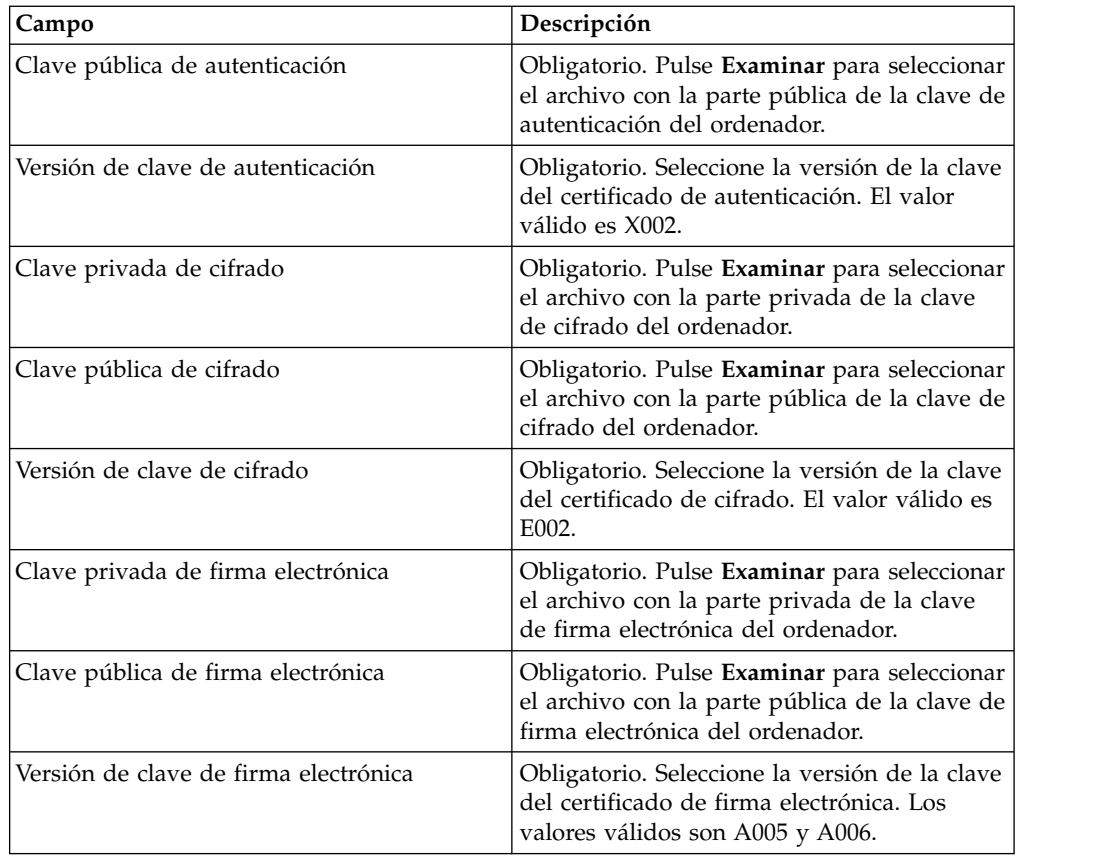

- 7. En la página Socios asociados, lleve a cabo cualquiera de las acciones siguientes y pulse **Siguiente**.
	- v Pulse el icono de adición para asociar un nuevo socio con el usuario.
	- v Pulse el icono de actualización junto al socio que desea editar.
	- v Pulse el icono de supresión para desasociar un socio del usuario.
- 8. Este paso se aplica sólo si ha optado por añadir un nuevo socio o editar uno existente. El banco asigna un conjunto de permisos, tipos de orden y formatos de archivo a un usuario según la oferta. En la página Socio asociado: Parámetros de usuario, especifique los valores de los campos según las instrucciones en la tabla siguiente y pulse **Añadir socio**.

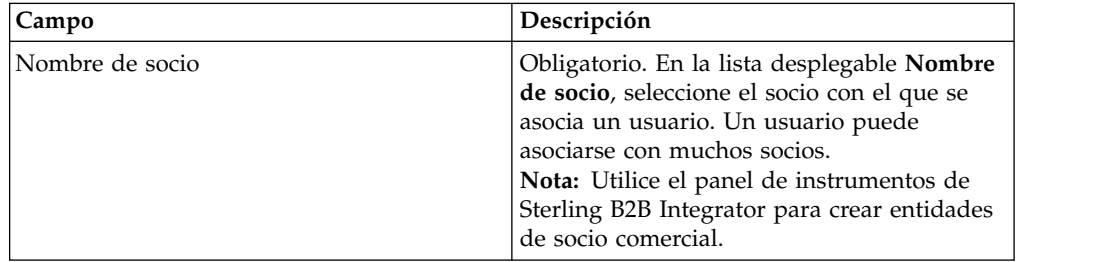

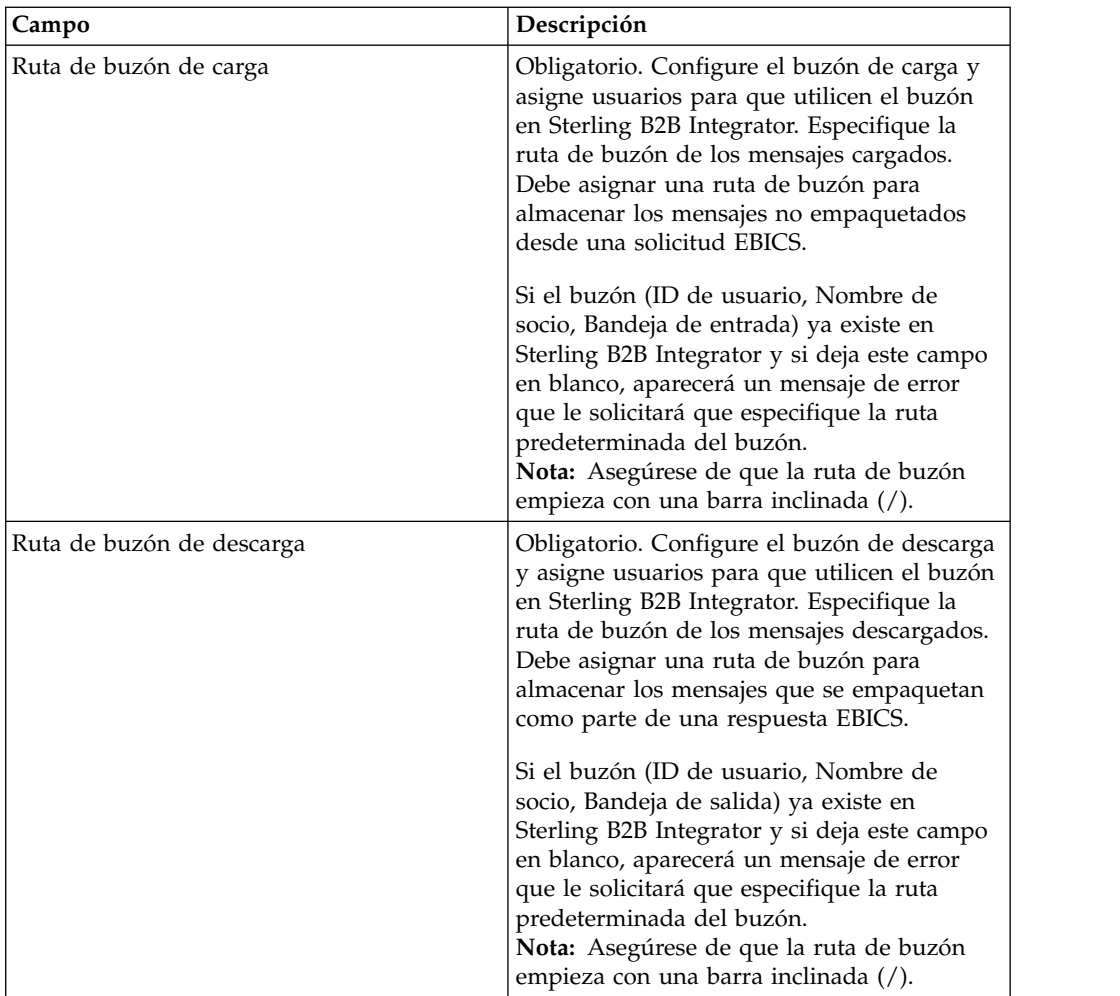

- 9. Este paso se aplica si ha seleccionado configurar los valores de delegación de usuario para un usuario técnico. En la página Socios asociados, lleve a cabo cualquiera de las acciones siguientes y pulse **Siguiente**.
	- v Pulse el icono de adición para asociar un nuevo socio con el usuario técnico.
	- v Pulse el icono de actualización junto al socio que desea editar.
	- v Pulse el icono de supresión para disociar un socio del usuario técnico.
- 10. Este paso se aplica si está configurando los valores de delegación de usuario para un usuario técnico. En la página Socio asociado: Parámetros de usuario, especifique los valores de los campos según las instrucciones en la tabla siguiente y pulse **Añadir socio**.

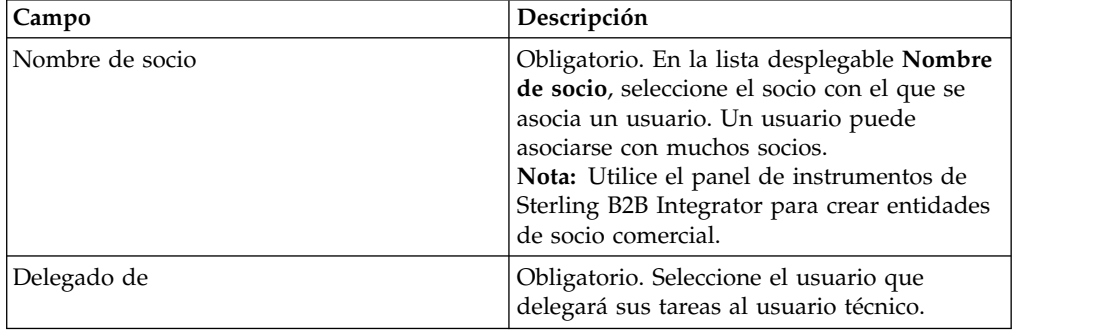

- 11. En la página Socios asociados, pulse **Siguiente**.
- 12. En la página Confirmación, verifique los valores de configuración de usuario y pulse **Finalizar**. También puede pulsar el enlace **Mostrar todo** junto a **Asociar socios** para ver la lista de socios asociados con el usuario.

## <span id="page-34-0"></span>**Buscar un perfil de usuario Acerca de esta tarea**

Para buscar un perfil de usuario, complete los pasos siguientes:

#### **Procedimiento**

- 1. Inicie la sesión en el Cliente EBICS de Sterling B2B Integrator.
- 2. En el menú **Gestión de perfiles**, seleccione **Usuario**.
- 3. En la página Configuración de usuario, lleve a cabo una de las acciones siguientes y pulse **IR**.
	- v En el campo **ID de usuario** en **Buscar**, especifique una parte o todo el ID de usuario del perfil de usuario que está buscando.
	- v En la lista desplegable **Alfabéticamente**, seleccione la primera letra con la que empieza el ID de usuario que está buscando.

## **Editar un perfil de usuario Acerca de esta tarea**

Debe haber iniciado la sesión en la interfaz del panel de instrumentos del Cliente EBICS para actualizar un perfil de usuario, suprimirlo o ver el resumen de un usuario. Para editar un perfil de usuario, complete los pasos siguientes:

- 1. Inicie la sesión en el Cliente EBICS de Sterling B2B Integrator.
- 2. En el menú **Gestión de perfiles**, seleccione **Usuario**.
- 3. En la página Configuración de usuario, mediante **Buscar** o **Listar**, ubique y seleccione el ID de usuario que desea editar y pulse **IR**. Puede pulsar el ID de usuario para ver los valores del perfil de usuario.
- 4. Pulse el icono de actualización que aparece junto al ID de usuario que desee editar.
- 5. En la página Actualizar: Configuración de usuario, especifique los valores de los campos según las instrucciones de la tabla siguiente y pulse **Siguiente**:

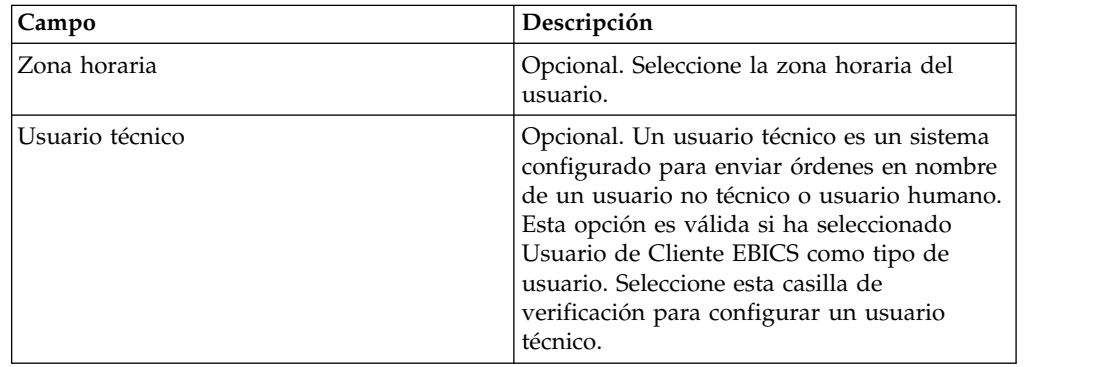

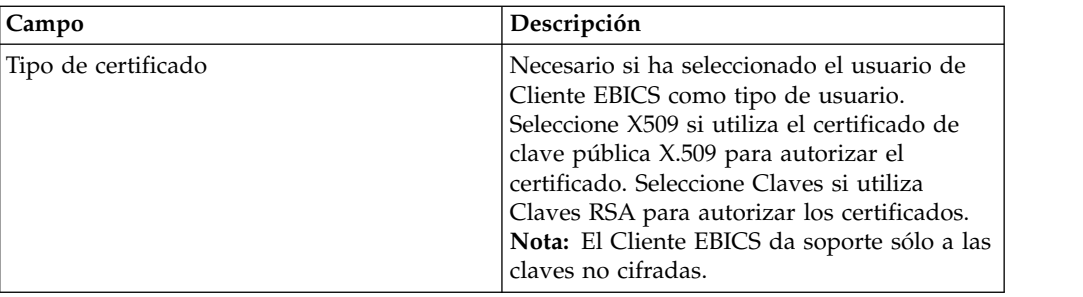

6. *Si* ha seleccionado X509 como tipo de certificado, especifique el valor de los campos en función de las instrucciones en la tabla siguiente de la página Información técnica y pulse **Siguiente**:

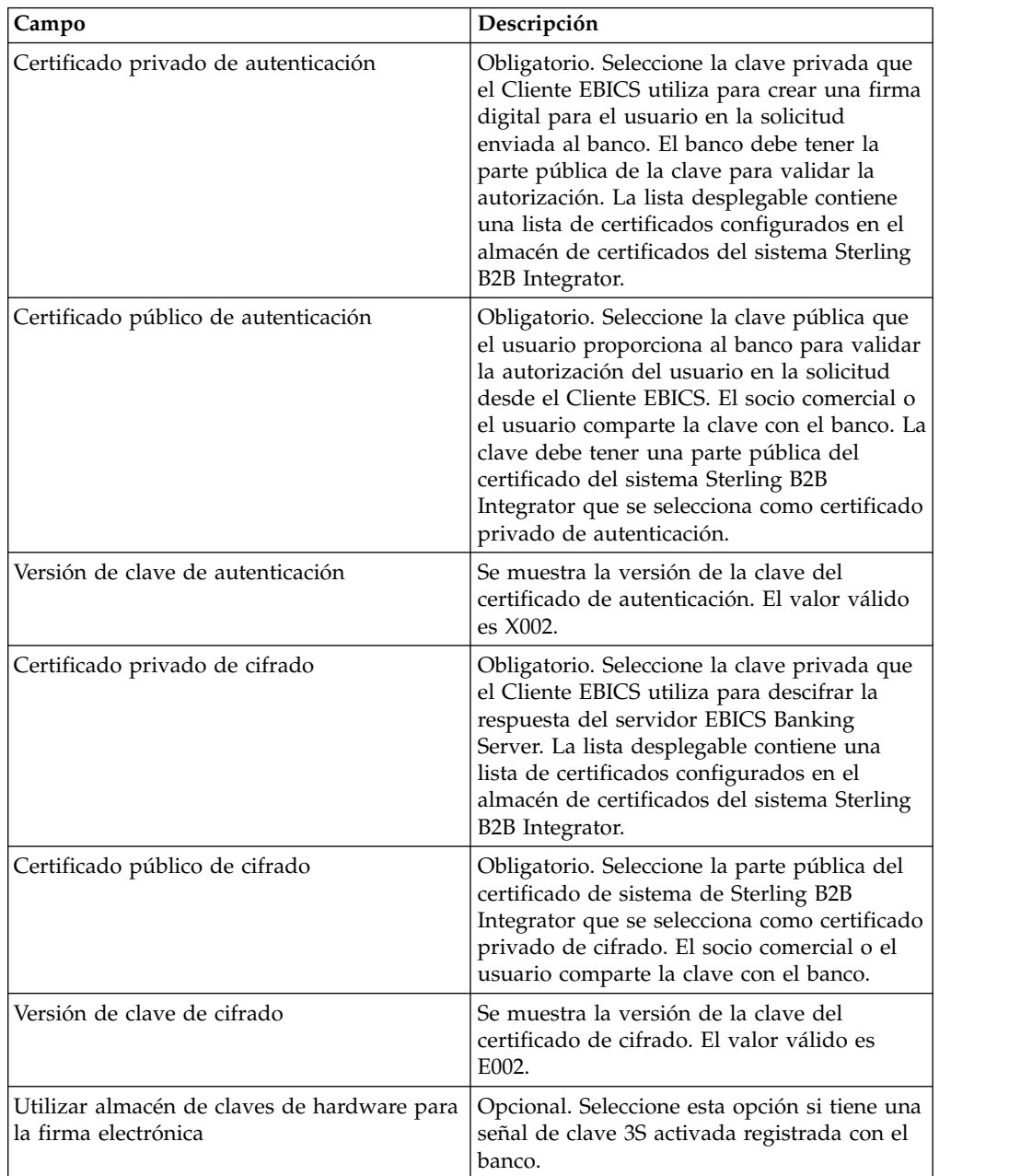
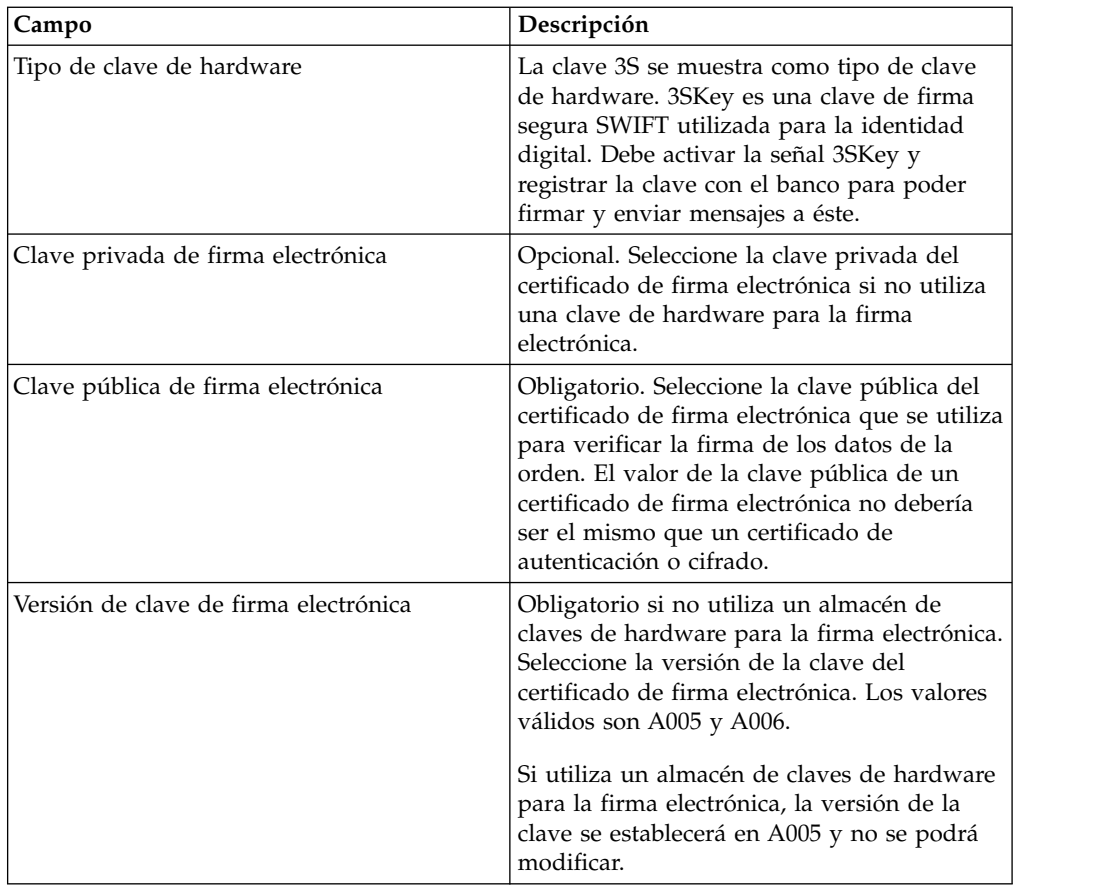

7. *Si* ha seleccionado Claves como tipo de certificado, especifique el valor de los campos en función de las instrucciones en la tabla siguiente de la página Información técnica y pulse **Siguiente**:

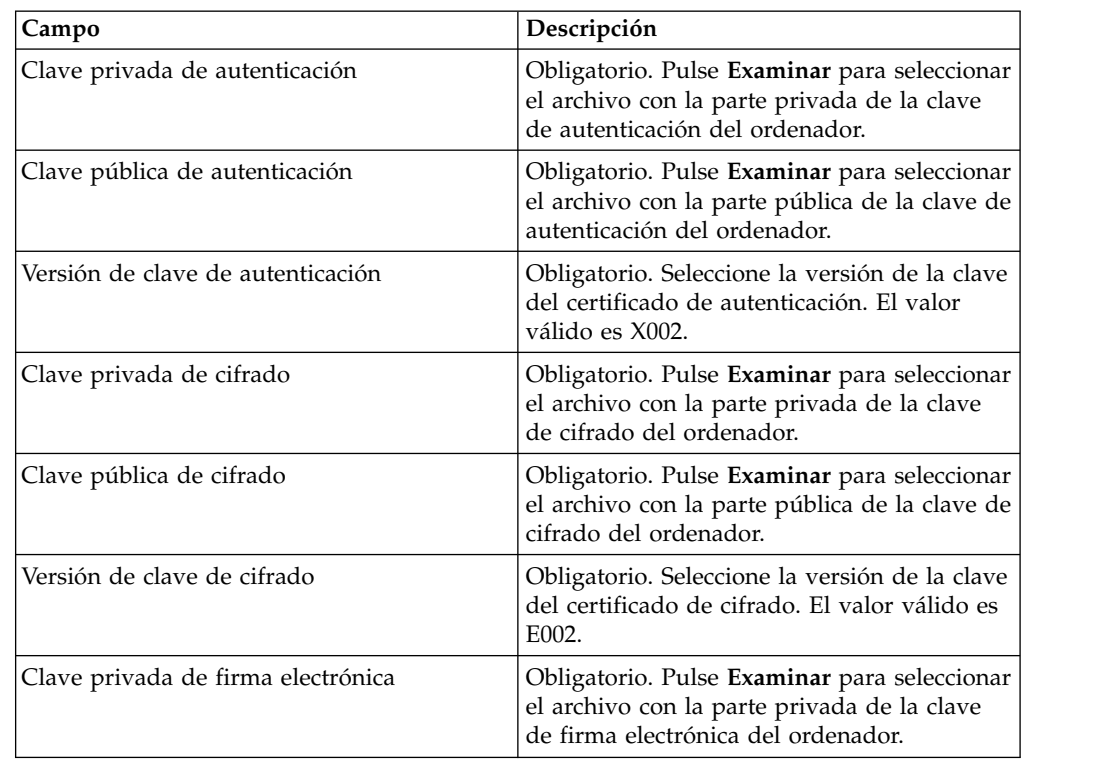

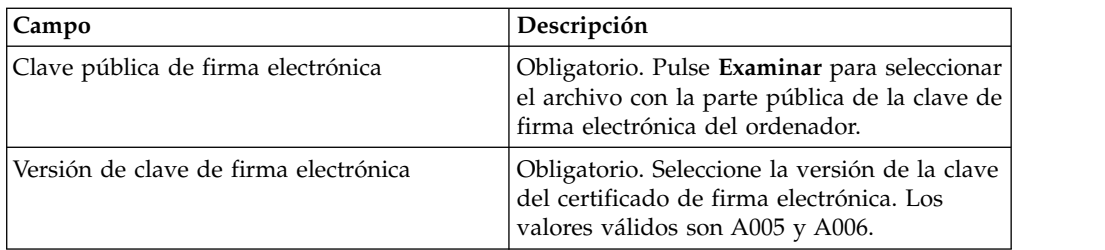

- 8. En la página Socios asociados, lleve a cabo cualquiera de las acciones siguientes y pulse **Siguiente**.
	- v Pulse el icono de adición para asociar un nuevo socio con el usuario.
	- v Pulse el icono de actualización junto al socio que desea editar.
	- v Pulse el icono de supresión para desasociar un socio del usuario.
- 9. Este paso se aplica sólo si ha optado por añadir un nuevo socio o editar uno existente. El banco asigna un conjunto de permisos, tipos de orden y formatos de archivo a un usuario según la oferta. En la página Socios asociados: Parámetros de usuario, especifique los valores de los campos según las instrucciones en la tabla siguiente y pulse **Añadir socio**.

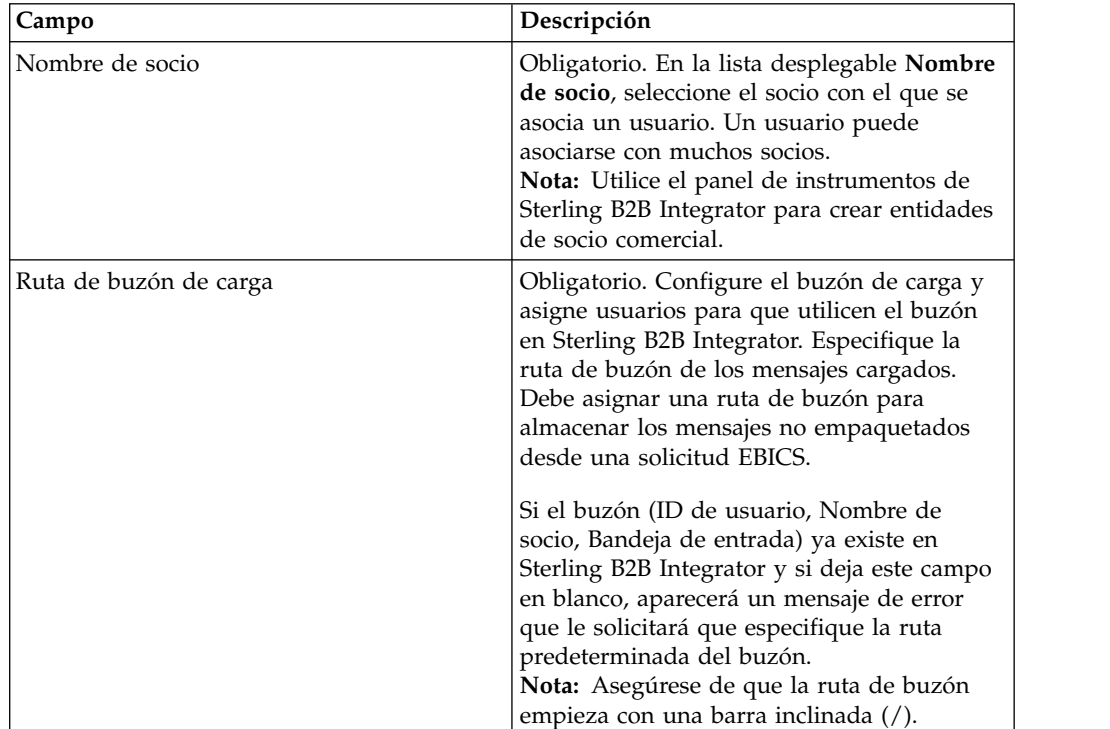

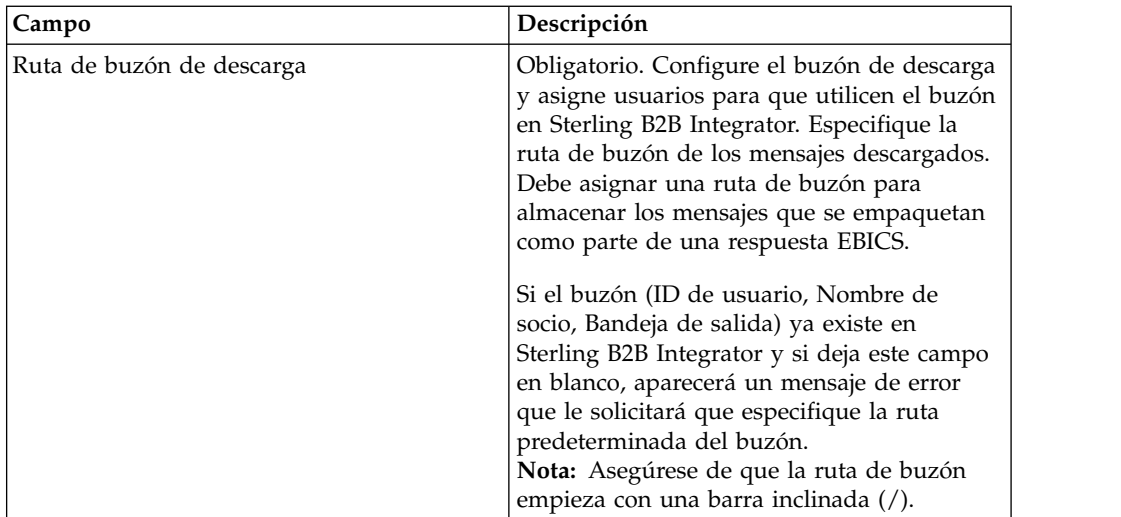

- 10. Este paso se aplica si ha seleccionado configurar los valores de delegación de usuario para un usuario técnico. En la página Socios asociados, lleve a cabo cualquiera de las acciones siguientes y pulse **Siguiente**.
	- v Pulse el icono de adición para asociar un nuevo socio con el usuario técnico.
	- v Pulse el icono de actualización junto al socio que desea editar.
	- v Pulse el icono de supresión para disociar un socio del usuario técnico.
- 11. Este paso se aplica si está configurando los valores de delegación de usuario para un usuario técnico. En la página Socio asociado: Parámetros de usuario, especifique los valores de los campos según las instrucciones en la tabla siguiente y pulse **Añadir socio**.

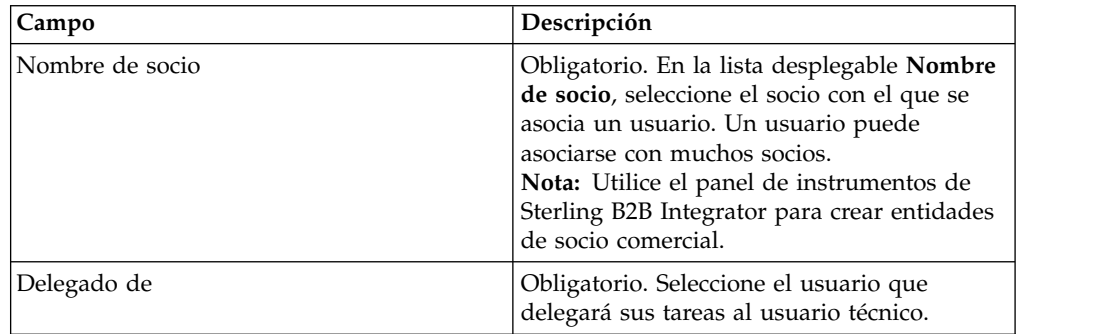

- 12. En la página Socios asociados, pulse **Siguiente**.
- 13. En la página Confirmación, verifique los valores de configuración de usuario y pulse **Finalizar**. También puede pulsar el enlace **Mostrar todo** junto a **Asociar socios** para ver la lista de socios asociados con el usuario.

## **Suprimir perfil de usuario Acerca de esta tarea**

Debe haber iniciado la sesión en la interfaz del panel de instrumentos del Cliente EBICS para actualizar un perfil de usuario, suprimirlo o ver el resumen de un usuario. Para suprimir un perfil de usuario, complete los pasos siguientes:

### **Procedimiento**

- 1. Inicie la sesión en el Cliente EBICS de Sterling B2B Integrator.
- 2. En el menú **Gestión de perfiles**, seleccione **Usuario**.
- 3. Mediante **Buscar** o **Listar**, localice el ID de usuario que desea suprimir y pulse **IR**.
- 4. Pulse el icono de supresión que aparece junto al ID de usuario que desee suprimir.

**Nota:** Al suprimir un perfil de usuario no se suprimen los buzones correspondientes que ya se han creado.

### **Crear un perfil de banco**

Puede crear un perfil de banco para proporcionar la información de host EBICS para un banco.

#### **Acerca de esta tarea**

Para crear un perfil de banco:

- 1. Inicie la sesión en el Cliente EBICS de Sterling B2B Integrator.
- 2. En el menú **Gestión de perfiles**, seleccione **Banco** > **Perfil**.
- 3. En la página Configuración de banco, junto a **Crear banco**, pulse **Ir**.
- 4. En la página Información de banco, especifique los valores de los campos según las instrucciones de la tabla siguiente y pulse **Siguiente**.

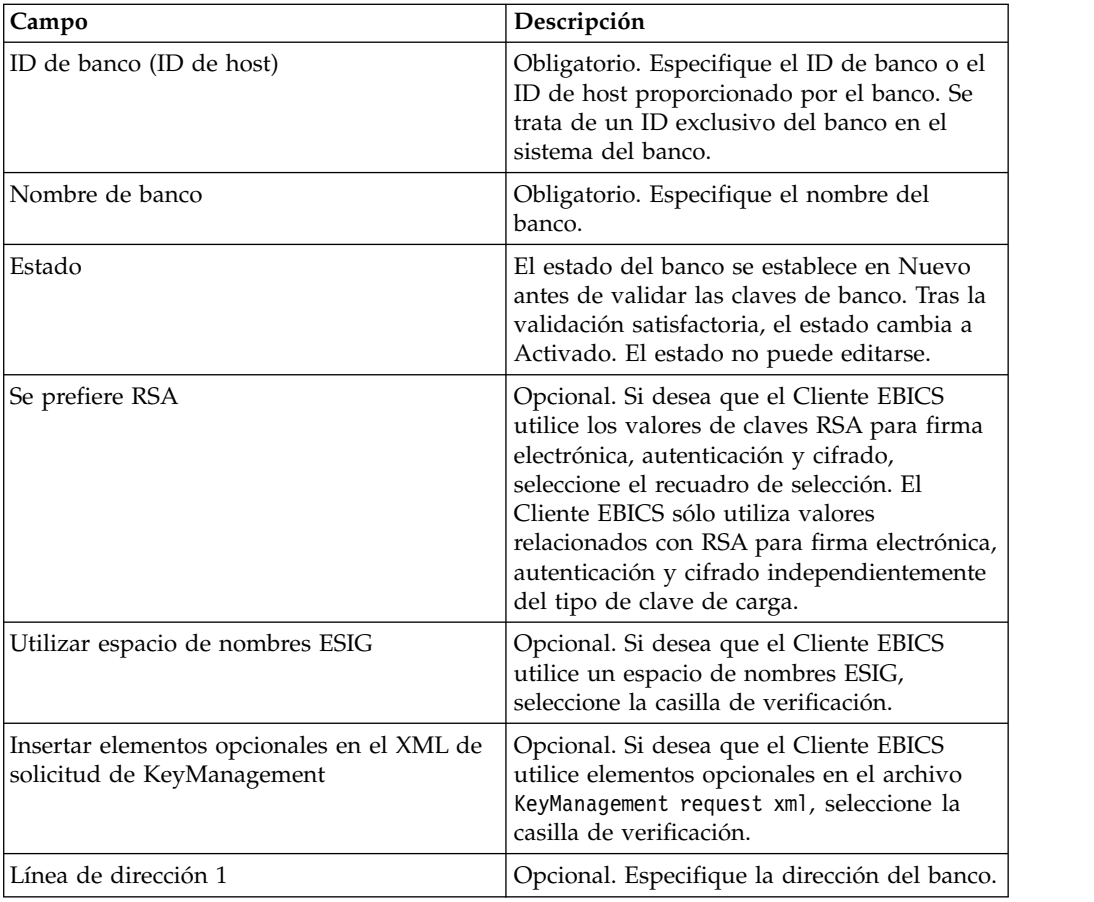

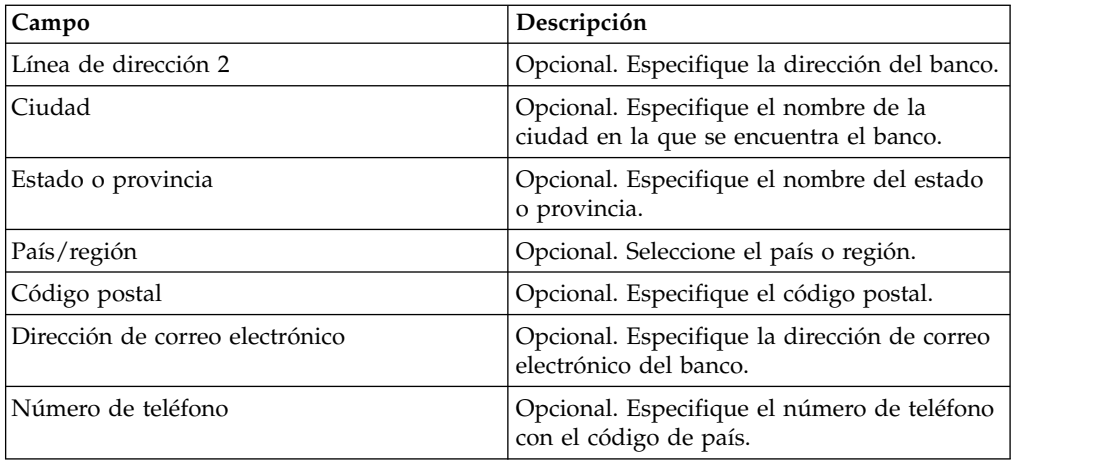

5. En la página Asociar URL, pulse el icono de adición junto a Asociar URL, especifique los valores de los campos según las instrucciones en la tabla siguiente y pulse **Añadir URL**.

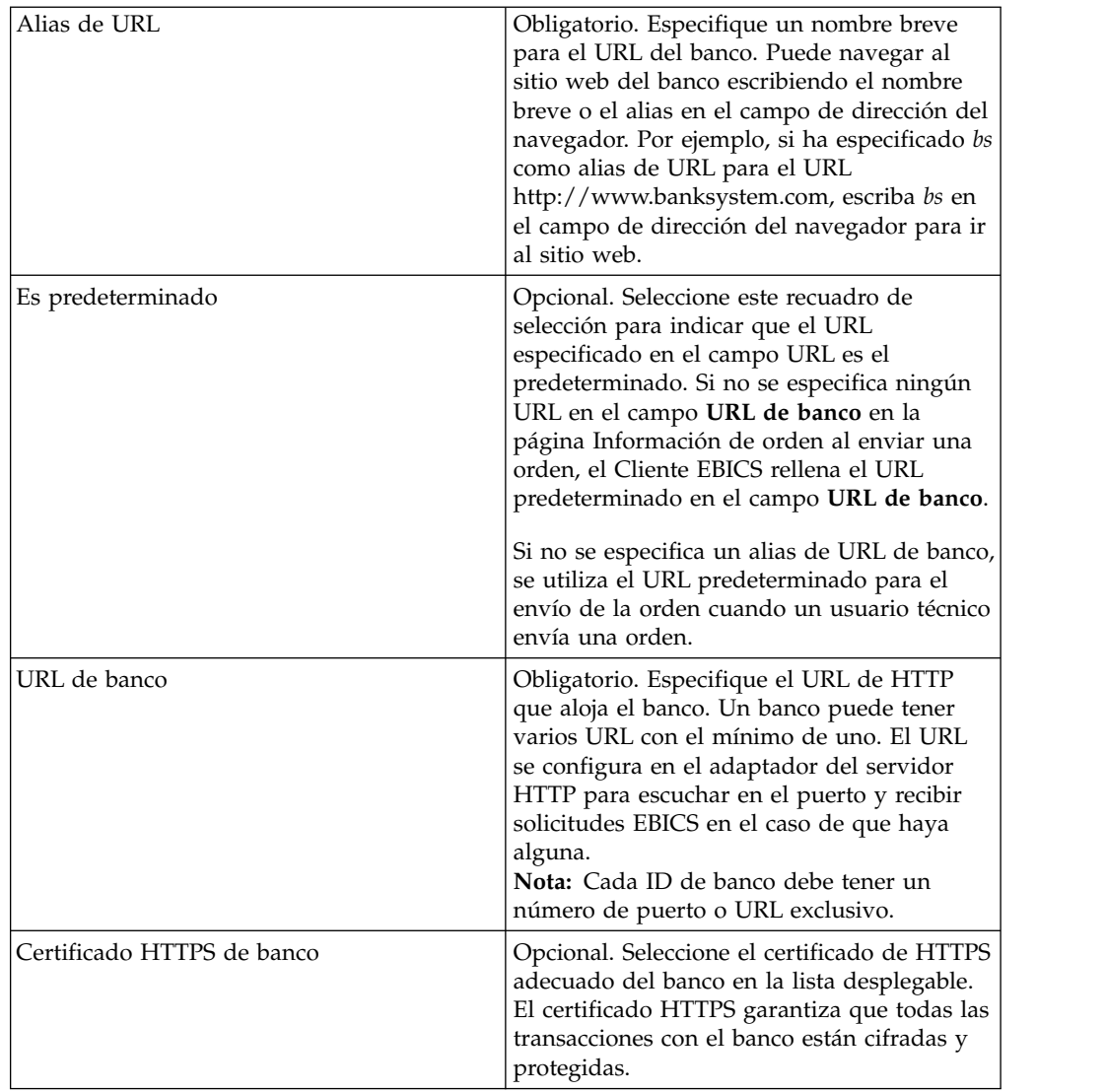

Una vez se ha llevado a cabo la adición correctamente, los detalles del URL del banco se muestran en formato de tabla en la página Asociar URL.

- 6. Pulse **Siguiente**.
- 7. En la Seleccione versión de protocolo, pulse **Recuperar versiones de protocolo soportadas del banco**. Seleccione la versión del protocolo apropiada en la lista desplegable y pulse **Siguiente**.
- 8. En la página Confirmar, verifique los valores de configuración de banco y pulse **Finalizar**.

## **Buscar un perfil de banco Acerca de esta tarea**

Para buscar un perfil de banco, complete los pasos siguientes:

### **Procedimiento**

- 1. Inicie la sesión en el Cliente EBICS de Sterling B2B Integrator.
- 2. En el menú **Gestión de perfiles**, seleccione **Banco** > **Perfil**.
- 3. En la página Configuración de banco, lleve a cabo una de las acciones siguientes y pulse **IR**:
	- v En el campo **ID de banco (ID de host)** en **Buscar**, especifique una parte del ID de banco o el ID de banco entero del perfil de banco que está buscando.
	- v En la lista desplegable **Alfabéticamente** en **Lista**, seleccione la letra con la que empieza el ID del banco que está buscando.

## **Editar un perfil de banco**

Puede editar un perfil de banco para revisar la información de host EBICS para un banco.

### **Acerca de esta tarea**

Para editar un perfil de banco, complete los pasos siguientes:

- 1. Inicie la sesión en el Cliente EBICS de Sterling B2B Integrator.
- 2. En el menú **Gestión de perfiles**, seleccione **Banco** > **Perfil**.
- 3. En la página Configuración de banco, mediante **Buscar** o **Listar**, ubique y seleccione el ID de banco que desea editar y pulse **IR**.
- 4. Pulse el icono de actualización que aparece junto al ID de banco que desee editar.
- 5. En la página Información de banco, especifique los valores de los campos según las instrucciones de la tabla siguiente y pulse **Siguiente**.

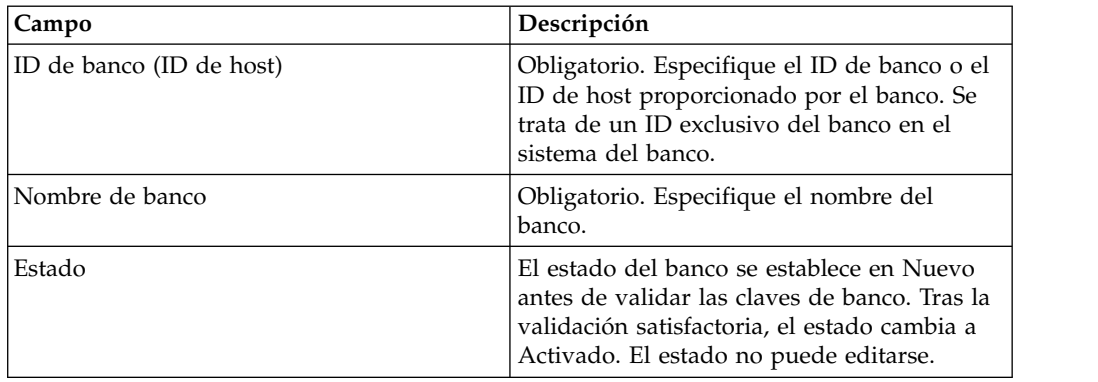

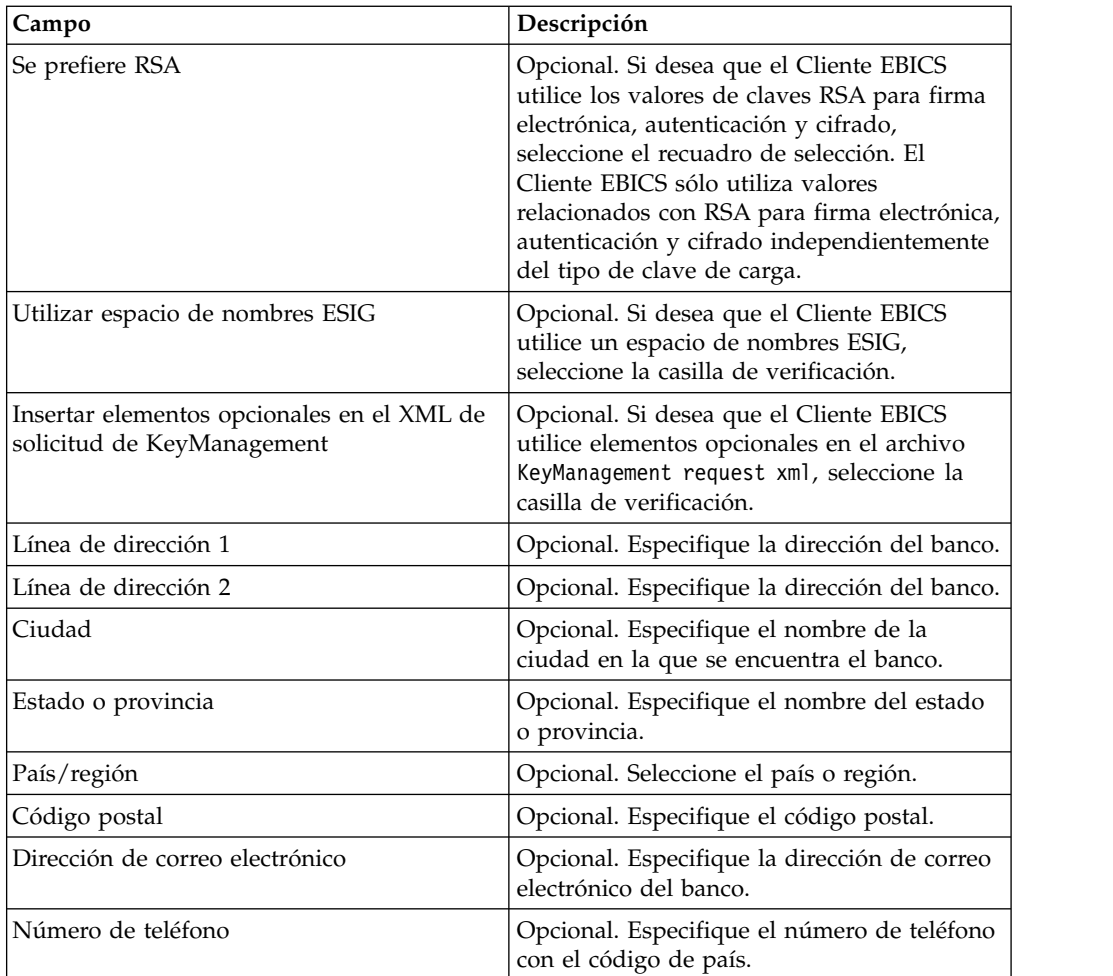

6. En la página Asociar URL, pulse el icono de actualización junto al ID de banco que desea editar, especifique los valores de los campos según las instrucciones de la tabla siguiente y pulse **Añadir URL**.

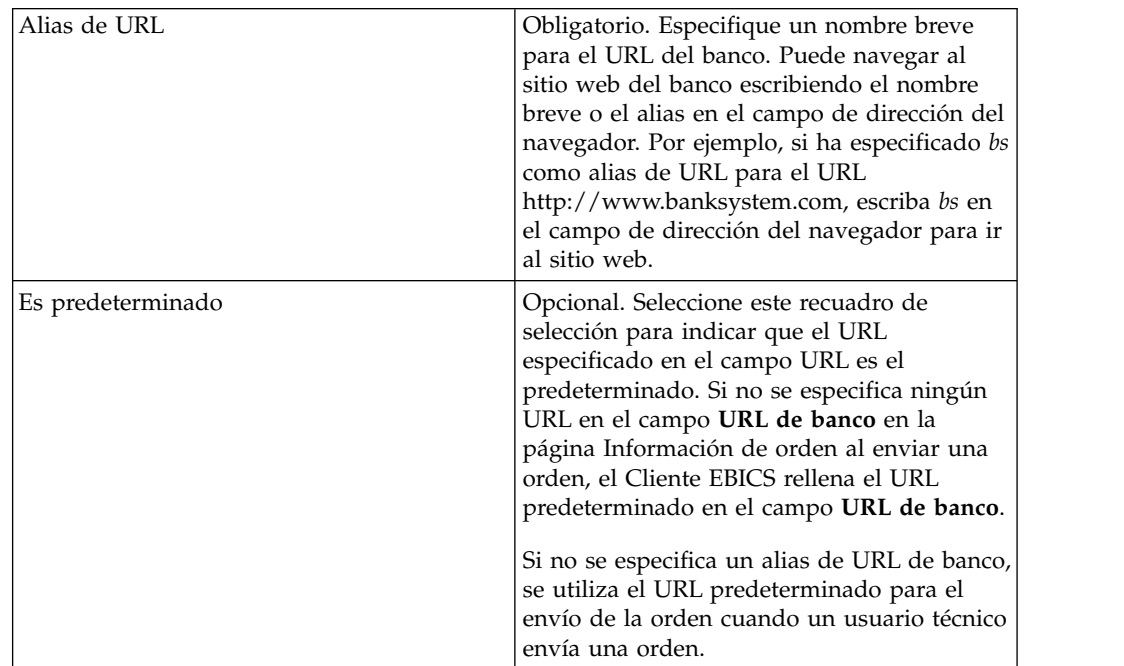

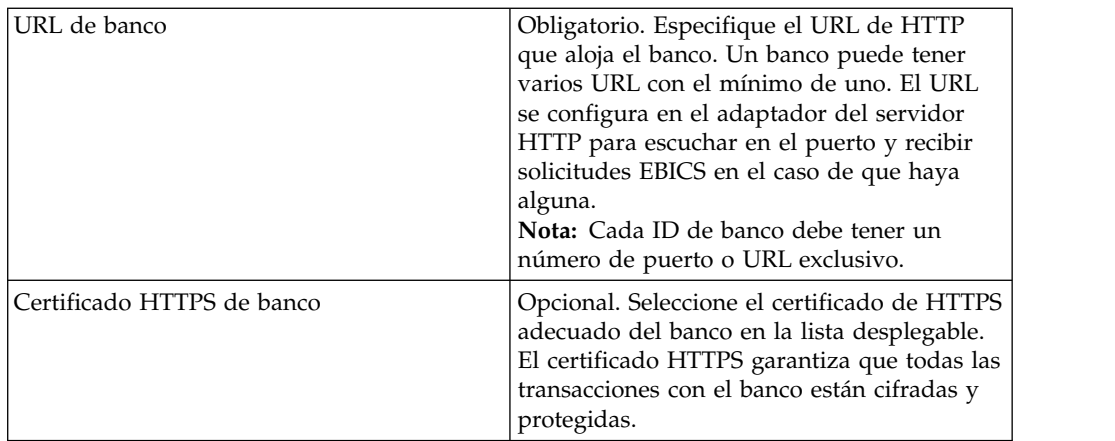

Una vez se ha llevado a cabo la adición correctamente, los detalles del URL del banco se muestran en formato de tabla en la página Asociar URL.

- 7. Pulse **Siguiente**.
- 8. En la página Seleccionar versión de protocolo, pulse **Next**. La versión de protocolo no se puede actualizar debido a dependencias en la configuración de la oferta y los firmantes.
- 9. En la página Confirmar, verifique los valores de configuración de banco y pulse **Finalizar**.

### **Suprimir un perfil de banco Acerca de esta tarea**

Para suprimir un perfil de banco, complete los pasos siguientes:

### **Procedimiento**

- 1. Inicie la sesión en el Cliente EBICS de Sterling B2B Integrator.
- 2. En el menú **Gestión de perfiles**, seleccione **Banco** > **Perfil**.
- 3. En la página Configuración de banco, mediante **Buscar** o **Listar**, ubique y seleccione el ID de banco (ID de host) que desea suprimir y pulse **IR**.
- 4. Pulse el icono de supresión que aparece junto al ID de banco que desee suprimir.

## **Validar una clave bancaria Antes de empezar**

Envíe la orden HPB antes de validar las claves bancarias.

#### **Acerca de esta tarea**

Para asegurar la autenticidad de la identificación y la autenticación del banco. así como las claves de cifrado, el Cliente EBICS permite validar el valor hash de los certificados recibidos del banco. Una vez que se han validado correctamente las claves bancarias, el estado del banco cambia a Activado. Para validar una clave bancaria, complete los pasos siguientes:

#### **Procedimiento**

1. Inicie la sesión en el Cliente EBICS de Sterling B2B Integrator.

2. En el menú **Gestión de perfiles**, seleccione **Banco** > **Validación de clave bancaria**.

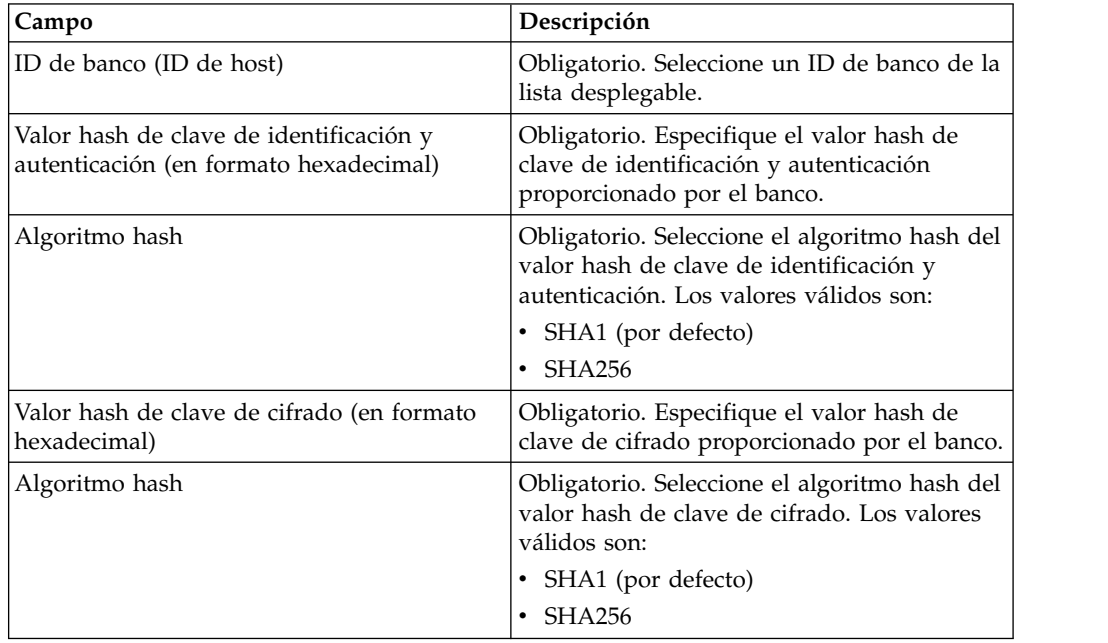

3. En la página Validación de clave bancaria, especifique los valores de los campos según las instrucciones de la tabla siguiente:

- 4. Pulse **Restablecer** si desea borrar los valores existentes y especificar valores nuevos.
- 5. Pulse **Validar**.

## **Crear una oferta Acerca de esta tarea**

Las ofertas permiten a un socio agrupar un conjunto de tipos de orden y formatos de archivo y procesarlos conjuntamente. Debe asociarse una oferta con un ID de banco específico. Sólo se permite una oferta por banco. Para crear una oferta, complete los pasos siguientes:

- 1. Inicie la sesión en el Cliente EBICS de Sterling B2B Integrator.
- 2. En el menú **Gestión de perfiles**, seleccione **Banco** > **Configuraciones de oferta**.
- 3. En la página Configuración de oferta, junto a **Crear nueva oferta**, pulse **Ir**.
- 4. En la página Crear: Oferta, especifique los valores de los campos según las instrucciones de la tabla siguiente y pulse **Siguiente**.

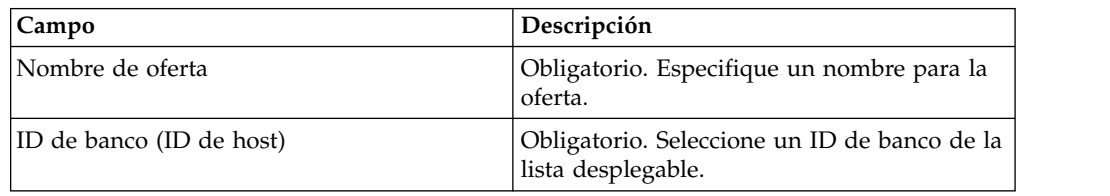

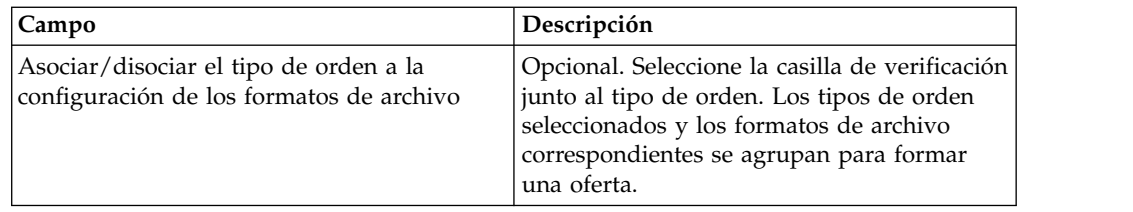

### **Buscar una oferta Acerca de esta tarea**

Para buscar una oferta, complete los pasos siguientes:

### **Procedimiento**

- 1. Inicie la sesión en el Cliente EBICS de Sterling B2B Integrator.
- 2. En el menú **Gestión de perfiles**, seleccione **Banco** > **Configuraciones de oferta**.
- 3. En la página Configuración de oferta, lleve a cabo una de las acciones siguientes y pulse **IR**.
	- v En el campo **ID de banco (HostID)** en **Buscar**, especifique una parte o todo el ID de banco con el que está asociada la oferta que está buscando.
	- v En la lista desplegable **Alfabéticamente** en **Lista**, seleccione la letra con la que empieza el nombre de la oferta que está buscando.

# **Editar una oferta**

### **Acerca de esta tarea**

Para editar una oferta, complete los pasos siguientes:

### **Procedimiento**

- 1. Inicie la sesión en el Cliente EBICS de Sterling B2B Integrator.
- 2. En el menú **Gestión de perfiles**, seleccione **Banco** > **Configuraciones de oferta**.
- 3. En la página Configuración de oferta, mediante **Buscar** o **Lista**, ubique y seleccione la oferta que desea editar y pulse **IR**.
- 4. Pulse el icono de actualización junto a la oferta que desea editar.
- 5. En la página Actualizar: Oferta, especifique los valores de los campos según las instrucciones de la tabla siguiente y pulse **Siguiente**.

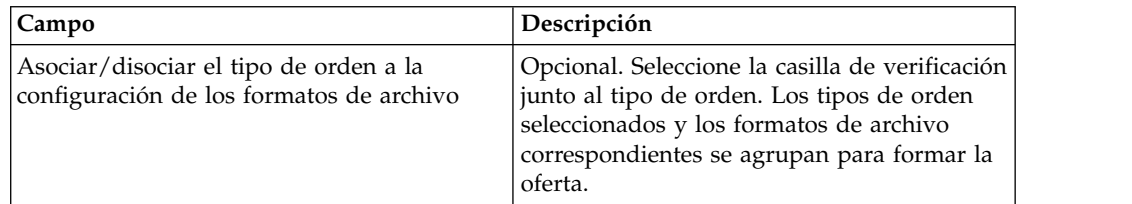

## **Suprimir una oferta Acerca de esta tarea**

Para suprimir una oferta, complete los pasos siguientes:

### **Procedimiento**

- 1. Inicie la sesión en el Cliente EBICS de Sterling B2B Integrator.
- 2. En el menú **Gestión de perfiles**, seleccione **Banco** > **Configuraciones de oferta**.
- 3. En la página Configuración de oferta, mediante **Buscar** o **Lista**, ubique y seleccione la oferta que desea suprimir y pulse **IR**.
- 4. Pulse el icono de supresión que aparece junto al nombre de oferta que desee suprimir.

## **Crear un formato de archivo Acerca de esta tarea**

El Cliente EBICS permite añadir formatos de archivo y asociarlos con los tipos de orden de carga (FUL) y descarga (FDL) técnicos de banco. Un tipo de orden puede tener cero o más formatos de archivo. Los formatos de archivo de los tipos de orden FUL y FDL se basan en el tipo de solicitud SWIFTNet. Para obtener más información sobre SWIFTNet, consulte [http://www.swift.com/.](http://www.swift.com/) Para crear un formato de archivo, complete los pasos siguientes:

### **Procedimiento**

- 1. Inicie la sesión en el Cliente EBICS de Sterling B2B Integrator.
- 2. En el menú **Gestión de perfil**, seleccione **Formatos de archivo**.
- 3. En la página Configuración de formato de archivo, junto a **Crear formato de archivo**, pulse **IR**.

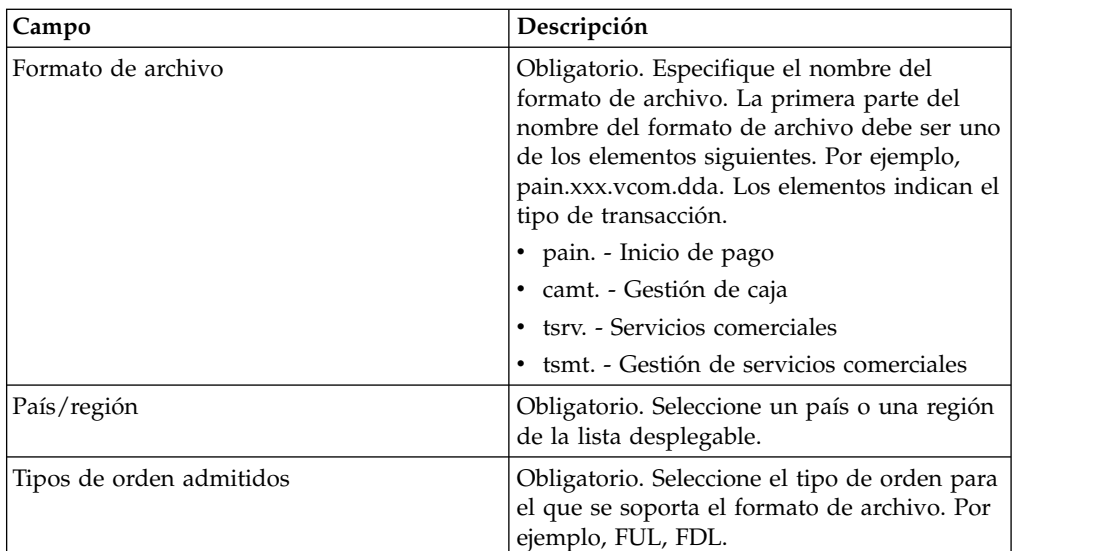

4. En la página Crear: Formato de archivo, especifique los valores de los campos listados en la tabla siguiente y pulse **Siguiente**.

5. En la página Confirmación, verifique los valores de formato de archivo y pulse **Finalizar**.

## **Buscar un formato de archivo Acerca de esta tarea**

Para buscar un formato de archivo, complete los pasos siguientes:

### **Procedimiento**

- 1. Inicie la sesión en el Cliente EBICS de Sterling B2B Integrator.
- 2. En el menú **Gestión de perfil**, seleccione **Formatos de archivo**.
- 3. En la página Configuración de formato de archivo, lleve a cabo una de las acciones siguientes y pulse **IR**.
	- v En el campo **Formato de archivo** en **Buscar**, especifique una parte o todo el nombre del formato de archivo que está buscando.
	- v En la lista desplegable **Alfabéticamente** en **Lista**, seleccione la letra con la que empieza el formato de archivo que está buscando.
- 4. Pulse el enlace de formato de archivo para ver los valores de éste.

### **Editar un formato de archivo Acerca de esta tarea**

Para editar un formato de archivo, complete los pasos siguientes:

#### **Procedimiento**

- 1. Inicie la sesión en el Cliente EBICS de Sterling B2B Integrator.
- 2. En el menú **Gestión de perfil**, seleccione **Formatos de archivo**.
- 3. En la página Configuración de formato de archivo, mediante **Buscar** o **Lista**, ubique y seleccione el formato de archivo que desea editar y pulse **IR**.
- 4. Pulse el icono de actualización que aparece junto al formato de archivo que desee editar.
- 5. En la página Actualizar: Formato de archivo, especifique los valores de los campos según las instrucciones de la tabla siguiente y pulse **Siguiente**.

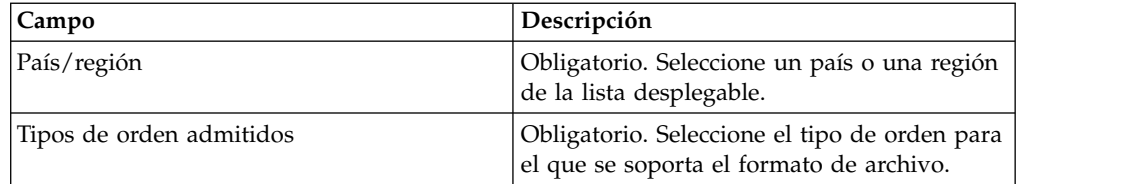

6. En la página Confirmar, verifique los valores y pulse **Finalizar**.

### **Suprimir un formato de archivo Acerca de esta tarea**

Para suprimir un formato de archivo, complete los pasos siguientes:

- 1. Inicie la sesión en el Cliente EBICS de Sterling B2B Integrator.
- 2. En el menú **Gestión de perfil**, seleccione **Formatos de archivo**.
- 3. En la página Configuración de formato de archivo, mediante **Buscar** o **Lista**, ubique y seleccione la oferta que desea suprimir y pulse **IR**.
- 4. Pulse el icono de supresión que aparece junto al formato de archivo que desee suprimir.

## **Configurar permiso de usuario**

Los permisos de usuario definen las ofertas, los tipos de orden y los formatos de archivo. Un usuario de Cliente EBICS puede proceso en el Cliente EBICS. Los permisos de usuario se derivan de la oferta creada para el banco. Puede asignar uno de los tipos de permisos siguientes a un usuario:

- v Firmante: Un firmante o signatario firma o rechaza una orden. Un remitente puede enviar la orden sólo después de que se hayan obtenido las firmas necesarias. Un firmante no puede enviar la orden para la cual es el firmante.
- v Remitente: Un remitente puede enviar una orden una vez que el firmante designado firme la orden.

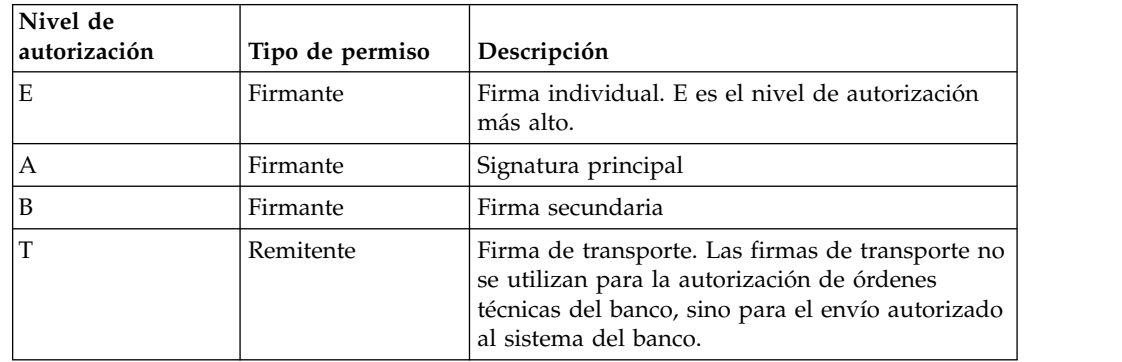

*Tabla 2. Niveles de autorización*

Si el valor de firma electrónica se establece en 1, una firma individual de nivel de autorización E o A será suficiente para procesar una orden. Si el valor de la firma electrónica se establece en 2, se necesitará una combinación de E o A y B para procesar la orden. Con todo, sólo se soportan los niveles de autorización T y E en bancos franceses. El valor de la firma electrónica se establece en 0 en el caso de la orden de gestión de claves.

**Nota:** La especificación EBICS no permite ninguna combinación de dos niveles de autorización de firma electrónica secundaria (es decir, nivel de autorización B) para procesar una orden.

### **Crear permiso de usuario Acerca de esta tarea**

Para crear un permiso de usuario, complete los pasos siguientes:

- 1. Inicie la sesión en el Cliente EBICS de Sterling B2B Integrator.
- 2. En el menú **Permisos**, seleccione **Usuario**.
- 3. En la página Configuraciones de permiso de usuario, junto a **Crear nuevo permiso**, pulse **Ir**.
- 4. En la página Crear : Información de permiso, en la lista desplegable **Nombre de oferta**, seleccione el nombre de la oferta para la que desea configurar permisos de usuario. Se muestra el ID de banco asociado con la oferta. También se muestra el icono de adición para añadir permisos.
- 5. Pulse el icono de adición. Se muestra la página Añadir permiso.

6. En la página Añadir permiso, especifique los valores para los campos según las instrucciones de la tabla siguiente y pulse el icono de adición junto a Añadir signatarios:

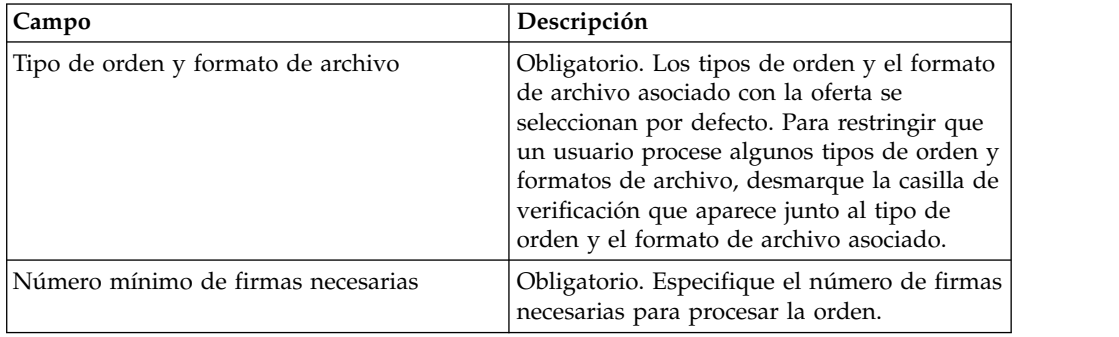

7. En la página Añadir signatario, especifique los valores de los campos según las instrucciones de la tabla siguiente y pulse **Añadir signatario**:

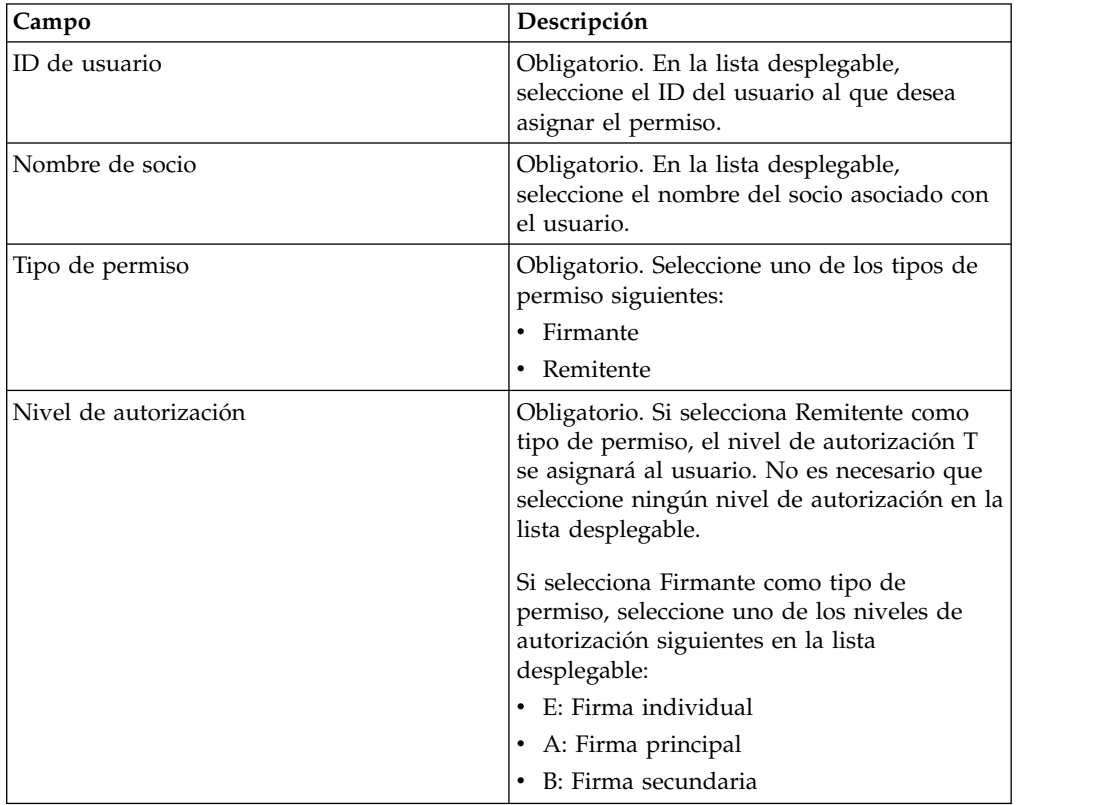

8. Pulse **Guardar** y pulse **Finalizar**.

### **Buscar permisos de usuario Acerca de esta tarea**

Para buscar un permiso de usuario, complete los pasos siguientes:

- 1. Inicie la sesión en el Cliente EBICS de Sterling B2B Integrator.
- 2. En el menú **Permisos**, seleccione **Usuario**.
- 3. En la página Configuración de usuario, lleve a cabo una de las acciones siguientes y pulse **IR**:
	- v En el campo **Nombre de oferta** o **Banco (ID host)**, en **Buscar**, especifique una parte o todo el nombre de la oferta o el ID de banco para el que se configura el permiso de usuario.
	- v En la lista desplegable **Alfabéticamente**, en **Lista**, seleccione la letra con la que empieza el nombre de oferta o el ID de banco para el que se configura el permiso de usuario.

## **Editar permiso de usuario Acerca de esta tarea**

Para editar un permiso de usuario, complete los pasos siguientes:

#### **Procedimiento**

- 1. Inicie la sesión en el Cliente EBICS de Sterling B2B Integrator.
- 2. En el menú **Permisos**, seleccione **Usuario**.
- 3. En la página Configuración de permiso de usuario, mediante **Buscar** o **Lista**, ubique y seleccione la oferta cuyo permiso de usuario desea editar y pulse **Aceptar**.
- 4. Pulse el icono de actualización que aparece junto al permiso de usuario que desee editar.
- 5. En la página Actualizar : Información de permiso, lleve a cabo uno de los pasos siguientes:
	- v Pulse el icono de adición junto a **Añadir permiso** para añadir un formato de archivo al permiso de usuario.
	- v Pulse el icono de actualización que aparece junto al formato de archivo.
	- v Pulse el icono de supresión que aparece junto al formato de archivo.
- 6. Este paso se aplica si ha optado por añadir un permiso. En la página Añadir permiso, especifique los valores para los campos según las instrucciones de la tabla siguiente y pulse el icono de adición junto a Añadir signatarios:

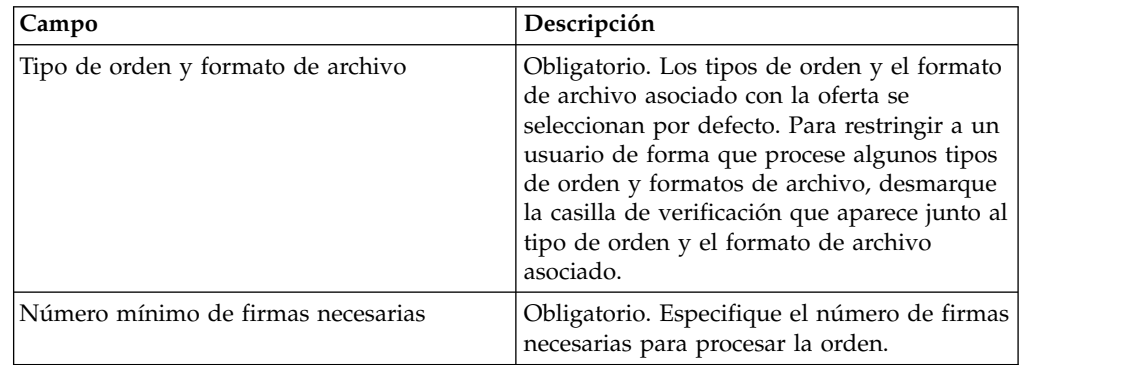

En la página Añadir signatario, especifique los valores de los campos según las instrucciones de la tabla siguiente y pulse **Añadir signatario**:

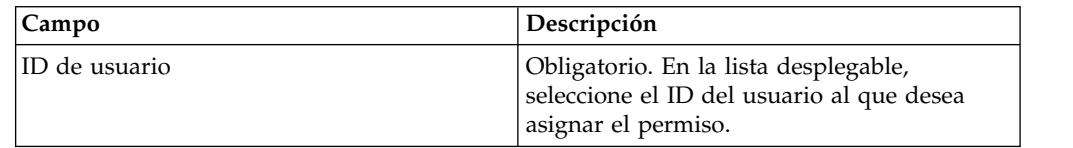

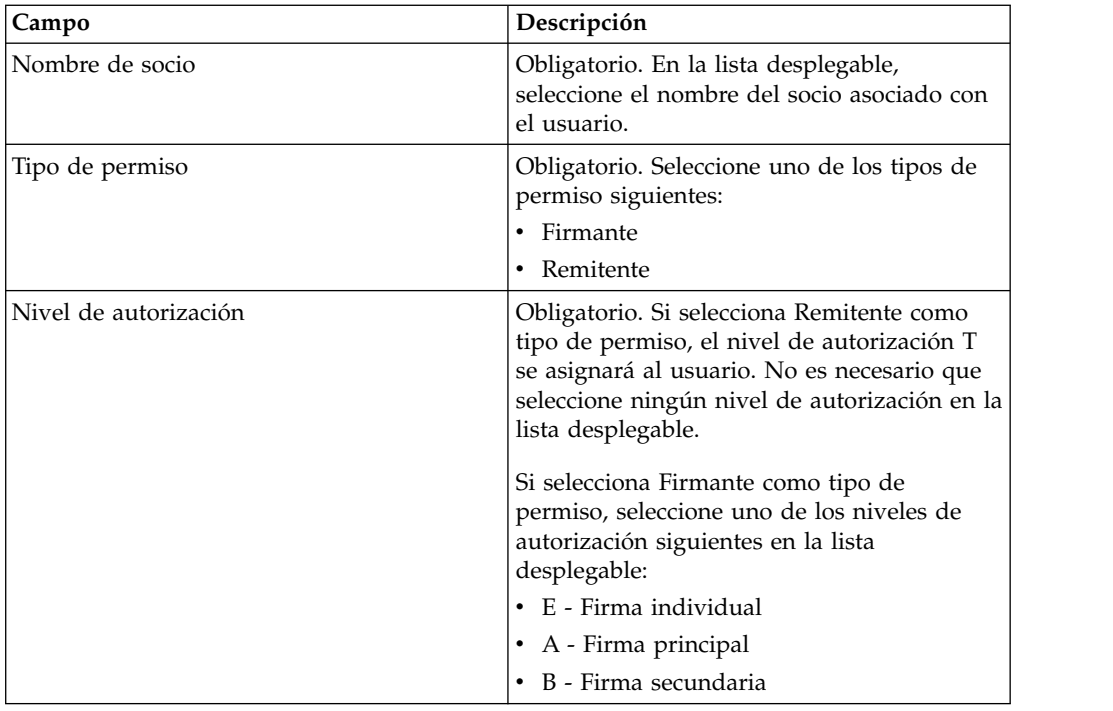

7. Este paso se aplica si ha optado por editar un permiso. En la página Editar permiso, especifique los valores de los campos según las instrucciones de la tabla siguiente y pulse **Guardar**:

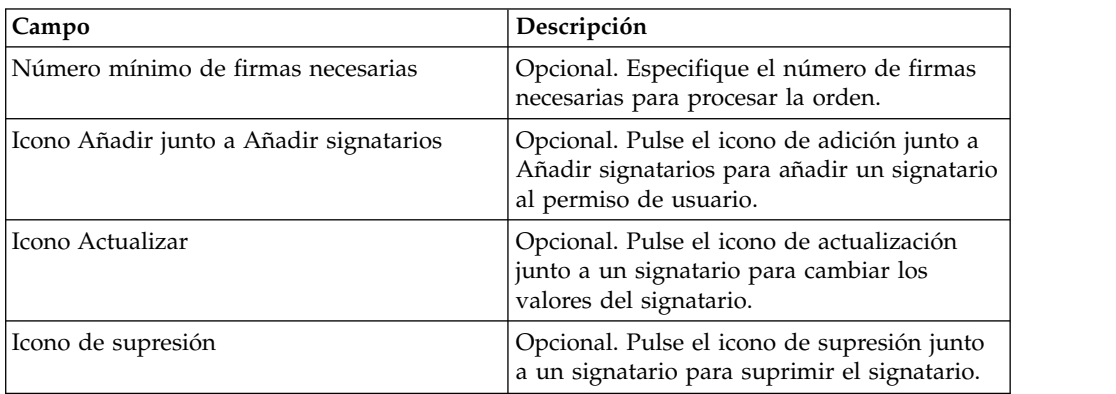

8. Haga clic en **Finalizar**.

### **Suprimir permiso de usuario Acerca de esta tarea**

Para suprimir un permiso de usuario, complete los pasos siguientes:

- 1. Inicie la sesión en el Cliente EBICS de Sterling B2B Integrator.
- 2. En el menú **Permisos**, seleccione **Usuario**.
- 3. En la página Configuración de permiso de usuario, mediante **Buscar** o **Lista**, ubique y seleccione la oferta cuyo permiso de usuario desea suprimir y pulse **Aceptar**.
- 4. Pulse el icono de supresión que aparece junto al permiso de usuario que desee suprimir.

### **Inicialización de un usuario**

Un banco establece un contrato con sus socios comerciales. El contrato define los términos y condiciones de las transacciones empresariales acordadas entre el banco y el socio comercial.

El banco todavía no tiene los certificados públicos del usuario. Es necesaria la transmisión de los certificados públicos del usuario al sistema del banco para inicializar el usuario.

Hay tres tipos de orden que se utilizan para la inicialización del suscriptor: H3K, INI e HIA. H3K es el tipo de orden más simple y transmite los tres certificados públicos al mismo tiempo. Sin embargo, H3K no se puede utilizar en todos los casos, por ejemplo si se utilizan claves de confianza o con la versión de protocolo H003. Si no puede utilizar H3K, o prefiere no hacerlo, puede utilizar INI e HIA conjuntamente para transmitir los certificados públicos.

*Tabla 3. Tipos de orden para inicialización del suscriptor*

| Tipos de orden | Protocolo  | Claves/certificados                                                               |
|----------------|------------|-----------------------------------------------------------------------------------|
| H3K            | H004       | • Certificado de clave<br>técnica bancaria para firma<br>electrónica (ES)         |
|                |            | • Certificado de<br>identificación y<br>autenticación<br>• Certificado de cifrado |
| INI            | H003, H004 | Clave técnica bancaria                                                            |
| <b>HIA</b>     | H003, H004 | • Clave de identificación y<br>autenticación<br>Clave de cifrado                  |

#### **H3K**

Con la versión de protocolo H004, puede utilizar el tipo de orden H3K, que simplifica y automatiza el procedimiento, básicamente combinando INI e HIA en un solo paso. Las claves de confianza no están soportadas para H3K, y al menos la clave técnica bancaria utilizada para la firma electrónica (ES) debe ser un certificado emitido por una entidad emisora de certificados (CA). Los dos certificados restantes para la identificación y autorización y para el cifrado pueden ser certificados de firma personal. H3K no requiere cartas de inicialización.

Utilice INI e HIA para la inicialización con claves de confianza o certificados no emitidos por una CA, o con la versión de protocolo H003.

#### **INI e HIA**

Las versiones soportadas para la firma electrónica (ES), el cifrado y la firma de identificación y autenticación son componentes de los parámetros bancarios. La clave técnica bancaria del usuario debe ser una recién generada si el usuario no tiene una clave técnica bancaria adecuada o no desea utilizar una clave técnica bancaria existente para la nueva conexión bancaria. Lo mismo se aplica para la clave de cifrado y la clave de identificación y autenticación.

El usuario transmite los certificados públicos a la institución financiera a través de dos vía de acceso de comunicación independientes:

- INI: envía la clave técnica bancaria pública
- v HIA: envía la clave de identificación y autenticación pública y la clave de cifrado pública

Cuando se asigna por vez primera un usuario a un socio, el estado del usuario es Nuevo. Si el usuario envía sólo la solicitud INI al banco, el estado cambiará a parcialmente inicializado (INI). Si el usuario envía sólo la solicitud HIA al banco, el estado cambia a parcialmente inicializado (HIA). Una vez que el usuario envía las solicitudes INI y HIA al banco, el estado cambia a Inicializado en el sistema del banco.

El usuario genera las cartas INI y HIA con el valor hash de las claves utilizando la interfaz de panel de instrumentos de Cliente EBICS de Sterling B2B Integrator, las firma manualmente y las envía por correo al banco. Cuando el banco recibe las cartas de inicialización de INI y HIA, verifica los valores hash en las cartas comparándolos con su base de datos. Tras la verificación correcta, el estado del usuario se establece en Listo en el sistema bancario, lo que indica que el usuario ya puede realizar transacciones con el banco. A continuación, el usuario descarga los certificados públicos del banco utilizando el tipo de orden del sistema HPB y los valida mediante la interfaz del panel de instrumentos del Cliente EBICS de Sterling B2B Integrator. Tras la verificación correcta, el estado del banco se establece en Activado, lo que indica que la transacción con el banco es posible.

Los suscriptores pueden recuperar información almacenada por el banco utilizando los tipos de orden HKD y HTD una vez que el estado del usuario se haya establecido en 'Listo'.

### **Enviar órdenes**

Sterling B2B Integrator Los usuarios del Cliente EBICS pueden enviar órdenes utilizando la función **Envío de órdenes** en el **Menú del usuario**.

#### **Acerca de esta tarea**

Si la orden que se envió requiere firmantes para firmar la orden, se crea una tarea pendiente para el firmante. Después de que se obtenga el número necesario de firmantes para la orden, la orden se envía al banco. La página Envío de orden le ayuda a configurar los valores de la orden y enviar una orden.

- 1. Inicie la sesión en el Cliente EBICS de Sterling B2B Integrator.
- 2. Desde el menú **Usuario**, seleccione **Envío de orden**. Especifique los valores de los campos según las instrucciones de la siguiente tabla y pulse **Siguiente**.

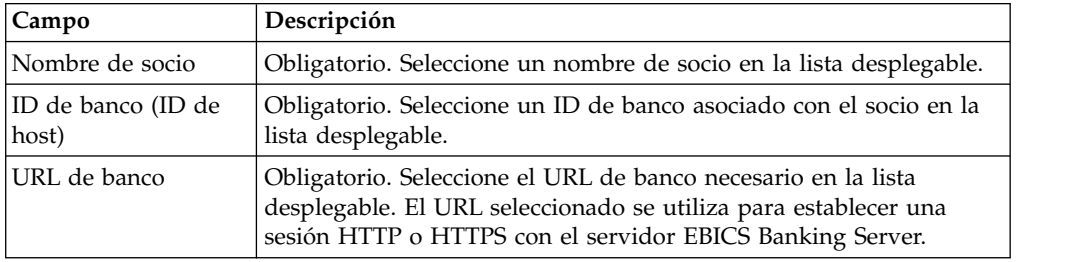

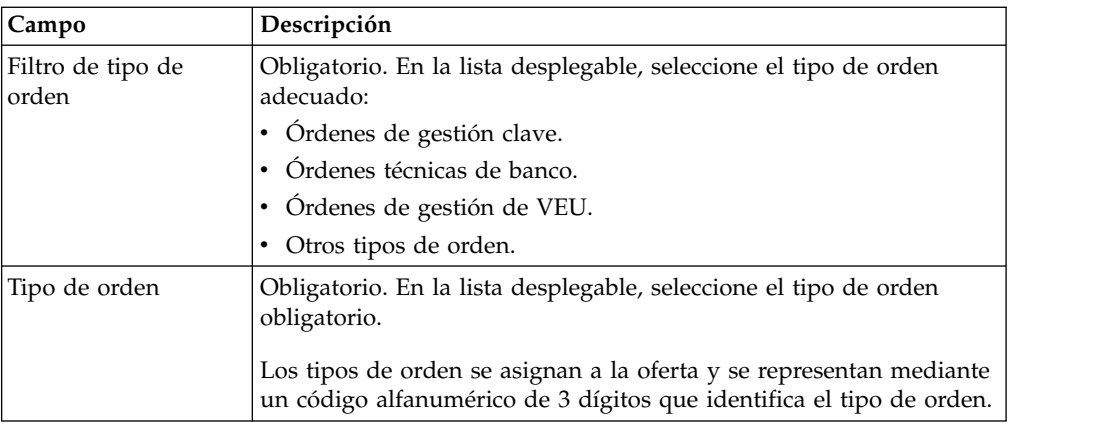

Los tipos de orden se visualizan en función del permiso de usuario configurado para el usuario del Cliente EBICS.

**Nota:** Los campos que ve en la página Configuración de tipo de orden varían en función del tipo de orden que ha seleccionado en la lista desplegable **Tipo de orden**. Por lo tanto, es importante que seleccione un tipo de orden adecuado. Por ejemplo, si selecciona el tipo de orden INI, los campos específicos de INI se visualizarán para configurar la orden.

3. *Si* ha seleccionado el tipo de orden de gestión de claves, especifique los valores de los campos según las instrucciones de la tabla siguiente y pulse **Enviar**.

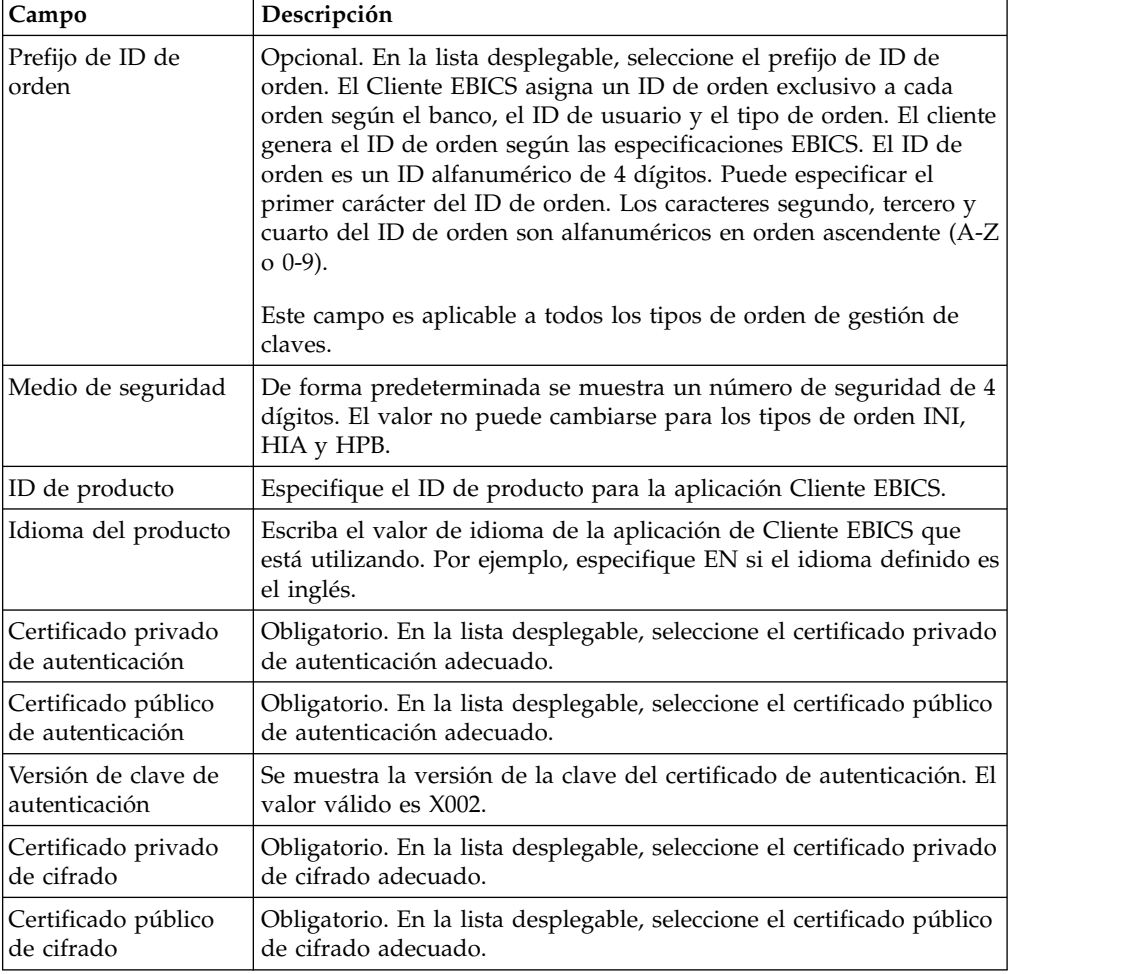

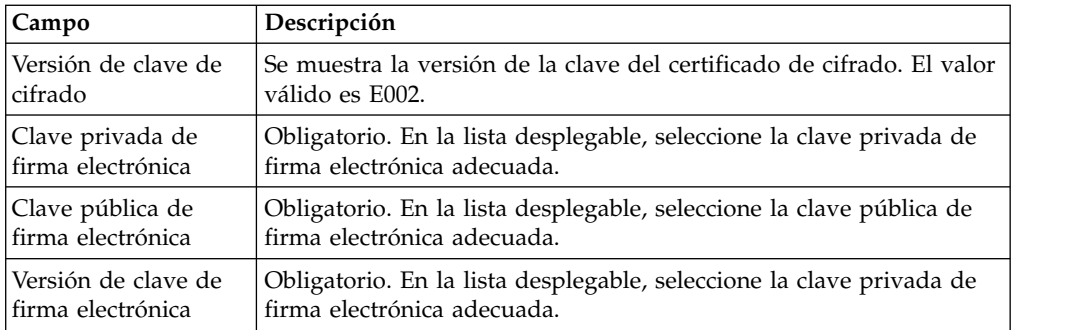

4. *Si* ha seleccionado el filtro de tipo de orden técnico de banco, especifique los valores de los campos según las instrucciones de la tabla siguiente y pulse **Enviar**.

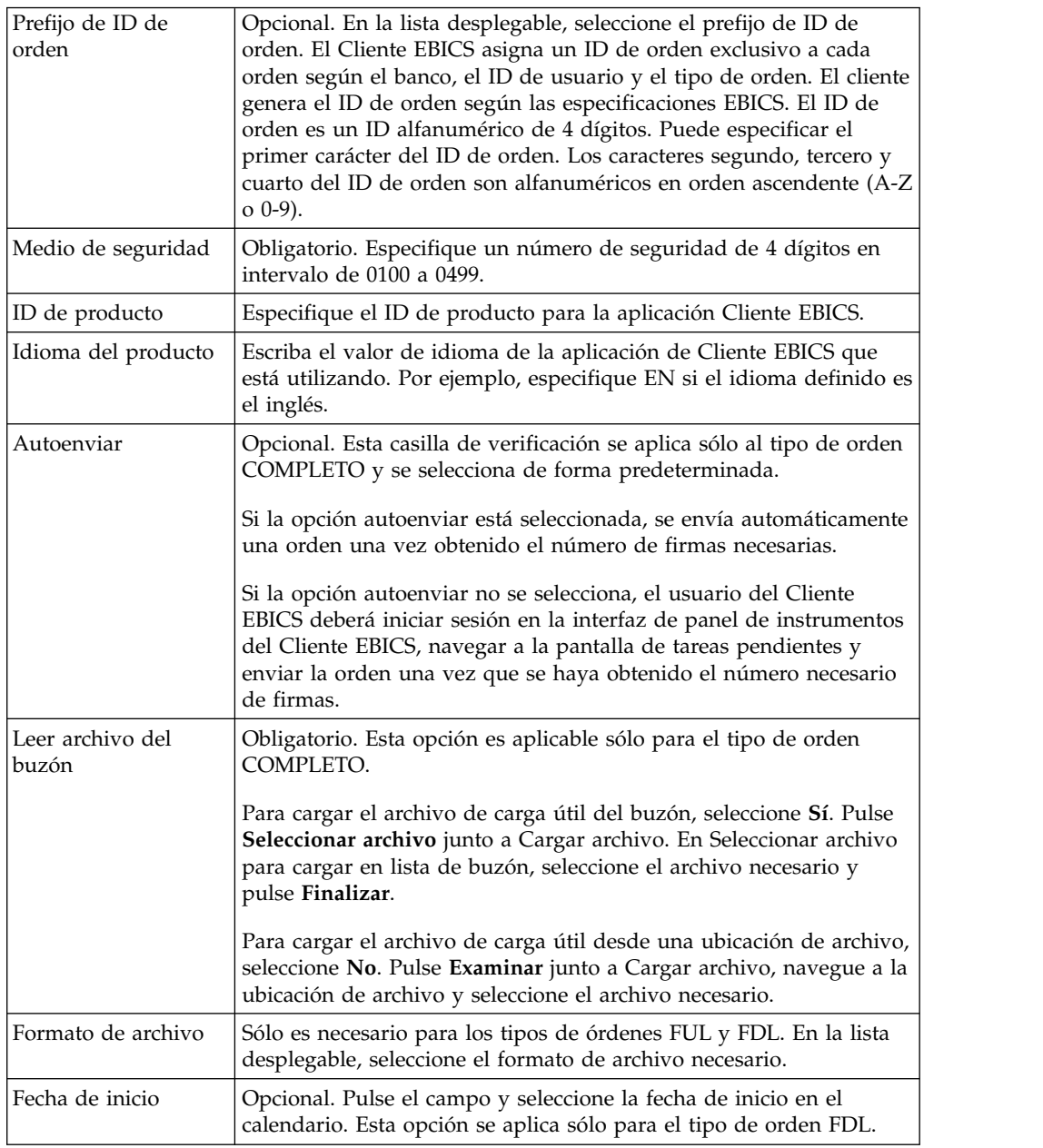

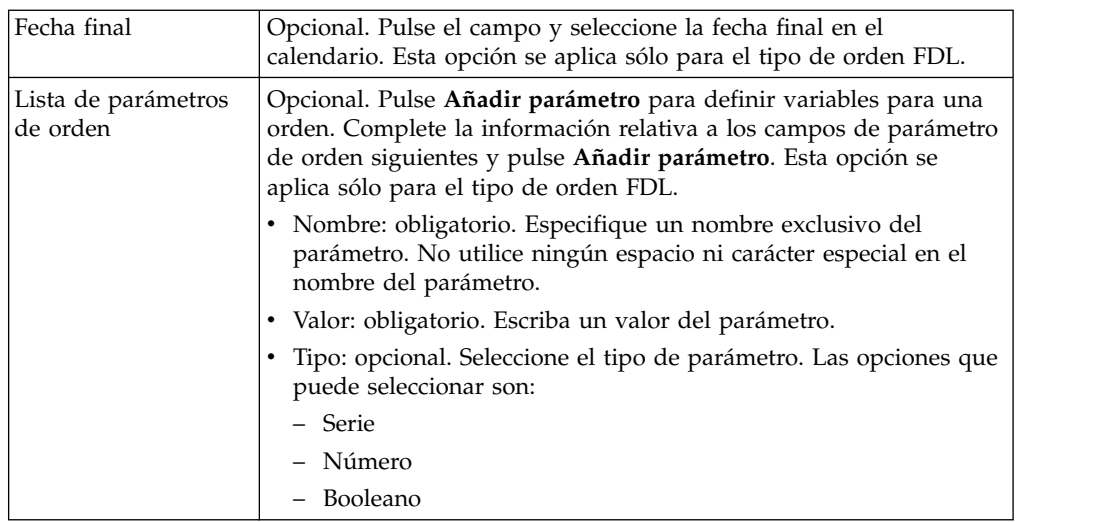

5. *Si* ha seleccionado el filtro de tipo de clasificación de las órdenes de gestión de VEU, especifique los valores de los campos según las instrucciones de la tabla siguiente y pulse **Enviar**.

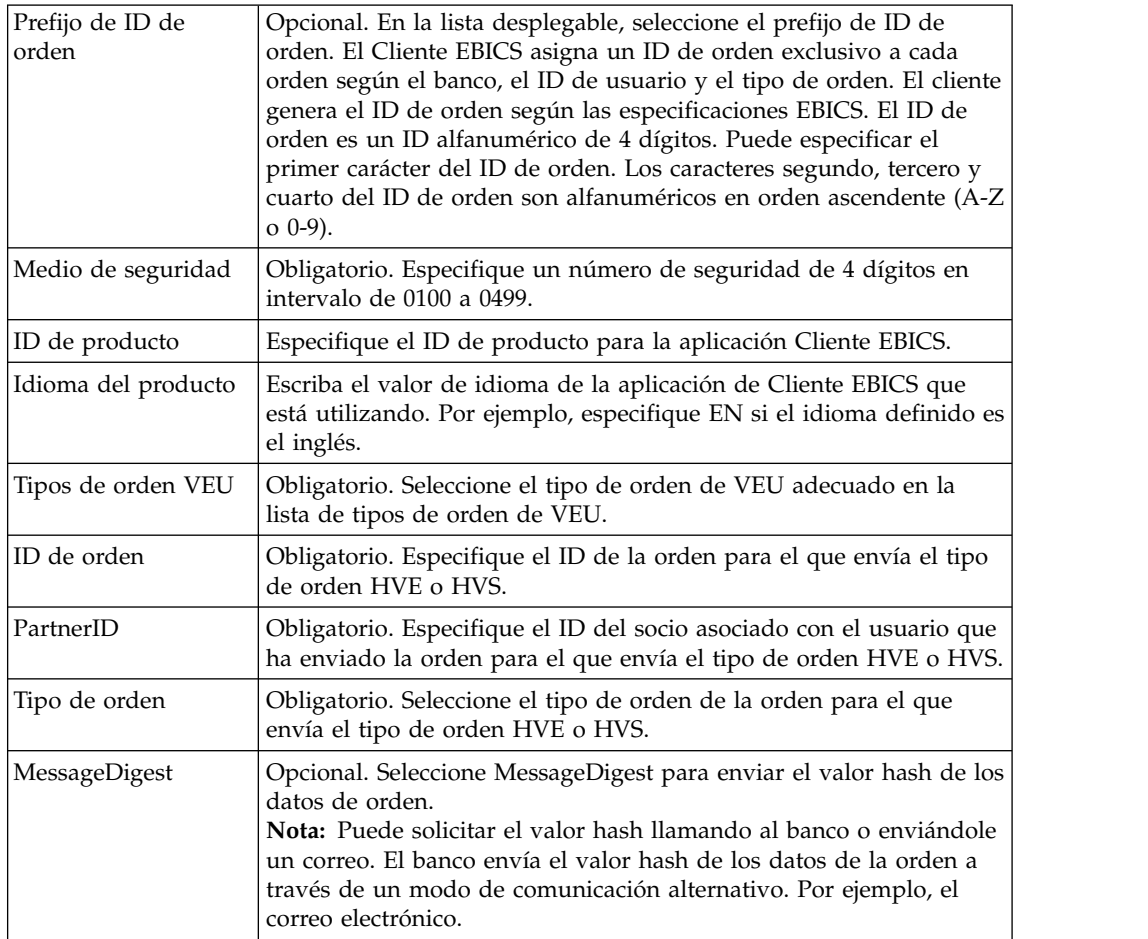

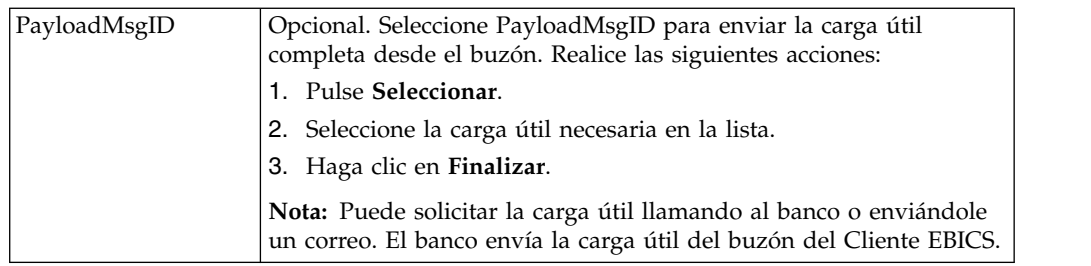

6. *Si* ha seleccionado el filtro de tipo de orden Otro, especifique los valores de los campos según las instrucciones de la tabla siguiente y pulse **Enviar**.

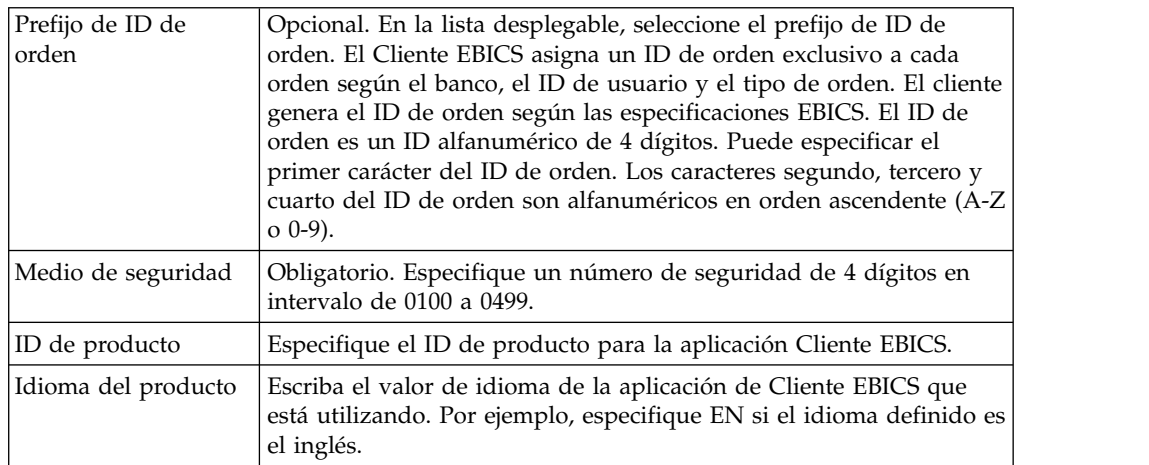

### **Enviar una orden como usuario técnico**

Un usuario técnico es una máquina configurada para enviar órdenes en nombre de un usuario de Cliente EBICS no técnico (usuario humano) utilizando un sistema de archivos de fondo. El usuario técnico está asociado a un usuario no técnico.

Para enviar una orden utilizando un usuario técnico, debe configurar:

- v El usuario como suscriptor técnicos
- v El adaptador del sistema de archivos o un adaptador técnico similar

El caso de ejemplo ilustra la utilización de un adaptador de sistema de archivos configurado en Sterling B2B Integrator.

Un usuario técnico envía las órdenes en un archivo comprimido que contiene un archivo XML, ordermetadata.xml y opcionalmente los datos de carga útil en la carpeta de recopilación especificada al configurar un adaptador del sistema de archivos.

El diagrama siguiente ilustra el flujo de proceso cuando un usuario técnico envía órdenes. El proceso de fondo genera ordermetadata.xml, empaqueta los metadatos de carga útil en un formato comprimido y los coloca en un directorio de forma que un adaptador técnico, como el adaptador del sistema de archivos, pueda recoger el archivo y enviarlo al Cliente EBICS para procesar los datos. Los componentes del tiempo de ejecución del Cliente EBICS incluyen el buzón del usuario, OrderPreProcessor, el buzón del cliente EBICS y el tiempo de ejecución EBICS. OrderPreProcessor extrae el contenido del archivo comprimido y transfiere los metadatos XML al buzón de Cliente EBICS que a su vez los envía al componente de tiempo de ejecución EBICS para procesar los metadatos. El componente

OrderPreProcessor envía los datos de carga útil al buzón del usuario del Cliente EBICS. En base a los valores especificados en el XML, el Cliente EBICS envía la solicitud de orden al servidor bancario.

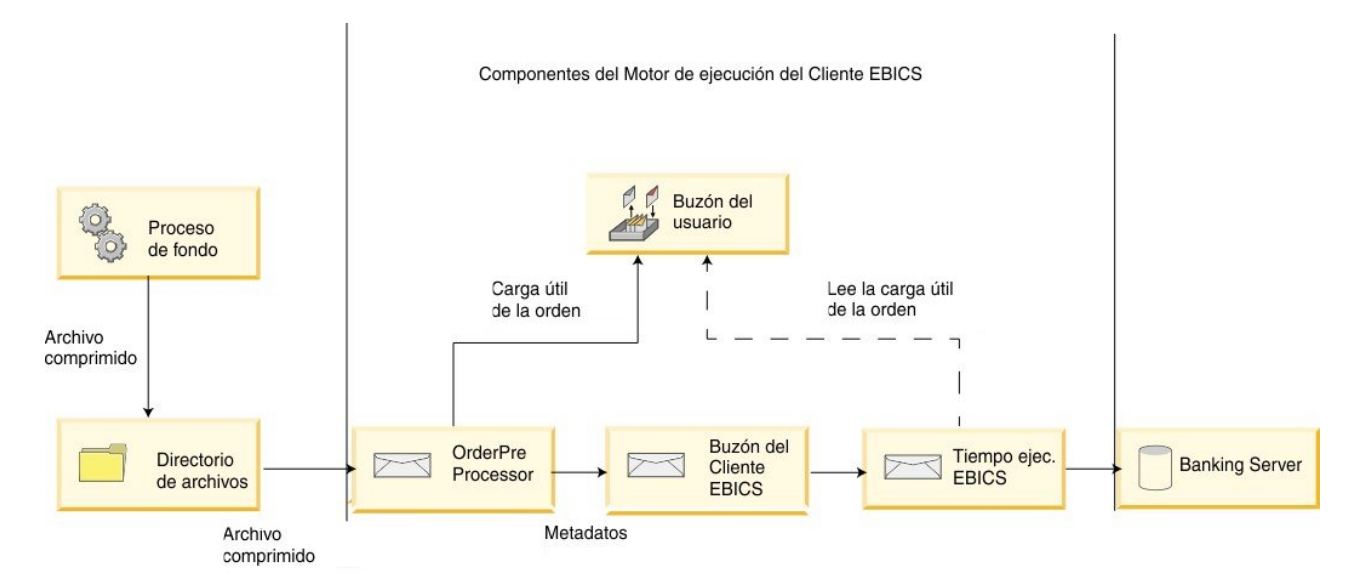

*Figura 1. Flujo de proceso de envío de órdenes por un usuario técnico*

Si el tipo de orden es FUL, ordermetadata.xml contiene los detalles siguientes:

#### **HostID**

detalles del banco implicado en la transacción

#### **UserID**

usuario no técnico que desea enviar la orden FUL

#### **SystemID**

usuario técnico que es delegado del usuario no técnico

#### **PartnerID**

detalles del socio asociado con el usuario

#### **OrderType**

Detalles del tipo de orden y del formato de archivo

#### **Atributos personalizados**

En Sterling B2B Integrator V5.2.6.1\_2 y posteriores, los usuarios pueden añadir atributos personalizados antes de enviar una orden EBICS. Estos atributos se guardan en el archivo ordermetadata.xml y se muestran después en la interfaz de usuario de la orden. Para definir atributos personalizados, utilice la etiqueta <ebicsUserAttribute> en el archivo ordermetadata.xml.

El ejemplo siguiente ofrece detalles del formato de un XML si va a enviar una orden FUL como un usuario técnico.

```
<?xml version="1.0" encoding="UTF-8"?>
<orderMetaData xmlns:xsi='http://www.w3.org/2001/XMLSchema-instance'
xsi:nonNamespaceSchemaLocation='new_omd.xsd'>
<HostID>TESTBNKPK12</HOSTID>
<PartnerID>PARTNERPK12</PartnerID>
<UserID>USERPK12</UserID>
<SystemID>TECHUSER</SystemID>
<orderIdPrefix>D</orderIdPrefix>
```

```
<SecurityMedium>0200</SecurityMedium>
<OrderType>FUL</OrderType>
<FileFormat>pain.001.001.02.ict</FileFormat>
<autoSubmit>TRUE</autoSubmit>
<ebicsUserAttribute value="123456" name="totalamount"/>
<ebicsUserAttribute value="AAA" name="accountid"/>
</orderMetaData>
```
Si el tipo de orden es INI o HIA, el ID del sistema y el ID de usuario tienen el mismo valor en el archivo ordermetadata.xml.

El ejemplo siguiente ilustra el formato de un XML si va a enviar una orden INI como un usuario técnico:

```
<?xml version="1.0" encoding="UTF-8"?>
<orderMetaData xmlns:xsi='http://www.w3.org/2001/XMLSchema-instance'
xsi:nonNamespaceSchemaLocation='new_omd.xsd'>
<HostID>TESTBNKPK12</HOSTID>
<PartnerID>PARTNERPK12</PartnerID>
<UserID>TECHUSER</UserID>
<SystemID>TECHUSER</SystemID>
<orderIdPrefix>W</orderIdPrefix>
<SecurityMedium>0200</SecurityMedium>
<OrderType>INI</OrderType>
</orderMetaData>
```
Si el nombre de archivo de la carga útil tiene caracteres que no son ASCII, utilice el programa de utilidad jar que viene con el Kit de desarrollo de Java (JDK) instalado con Sterling B2B Integrator para crear un archivo comprimido. Debe ejecutar el programa de utilidad jar desde el indicador de mandatos en Windows o el terminal en UNIX con los parámetros siguientes: jar cFM <*nombreArchivo\_zip*> ordermetadata.xml <*nombrearchivo\_cargaútil con caracteres no ASCII*>.

**Nota:** El directorio de inicio de Java se debe establecer en el JDK.

Si el nombre de archivo de la carga útil solamente contiene caracteres ASCII, se puede utilizar el programa de utilidad jar o cualquier aplicación tal como WinZip o WinRAR para crear un archivo comprimido.

### **Configurar un usuario técnico Acerca de esta tarea**

Debe configurar un usuario técnico antes de configurar un usuario técnico para asociar un usuario técnico con un usuario no técnico. Para configurar un usuario no técnico, complete los pasos siguientes:

- 1. Inicie la sesión en el Cliente EBICS de Sterling B2B Integrator.
- 2. En el menú **Gestión de perfiles**, seleccione **Usuario**.
- 3. En la página Configuración de usuario, junto a **Configurar usuario existente como usuario EBICS** pulse **IR**.
- 4. En la página Configuración de usuario, especifique los valores de los campos según las instrucciones de la tabla siguiente y pulse **Siguiente**:

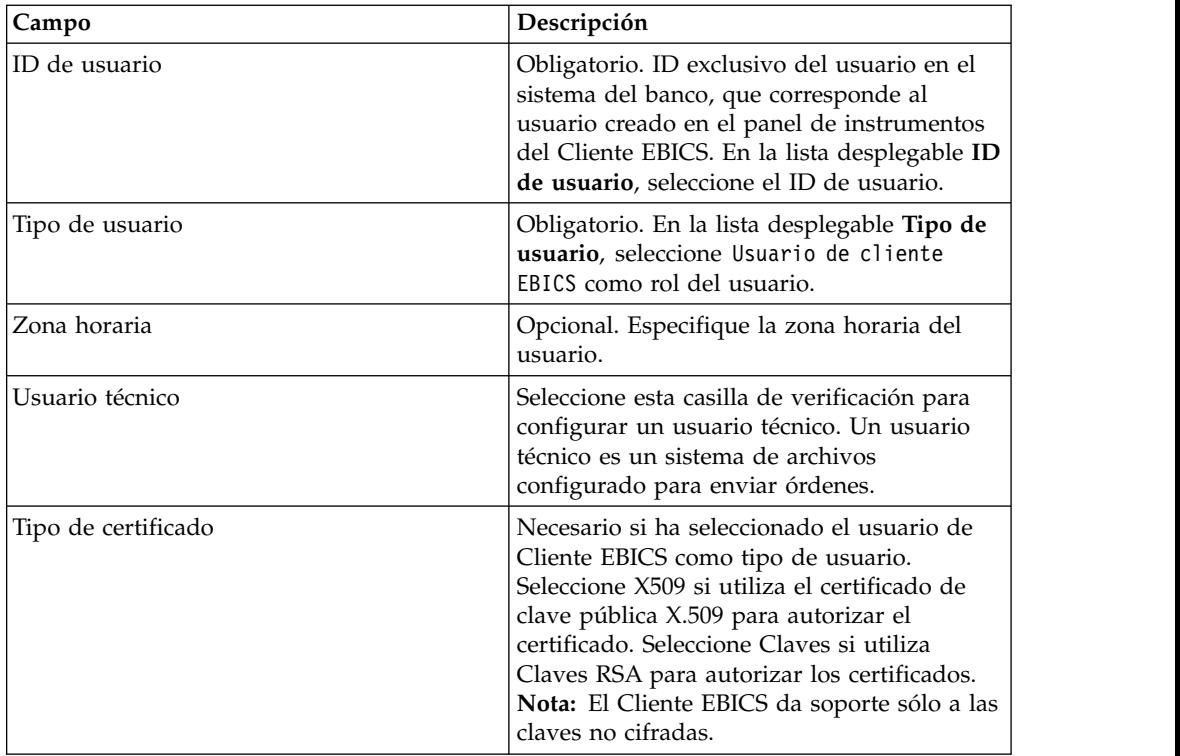

5. *Si* ha seleccionado X509 como tipo de certificado, especifique el valor de los campos en función de las instrucciones en la tabla siguiente de la página Información técnica y pulse **Siguiente**:

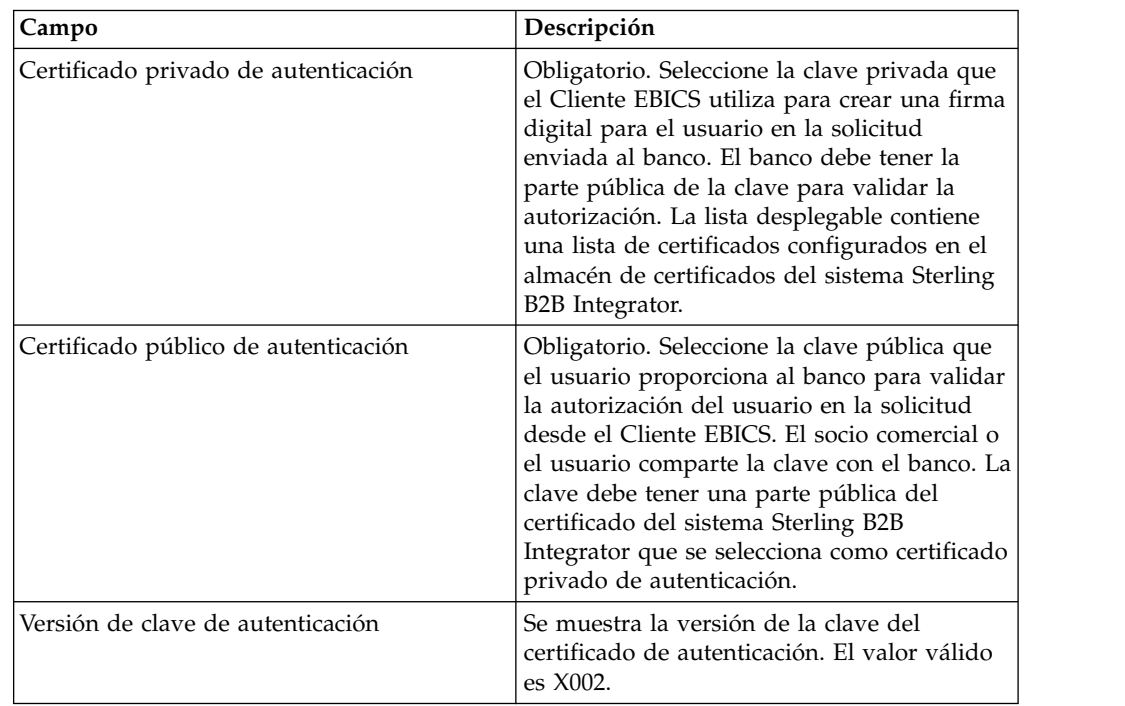

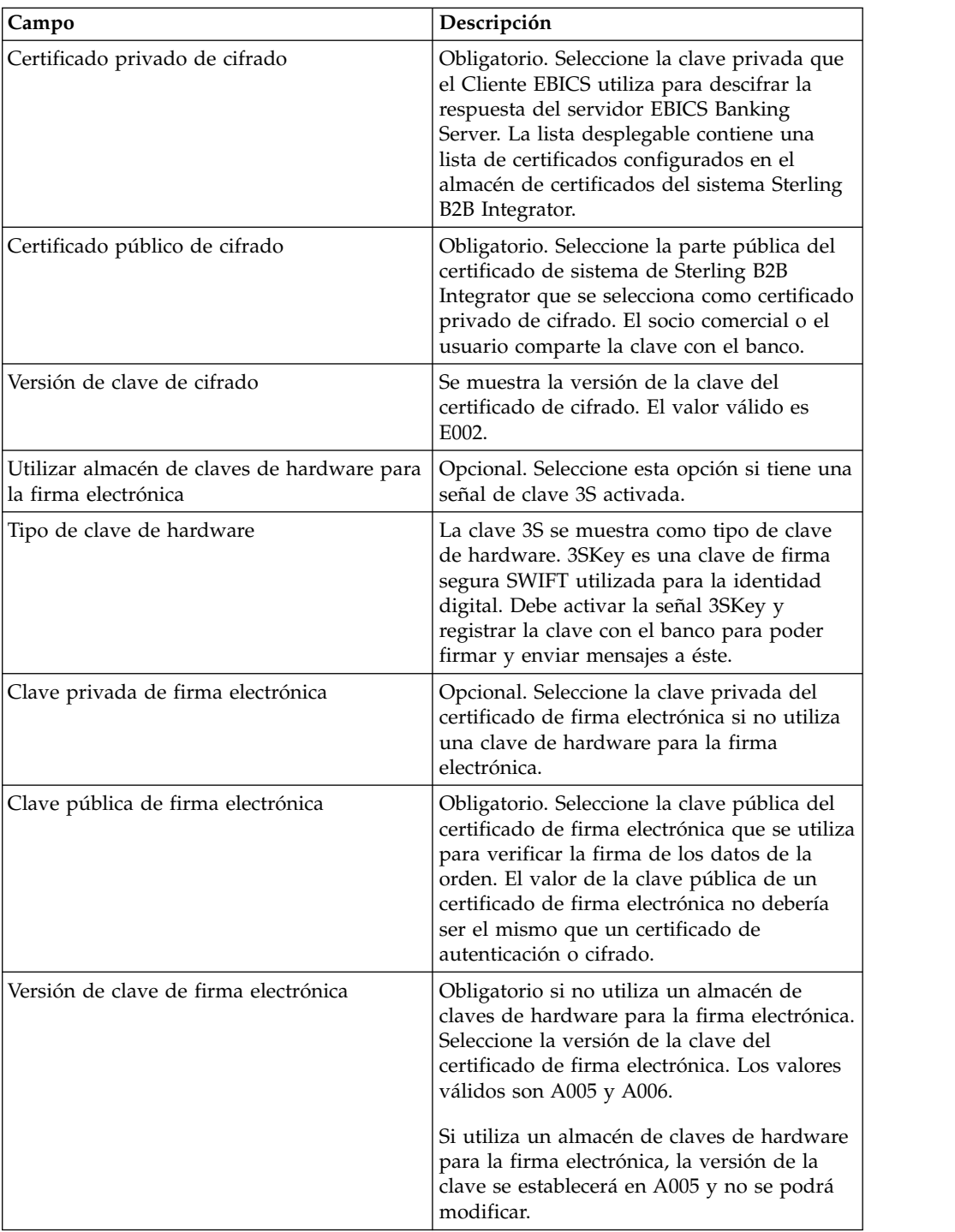

6. *Si* ha seleccionado Claves como tipo de certificado, especifique el valor de los campos en función de las instrucciones en la tabla siguiente de la página Información técnica y pulse **Siguiente**:

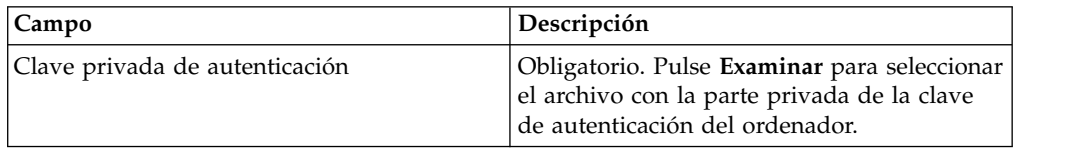

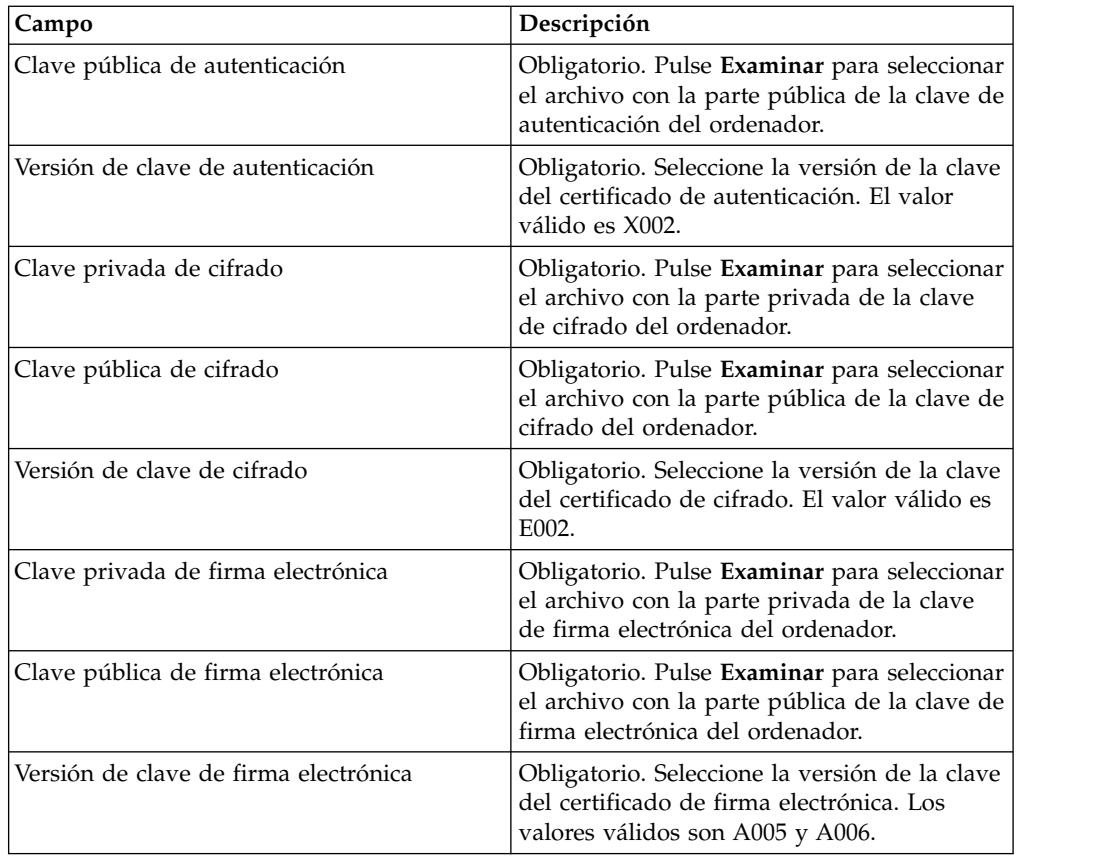

7. Este paso sólo es aplicable si ha optado por añadir un nuevo socio o editar un socio existente para un usuario no técnico o usuario humano. En la página Socios asociados: Parámetros de usuario, especifique los valores de los campos según las instrucciones en la tabla siguiente y pulse **Añadir socio**.

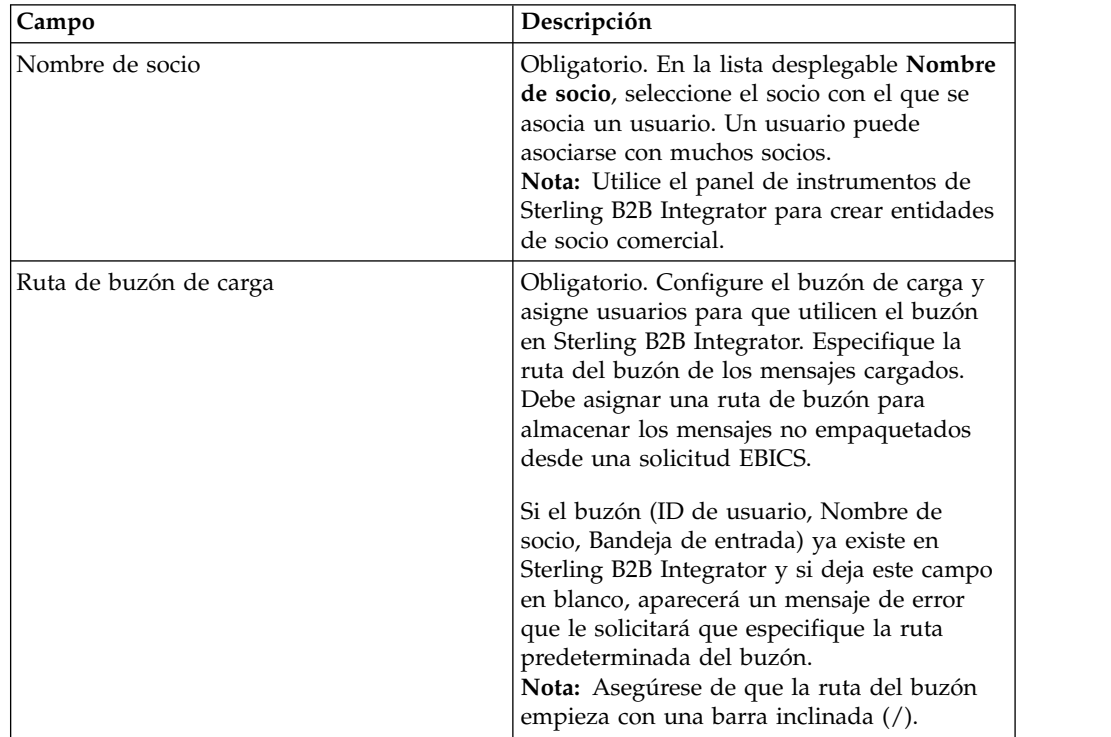

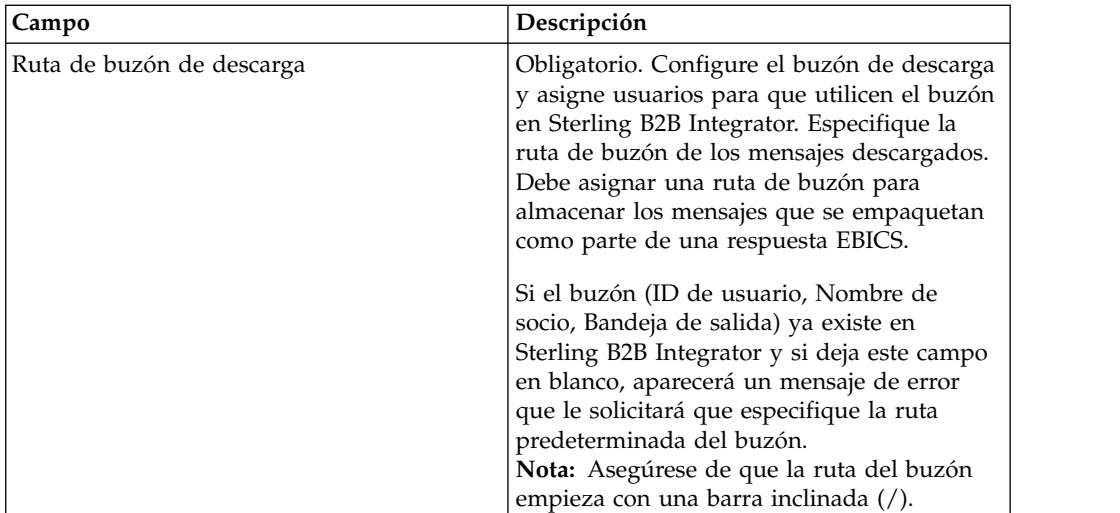

- 8. En la página Socios asociados, lleve a cabo cualquiera de las acciones siguientes y pulse **Siguiente**.
	- v Pulse el icono de adición para asociar un nuevo socio con el usuario técnico.
	- v Pulse el icono de actualización junto al socio que desea editar.
	- v Pulse el icono de supresión para disociar un socio del usuario técnico.
- 9. Un usuario no técnico delega en un usuario técnico para realizar las transacciones. En la página Socios asociados: Parámetros de usuario, especifique los valores de los campos según las instrucciones en la tabla siguiente y pulse **Añadir socio**.

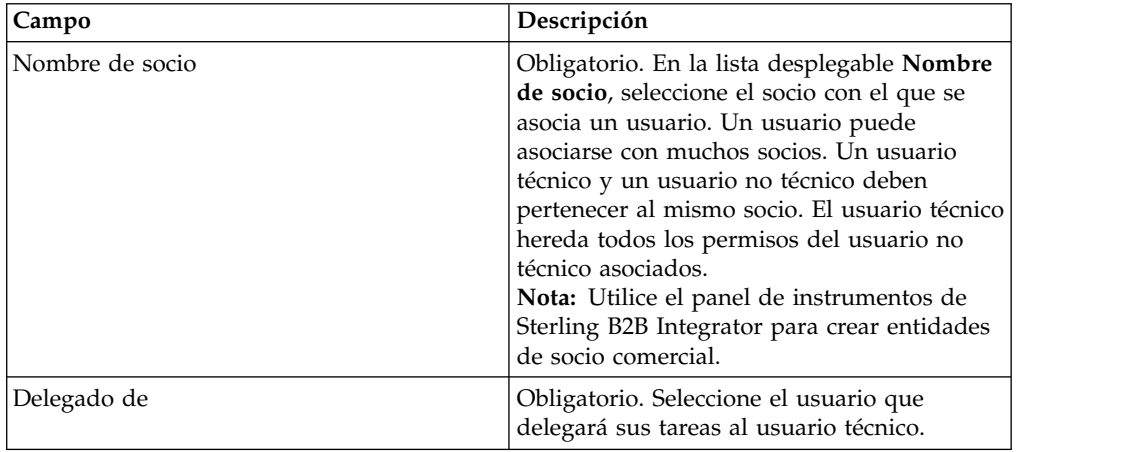

- 10. En la página Socios asociados, pulse **Siguiente**.
- 11. En la página Confirmación, verifique los valores de configuración de usuario y pulse **Finalizar**. También puede pulsar el enlace **Mostrar todo** junto a **Asociar socios** para ver los detalles siguientes:
	- v lista de socios asociados con el usuario.
	- v detalles de configuración correspondientes, tales como ruta de buzón de carga o descarga para usuario no técnico.
	- v usuario técnico que es un delegado del usuario no técnico.

### **Visores**

El tema siguiente describe cómo ver y buscar sucesos (transacciones), buscar órdenes y completar tareas pendientes.

**Nota:** En la aplicación de Cliente EBICS, el tiempo de transacción de sucesos y órdenes se almacena en GMT. Por ejemplo, si el usuario del Cliente EBICS está configurado en la hora estándar central europea (GMT+1) y se envía una orden el 3 de febrero de 2011, a las 9:00 GMT, para buscarla deberá especificar el 3 de febrero de 2011, a las 10:00 como fecha y hora de inicio en la pantalla de búsqueda.

### **Buscar sucesos**

Utilizando el Visor de sucesos, un usuario puede buscar sucesos o transacciones y obtener detalles de resumen a través de opciones de búsqueda simples y avanzadas.

#### **Acerca de esta tarea**

Puede llevar a cabo una búsqueda simple o avanzada mediante varios parámetros para perfeccionar la búsqueda. En función del requisito de la búsqueda, puede llevar a cabo lo siguiente:

- v Indicar si desea buscar los registros de sucesos en las tablas activas o en las tablas de historial.
- Seleccionar rangos de fechas y horas.
- v Especificar parámetros adicionales para refinar los resultados de búsqueda.

El procedimiento siguiente le ayuda a buscar registros de sucesos y obtener un resumen de sucesos que satisfaga sus criterios de búsqueda:

- 1. Inicie la sesión en el Cliente EBICS de Sterling B2B Integrator.
- 2. En el menú **Visores**, seleccione **Visor de sucesos**.
- 3. Complete la información que pertenece a la búsqueda de sucesos en la tabla siguiente:

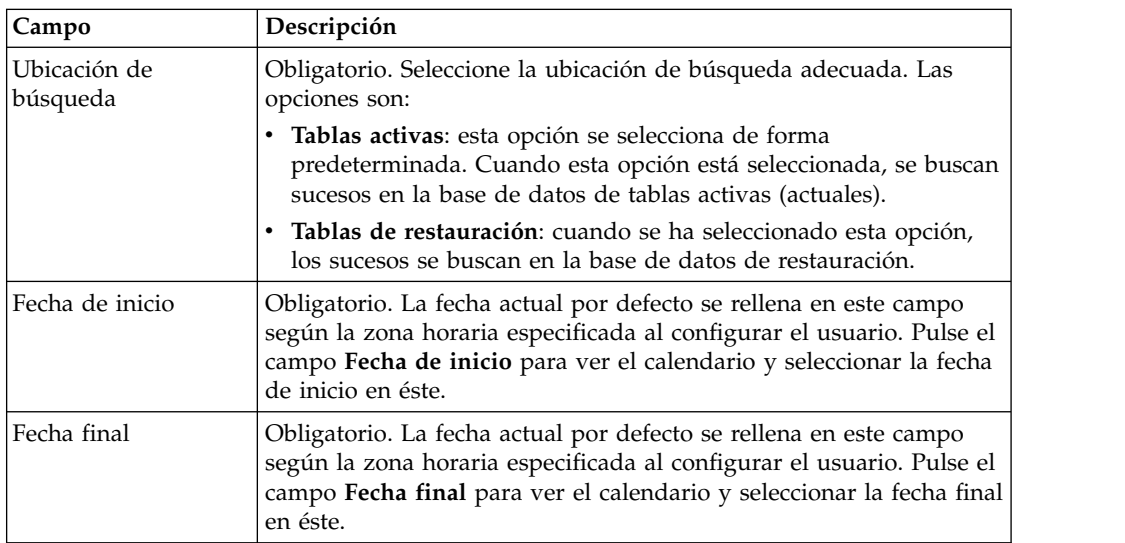

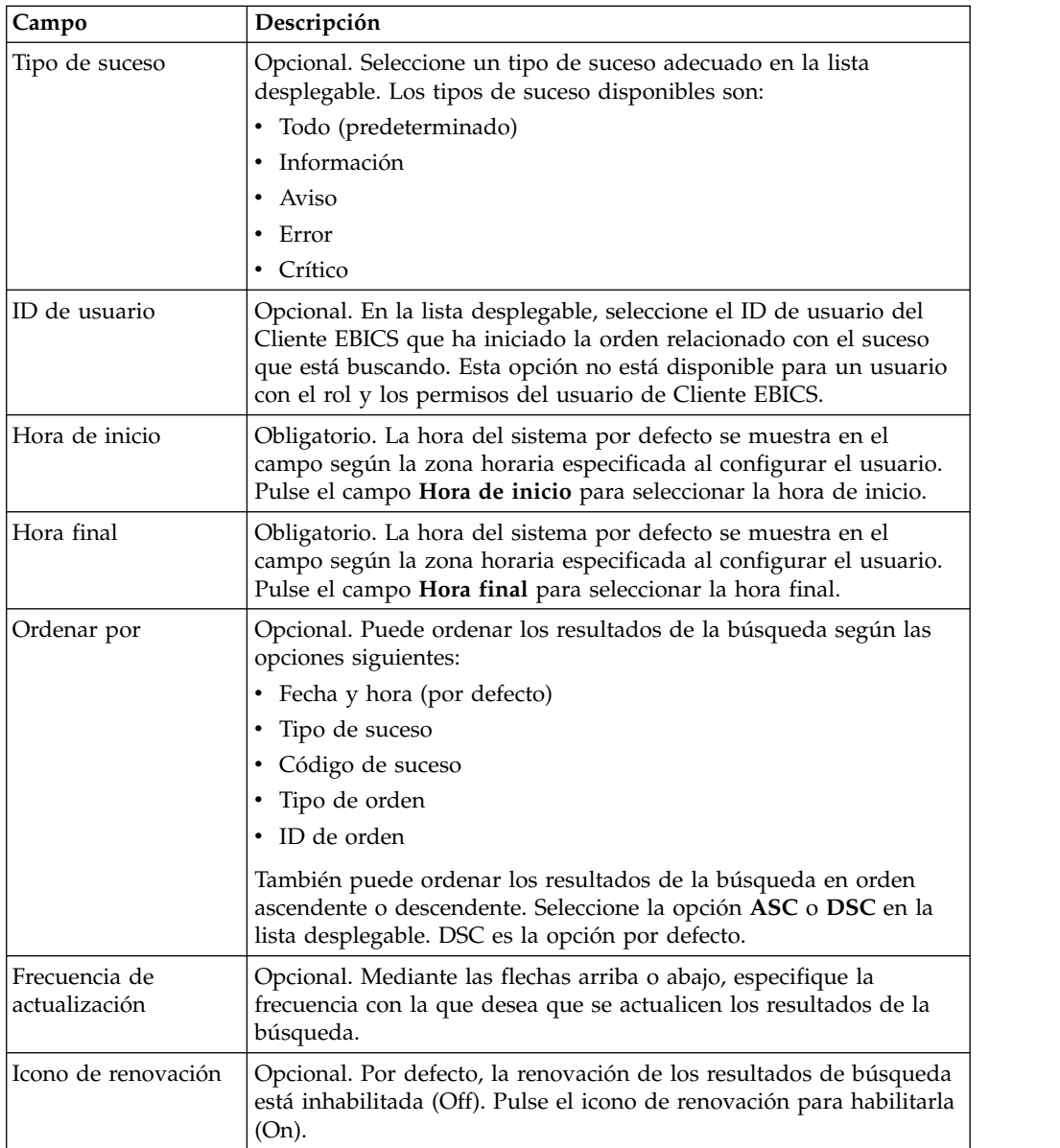

4. Pulse **Buscar**. El resumen de sucesos se muestra en formato de tabla, como se muestra a continuación:

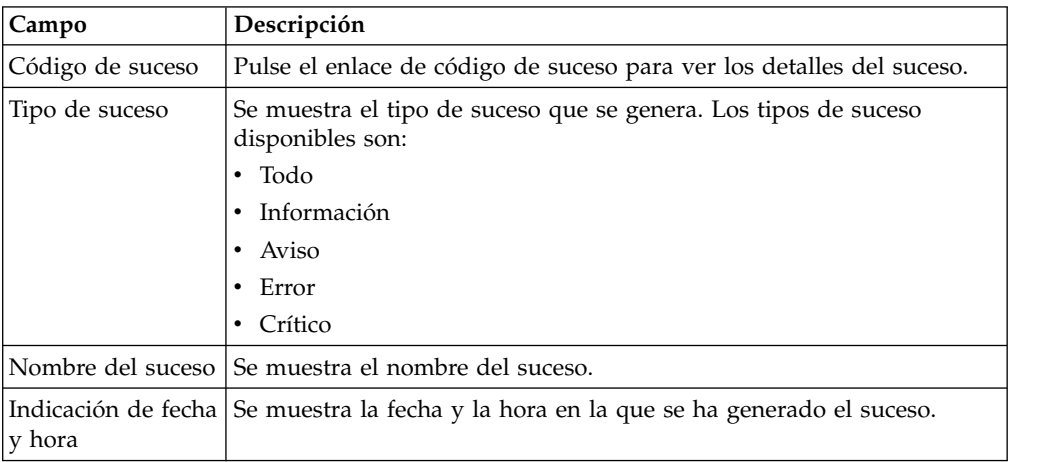

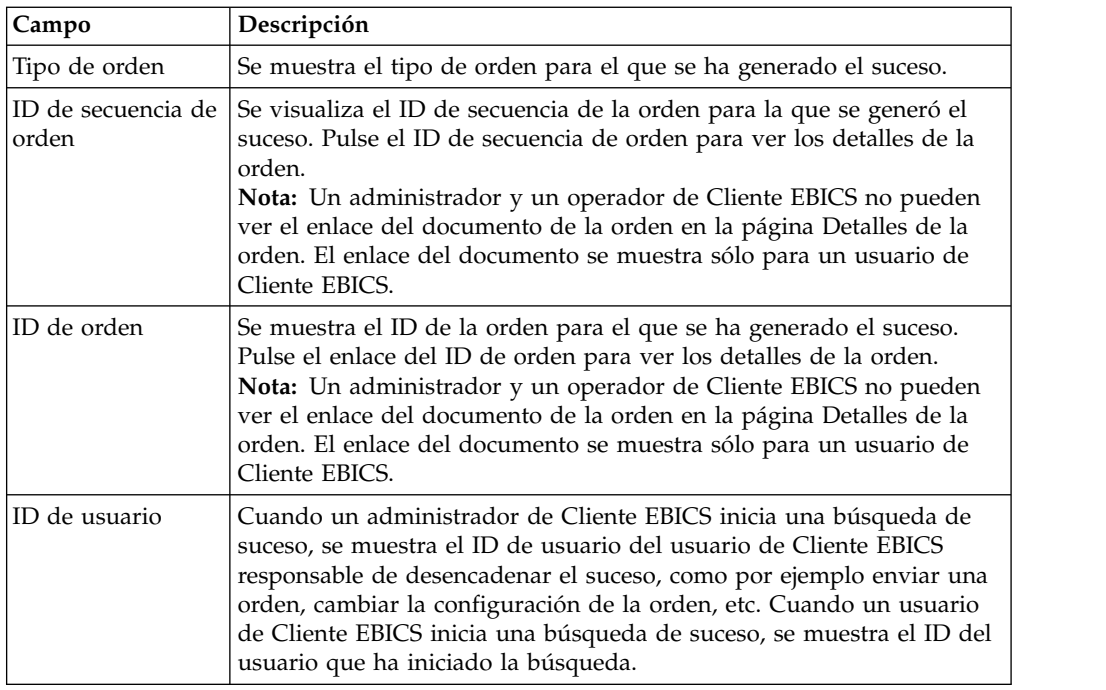

5. Pulse **Restablecer** para borrar los parámetros de búsqueda de suceso. Al restablecer los parámetros de búsqueda no se borran los resultados de búsqueda anteriores.

### **Búsqueda de órdenes**

Con el Cliente EBICS de Sterling B2B Integrator, puede buscar órdenes y obtener un resumen de la orden utilizando las opciones de búsqueda simples o avanzadas.

### **Acerca de esta tarea**

Puede llevar a cabo una búsqueda simple o avanzada mediante varios parámetros para perfeccionar la búsqueda. En función del requisito de búsqueda, puede:

- v Indicar si desea buscar los registros de órdenes en las tablas activas o en las tablas de restauración (archivadas).
- Seleccionar rangos de fechas y horas.
- v Especificar parámetros adicionales para refinar los resultados de búsqueda.

Para buscar los registros de órdenes y obtener un resumen de órdenes que cumplan los criterios de búsqueda:

- 1. Inicie la sesión en el Cliente EBICS de Sterling B2B Integrator.
- 2. Desde el menú **Visores**, seleccione **Búsqueda de órdenes**.
- 3. Escriba los criterios de búsqueda según la tabla siguiente:

*Tabla 4. Búsqueda de órdenes*

| Campo                       | Descripción                                                                                                    |
|-----------------------------|----------------------------------------------------------------------------------------------------|
| Ubicación de                | Obligatorio. Seleccione la ubicación de búsqueda adecuada. Las                                                                                                    |
| búsqueda                    | opciones son:                                                                                                    |
|                             | · Tablas activas: esta opción se selecciona de forma<br>predeterminada. Cuando esta opción está seleccionada, se buscan<br>órdenes en la base de datos de tablas activas (actuales).                                                                                                    |
|                             | • Tablas de restauración: cuando se ha seleccionado esta opción,<br>las órdenes se buscan en la base de datos de restauración.                                                                                                    |
| Fecha de inicio             | Obligatorio. La fecha actual por defecto se rellena en este campo<br>según la zona horaria especificada al configurar el usuario. Pulse el<br>campo Fecha de inicio para ver el calendario y seleccionar la fecha<br>de inicio en éste.                                                                                                    |
| Fecha final                 | Obligatorio. La fecha actual por defecto se rellena en este campo<br>según la zona horaria especificada al configurar el usuario. Pulse el<br>campo Fecha final para ver el calendario y seleccionar la fecha final<br>en éste.                                                                                                    |
| ID de banco (ID de<br>host) | Opcional. Seleccione el ID de banco necesario.                                                                                                    |
| ID de orden                 | Opcional. Especifique el ID de la orden en el campo ID de orden.                                                                                                    |
| Tipo de orden               | Opcional. Seleccione el tipo de orden adecuado en la lista<br>desplegable Tipo de orden.                                                                                                    |
| Estado                      | Opcional. Seleccione el estado adecuado de la orden en la lista<br>desplegable Estado:<br>• Todo (predeterminado)<br>• Todo completo<br>• Todo incompleto<br>$\cdot$ Éxito<br>$\cdot$ Error<br>• En curso<br>• Pendiente en el cliente<br>• Pendiente en el servidor                                                                                                    |
| ID de usuario               | Opcional. En la lista desplegable, seleccione el ID de usuario del<br>Cliente EBICS que ha iniciado la orden que está buscando. Esta<br>opción no se encuentra disponible para el usuario de Cliente EBICS.<br>Opcional. Seleccione el tipo de permiso apropiado. Las opciones<br>son:                                                                                                    |
| Tipo de permiso             | · Remitente: esta opción se selecciona de forma predeterminada. La<br>búsqueda de órdenes se realiza según el remitente de la orden.<br>· Firmante: seleccione esta opción para buscar órdenes según el<br>firmante de la orden. Pulse el enlace del ID de orden para ver los<br>detalles de la orden. Los separadores Sucesos de orden,<br>Actividades y Firmas pendientes no se muestran cuando la<br>búsqueda de órdenes se realiza según el firmante. |
| Hora de inicio              | Obligatorio. La hora del sistema por defecto se muestra en el<br>campo según la zona horaria especificada al configurar el usuario.<br>Pulse el campo Hora de inicio para seleccionar la hora de inicio.                                                                                                    |
| Hora final                  | Obligatorio. La hora del sistema por defecto se muestra en el<br>campo según la zona horaria especificada al configurar el usuario.<br>Pulse el campo Hora final para seleccionar la hora final.                                                                                                    |
| Nombre de socio             | Opcional. Seleccione el nombre de socio necesario.                                                                                                    |

| Campo                          | Descripción                                                                                                    |  |
|--------------------------------|----------------------------------------------------------------------------------------------------|--|
| ID de secuencia de<br>orden    | Opcional. Escriba el ID de secuencia de orden en el campo ID de<br>secuencia de orden.                                                                                             |  |
| Formato de archivo             | Opcional. Seleccione un formato de archivo adecuado en la lista<br>desplegable Formato de archivo.                                                                                 |  |
| Estado de<br>confirmación FUL  | Opcional. Especifique el estado de confirmación FUL en el campo<br>Estado de confirmación FUL.                                                                                     |  |
| Ordenar por                    | Opcional. Puede ordenar los resultados de la búsqueda según una<br>de las opciones siguientes:                                                                                     |  |
|                                | • Fecha y hora (por defecto)                                                                                                    |  |
|                                | Fecha y hora de la última actividad<br>٠                                                                                                    |  |
|                                | ID de orden                                                                                                    |  |
|                                | Tipo de orden                                                                                                    |  |
|                                | • Nombre de socio                                                                                                    |  |
|                                | • ID de banco (ID de host)                                                                                                    |  |
|                                | ID de usuario                                                                                                    |  |
|                                | También puede ordenar los resultados de la búsqueda en orden<br>ascendente o descendente. Seleccione la opción ASC o DSC en la<br>lista desplegable. DSC es la opción por defecto. |  |
| Frecuencia de<br>actualización | Opcional. Mediante las flechas arriba o abajo, especifique la<br>frecuencia con la que desea que se actualicen los resultados de la<br>búsqueda.                                   |  |
| Icono de renovación            | Opcional. Por defecto, la renovación de los resultados de búsqueda<br>está inhabilitada (Off). Pulse el icono de renovación para habilitarla<br>(On).                              |  |

*Tabla 4. Búsqueda de órdenes (continuación)*

4. Pulse **Buscar**. El resumen de la orden muestra la información siguiente en formato de tabla:

*Tabla 5. Campos de información de la orden*

| Campo                                      | Descripción                                                                                                    |
|--------------------------------------------|----------------------------------------------------------------------------------------------------|
| ID de secuencia de<br>orden<br>ID de orden | Pulse el enlace ID de orden o ID de secuencia de orden para ver los<br>detalles de la orden. La página de detalles de resumen de la orden se<br>divide en dos secciones: Datos de orden y Detalles de orden. La<br>sección Datos de orden proporciona la información siguiente sobre la<br>orden seleccionada: |
|                                            | • ID de secuencia de orden                                                                                                    |
|                                            | • Tipo de orden                                                                                                    |
|                                            | • Formato de archivo                                                                                                    |
|                                            | • Número de firmas (Firmas necesarias para enviar la orden)                                                                                                    |
|                                            | • Fecha y hora inicio                                                                                                    |
|                                            | • Fecha y hora de la última actividad                                                                                                    |
|                                            | • ID de orden                                                                                                    |
|                                            | • Nombre de socio                                                                                                    |
|                                            | • ID de usuario                                                                                                    |
|                                            | • ID de banco (ID de host)                                                                                                    |
|                                            | • Estado de la orden                                                                                                    |
|                                            | • Fecha y hora de finalización                                                                                                    |
|                                            | • ID de flujo de trabajo                                                                                                    |
|                                            | • Documento (carga útil de la orden). El enlace del documento de la<br>orden sólo se muestra para el usuario del Cliente EBICS. Pulse en el<br>enlace para ver la carga útil (para órdenes técnicas de carga y<br>descarga) o el XML de solicitud de orden (para otros tipos de<br>orden).                     |
|                                            | La sección Detalles de orden tiene tres separadores:                                                                                                    |
|                                            | Sucesos de orden<br>Ofrece información sobre los sucesos que pertenecen a una<br>orden, como por ejemplo datos comprimidos, datos<br>codificados y empaquetado EBICS pasada.                                                                                                    |
|                                            | Actividades<br>Ofrece información sobre las actividades relativas a una<br>orden, como por ejemplo Pendiente en cliente para firma o<br>Acción de envío por remitente. Las actividades pueden estar<br>en uno de los estados siguientes:                                                                       |
|                                            | En curso                                                                                                    |
|                                            | Completado<br>• Error                                                                                                    |
|                                            | No se generan actividades para los tipos de orden INI, HIA y<br>HPB.                                                                                                    |
|                                            | Tareas pendientes<br>Lista los usuarios cuyas firmas están pendientes para la<br>orden seleccionada.                                                                                                    |
|                                            | <b>Estados HAC</b><br>Proporciona un estado y detalles de proceso para todas las<br>órdenes enviadas                                                                                                    |
| ID de usuario                              | ID de usuario del Cliente EBICS que ha enviado la orden.                                                                                                    |
| Nombre de socio                            |                                                                                                    |

| Campo                           | Descripción                                                                                                    |
|---------------------------------|----------------------------------------------------------------------------------------------------|
| host)                           | ID de banco (ID de   El ID de banco o el ID de host del banco al que el usuario de Cliente<br>EBICS ha enviado la orden. Es un ID exclusivo para el banco en el<br>sistema del banco. |
| Tipo de orden                   | Se muestra el tipo de orden.                                                                                                    |
| Estado                          | Se muestra el estado de la orden. Por ejemplo: Exito, Error, En curso y<br>Pendiente en cliente.                                                                                      |
| Estado de<br>confirmación FUL   | Se muestra el estado de confirmación FUL de la orden.                                                                                                    |
| Acción HAC                      | Se muestra la acción HAC.<br>Para obtener más información, consulte "Proceso de HAC" en la<br>página 124.                                                                             |
| Razón HAC                       | Se muestra el código de razón HAC.<br>Para obtener más información, consulte "Proceso de HAC" en la<br>página 124.                                                                    |
| Fecha y hora de<br>inicio       | Se muestra la fecha y hora de inicio.                                                                                                    |
| Fecha y hora de<br>finalización | Se muestra la fecha y hora de finalización.                                                                                                    |

*Tabla 5. Campos de información de la orden (continuación)*

5. Pulse **Restablecer** para borrar los parámetros de búsqueda de la orden. Al restablecer los parámetros de búsqueda no se borran los resultados de búsqueda anteriores.

### **Tareas pendientes**

Basándose en los valores de configuración definidos en una oferta, es posible que varios firmantes tengan que firmar la orden para procesar los datos de la orden. Si se envía una orden para procesar sin obtener las firmas necesarias, el Cliente EBICS no procesa la orden. Las notificaciones para firmas pendientes se envían a los buzones de los firmantes implicados solicitándoles firmar la orden. Si la orden está pendiente y debe firmarse, el usuario que es un firmante ve el enlace **Firmar**. Si se obtienen todas las firmas necesarias y la orden está lista para ser enviada, el usuario que es un remitente ve el enlace **Enviar**.

La página Tareas pendientes es la página de inicio para los usuarios de Cliente EBICS de Sterling B2B Integrator. Use esta página para ver y firmar o enviar órdenes pendientes. Para firmar o enviar una orden pendiente, complete los pasos siguientes:

- 1. Inicie la sesión en el Cliente EBICS de Sterling B2B Integrator.
- 2. Desde el menú **Visores**, seleccione **Tareas pendientes**. Las tareas pendientes se visualizan en formato tabular.

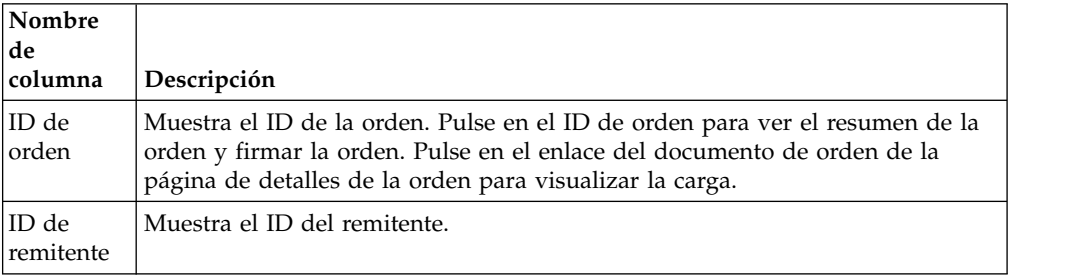

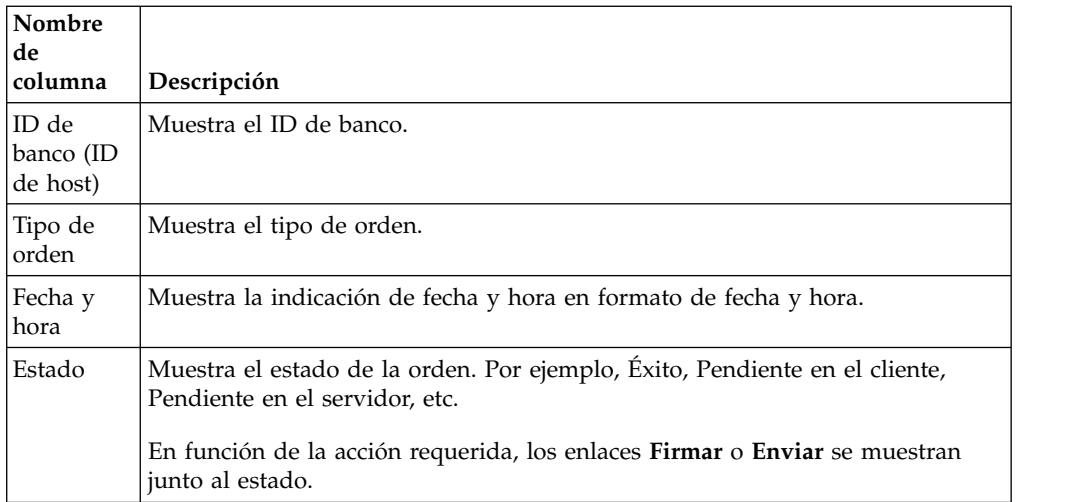

- 3. Para firmar una orden pendiente, pulse **Firmar**. Para enviar una orden pendiente, pulse **Enviar**.
- 4. *Si* se configura la seguridad de hardware para la firma digital para un usuario del Cliente EBICS, la página Firmas electrónicas se mostrará una vez pulse en **Firmar**. Especifique los valores de los campos listados en la tabla siguiente y pulse **Firmar**:

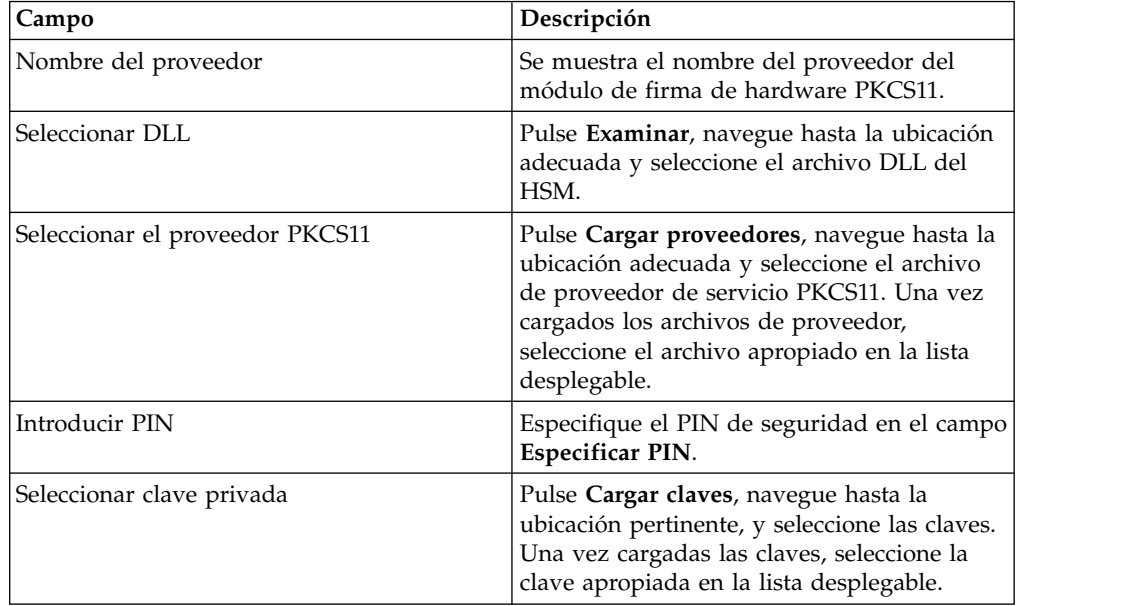

### **Buscar tareas de VEU pendientes**

La Firma electrónica distribuida (VEU) le permite transmitir datos de forma remota a varios suscriptores. Varios suscriptores pueden autorizar órdenes de forma remota e independiente del tiempo y el espacio.

#### **Antes de empezar**

Para buscar en las tareas de VEU pendientes, un usuario del Cliente EBICS debe enviar un tipo de orden HVU (descargar visión general de VEU) o HVZ (descargar visión general de VEU con información adicional, por ejemplo, un valor de hash).
## **Acerca de esta tarea**

Complete los siguientes pasos para buscar en las tareas de VEU pendientes:

#### **Procedimiento**

- 1. Inicie la sesión en el Cliente EBICS de Sterling B2B Integrator.
- 2. En el menú **Usuario**, seleccione **Visores** > **Tareas de VEU pendientes**.
- 3. En la página Tareas de VEU pendientes, especifique los valores de los campos listados en la tabla siguiente y pulse **Buscar**.

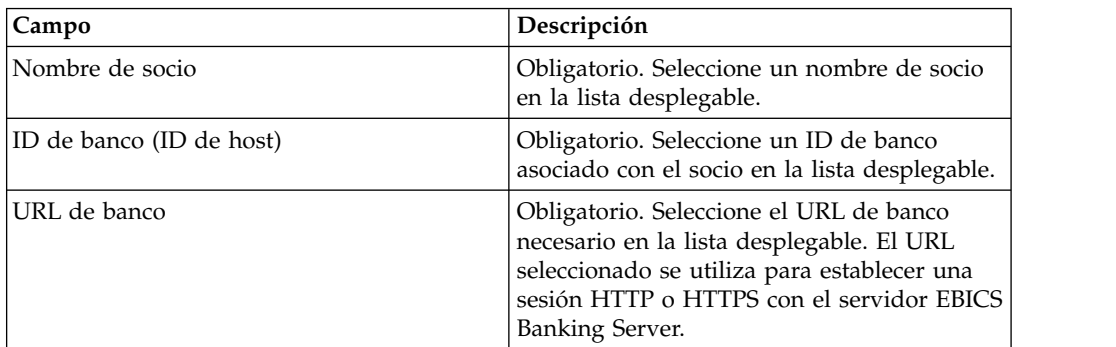

Se envía una solicitud al banco para recuperar los detalles de las órdenes de VEU pendientes.

- 4. Pulse **Búsqueda avanzada** para especificar criterios de búsqueda adicionales para las órdenes de gestión de VEU en la página de Envío de orden.
- 5. Si la respuesta del banco se demora, pulse **Cancelar**.
- 6. Pulse **Restablecer** para volver a entrar los criterios de búsqueda.

### **Ver tareas de VEU pendientes Acerca de esta tarea**

Complete los siguientes pasos para ver las tareas de VEU pendientes:

#### **Procedimiento**

- 1. Inicie la sesión en el Cliente EBICS de Sterling B2B Integrator.
- 2. En el menú **Usuario**, seleccione **Visores** > **Tareas de VEU pendientes**.
- 3. En la página Tareas de VEU pendientes, especifique los valores de los campos listados en la tabla siguiente y pulse **Buscar**.

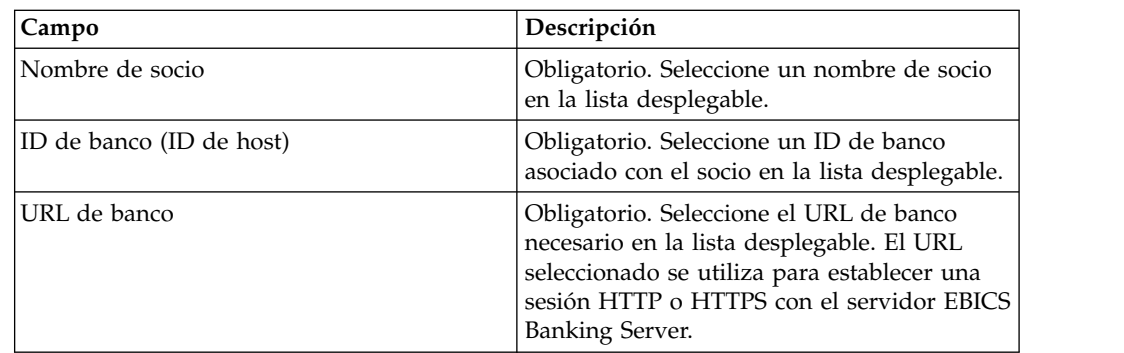

Se envía una solicitud al banco para recuperar los detalles de las órdenes de VEU pendientes.

**Campo Descripción** Tipo de orden El tipo de orden de la orden de VEU pendiente. Por ejemplo, FUL. ID de orden El ID de orden de la orden de VEU pendiente. Pulse el enlace de ID de orden para ver información sobre los datos de la orden. Tamaño de los datos de la orden El tamaño de los datos de la orden sin comprimir en kilobytes. Firmas necesarias **Número** total de firmas electrónicas necesarias para la activación en el servidor. Firmas realizadas El número de firmas ya proporcionadas para la validación de la orden.

Estado Se muestra el estado de la orden. Los

valores válidos son pendiente y completo. Por ejemplo, si un usuario ha firmado una orden, pero esa orden necesita firmas adicionales para validarse, el estado de la orden está pendiente en el almacén de VEU. El usuario que ya ha firmado la orden no puede firmar o cancelar la orden en estado pendiente. Sin embargo, este usuario puede enviar los tipos de orden HVT o HVD.

el formato de fecha y hora.

4. En la sección Resultados de búsqueda de la página Tareas de VEU pendientes, puede ver la siguiente información en los resultados de búsqueda:

# **Recuperar detalles de una orden de VEU pendiente Acerca de esta tarea**

Complete los siguientes pasos para recuperar los detalles de una orden de VEU pendiente:

Fecha y hora  $\vert$  La indicación de fecha y hora se muestra en

### **Procedimiento**

- 1. Inicie la sesión en el Cliente EBICS de Sterling B2B Integrator.
- 2. En el menú **Usuario**, seleccione **Visores** > **Tareas de VEU pendientes**.
- 3. En la página Tareas de VEU pendientes, especifique los valores de los campos listados en la tabla siguiente y pulse **Buscar**.

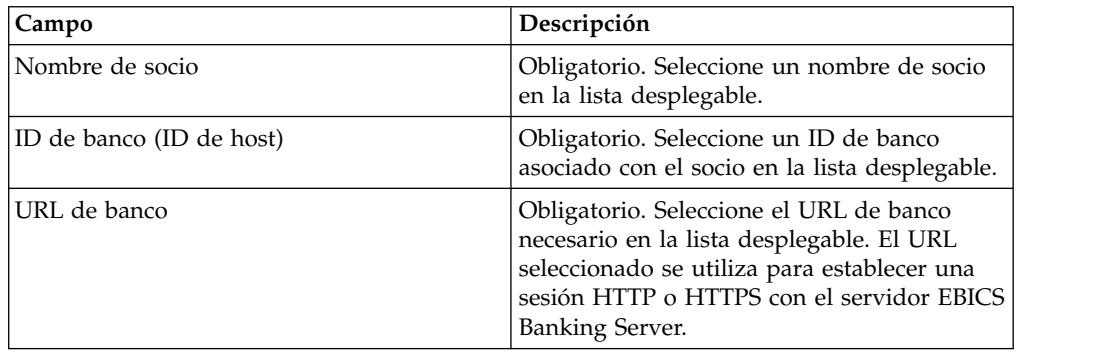

Se envía una solicitud al banco para recuperar los detalles de las órdenes de VEU pendientes.

4. En la sección Resultados de búsqueda de la página Tareas de VEU pendientes, pulse el enlace ID de orden. Se muestran los detalles de los datos de la orden.

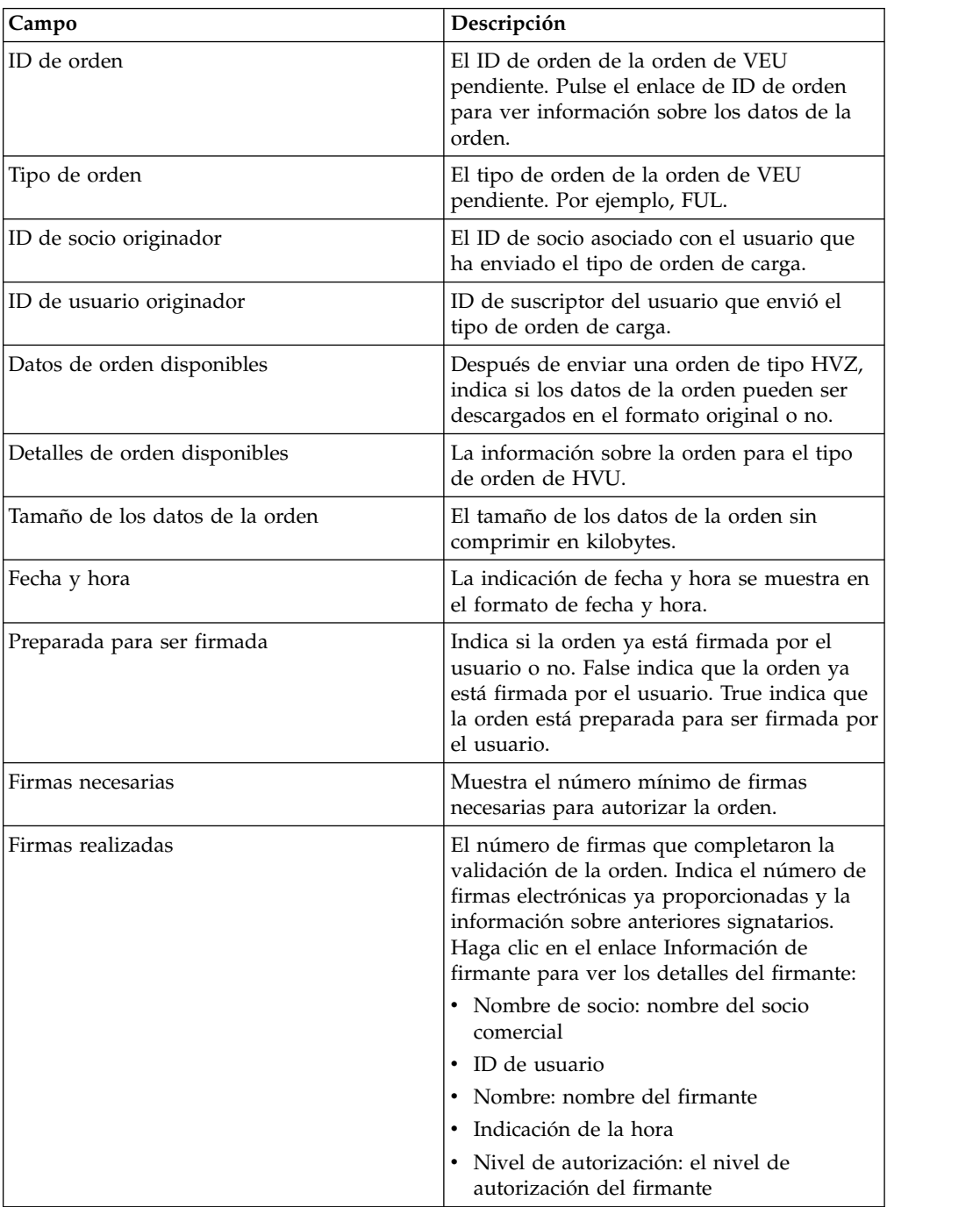

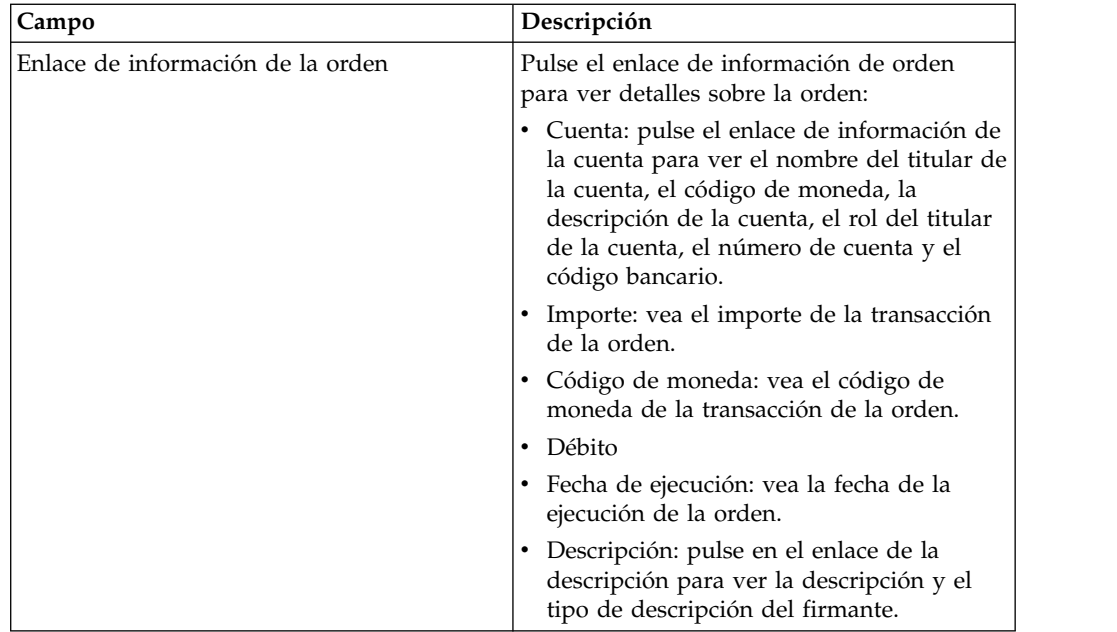

- 5. En la ventana Datos de la orden, seleccione una de las siguientes opciones para recuperar los detalles para una orden de VEU pendientes:
	- v En la lista desplegable **Enviar**, seleccione HVT detalles de la orden para recuperar los detalles de la transacción de los datos de la orden
	- v En la lista desplegable **Enviar**, seleccione HVT completar datos de la orden para recuperar los datos completos de la orden
	- v En la lista desplegable **Enviar**, seleccione HVD para recuperar el estado de una orden que está actualmente en proceso de VEU y para los que el suscriptor está autorizado como signatario. El suscriptor recibe información sobre la orden en forma de una nota de acompañamiento electrónica (DisplayFile), el valor de hash de la orden (DataDigest) y los signatarios anteriores (SignerInfo).
- 6. En la ventana de detalles de orden de VEU, especifique los valores de los siguientes parámetros:

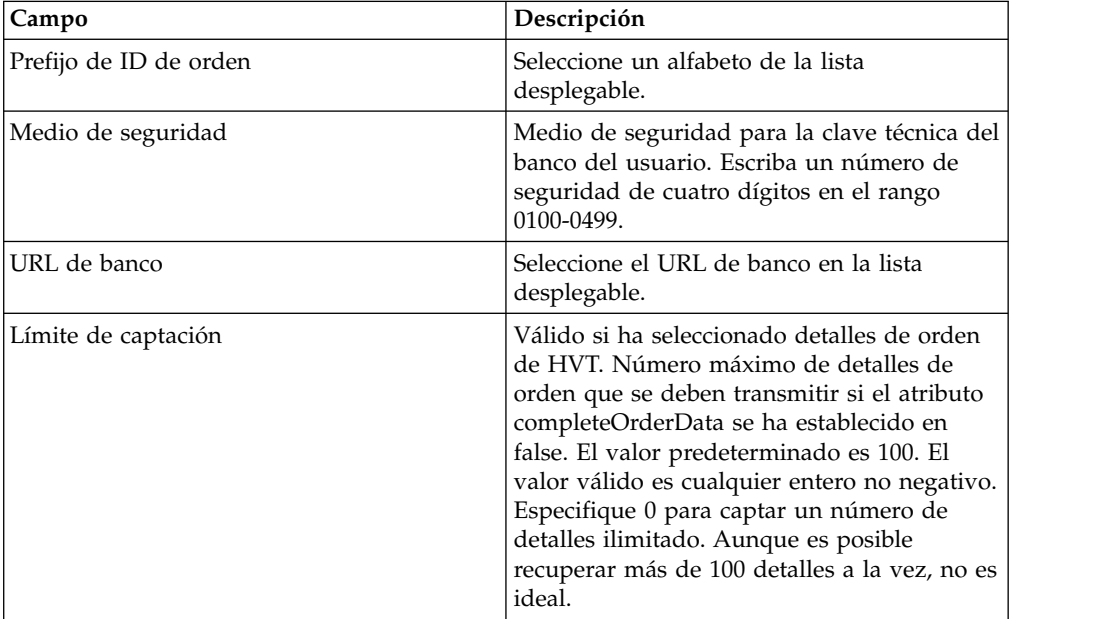

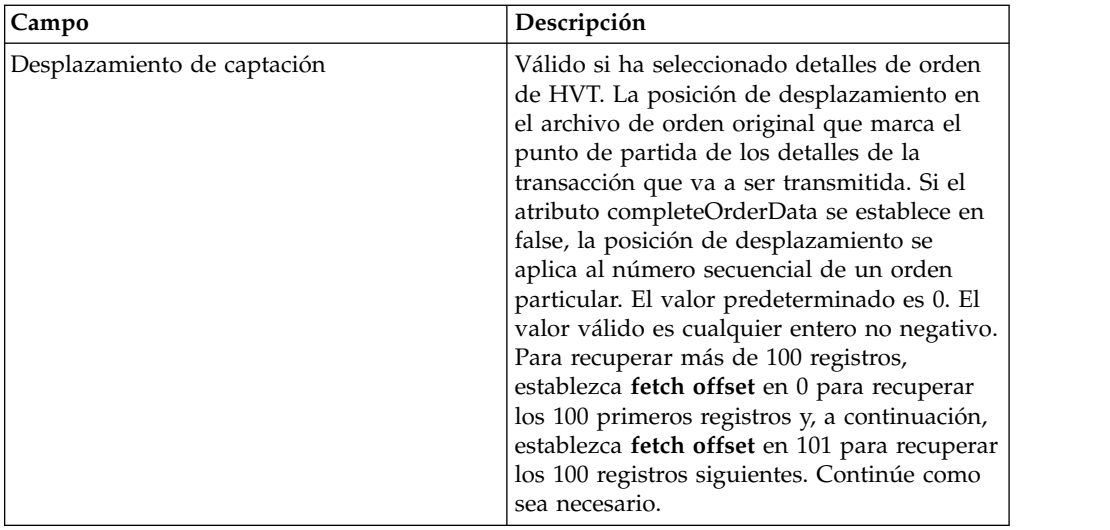

7. Pulse **Enviar**.

## **Firmar una orden de VEU pendiente Antes de empezar**

Para firmar una orden VEU pendiente, asegúrese de que se cumplen los siguientes prerrequisitos:

- v El parámetro Preparada para ser firmada indica True
- v Se ha enviado una de las siguientes órdenes VEU:
	- HVZ
	- HVU y HVD
	- HVU y HVT datos de orden completada

### **Acerca de esta tarea**

Complete los siguientes pasos para firmar una orden de VEU pendiente:

### **Procedimiento**

- 1. Inicie la sesión en el Cliente EBICS de Sterling B2B Integrator.
- 2. En el menú **Usuario**, seleccione **Visores** > **Tareas de VEU pendientes**.
- 3. En la página Tareas de VEU pendientes, especifique los valores de los campos listados en la tabla siguiente y pulse **Buscar**.

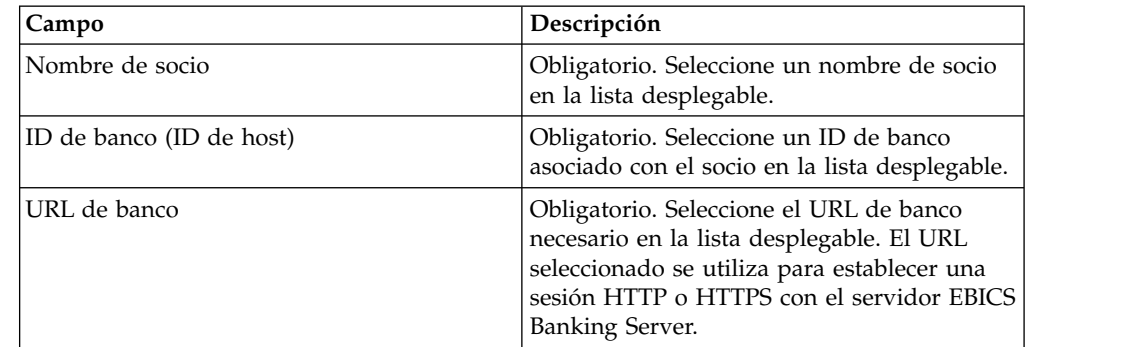

Se envía una solicitud al banco para recuperar los detalles de las órdenes de VEU pendientes.

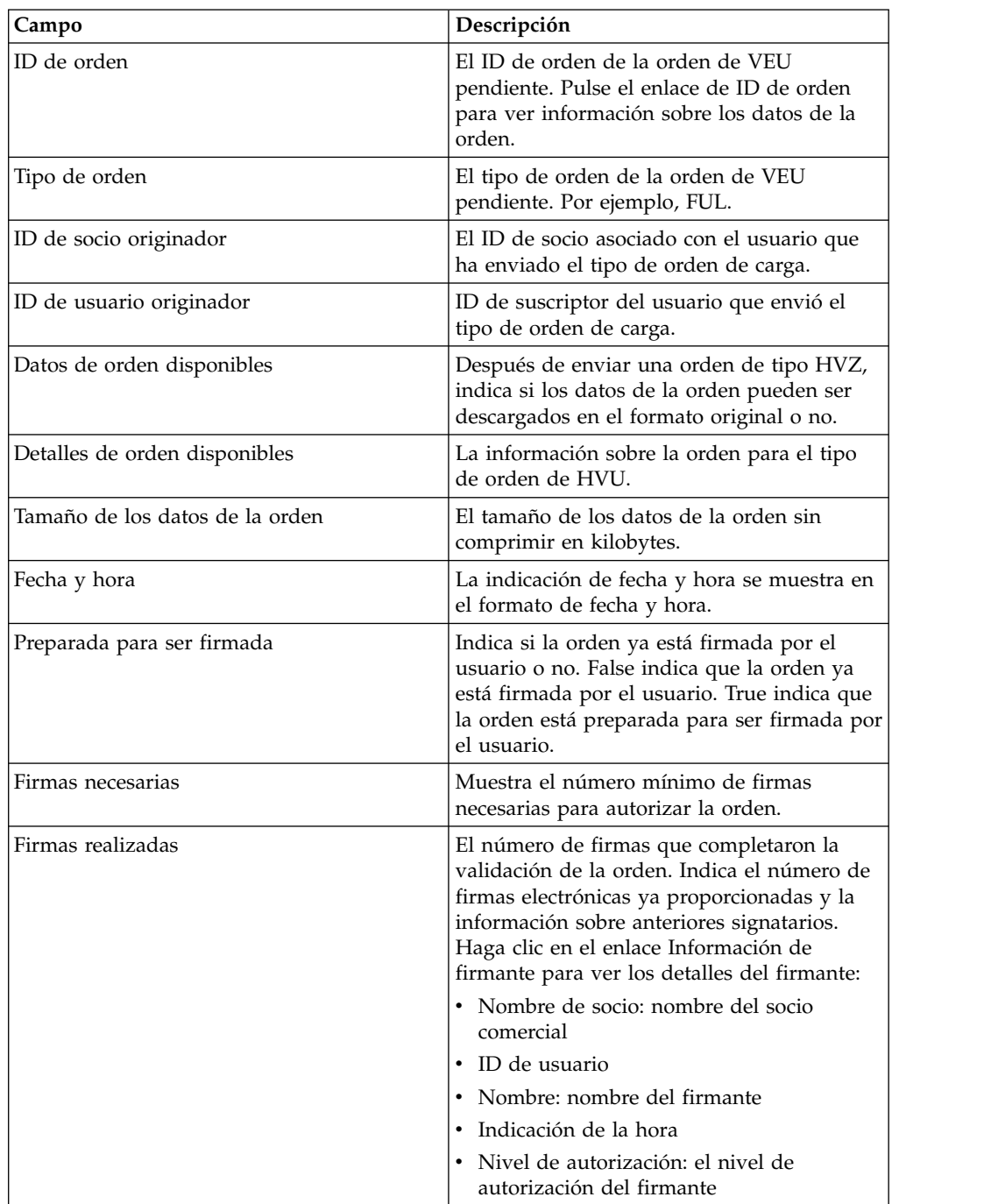

4. En la página Tareas de VEU pendientes, pulse en el enlace de ID de orden. Se muestran los detalles de los datos de la orden.

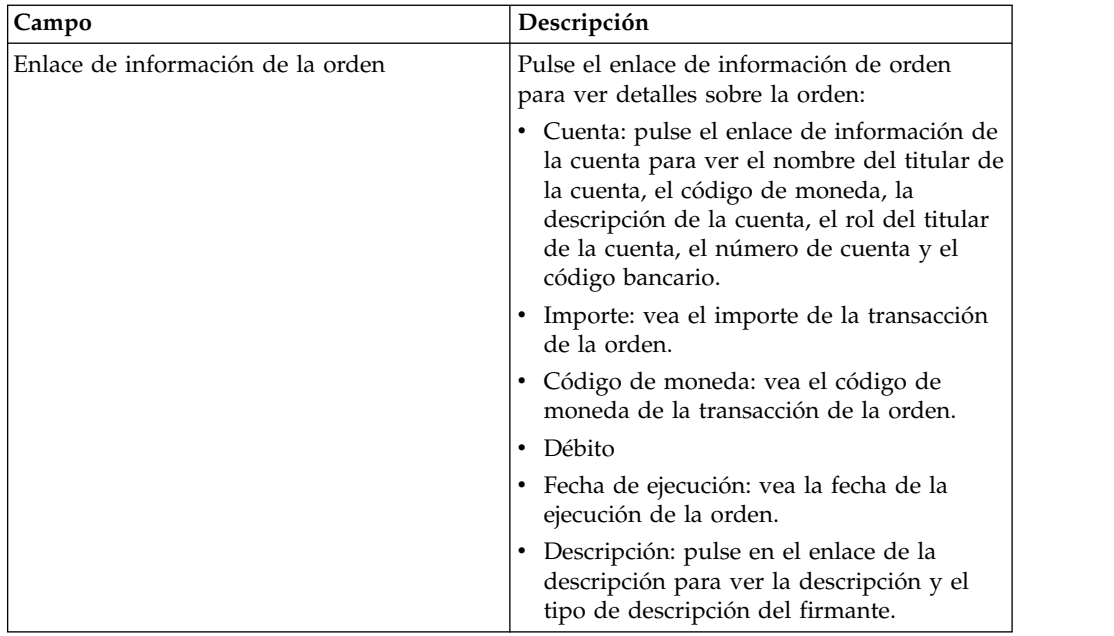

#### 5. Pulse **Firmar orden**.

6. En la ventana de detalles de orden de VEU, especifique los valores de los siguientes parámetros:

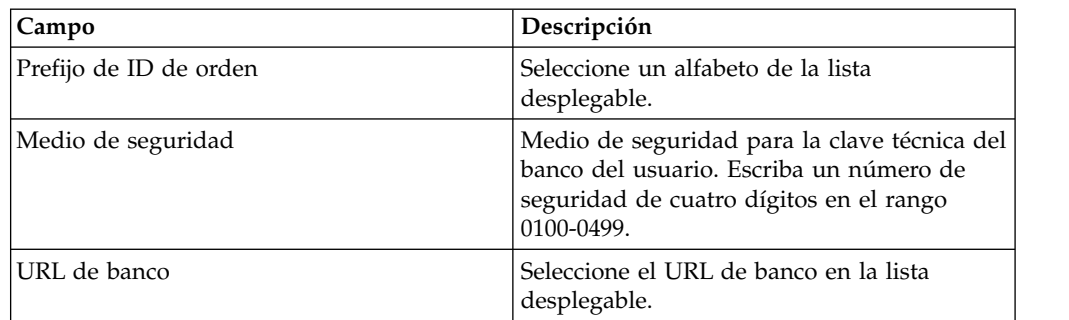

7. Pulse **Enviar**.

## **Cancelar una orden de VEU pendiente Antes de empezar**

Para cancelar una orden VEU pendiente, asegúrese de que se cumplen los siguientes prerrequisitos:

- v El parámetro Preparada para ser firmada indica True
- v Se ha enviado una de las siguientes órdenes VEU:
	- HVZ
	- HVU y HVD
	- HVU y HVT datos de orden completada

### **Acerca de esta tarea**

Complete los siguientes pasos para cancelar una orden de VEU pendiente:

## **Procedimiento**

- 1. Inicie la sesión en el Cliente EBICS de Sterling B2B Integrator.
- 2. En el menú **Usuario**, seleccione **Visores** > **Tareas de VEU pendientes**.
- 3. En la página Tareas de VEU pendientes, especifique los valores de los campos listados en la tabla siguiente y pulse **Buscar**.

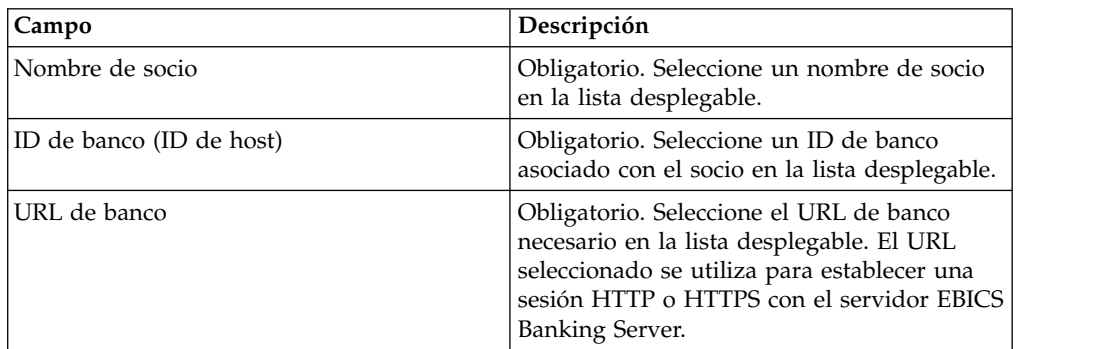

Se envía una solicitud al banco para recuperar los detalles de las órdenes de VEU pendientes.

4. En la sección Resultados de búsqueda de la página Tareas de VEU pendientes, pulse el enlace ID de orden. Se muestran los detalles de los datos de la orden.

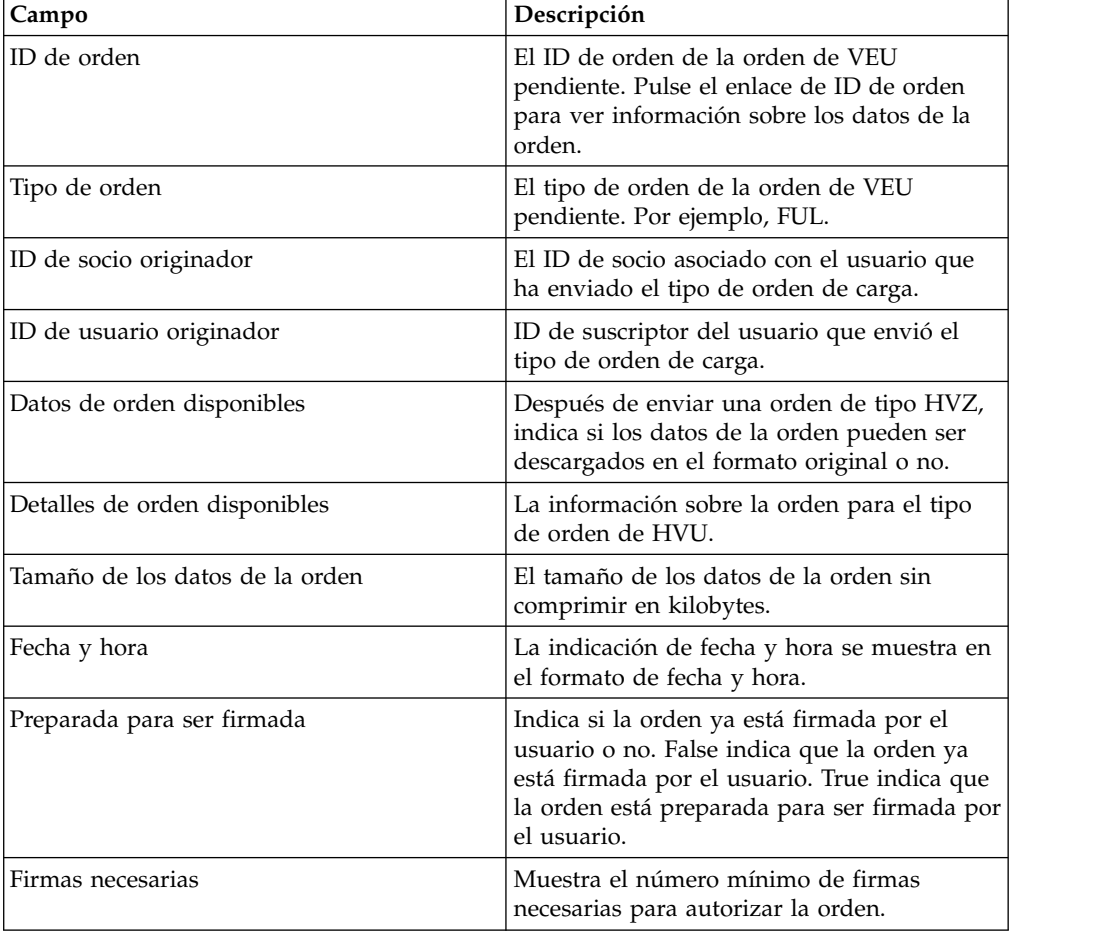

<span id="page-80-0"></span>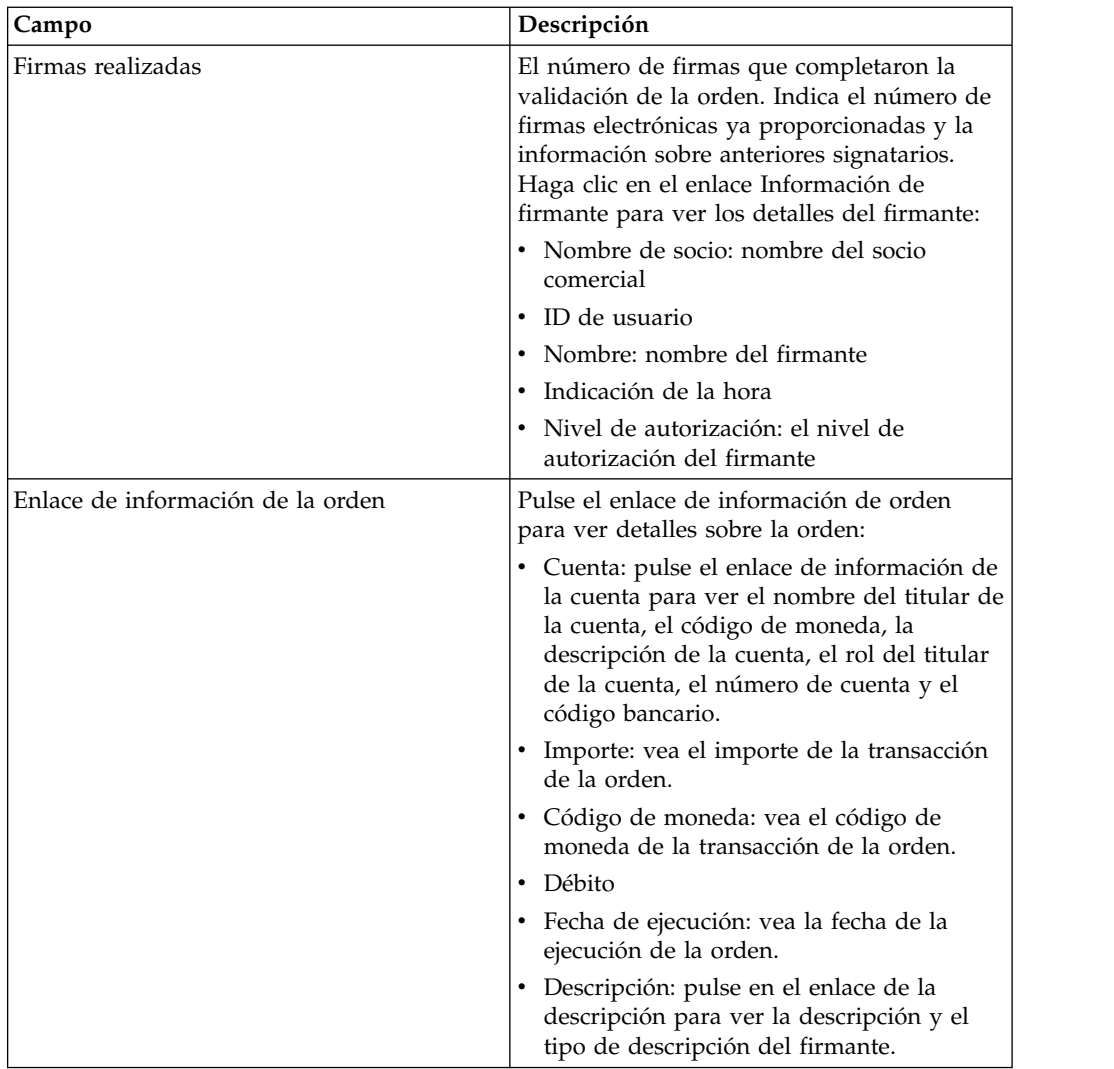

#### 5. Pulse **Cancelar orden**.

6. En la ventana de detalles de orden de VEU, especifique los valores de los siguientes parámetros:

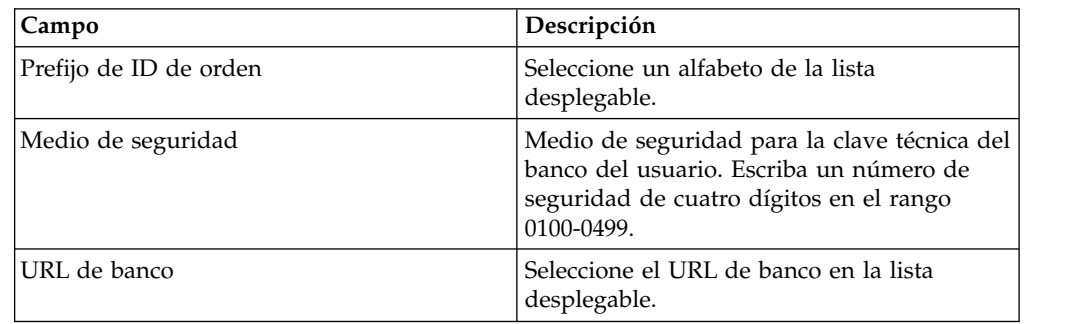

#### 7. Pulse **Enviar**.

# **Actualizar valores de propiedad del sistema**

Después de configurar el Cliente EBICS, un administrador de Cliente EBICS puede actualizar los valores de propiedad del sistema.

## **Acerca de esta tarea**

Para actualizar valores de propiedad del sistema:

### **Procedimiento**

- 1. Inicie la sesión en el Cliente EBICS de Sterling B2B Integrator.
- 2. En el menú **Administración**, seleccione **Propiedad del sistema**.
- 3. Pulse **Actualizar** para actualizar los valores de propiedad del sistema listados en la tabla siguiente:

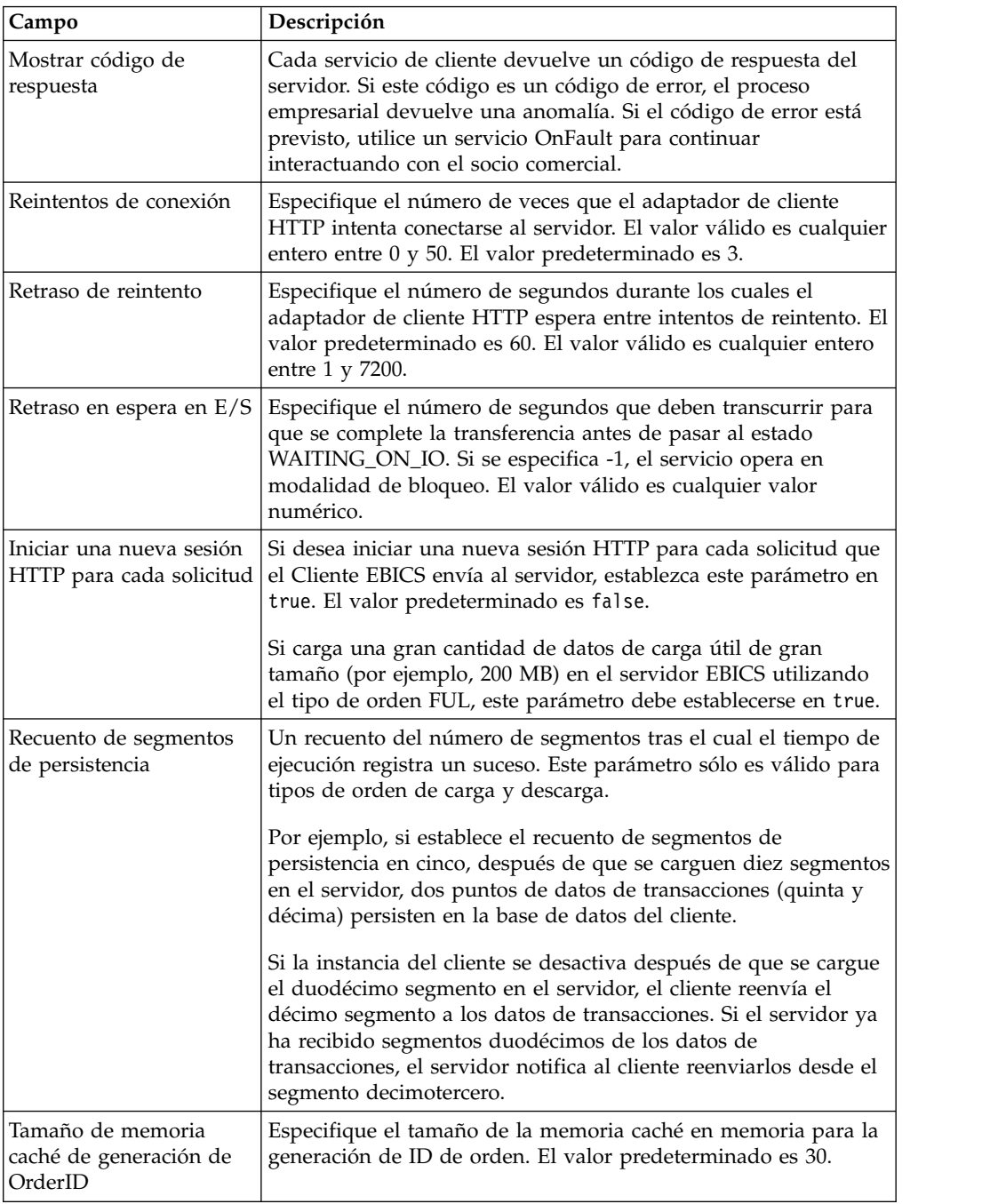

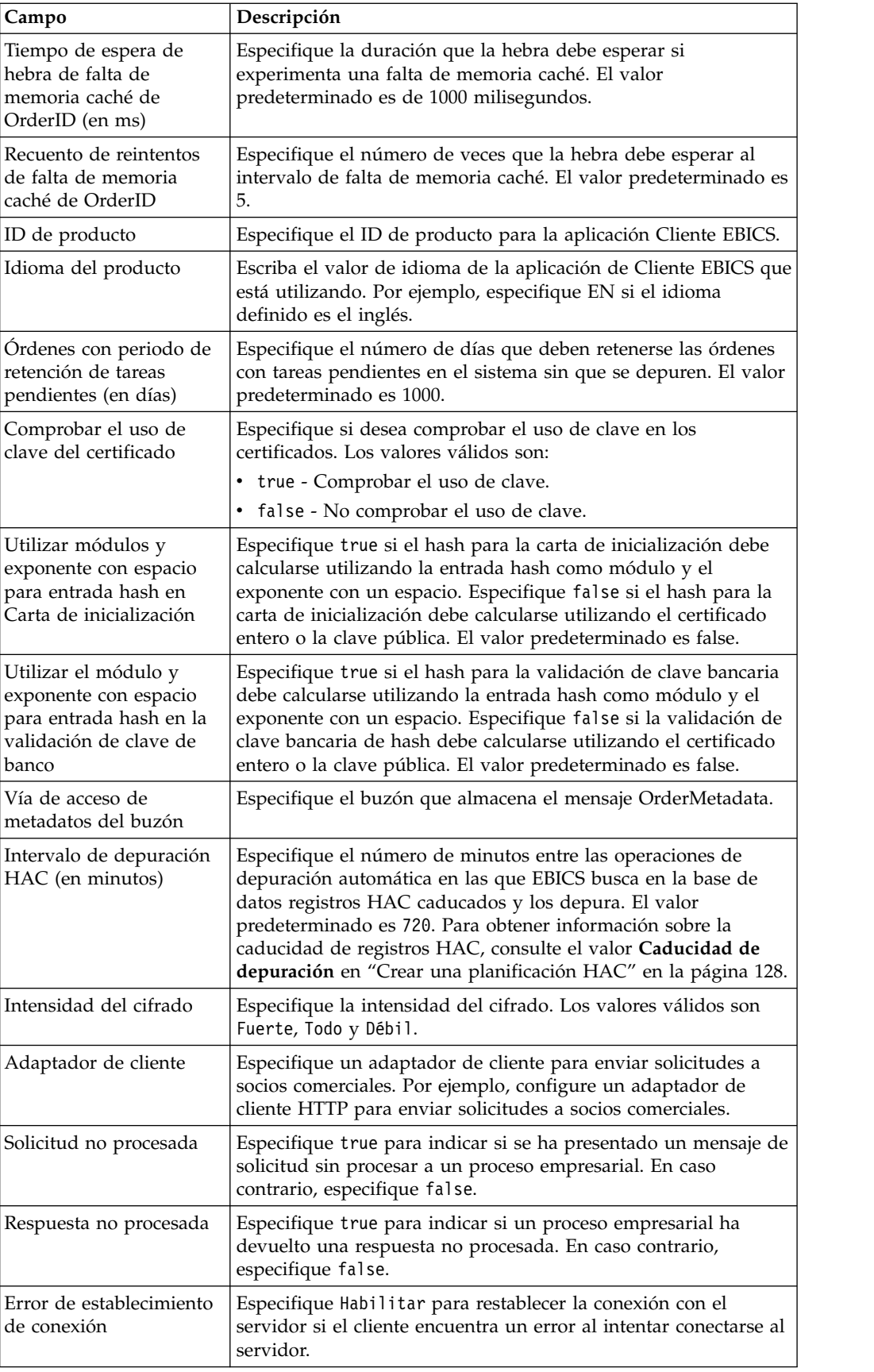

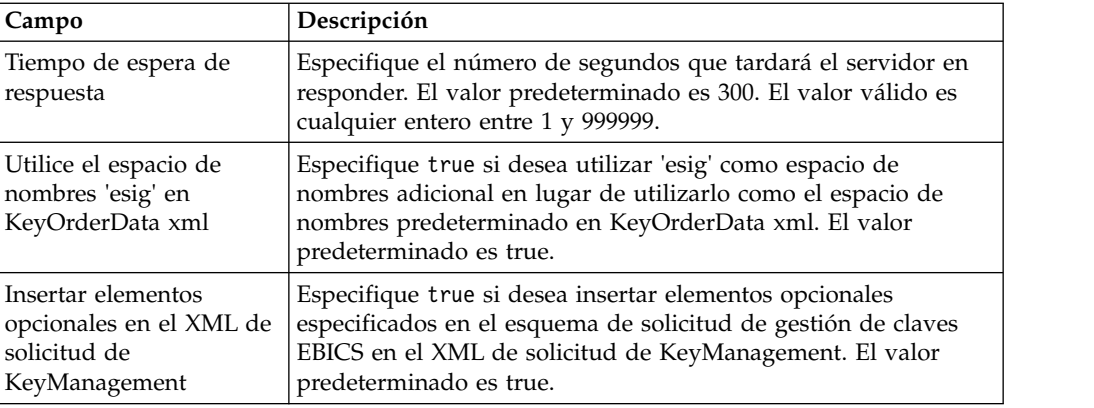

4. Pulse **Finalizar** para guardar los cambios que ha actualizado.

# **Mi perfil**

#### **Acerca de esta tarea**

La página Mi perfil le ayudará a ver los valores del usuario. Los valores varían en función del tipo de usuario.

#### **Procedimiento**

- 1. Inicie la sesión en el Cliente EBICS de Sterling B2B Integrator.
- 2. En el menú **Administración**, **Operador** o **Usuario**, seleccione **Mi perfil**. Las tablas siguientes muestran los valores visualizados para los diferentes tipos de usuario.

| Parámetros de<br>usuario                   | Descripción                                                                                                    |
|--------------------------------------------|----------------------------------------------------------------------------------------------------|
| ID de usuario                              | Se muestra el ID del usuario.                                                                                                    |
| Nombre de<br>usuario                       | Se visualiza el nombre de usuario.                                                                                                    |
| Tipo de usuario                            | Se muestra el tipo de usuario.                                                                                                    |
| Zona horaria                               | Se muestra la zona horaria del usuario.                                                                                                    |
| Usuario técnico                            | Indica si el usuario es un técnico o no. Los valores son:<br>• True (verdadero)<br>False (falso)<br>٠                                                           |
| Tipo de<br>certificado                     | Se muestra el tipo de certificado utilizado por el usuario para autorizar<br>los certificados de identificación, autenticación, cifrado y firma<br>electrónica. |
| Certificado<br>privado de<br>autenticación | Se muestra el certificado privado de autenticación del usuario.                                                                                                 |
| Certificado<br>público de<br>autenticación | Se muestra el certificado público de autenticación del usuario.                                                                                                 |
| Versión de clave<br>de autenticación       | Se muestra la versión de la clave de autenticación.                                                                                                    |

*Tabla 6. Usuario de Cliente EBICS*

| Parámetros de<br>usuario                                                  | Descripción                                                                                                    |
|---------------------------------------------------------------------------|----------------------------------------------------------------------------------------------------|
| Certificado<br>privado de<br>cifrado                                      | Se muestra el certificado privado de cifrado del usuario.                                                                                                    |
| Certificado<br>público de cifrado                                         | Se muestra el certificado público de cifrado del usuario.                                                                                                    |
| Versión de clave<br>de cifrado                                            | Se muestra la versión de la clave de cifrado.                                                                                                    |
| Utilizar almacén<br>de claves de<br>hardware para la<br>firma electrónica | Indica si se utiliza un almacén de claves de hardware para la firma<br>digital (ES). Los valores son:<br>$\cdot$ Sí<br>N <sub>0</sub>                                                                                                    |
| Clave privada de<br>firma electrónica                                     | Se muestra el certificado privado de firma electrónica del usuario.                                                                                                    |
| Clave pública de<br>firma electrónica                                     | Se muestra el certificado publico de firma electrónica del usuario.                                                                                                    |
| Versión de clave<br>de firma<br>electrónica                               | Se muestra la versión de la clave de la firma electrónica.                                                                                                    |
| Socios asociados                                                          | Al pulsar el enlace <b>Mostrar todo</b> , se muestra la información de los<br>socios asociados en forma de tabla. Puede ver el nombre de socio, la<br>ruta de buzón de carga y la ruta de buzón de descarga.                                                                                                    |
| Socios asociados<br>con bancos                                            | Al pulsar el enlace Mostrar todo, se muestran los socios asociados con<br>el banco, el nombre de socio, el ID de banco y el estado. Si un usuario<br>de Cliente EBICS se encuentra en estado Inicializado o Listo, también<br>se podrá generar una carta INI o HIA. Si el usuario de Cliente EBICS<br>tiene permiso para enviar el tipo de orden SPR, se visualiza un icono<br>para enviar el tipo de orden SPR. Pulse sobre el icono para suspender<br>el usuario actual en el banco. |

*Tabla 6. Usuario de Cliente EBICS (continuación)*

*Tabla 7. Super administrador de Cliente EBICS, Administrador de Cliente EBICS u Operador de Cliente EBICS*

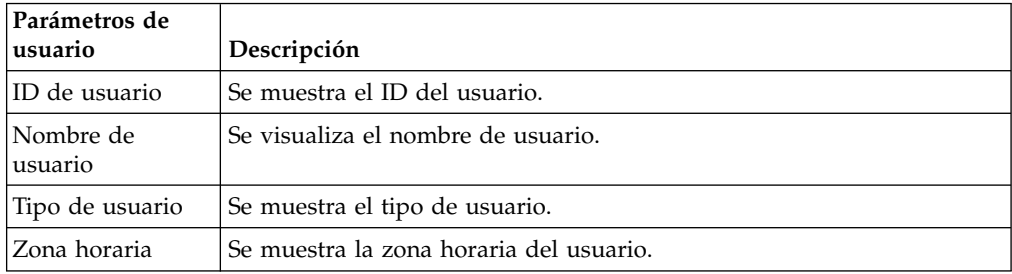

# **Importación y exportación de recursos de Cliente EBICS**

Puede importar recursos y exportar los datos de configuración para los recursos que pertenecen al Cliente EBICS mediante Sterling B2B Integrator.

Por ejemplo, puede exportar los datos de configuración para el perfil de banco, el perfil de usuario, formatos de archivo, oferta y permiso de usuario en un formato XML y almacenarlos en el sistema. Puede importar los datos de configuración para el perfil del banco, el perfil de usuario, formatos de archivo, oferta y permiso de

usuario en un formato XML. Para obtener más información sobre la gestión de recursos, consulte *Gestión de recursos* en el centro de información de Sterling B2B Integrator.

Cuando selecciona exportar una oferta o permiso de usuario, todos los tipos de recursos dependientes (por ejemplo, el banco y los perfiles de usuario) también se exportan. Durante la importación, asegúrese de que selecciona cada tipo de recurso dependiente que se muestra en una página independiente. Por ejemplo, si ha seleccionado importar un permiso de usuario, asegúrese de seleccionar los perfiles de usuario asociados.

**Nota:** Si está exportando un perfil de banco con un URL predeterminado y el perfil de banco ya existe en el sistema de destino, pero está asociado con un URL predeterminado diferente, el perfil del banco tendrá varios URL predeterminados después de la importación. Para conservar un solo URL predeterminado, inicie una sesión en el panel de instrumentos de la aplicación Cliente EBICS y edite los valores de configuración del banco. De lo contrario, el tiempo de ejecución del Cliente EBICS utiliza el primer URL predeterminado captado desde la base de datos para realizar transacciones.

**Nota:** En el Cliente EBICS, un banco sólo puede tener una oferta. Si un sistema de destino tiene una oferta con la misma clave primaria que la del XML de exportación, y si la opción **Recursos para ser actualizada** se ha establecido en Sí, entonces la oferta en el sistema de destino se actualiza con los tipos de orden asociados con la oferta en el XML de exportación. Sin embargo, si la clave primaria de la oferta en el sistema de destino es diferente de la del XML de exportación, la oferta y los tipos de orden asociados en el sistema de destino se sustituyen por la oferta y los tipos de orden asociados en el XML de exportación.

## **Exportar recursos de Cliente EBICS**

Puede utilizar el Gestor de recursos en Sterling B2B Integrator para exportar recursos del Cliente EBICS.

### **Acerca de esta tarea**

Para exportar recursos del Cliente EBICS:

#### **Procedimiento**

- 1. Inicie la sesión en Sterling B2B Integrator.
- 2. En el menú **Administración**, seleccione **Despliegue** > **Gestor de recursos** > **Importar/Exportar**.
- 3. Junto a **Exportar recursos**, pulse **Ir**.
- 4. En la página Tipo de formato de salida,
	- a. Seleccione el tipo de formato al que se exportarán los datos:
		- Documento XML (.xml)
		- v **Paquete de instalación** (.jar)
	- b. Pulse **Siguiente**.
- 5. En la página Grupo de recursos, seleccione si desea exportar recursos basados en el nombre de etiqueta.
	- v Seleccione **No** para indicar que no desea exportar recursos basados en un nombre de etiqueta.
	- v Seleccione **Sí** para exportar un grupo de recursos completo basado en un nombre de etiqueta. Elija el nombre de etiqueta de la lista desplegable.

Pulse **Siguiente**.

- 6. En la página Tipo de exportación, seleccione **Estándar exporta la versión predeterminada** y pulse **Siguiente**.
- 7. En la página Seleccionar recursos, seleccione **Recurso(s) de Cliente EBICS** y pulse **Siguiente**.
- 8. En la página Seleccionar recurso(s) de Cliente EBICS, seleccione los recursos que desea exportar:

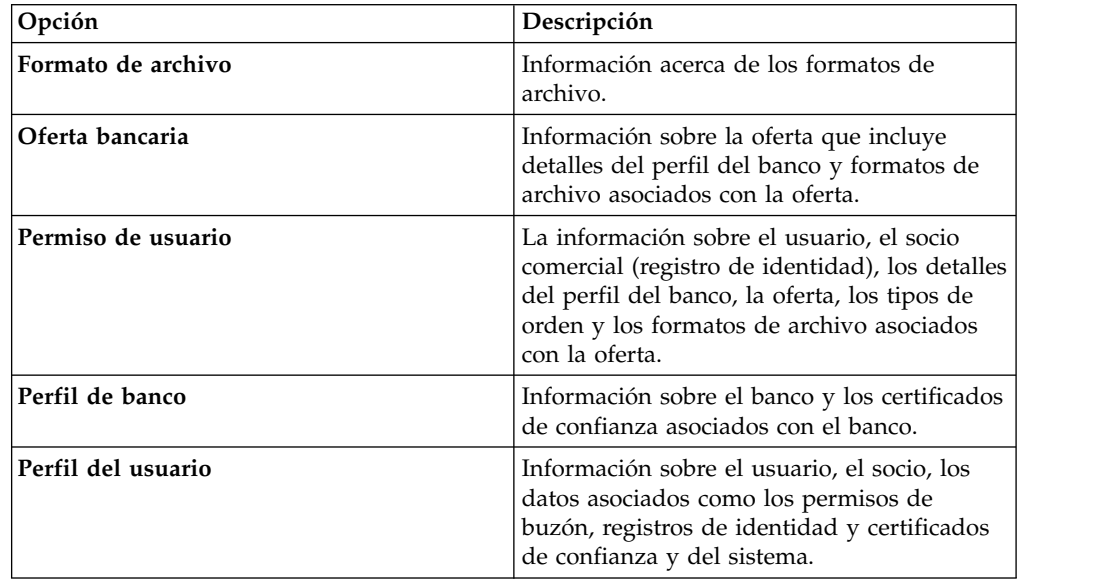

Pulse **Siguiente**.

- 9. En la página para cada tipo de recurso seleccionado, mueva los elementos que se exportarán de la lista **Disponible** a la lista **Para exportar**.
	- a. Opcional. Filtre los datos mediante **Filtrar datos**.
	- b. En el campo **Exportar registros dependientes**, seleccione **Sí** para exportar información configurada para el Cliente EBICS en Sterling B2B Integrator. Por ejemplo, detalles de la configuración del buzón, certificados digitales, registros de identidad, etc. De lo contrario, seleccione **No**.
	- c. Pulse **Siguiente**.

Repita según sea necesario para cada página de tipos de recursos adicionales.

- 10. En la página Seguridad, especifique y confirme la frase de contraseña del sistema y pulse **Siguiente**.
- 11. En la página Confirmar, revise la información para los recursos que desea exportar y pulse **Finalizar**. Se crea el archivo de exportación.
- 12. En la página Identidades, seleccione una de las acciones siguientes:
	- v Pulse el icono junto a **Ver informe de exportación** para revisar el informe de exportación.
	- v Pulse el icono **Descargar** junto a **Exportar datos (.xml)** o **Exportar datos (.jar)** para descargar el archivo de exportación y guardarlo en un disco duro.
- 13. Haga clic en **Regresar**.

#### **Importar recursos de Cliente EBICS**

Puede utilizar el Gestor de recursos en Sterling B2B Integrator para importar recursos del Cliente EBICS.

## **Acerca de esta tarea**

Para importar recursos del Cliente EBICS:

#### **Procedimiento**

- 1. Inicie la sesión en Sterling B2B Integrator.
- 2. En el menú **Administración**, seleccione **Despliegue** > **Gestor de recursos** > **Importar/Exportar**.
- 3. Junto a **Importar recursos**, pulse **Ir**.
- 4. En la página Importar archivo, especifique los valores de los campos listados en la tabla siguiente y pulse **Siguiente**.

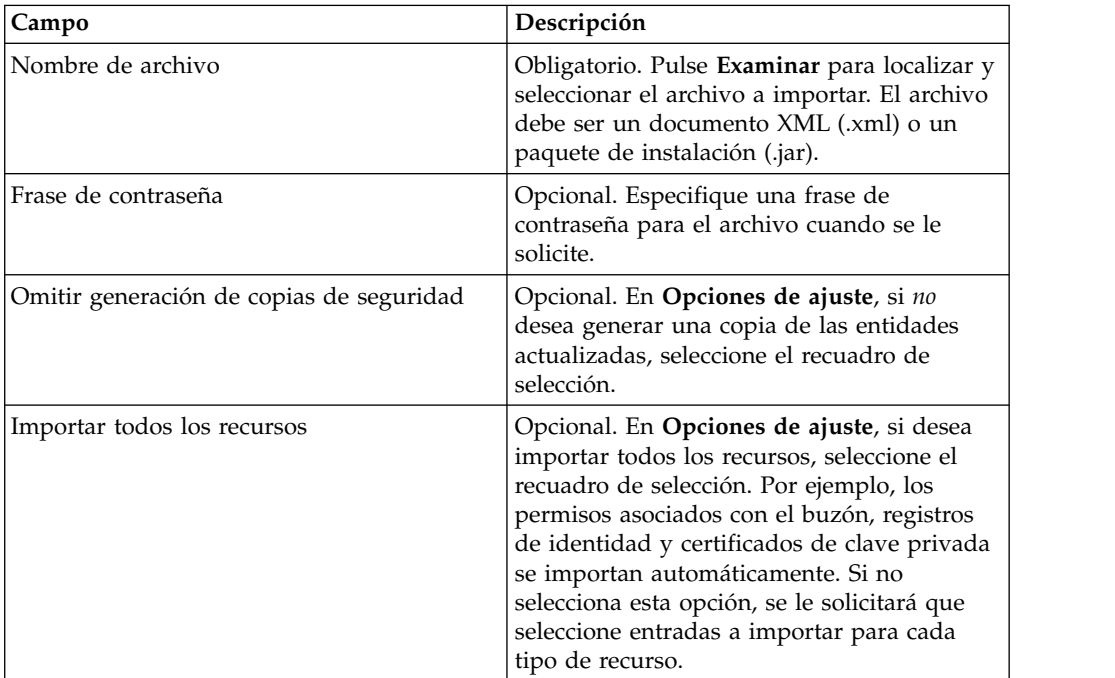

- 5. En la página Crear etiqueta de recursos,
	- a. Este paso es opcional. Si desea asociar los datos importados con un grupo de recursos, entre un **Nombre de etiqueta** y una **Descripción de etiqueta**.
	- b. Pulse **Siguiente**.
- 6. En la página Actualizar objetos,
	- v Seleccione **Sí** para actualizar los objetos que existen en el sistema.
	- v Seleccione **No** para importar objetos que no existen en el sistema.

#### Pulse **Siguiente**.

- 7. Puede que este paso no se pueda aplicar a todas las importaciones. Para cada tipo de recurso seleccionado, mueva los elementos que desea importar de la lista **Disponibles** a la lista **Para importar**. Pulse **Siguiente**.
- 8. En la página Confirmar, revise la información para los recursos que desea importar y pulse **Finalizar**. Los datos se importan.
- 9. En la página Finalizar, puede realizar las siguientes acciones:
	- v Pulse **Ver informe de importación** para revisar el informe de importación.
	- v Pulse **Ver informe de rendimiento** para revisar los datos de resumen en el informe de rendimiento.

v Pulse **Descargar** junto a **Datos en Sterling B2B Integrator antes de importar (xml)** para obtener una copia de seguridad de los datos.

**Nota:** Si ha seleccionado la opción Omitir generación de seguridad, el enlace Descargar *no* se muestra.

10. Haga clic en **Regresar**.

### **Permisos para acceder a la interfaz de usuario de Cliente EBICS**

Para acceder a la interfaz gráfica de usuario del Cliente EBICS de Sterling B2B Integrator y sus funciones, se le debe haber asignado uno de los grupos de permisos siguientes:

- Administrador EBICSClient
- Operador EBICSClient
- Usuarios EBICSClient

La tabla siguiente muestra los elementos de menú de Cliente EBICS de Sterling B2B Integrator y los permisos necesarios para acceder a las páginas asociadas con cada grupo:

#### **Nota:**

El acceso a un elemento de menú permite acceder a todas las funciones de la página asociada, con la función de supresión limitada a usuarios con permisos de administrador.

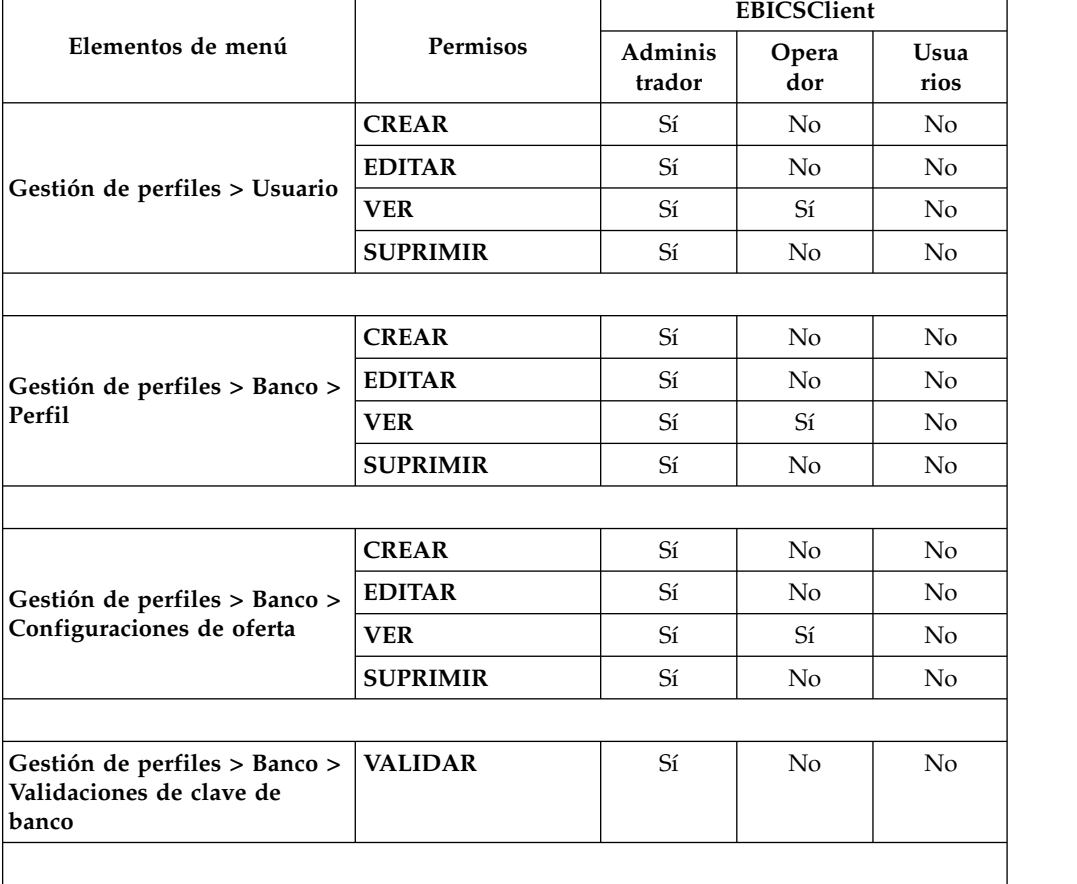

*Tabla 8. Elementos de menú y permisos de Cliente EBICS de Sterling B2B Integrator*

|                                                                                                    | <b>EBICSClient</b> |                   |                |                |
|----------------------------------------------------------------------------------------------------|--------------------|-------------------|----------------|----------------|
| Elementos de menú                                                                                                    | Permisos           | Adminis<br>trador | Opera<br>dor   | Usua<br>rios   |
|                                                                                                    | <b>CREAR</b>       | Sí                | No             | No             |
| Gestión de perfiles >                                                                                                    | <b>EDITAR</b>      | Sí                | $\rm No$       | No             |
| Formatos de archivo                                                                                                    | <b>VER</b>         | Sí                | Sí             | No             |
|                                                                                                    | <b>SUPRIMIR</b>    | Sí                | N <sub>o</sub> | No             |
|                                                                                                    |                    |                   |                |                |
|                                                                                                    | <b>CREAR</b>       | Sí                | No             | No             |
|                                                                                                    | <b>EDITAR</b>      | Sí                | N <sub>o</sub> | No             |
| Gestión de perfiles > Claves                                                                                                    | VER                | Sí                | Sí             | No             |
|                                                                                                    | <b>SUPRIMIR</b>    | Sí                | N <sub>o</sub> | $\rm No$       |
|                                                                                                    |                    |                   |                |                |
|                                                                                                    | <b>CREAR</b>       | Sí                | No             | No             |
| Permisos > Permisos de                                                                                                    | <b>EDITAR</b>      | Sí                | N <sub>o</sub> | No             |
| usuario                                                                                                    | <b>VER</b>         | Sí                | Sí             | $\rm No$       |
|                                                                                                    | <b>SUPRIMIR</b>    | Sí                | No             | $\rm No$       |
|                                                                                                    |                    |                   |                |                |
| Envío de órdenes                                                                                                    | <b>ENVÍO</b>       | $\rm No$          | No             | Sí             |
|                                                                                                    |                    |                   |                |                |
| Visores > Visor de sucesos                                                                                                    | <b>BUSCAR</b>      | Sí                | $\rm Si$       | $\rm Si$       |
|                                                                                                    |                    |                   |                |                |
| Visores > Búsqueda de<br>órdenes                                                                                                    | <b>BUSCAR</b>      | Sí                | Sí             | Sí             |
|                                                                                                    |                    |                   |                |                |
| Visores > Tareas pendientes                                                                                                    | <b>VER</b>         | $\rm No$          | $\rm No$       | Sí             |
|                                                                                                    | <b>FIRMAR</b>      | No.               | N <sub>0</sub> | Sí             |
|                                                                                                    |                    |                   |                |                |
| Visores > Tareas VEU                                                                                                    | <b>VER</b>         | No                | N <sub>o</sub> | Sí             |
| pendientes                                                                                                    | <b>FIRMAR</b>      | No                | No             | Si             |
|                                                                                                    | <b>ENVIAR</b>      | No                | No             | Sí             |
| Nota: La página Tareas VEU pendientes se muestra sólo después de enviar los tipos de<br>orden HVU y HVZ desde el menú Envío de órdenes. |                    |                   |                |                |
| Propiedad de sistema                                                                                                    | <b>VER</b>         | Sí                | $\rm No$       | N <sub>o</sub> |
|                                                                                                    | <b>ACTUALIZAR</b>  | Si                | No             | No             |
|                                                                                                    |                    |                   |                |                |
| Mi perfil                                                                                                    | <b>VER</b>         | Sí                | Sí             | Sí             |
|                                                                                                    |                    |                   |                |                |

*Tabla 8. Elementos de menú y permisos de Cliente EBICS de Sterling B2B Integrator (continuación)*

### **Recuperar transacciones de carga y descarga**

Al enviar o recibir datos de transacciones, si el cliente está inactivo, se corre el riesgo de perder los datos de dichas transacciones. Para impedir la pérdida de datos de transacciones y su restauración, el Cliente EBICS da soporte a la recuperación de las transacciones de carga y descarga.

#### **Recuperación de transacciones para transacciones de carga**

En el ejemplo siguiente se ilustra el mecanismo de recuperación de transacciones para una transacción de carga utilizando el tipo de orden FUL:

- 1. Veinte segmentos de datos de transacciones se cargan en el servidor.
- 2. Después de que diez segmentos se carguen correctamente, la instancia del cliente se desactiva.
- 3. Una vez que se ha restaurado la instancia de cliente, el cliente reenvía los datos de transacciones desde el punto en el que estaba inactivo. En este ejemplo, el cliente reenvía el undécimo segmento de los datos de transacciones.

Si el segmento recibido del cliente tras la recuperación no está sincronizado con el segmento existente en el servidor, el servidor devuelve el nombre de suceso EBICS\_TX\_RECOVERY\_SYNC. El nombre del suceso EBICS\_TX\_RECOVERY\_SYNC indica que el servidor está sincronizando los

segmentos en la transacción con el cliente. En la columna Indicación de fecha y hora del Visor de sucesos, puede ver la diferencia en las indicaciones de fecha y hora de los segmentos que se cargan antes y después de que se recuperen las transacciones.

#### **Recuento de segmentos de persistencia**

Puede actualizar el valor de propiedad del sistema de recuento de segmentos de persistencia desde el menú Administración del Cliente EBICS para persistir los puntos de datos de transacciones en la base de datos del cliente. Por ejemplo, si establece el recuento de segmentos de persistencia en cinco, después de que se carguen diez segmentos en el servidor, dos puntos de datos de transacciones (quinta y décima) persisten en la base de datos del cliente.

Si la instancia del cliente se desactiva después de que se cargue el duodécimo segmento en el servidor, el cliente reenvía el décimo segmento a los datos de transacciones. Si el servidor ya ha recibido segmentos duodécimos de los datos de transacciones, el servidor notifica al cliente reenviarlos desde el segmento decimotercero.

#### **Recuperación de transacciones para transacciones de descarga**

En el ejemplo siguiente se ilustra el caso de ejemplo de recuperación de transacciones para una transacción de descarga utilizando el tipo de orden FDL:

- 1. Se descargan diez segmentos de datos de transacciones del servidor.
- 2. La instancia del cliente se desactiva después de que se haya descargado el sexto segmento y persista en la base de datos.
- 3. Una vez que se restaura la instancia del cliente, el cliente envía una solicitud al servidor para el séptimo segmento.

En el ejemplo siguiente se ilustra la recuperación de transacciones para una transacción de descarga utilizando el tipo de orden FDL, cuando la instancia del cliente se desactiva durante la descarga de un segmento:

- 1. Se descargan diez segmentos de datos de transacciones del servidor.
- 2. La instancia del cliente se desactiva cuando el sexto segmento está en proceso de descarga del servidor.
- 3. Una vez que se restaura la instancia del cliente, el cliente reenvía una solicitud al servidor para el sexto segmento.

### **Enviar y firmar un tipo de orden FUL**

El caso de ejemplo siguiente muestra el envío y la firma, o rechazo, de un tipo de orden FUL donde el emisor y el firmante son dos entidades separadas. Si el valor de firma electrónica se establece en 1, una firma individual de nivel de autorización E o A será suficiente para procesar una orden.

#### **Antes de empezar**

En este caso de ejemplo, se utilizan las entidades siguientes:

- v Remitente es el usuario EBICS USERSUBMIT
- v Firmante es el usuario EBICS USERSIGN
- Nombre del banco es BANK
- Nombre de la oferta es OFFER
- v Nombre del socio es PARTNER

**Atención:** Si carga una gran cantidad de datos de carga útil de gran tamaño (por ejemplo, 200 MB) en el servidor EBICS utilizando el tipo de orden FUL, el parámetro **Inicializar nueva sesión HTTP para cada solicitud** en las propiedades del sistema del Cliente EBICS debe establecerse en true. Para modificar las propiedades del sistema, consulte ["Actualizar valores de propiedad](#page-80-0) [del sistema" en la página 75.](#page-80-0)

#### **Acerca de esta tarea**

Para enviar un tipo de orden FUL, cuando ES=1, realice los pasos siguientes utilizando la interfaz de usuario del Cliente EBICS de Sterling B2B Integrator:

#### **Procedimiento**

- 1. Configure USERSUBMIT y USERSIGN como usuario del Cliente EBICS. Para obtener información sobre cómo configurar un usuario existente como usuario de cliente EBICS, consulte *[configurar un usuario existente como usuario de Cliente](#page-29-0) [EBICS](#page-29-0)*.
- 2. Configure un perfil de banco para BANK. Para obtener información acerca de cómo configurar un perfil de banco, consulte *[Crear un perfil de banco](#page-39-0)*.
- 3. Configure una oferta para OFFER. Para obtener información acerca de cómo configurar una oferta, consulte *[Crear una oferta](#page-44-0)*.
- 4. Configure permiso de usuario para OFFER. Para obtener información sobre permiso de usuario, consulte *[Crear permiso de usuario](#page-48-0)*.
- 5. Inicie la sesión en el Cliente EBICS de Sterling B2B Integrator como admin.
- 6. En el menú **Permisos**, seleccione **Usuario**.
- 7. En la página Configuración de permisos de usuario, en el campo**Nombre de oferta**, en **Buscar**, entre el nombre de la oferta, OFFER, para la que está configurado el permiso de usuario.
- 8. Pulse **IR**.
- 9. Pulse el icono de actualización que aparece junto al permiso de usuario que desee editar. El nombre de oferta del permiso de usuario es OFFER y el ID de banco asociado es BANK.
- 10. En la página Actualizar: Información de permiso, pulse el icono de actualización situado junto a cualquier formato de archivo FUL, por ejemplo, pain.001.001.02.ict.
- 11. En la página Añadir permiso, especifique 1 en el campo **N' de firmas necesarias**.
- 12. Pulse **Añadir firmantes**.
- 13. En la página Añadir firmantes, seleccione USERSIGN de la lista desplegable **ID de usuario**. Seleccione Firmante como **Tipo de permiso**.
- 14. Pulse **Guardar**.
- 15. Inicie la sesión en el Cliente EBICS de Sterling B2B Integrator como USERSUBMIT.
- 16. Genere las cartas INI y HIA utilizando la interfaz de usuario de panel de instrumentos del Cliente EBICS o utilice el tipo de orden H3K. Para obtener información sobre cómo enviar claves públicas al banco a través de INI y HIA o H3K, consulte *[Inicializar un usuario](#page-52-0)*.
- 17. Firme manualmente y envíe por correo las cartas INI y HIA a BANK. No es aplicable para H3K.
- 18. Inicialice usuarios mediante uno de los siguientes métodos:
	- Envíe una orden H3K.
	- Utilice INI e HIA conjuntamente.

Envíe órdenes INI e HIA.

Genere y firme cartas de inicialización de INI e HIA. Envíe por correo las cartas firmadas al banco.

Para obtener más información, consulte ["Inicialización de un usuario" en la](#page-52-1) [página 47.](#page-52-1)

- 19. Tras la verificación correcta, BANK cambia el estado del usuario, USERSUBMIT, de Nuevo a Listo, indicando que USERSUBMIT puede ahora realizar transacciones con el banco.
- 20. Utilizando el tipo de orden HPB, descargue los certificados públicos de BANK.
- 21. Repita los pasos 15 a 19 para USERSIGN.
- 22. Inicie la sesión en el Cliente EBICS de Sterling B2B Integrator como admin.
- 23. Valide el valor hash de los certificados recibidos del banco. Para obtener información acerca de la validación de certificados del banco, consulte *[Validar](#page-43-0) [una clave bancaria](#page-43-0)*. Una vez que se han validado correctamente las claves bancarias, el estado del banco cambia a Activado.
- 24. Inicie la sesión en el Cliente EBICS de Sterling B2B Integrator como USERSUBMIT.
- 25. Desde el menú **Usuario**, seleccione **Envío de orden**.
- 26. En la página Información de orden, especifique los valores siguientes y pulse **Siguiente**.
	- v Seleccione PARTNER como ID de socio
- v Seleccione BANK como ID de banco (ID de host)
- v Seleccione Órdenes técnicas bancarias como filtro de tipo de orden
- v Seleccione FUL como tipo de orden
- 27. Especifique los valores de los campos según las instrucciones de la siguiente tabla y pulse **Siguiente**:

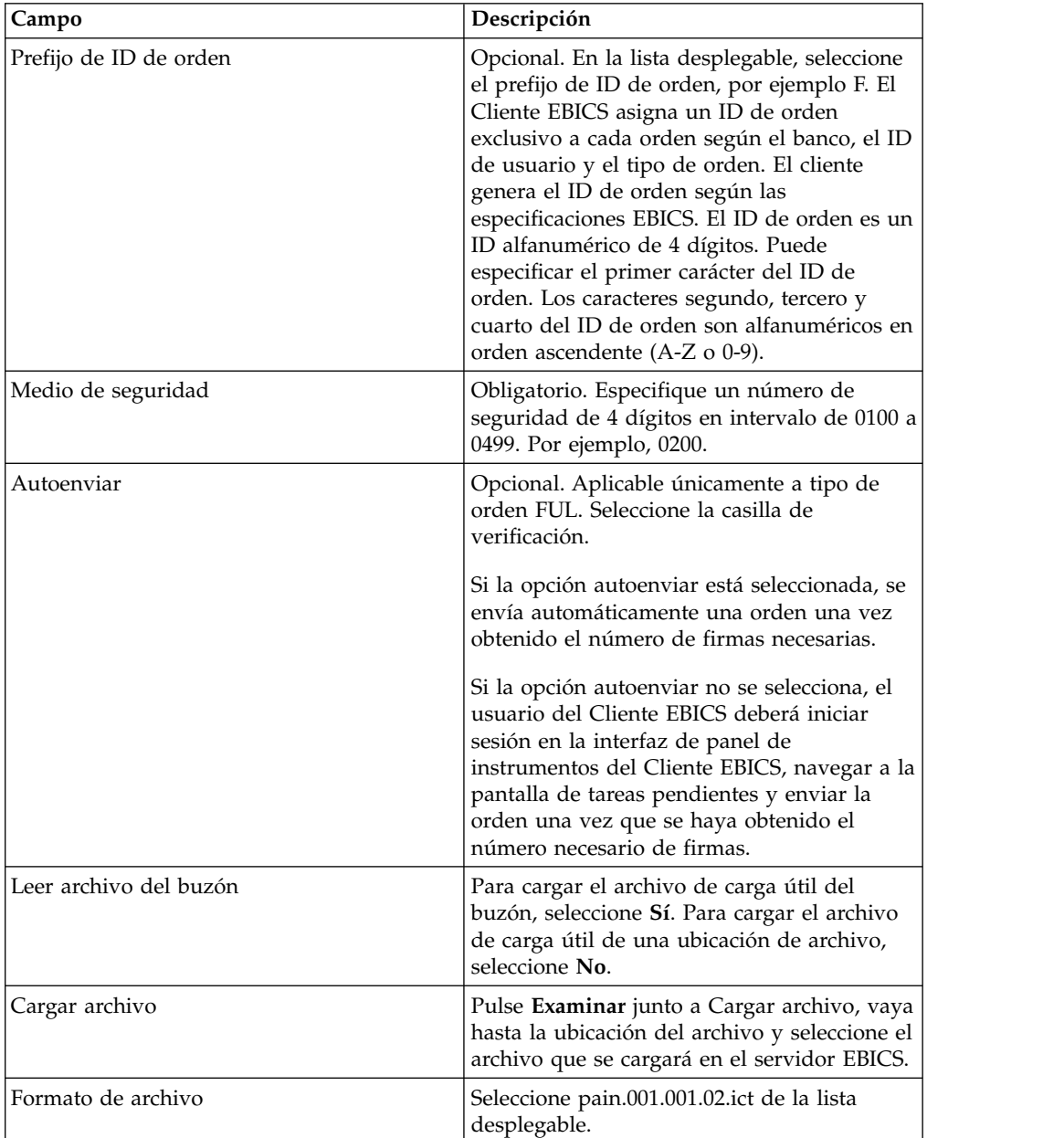

Aparece un mensaje de confirmación de envío de orden.

- 28. Para firmar la orden, inicie la sesión en el cliente EBICS de Sterling B2B Integrator EBICS como USERSIGN.
- 29. Desde el menú **Visores**, seleccione **Tareas pendientes**. La orden FUL enviada por USERSUBMIT aparece listada como tarea pendiente. Para obtener información sobre las tareas pendientes, consulte *[Tareas pendientes](#page-70-0)*. Si al orden contiene atributos personalizados, se mostrarán en esta pantalla. Para obtener información sobre atributos personalizados, consulte *[Enviar una orden como](#page-57-0) [usuario técnico](#page-57-0)*.
- 30. Pulse **Firmar** para firmar la orden FUL pendiente o pulse **Rechazar** para rechazarla. Si alguno de los firmantes rechaza la orden antes de alcanzar el número de firmantes necesario, la orden deja de aparecer como tarea pendiente para cualquiera de los firmantes y no debería procesarse más.
- 31. Al enviar la orden FUL, si no había habilitado la opción autoenviar, inicie la sesión en el Cliente EBICS como USERSUBMIT, vaya a la pantalla de tareas pendientes y envíe la orden FUL que está firmada por USERSIGN.

#### **Qué hacer a continuación**

Para ver el estado (Éxito, Fallido, En curso o Pendiente en el cliente) de la orden enviada en la interfaz de usuario del Cliente EBICS, en el menú **Visores**, seleccione **Búsqueda de orden** y proporcione los criterios de búsqueda adecuados para localizar la orden.

### **Tipos de orden**

Se proporciona una breve descripción del tipo de orden, la definición de los parámetros para el tipo de orden y el esquema XML de ejemplo para los tipos de órdenes siguientes.

## **Tipo de orden FUL**

FUL es un tipo de orden estándar para enviar los archivos al banco. El uso de este tipo de orden garantiza una transferencia transparente de archivos de cualquier formato.

#### **Acceso**

Buzón

### **Descripción**

Un usuario inicia una transacción de carga con el banco enviando una solicitud de orden de carga (FUL). El tipo de orden FUL es un tipo de descarga técnica bancaria.

**Atención:** Si carga una gran cantidad de datos de carga útil de gran tamaño (por ejemplo, 200 MB) en el servidor EBICS utilizando el tipo de orden FUL, el parámetro **Inicializar nueva sesión HTTP para cada solicitud** en las propiedades del sistema del Cliente EBICS debe establecerse en true. Para modificar las propiedades del sistema, consulte ["Actualizar valores de propiedad](#page-80-0) [del sistema" en la página 75.](#page-80-0)

#### **Parámetros**

*Tabla 9. Parámetros FUL*

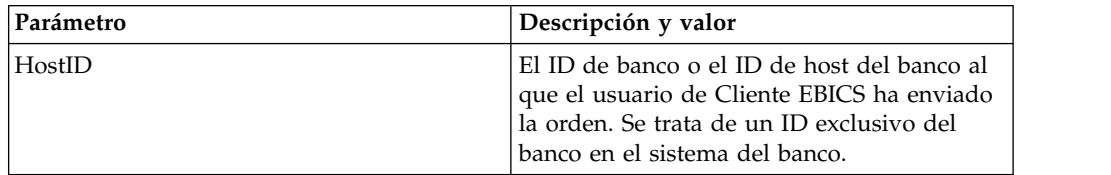

| Parámetro      | Descripción y valor                                                                                                    |
|----------------|----------------------------------------------------------------------------------------------------|
| HostUrlAlias   | Al configurar un perfil de banco, puede<br>especificar varios URL de host y establecer<br>un URL de host como valor predeterminado.<br>Si desea enviar una solicitud a un URL de<br>host que no sea el URL predeterminado,<br>especifique un valor para este parámetro.                                                                                                    |
| PartnerID      | ID del socio asociado con el ID de usuario.                                                                                                    |
| UserID         | ID exclusivo del usuario en el sistema del<br>banco, que corresponde al usuario creado en<br>el panel de instrumentos del Cliente EBICS.                                                                                                    |
| SystemID       | ID de usuario del usuario técnico. Un<br>usuario técnico es un delegado del usuario<br>no técnico o humano.                                                                                                    |
| orderIdPrefix  | El Cliente EBICS asigna un ID de orden<br>exclusivo a cada orden según el banco, el ID<br>de usuario y el tipo de orden. El cliente<br>genera el ID de orden de acuerdo con las<br>especificaciones EBICS. El ID de orden es un<br>ID alfanumérico de 4 dígitos. Puede<br>especificar el primer carácter del ID de<br>orden. Los caracteres segundo, tercero y<br>cuarto del ID de orden son alfanuméricos en<br>orden ascendente (A-Z o 0-9).<br>Este parámetro solamente se utiliza con la<br>versión de protocolo EBICS H003. |
| SecurityMedium | Número de seguridad de 4 dígitos en el<br>rango 0000 a 0499.                                                                                                    |
| OrderType      | Tipo de orden de la orden que va a enviar.<br>En este caso, FUL es el tipo de orden.                                                                                                    |
| FileFormat     | Formato de archivo asociado con el tipo de<br>orden. Un tipo de orden puede tener cero o<br>más formatos de archivo. Los formatos de<br>archivo de los tipos de orden FUL y FDL se<br>basan en el tipo de solicitud SWIFTNet.                                                                                                    |
| autoSubmit     | Este parámetro sólo se puede aplicar al tipo<br>de orden FUL. Si este parámetro se establece<br>en true, se envía automáticamente una orden<br>después de que se obtenga el número<br>necesario de firmas. Si este parámetro se<br>establece en false, un usuario de Cliente<br>EBICS deberá iniciar la sesión en la interfaz<br>del panel de instrumentos del Cliente EBICS,<br>ir hasta la pantalla de tareas pendientes y<br>enviar la orden una vez que se haya<br>obtenido el número de firmas necesario.                   |

*Tabla 9. Parámetros FUL (continuación)*

## **Esquema XML**

```
<?xml version="1.0" encoding="UTF-8"?>
<orderMetaData xmlns:xsi="http://www.w3.org/2001/XMLSchema-instance"
xsi:noNamespaceSchemaLocation="new_omd.xsd">
 <HostID>SUBNKPK12</HostID>
 <HostUrlAlias>SUBNKPK12_URL_ALIAS</HostUrlAlias>
 <PartnerID>SUPKID</PartnerID>
```

```
<UserID>SUUSER1</UserID>
  <SystemID>TECHUSER</SystemID>
  <orderIdPrefix>L</orderIdPrefix>
  <SecurityMedium>0200</SecurityMedium>
  <OrderType>FUL</OrderType>
 <FileFormat>pain.xxx.cfonb160.dtg</FileFormat>
  <autoSubmit>true</autoSubmit>
</orderMetaData>
```
### **Lista de parámetros**

La publicación *EBICS - Implementation Guide in France* recomienda que es necesaria una prueba de la transferencia de archivos antes de transferir los archivos reales al banco. Por consiguiente, la estación de trabajo del cliente debe tener una configuración que permita la transferencia de archivos en una prueba así como en un entorno de producción. Para distinguir los archivos de prueba de los archivos de producción, el nombre del parámetro TEST está incluido en la etiqueta OrderParams para tipos de órdenes FUL y FDL. La etiqueta OrderParams se puede establecer en el XML orderMetaData. Asimismo, el banco y el cliente EBICS pueden compartir una lista de los parámetros y los valores correspondientes basada en comprender mutuamente los parámetros definidos en el acuerdo contractual.

En el ejemplo siguiente se ilustra un caso de ejemplo en el que se transfieren los archivos de prueba y por consiguiente el valor de TEST se establece en TRUE:

```
<OrderParams>
 <ParameterList>
    <Parameter>
<Name>TEST</Name>
 <Value>TRUE</Value>
    </Parameter>
    <Parameter>
<Name>param2</Name>
 <Value>value2</Value>
    </Parameter>
   <Parameter>
<Name>param3</Name>
<Value>value3</Value>
   </Parameter>
 </ParameterList>
</OrderParams>
```
## **Tipo de orden FDL**

FDL es un tipo de orden estándar para descargas de archivos. El uso de este tipo de orden garantiza una transferencia transparente de archivos de cualquier formato.

#### **Acceso**

Buzón

### **Descripción**

El tipo de orden FDL es un tipo de descarga técnica bancaria. Un usuario inicia una transacción de descarga con el banco enviando una solicitud de orden de descarga (FDL).

## **Parámetros**

*Tabla 10. Parámetros de FDL*

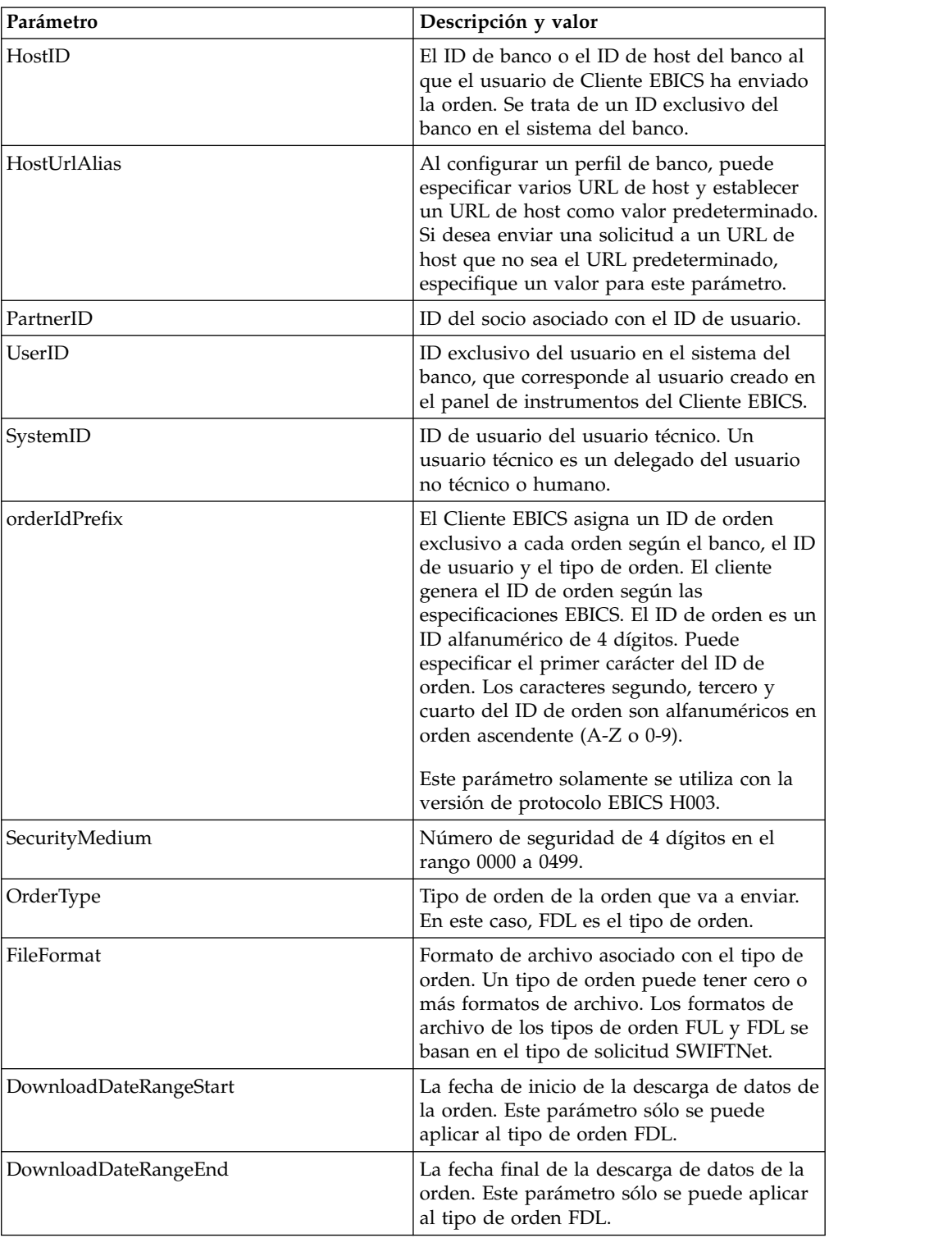

## **Esquema XML**

```
<?xml version="1.0" encoding="UTF-8"?>
<orderMetaData xmlns:xsi="http://www.w3.org/2001/XMLSchema-instance"
xsi:noNamespaceSchemaLocation="new_omd.xsd">
 <HostID>BNKLCMC1</HostID>
```

```
<HostUrlAlias>BNKLCMC1_URL_ALIAS</HostUrlAlias>
  <PartnerID>PH2LCMC1</PartnerID>
  <UserID>USERPK12</UserID>
  <SystemID>UH2LCMC1</SystemID>
  <orderIdPrefix>U</orderIdPrefix>
  <SecurityMedium>0000</SecurityMedium>
  <OrderType>FDL</OrderType>
  <FileFormat>pain.002.001.02.ack</FileFormat>
<DownloadDateRangeStart></DownloadDateRangeStart>
<DownloadDateRangeEnd></DownloadDateRangeEnd>
</orderMetaData>
```
### **Lista de parámetros**

La publicación *EBICS - Implementation Guide in France* recomienda que es necesaria una prueba de la transferencia de archivos antes de transferir los archivos reales al banco. Por consiguiente, la estación de trabajo del cliente debe tener una configuración que permita la transferencia de archivos en una prueba así como en un entorno de producción. Para distinguir los archivos de prueba de los archivos de producción, el nombre del parámetro TEST está incluido en la etiqueta OrderParams para tipos de órdenes FUL y FDL. La etiqueta OrderParams se puede establecer en el XML orderMetaData. Asimismo, el banco y el cliente EBICS pueden compartir una lista de los parámetros y los valores correspondientes basada en comprender mutuamente los parámetros definidos en el acuerdo contractual.

En el ejemplo siguiente se ilustra un caso de ejemplo en el que se transfieren los archivos de prueba y por consiguiente el valor de TEST se establece en TRUE:

```
<OrderParams>
<ParameterList>
<Parameter>
 <Name>TEST</Name>
 <Value>TRUE</Value>
</Parameter>
 <Parameter>
 <Name>param2</Name>
 <Value>value2</Value>
</Parameter>
<Parameter>
 <Name>param3</Name>
 <Value>value3</Value>
</Parameter>
</ParameterList>
</OrderParams>
```
## **Tipo de orden INI**

El usuario del Cliente EBICS comparte las claves públicas para la Firma electrónica con el banco a través del tipo de orden INI (inicialización).

#### **Acceso**

Buzón

#### **Descripción**

INI es un tipo de orden de gestión de claves. INI se utiliza en inicializacón del suscriptor. Utilice INI para enviar el certificado público técnico bancario de un cliente al banco. Los datos de la orden se comprimen y codifican según Base64. No se pueden utilizar certificados de firma personal para firmas electrónicas, y por tanto para la inicialización del usuario (tipo de orden INI). Un usuario del Cliente EBICS que utilice certificados de firma personal para la identificación, autenticación y cifrado, debe utilizar certificados de entidad emisora de certificados para las firmas electrónicas.

#### **Parámetros**

*Tabla 11. Parámetros de INI*

| Parámetro      | Descripción y valor                                                                                                    |
|----------------|----------------------------------------------------------------------------------------------------|
| HostID         | El ID de banco o el ID de host del banco al<br>que el usuario de Cliente EBICS ha enviado<br>la orden. Se trata de un ID exclusivo del<br>banco en el sistema del banco.                                                                                                    |
| HostUrlAlias   | Al configurar un perfil de banco, puede<br>especificar varios URL de host y establecer<br>un URL de host como valor predeterminado.<br>Si desea enviar una solicitud a un URL de<br>host que no sea el URL predeterminado,<br>especifique un valor para este parámetro.                                                                                                    |
| PartnerID      | ID del socio asociado con el ID de usuario.                                                                                                    |
| UserID         | ID exclusivo del usuario en el sistema del<br>banco, que corresponde al usuario creado en<br>el panel de instrumentos del Cliente EBICS.                                                                                                    |
| SystemID       | ID de usuario del usuario técnico. El tipo de<br>orden INI puede enviarla un usuario técnico<br>que sea un delegado del usuario no técnico<br>o humano. Por consiguiente, el valor de<br>UserID es el mismo que el valor de<br>systemID.                                                                                                    |
| orderIdPrefix  | El Cliente EBICS asigna un ID de orden<br>exclusivo a cada orden según el banco, el ID<br>de usuario y el tipo de orden. El cliente<br>genera el ID de orden según las<br>especificaciones EBICS. El ID de orden es un<br>ID alfanumérico de 4 dígitos. Puede<br>especificar el primer carácter del ID de<br>orden. Los caracteres segundo, tercero y<br>cuarto del ID de orden son alfanuméricos en<br>orden ascendente (A-Z o 0-9).<br>Este parámetro solamente se utiliza con la<br>versión de protocolo EBICS H003. |
| SecurityMedium | Número de seguridad de 4 dígitos en el<br>rango 0100 a 0499. El valor no puede<br>cambiarse para los tipos de orden INI, HIA<br>y HPB.                                                                                                    |
| OrderType      | Tipo de orden de la orden que va a enviar.<br>En este caso, INI es el tipo de orden.                                                                                                    |

## **Esquema XML**

```
<?xml version="1.0" encoding="UTF-8"?>
<orderMetaData xmlns:xsi="http://www.w3.org/2001/XMLSchema-instance"
xsi:noNamespaceSchemaLocation="new_omd.xsd">
  <HostID>SUBNKPK12</HostID>
  <HostUrlAlias>SUBNKPK12_URL_ALIAS</HostUrlAlias>
```

```
<PartnerID>SUPKID</PartnerID>
 <UserID>TECHUSER</UserID>
 <SystemID>TECHUSER</SystemID>
 <orderIdPrefix>S</orderIdPrefix>
 <SecurityMedium>0200</SecurityMedium>
 <OrderType>INI</OrderType>
</orderMetaData>
```
# **Tipo de orden HIA**

El usuario del Cliente EBICS comparte las claves públicas para la identificación y la autenticación y el cifrado con el banco mediante el tipo de orden HIA.

### **Acceso**

Buzón

### **Descripción**

HIA es un tipo de orden de gestión de claves de carga. HIA se utiliza para transmitir certificados públicos de usuario para la identificación y la autenticación y el cifrado con objeto de permitir que el usuario inicie transacciones con el banco. Los datos de la orden se comprimen y codifican según Base64.

## **Parámetros**

*Tabla 12. Parámetros HIA*

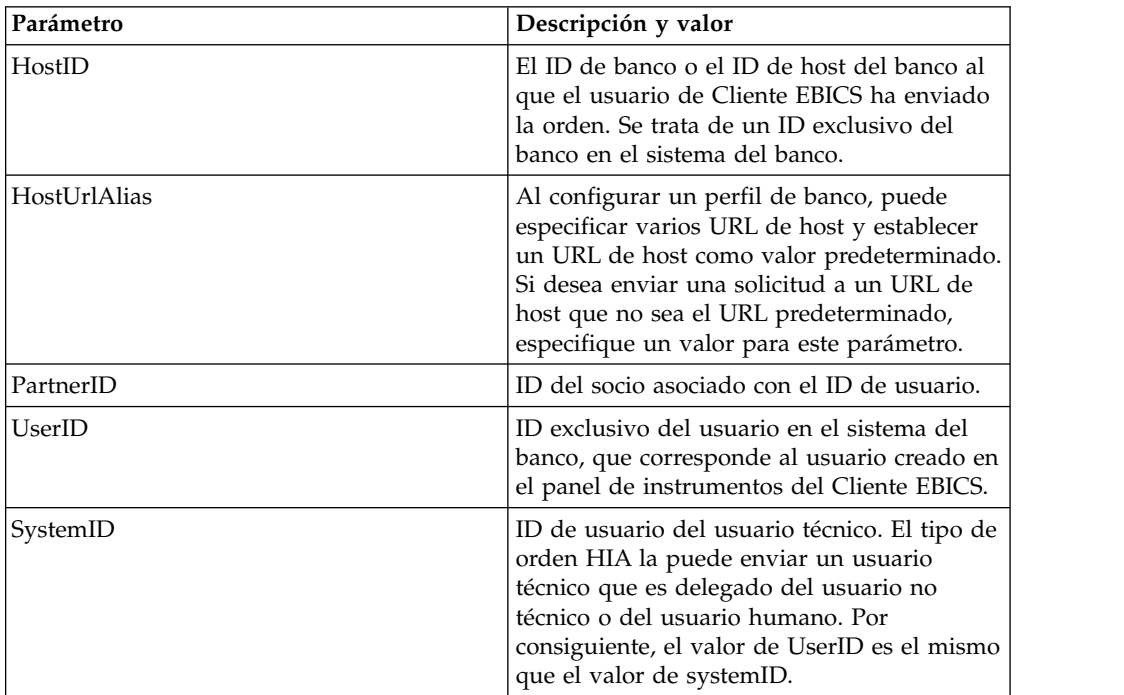

*Tabla 12. Parámetros HIA (continuación)*

| Parámetro      | Descripción y valor                                                                                                    |
|----------------|----------------------------------------------------------------------------------------------------|
| orderIdPrefix  | El Cliente EBICS asigna un ID de orden<br>exclusivo a cada orden según el banco, el ID<br>de usuario y el tipo de orden. El cliente<br>genera el ID de orden según las<br>especificaciones EBICS. El ID de orden es un<br>ID alfanumérico de 4 dígitos. Puede<br>especificar el primer carácter del ID de<br>orden. Los caracteres segundo, tercero y<br>cuarto del ID de orden son alfanuméricos en<br>orden ascendente (A-Z o 0-9). |
|                | Este parámetro solamente se utiliza con la<br>versión de protocolo EBICS H003.                                                                                                    |
| SecurityMedium | Número de seguridad de 4 dígitos en el<br>rango 0100 a 0499. El valor no puede<br>cambiarse para los tipos de orden INI, HIA<br>y HPB.                                                                                                    |
| OrderType      | Tipo de orden de la orden que va a enviar.<br>En este caso, HIA es el tipo de orden.                                                                                                    |

## **Esquema XML**

```
<?xml version="1.0" encoding="UTF-8"?>
<orderMetaData xmlns:xsi="http://www.w3.org/2001/XMLSchema-instance"
xsi:noNamespaceSchemaLocation="new_omd.xsd">
 <HostID>SUBNKPK12</HostID>
 <HostUrlAlias>SUBNKPK12_URL_ALIAS</HostUrlAlias>
 <PartnerID>SUPKID</PartnerID>
 <UserID>TECHUSER</UserID>
 <SystemID>TECHUSER</SystemID>
 <orderIdPrefix>W</orderIdPrefix>
 <SecurityMedium>0000</SecurityMedium>
 <OrderType>HIA</OrderType>
</orderMetaData>
```
# **Tipo de orden H3K**

Puede utilizar el tipo de orden H3K para compartir los certificados públicos de firma electrónica, identificación y autenticación y de firma con el banco.

#### **Acceso**

Buzón

### **Descripción**

H3K es un tipo de orden de gestión de claves de carga. H3K se utiliza para transmitir certificados públicos de usuario de firma electrónica, identificación y autenticación y de cifrado para permitir al usuario iniciar transacciones con el banco.

## **Parámetros**

*Tabla 13. Parámetros de H3K*

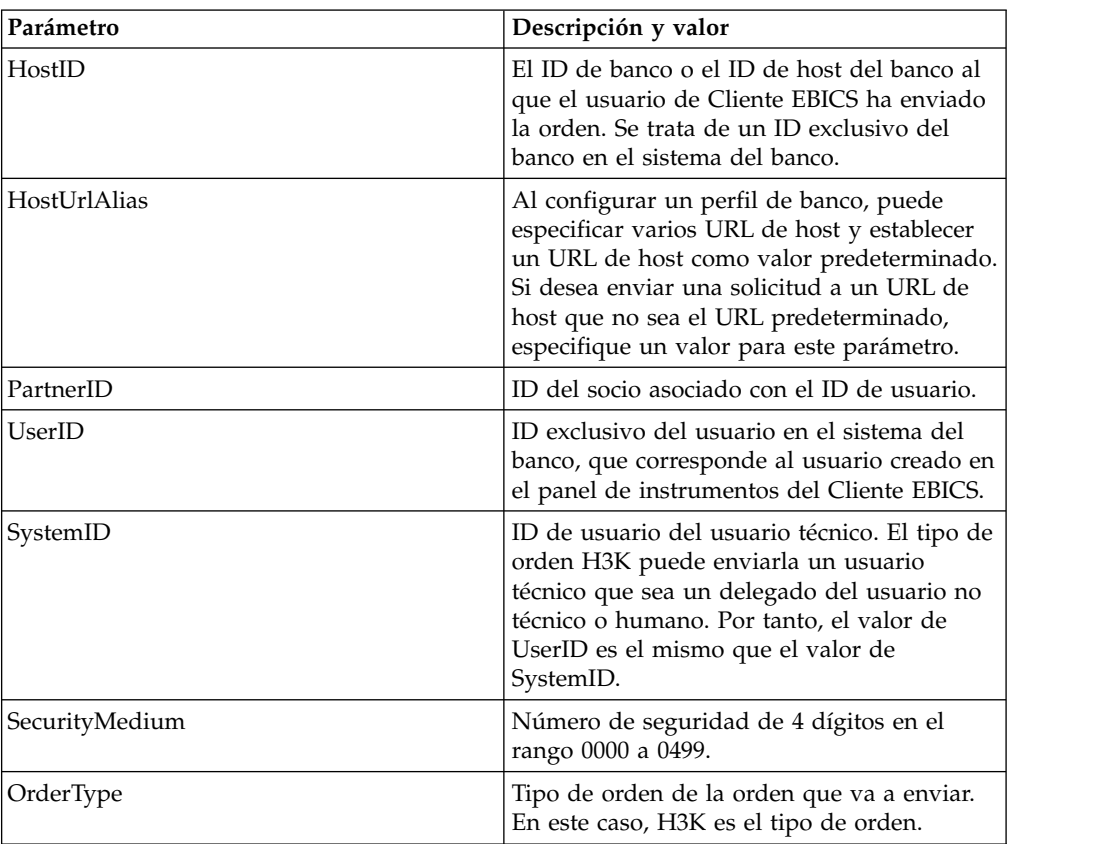

### **Esquema XML**

```
<?xml version="1.0" encoding="UTF-8"?>
<orderMetaData xmlns:ns2="partnerInfo">
  <HostID>SUBNKPK12</HostID>
 <HostUrlAlias>SUBNKPK12_URL_ALIAS</HostUrlAlias>
 <PartnerID>SUPKID</PartnerID>
 <UserID>TECHUSER</UserID>
  <SystemID>TECHUSER</SystemID>
 <SecurityMedium>0200</SecurityMedium>
 <OrderType>H3K</OrderType>
```

```
</orderMetaData>
```
# **Tipo de orden HPB**

Utilizando el tipo de orden HPB, el usuario del Cliente EBICS descarga los certificados públicos del banco.

### **Acceso**

Buzón

## **Descripción**

HPB es un tipo de orden de gestión de claves de descarga. El usuario envía una solicitud de orden HPB para descargar los certificados públicos del banco. Después de la validación satisfactoria de las claves de autenticación e identificación del usuario, el banco envía una respuesta HPB. La respuesta HPB contiene las claves

públicas del banco. El usuario valida las claves bancarias en los valores hash generados internamente. Una vez realizada satisfactoriamente la validación, el estado del banco se establece en Activado, que indica que el socio y sus usuarios asociados pueden ahora hacer transacciones con el banco.

Los datos de la orden se comprimen, cifran y codifican según Base64. El mensaje de respuesta y los datos de la orden no se firman.

#### **Parámetros**

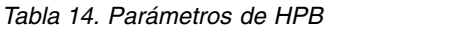

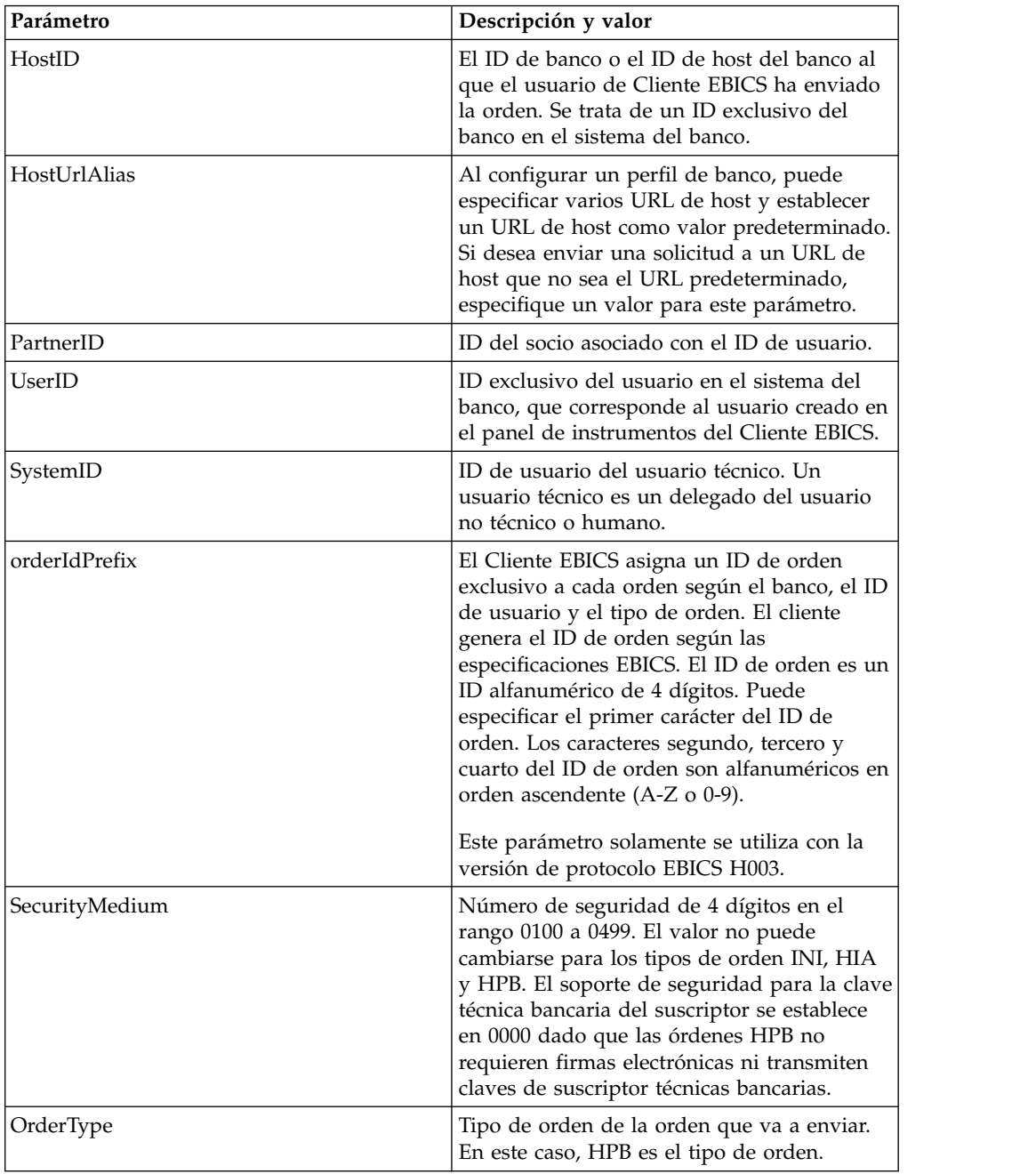

## **Esquema XML**

```
<?xml version="1.0" encoding="UTF-8"?>
<orderMetaData xmlns:xsi="http://www.w3.org/2001/XMLSchema-instance"
xsi:noNamespaceSchemaLocation="new_omd.xsd">
 <HostID>BNKLCMC1</HostID>
  <HostUrlAlias>BNKLCMC1_URL_ALIAS</HostUrlAlias>
  <PartnerID>PH2LCMC1</PartnerID>
  <UserID>UH2LCMC1</UserID>
  <SystemID>UH2LCMC1</SystemID>
  <orderIdPrefix>C</orderIdPrefix>
  <SecurityMedium>0000</SecurityMedium>
  <OrderType>HPB</OrderType>
</orderMetaData>
```
## **Tipo de orden HKD**

Utilizando el tipo de orden HKD, el usuario puede descargar datos del cliente y datos del suscriptor.

#### **Acceso**

Buzón

### **Descripción**

HKD es un tipo de orden de gestión de claves de descarga. Utilice el tipo de orden HKD para descargar información sobre un socio y suscriptores asociados almacenados por el banco, incluida la información sobre su propia empresa. Los datos de la orden se comprimen y codifican según Base64.

### **Parámetros**

*Tabla 15. Parámetros de HKD*

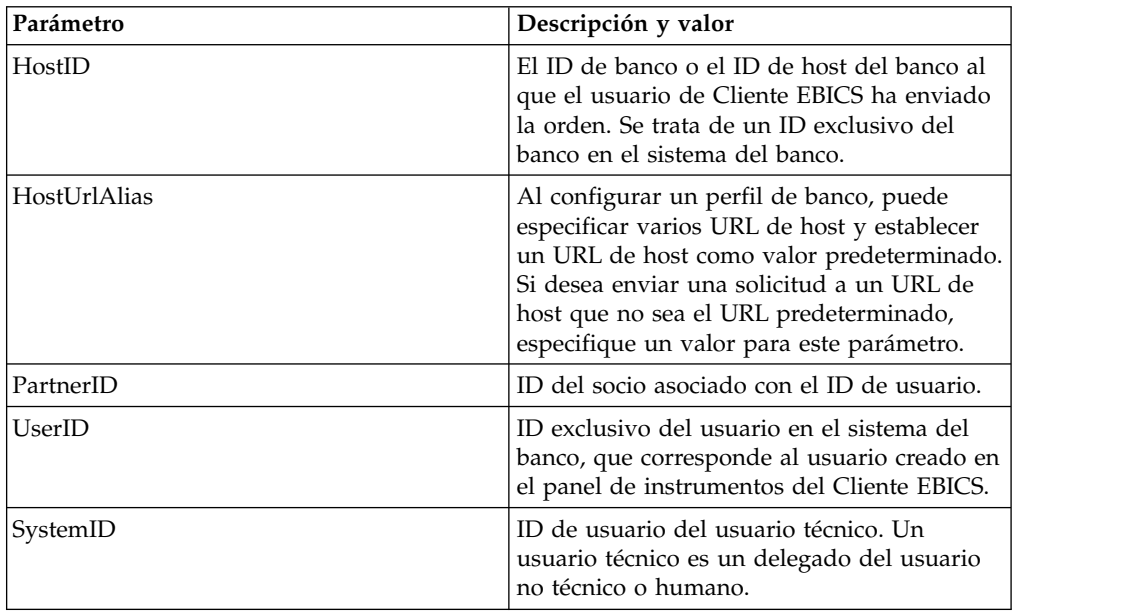

*Tabla 15. Parámetros de HKD (continuación)*

| Descripción y valor                                                                                                    |
|----------------------------------------------------------------------------------------------------|
| El Cliente EBICS asigna un ID de orden<br>exclusivo a cada orden según el banco, el ID<br>de usuario y el tipo de orden. El cliente<br>genera el ID de orden según las<br>especificaciones EBICS. El ID de orden es un<br>ID alfanumérico de 4 dígitos. Puede<br>especificar el primer carácter del ID de<br>orden. Los caracteres segundo, tercero y<br>cuarto del ID de orden son alfanuméricos en<br>orden ascendente (A-Z o 0-9). |
| Este parámetro solamente se utiliza con la<br>versión de protocolo EBICS H003.                                                                                                    |
| Número de seguridad de 4 dígitos en el<br>rango 0000 a 0499.                                                                                                    |
| Tipo de orden de la orden que va a enviar.<br>En este caso, HKD es el tipo de orden.                                                                                                    |
|                                                                                                    |

## **Esquema XML**

```
<?xml version="1.0" encoding="UTF-8"?>
<orderMetaData>
  <HostID>BNKLCMC1</HostID>
 <HostUrlAlias>BNKLCMC1_URL_ALIAS</HostUrlAlias>
 <PartnerID>PH2LCMC1</PartnerID>
 <UserID>USERPK12</UserID>
 <SystemID>UH2LCMC1</SystemID>
 <orderIdPrefix>H</orderIdPrefix>
 <SecurityMedium>0200</SecurityMedium>
 <OrderType>HKD</OrderType>
</orderMetaData>
```
# **Tipo de orden HTD**

Utilizando el tipo de orden HTD, el usuario puede descargar datos del cliente y datos del suscriptor.

#### **Acceso**

Buzón

### **Descripción**

HTD es un tipo de orden de gestión de claves de descarga. Utilizando HTD, el suscriptor puede recuperar información almacenada por el banco relacionada con él mismo o con su propia empresa. No obstante, a diferencia de HKD, el suscriptor no puede recuperar información sobre otros suscriptores de la empresa. Los datos de la orden se comprimen y codifican según Base64.

## **Parámetros**

*Tabla 16. Parámetros de HTD*

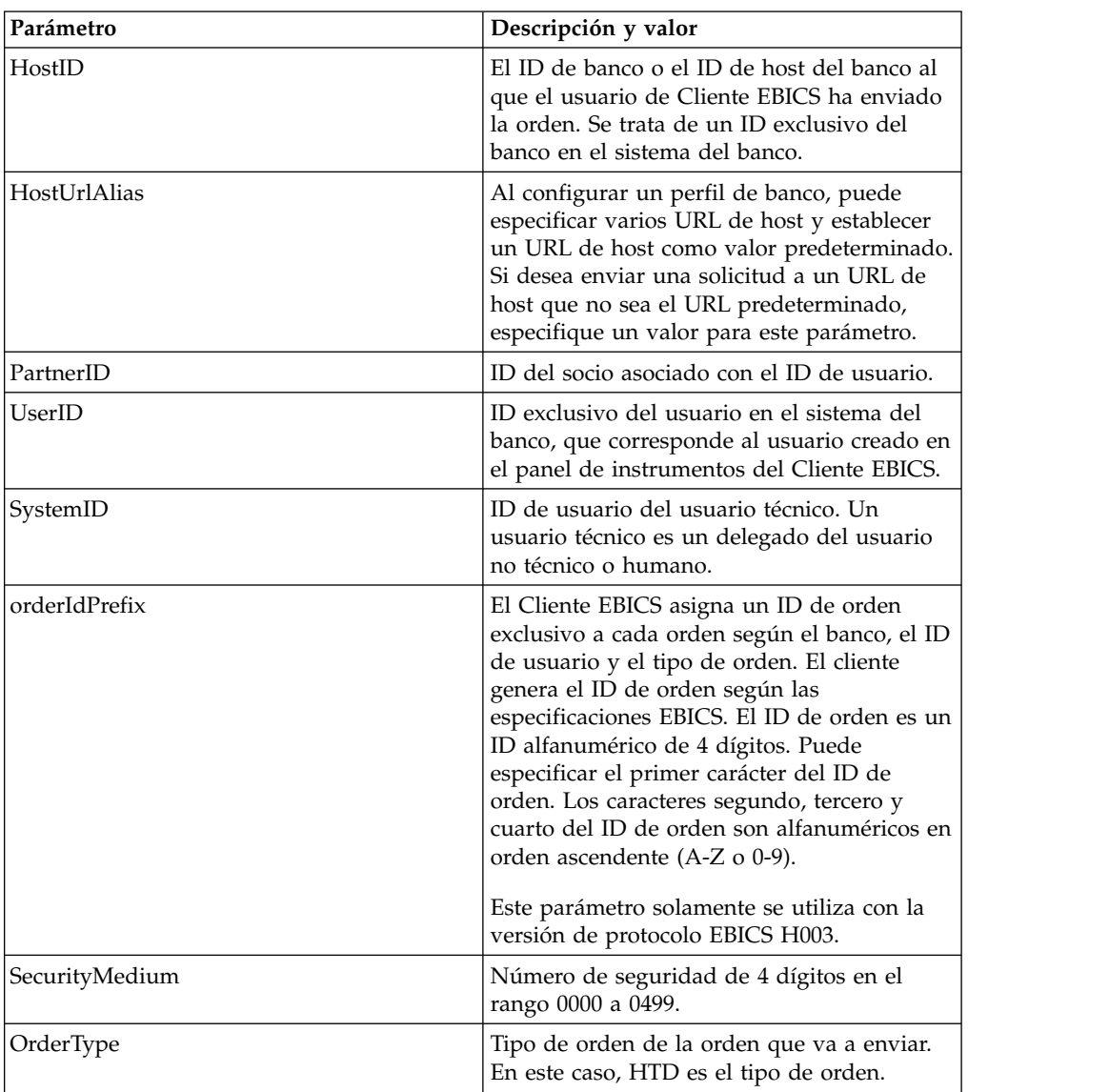

## **Esquema XML**

<?xml version="1.0" encoding="UTF-8"?>

```
<orderMetaData>
```

```
<HostID>BNKLCMC1</HostID>
```
- <HostUrlAlias>BNKLCMC1\_URL\_ALIAS</HostUrlAlias>
- <PartnerID>PH2LCMC1</PartnerID>
- <UserID>USERPK12</UserID>
- <SystemID>UH2LCMC1</SystemID>
- <orderIdPrefix>Z</orderIdPrefix>
- <SecurityMedium>0000</SecurityMedium>
- <OrderType>HTD</OrderType>
- </orderMetaData>

# **Tipo de orden HEV**

Utilizando el tipo de orden HEV, el usuario puede descargar las versiones EBICS soportadas por el banco.

#### **Acceso**

Buzón

#### **Descripción**

HEV es un tipo de orden de gestión de claves de descarga. Enviando una solicitud HEV, el usuario solicita al banco proporcionar una lista de versiones EBICS a las que da soporte el banco. El banco proporciona una respuesta que contiene una lista de las versiones de EBICS soportadas y la versión del esquema relevante.

#### **Parámetros**

*Tabla 17. Parámetros de HEV*

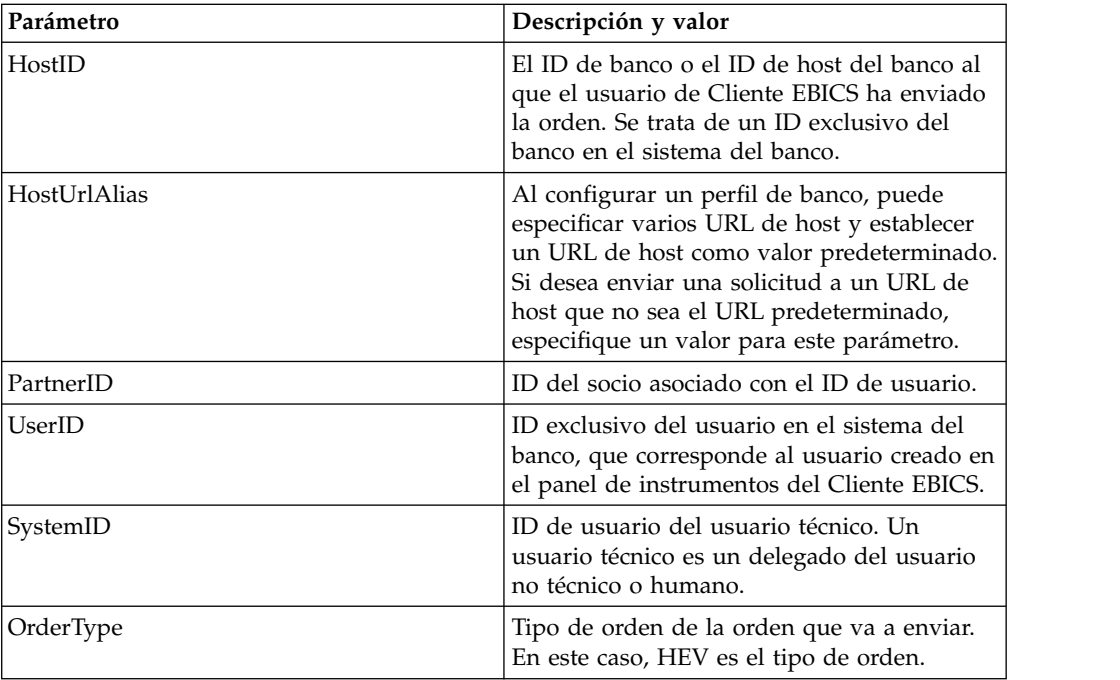

#### **Esquema XML**

```
<?xml version="1.0" encoding="UTF-8"?>
<orderMetaData xmlns:xsi="http://www.w3.org/2001/XMLSchema-instance"
xsi:noNamespaceSchemaLocation="new_omd.xsd">
 <HostID>BNKLCMC1</HostID>
 <HostUrlAlias>BNKLCMC1_URL_ALIAS</HostUrlAlias>
 <PartnerID>PH2LCMC1</PartnerID>
 <UserID>USERPK12</UserID>
 <SystemID>UH2LCMC1</SystemID>
 <OrderType>HEV</OrderType>
</orderMetaData>
```
## **Tipo de orden PUB**

Utilice el tipo de orden PUB para enviar una clave pública para verificación de firma.

#### **Acceso**

Buzón
# **Descripción**

PUB es un tipo de orden de gestión de claves de carga utilizado para actualizar el certificado del cliente y reenviar el certificado público técnico bancario al banco. Los datos de la orden se firman, comprimen, cifran y codifican según Base64.

## **Parámetros**

*Tabla 18. Parámetros de PUB*

| Parámetro              | Descripción y valor                                                                                                    |  |
|------------------------|----------------------------------------------------------------------------------------------------|--|
| HostID                 | El ID de banco o el ID de host del banco al<br>que el usuario de Cliente EBICS ha enviado<br>la orden. Se trata de un ID exclusivo del<br>banco en el sistema del banco.                                                                                                    |  |
| HostUrlAlias           | Al configurar un perfil de banco, puede<br>especificar varios URL de host y establecer<br>un URL de host como valor predeterminado.<br>Si desea enviar una solicitud a un URL de<br>host que no sea el URL predeterminado,<br>especifique un valor para este parámetro.                                                                                                    |  |
| PartnerID              | ID del socio asociado con el ID de usuario.                                                                                                    |  |
| UserID                 | ID exclusivo del usuario en el sistema del<br>banco, que corresponde al usuario creado en<br>el panel de instrumentos del Cliente EBICS.                                                                                                    |  |
| SystemID               | ID de usuario del usuario técnico. El tipo de<br>orden PUB la puede enviar un usuario<br>técnico que es delegado del usuario no<br>técnico o del usuario humano. Por<br>consiguiente, el valor de UserID es el mismo<br>que el valor de systemID.                                                                                                    |  |
| orderIdPrefix          | El Cliente EBICS asigna un ID de orden<br>exclusivo a cada orden según el banco, el ID<br>de usuario y el tipo de orden. El cliente<br>genera el ID de orden según las<br>especificaciones EBICS. El ID de orden es un<br>ID alfanumérico de 4 dígitos. Puede<br>especificar el primer carácter del ID de<br>orden. Los caracteres segundo, tercero y<br>cuarto del ID de orden son alfanuméricos en<br>orden ascendente (A-Z o 0-9). |  |
|                        | Este parámetro solamente se utiliza con la<br>versión de protocolo EBICS H003.                                                                                                    |  |
| SecurityMedium         | Número de seguridad de 4 dígitos en el<br>rango 0000 a 0499. El valor no puede<br>cambiarse para los tipos de orden INI, HIA<br>y HPB. El soporte de seguridad para la clave<br>técnica bancaria del suscriptor se establece<br>en 0000 dado que las órdenes HPB no<br>requieren firmas electrónicas ni transmiten<br>claves de suscriptor técnicas bancarias.                                                                        |  |
| OrderType              | Tipo de orden de la orden que va a enviar.<br>En este caso, PUB es el tipo de orden.                                                                                                    |  |
| UserSignNewPubKeyAlias | Alias de la clave pública del nuevo<br>certificado de firma electrónica (ES) que se<br>actualizará para el usuario.                                                                                                    |  |

*Tabla 18. Parámetros de PUB (continuación)*

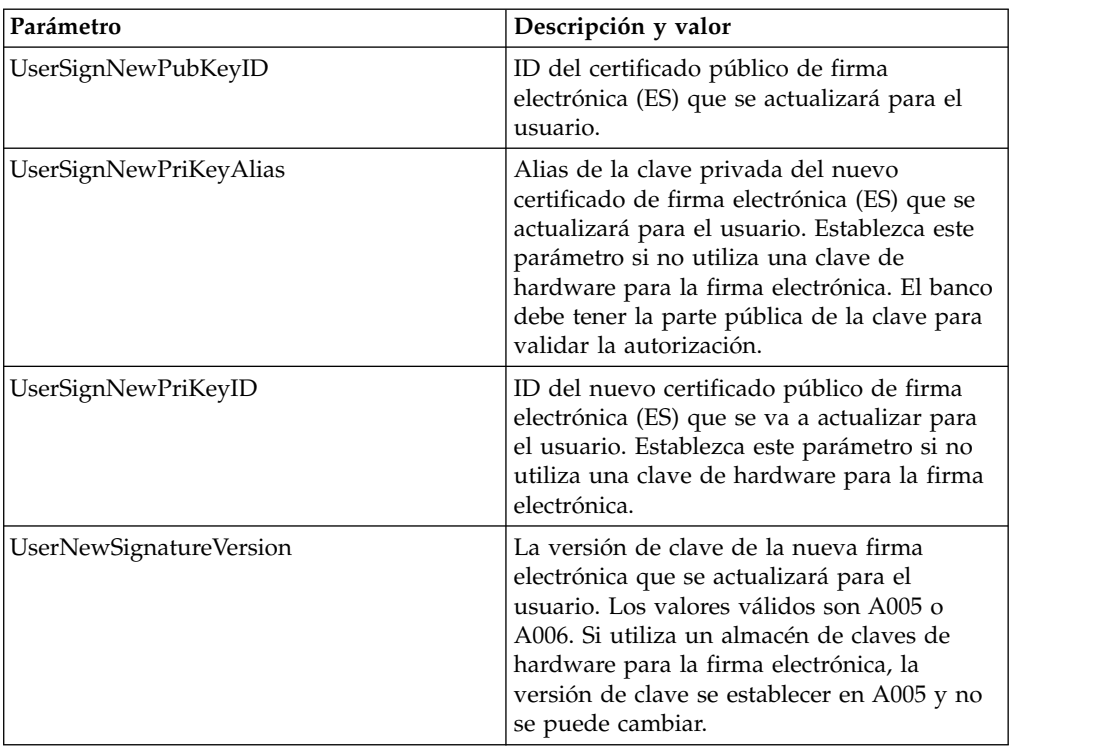

### **Esquema XML**

```
<?xml version="1.0" encoding="UTF-8"?>
<orderMetaData xmlns:xsi="http://www.w3.org/2001/XMLSchema-instance"
xsi:noNamespaceSchemaLocation="new_omd.xsd">
 <HostID>BNKLCMC1</HostID>
 <HostUrlAlias>BNKLCMC1_URL_ALIAS</HostUrlAlias>
 <PartnerID>PH2LCMC1</PartnerID>
 <UserID>UH2LCMC1</UserID>
 <SystemID>UH2LCMC1</SystemID>
 <orderIdPrefix>G</orderIdPrefix>
 <SecurityMedium>0200</SecurityMedium>
 <OrderType>PUB</OrderType>
  <UserSignNewPubKeyAlias>CAEBSignBSaiPub</UserSignNewPubKeyAlias>
  <UserSignNewPubKeyID>blrgislin32:node1:12e961909b2:10417097</UserSignNewPubKeyID>
  <UserSignNewPriKeyAlias>CAEBSignBSaiPriv</UserSignNewPriKeyAlias>
  <UserSignNewPriKeyID>blrgislin32:node1:12e961909b2:10415111</UserSignNewPriKeyID>
  <UserNewSignatureVersion>A005</UserNewSignatureVersion>
</orderMetaData>
```
# **Tipo de orden HCS**

Utilice el tipo de orden HCS para corregir las claves de suscriptor para Firma electrónica, identificación y autenticación y cifrado.

#### **Acceso**

Buzón

#### **Descripción**

HCS es un tipo de orden de gestión de claves de carga. HCS se introduce para permitir la modificación de las tres claves en una sola transacción. Las tres claves incluyen la firma electrónica técnica bancaria (PUB), firma de identificación y

autenticación y cifrado (HCA). Por lo tanto, el tipo de orden HCS comprende PUB y HCA. Los tipos de orden PUB y HCA pueden utilizarse como alternativas a HCS.

### **Parámetros**

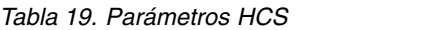

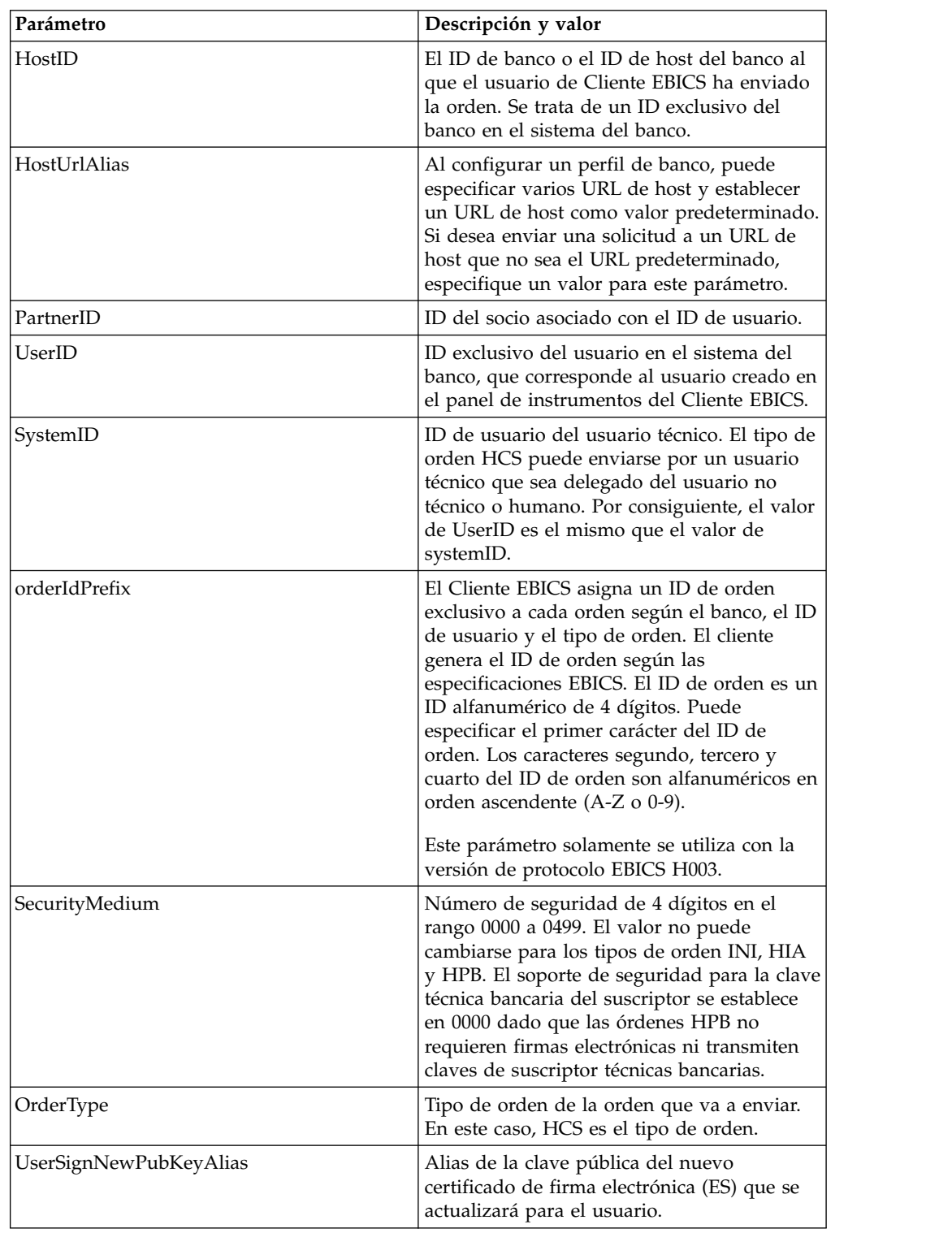

*Tabla 19. Parámetros HCS (continuación)*

| Parámetro<br>Descripción y valor |                                                                                                    |  |
|----------------------------------|----------------------------------------------------------------------------------------------------|--|
| UserSignNewPubKeyID              | ID del certificado público de firma<br>electrónica (ES) que se actualizará para el<br>usuario.                                                                                                    |  |
| UserSignNewPriKeyAlias           | Alias de la clave privada del nuevo<br>certificado de firma electrónica (ES) que se<br>actualizará para el usuario. Establezca este<br>parámetro si no utiliza una clave de<br>hardware para la firma electrónica. El banco<br>debe tener la parte pública de la clave para<br>validar la autorización.                  |  |
| UserSignNewPriKeyID              | ID del nuevo certificado público de firma<br>electrónica (ES) que se va a actualizar para<br>el usuario. Establezca este parámetro si no<br>utiliza una clave de hardware para la firma<br>electrónica.                                                                                                    |  |
| UserAuthNewPubKeyAlias           | Alias del nuevo certificado público de<br>autenticación que se actualizará para el<br>usuario. La clave pública proporcionada por<br>el usuario al banco para validar la<br>autorización del usuario en la solicitud del<br>Cliente EBICS. El socio comercial o el<br>usuario comparte la clave con el banco.            |  |
| UserAuthNewPubKeyID              | ID del nuevo certificado público de<br>autenticación que se actualizará para el<br>usuario.                                                                                                    |  |
| UserAuthNewPriKeyAlias           | Alias del nuevo certificado privado de<br>autenticación que se actualizará para el<br>usuario. La clave privada utilizada por el<br>Cliente EBICS para crear una firma digital<br>para el usuario en la solicitud enviada al<br>banco. El banco debe tener la parte pública<br>de la clave para validar la autorización. |  |
| UserAuthNewPriKeyID              | ID del nuevo certificado privado de<br>autenticación que se actualizará para el<br>usuario.                                                                                                    |  |
| UserEncrNewPubKeyAlias           | Alias del nuevo certificado público de<br>cifrado que se actualizará para el usuario. La<br>parte pública del certificado del sistema que<br>se selecciona como certificado privado de<br>cifrado. El socio comercial o el usuario<br>comparte la clave con el banco.                                                    |  |
| UserEncrNewPubKeyID              | ID del nuevo certificado público de cifrado<br>que se actualizará para el usuario.                                                                                                    |  |
| UserEncrNewPriKeyAlias           | Alias del nuevo certificado privado de<br>cifrado que se actualizará para el usuario.<br>Clave privada utilizada por el Cliente EBICS<br>para descifrar la respuesta recibida del<br>banco.                                                                                                    |  |
| UserEncrNewPriKeyID              | ID del nuevo certificado privado de cifrado<br>que se actualizará para el usuario.                                                                                                    |  |

*Tabla 19. Parámetros HCS (continuación)*

| Parámetro                | Descripción y valor                                                                                                    |
|--------------------------|----------------------------------------------------------------------------------------------------|
| UserNewSignatureVersion  | La versión de clave de la nueva firma<br>electrónica que se actualizará para el<br>usuario. Los valores válidos son A005 o<br>A006. Si utiliza un almacén de claves de<br>hardware para la firma electrónica, la<br>versión de clave se establecer en A005 y no<br>se puede cambiar. |
| UserNewAuthVersion       | La versión de clave del certificado de<br>autenticación es X002.                                                                                                    |
| <b>UserNewEncVersion</b> | La versión de clave del certificado de cifrado<br>es E002.                                                                                                    |

```
<?xml version="1.0" encoding="UTF-8"?>
<orderMetaData xmlns:xsi="http://www.w3.org/2001/XMLSchema-instance"
xsi:noNamespaceSchemaLocation="new_omd.xsd">
  <HostID>BNKLCMC1</HostID>
  <HostUrlAlias>BNKLCMC1_URL_ALIAS</HostUrlAlias>
  <PartnerID>PH2LCMC1</PartnerID>
  <UserID>UH2LCMC1</UserID>
  <SystemID>UH2LCMC1</SystemID>
  <orderIdPrefix>J</orderIdPrefix>
  <SecurityMedium>0200</SecurityMedium>
  <OrderType>HCS</OrderType>
  <UserSignNewPubKeyAlias>CAEBSignASaiPub</UserSignNewPubKeyAlias>
  <UserSignNewPubKeyID>blrgislin32:node1:12e961909b2:10416964</UserSignNewPubKeyID>
  <UserSignNewPriKeyAlias>CAEBSignASaiPriv</UserSignNewPriKeyAlias>
  <UserSignNewPriKeyID>blrgislin32:node1:12e961909b2:10414702</UserSignNewPriKeyID>
  <UserAuthNewPubKeyAlias>CAEBAuthSaiPub</UserAuthNewPubKeyAlias>
  <UserAuthNewPubKeyID>blrgislin32:node1:12e961909b2:10416444</UserAuthNewPubKeyID>
  <UserAuthNewPriKeyAlias>CAEBAuthSaiPriv</UserAuthNewPriKeyAlias>
  <UserAuthNewPriKeyID>blrgislin32:node1:12e961909b2:10413399</UserAuthNewPriKeyID>
  <UserEncrNewPubKeyAlias>CAEBEncrSaiPub</UserEncrNewPubKeyAlias>
  <UserEncrNewPubKeyID>blrgislin32:node1:12e961909b2:10416577</UserEncrNewPubKeyID>
  <UserEncrNewPriKeyAlias>CAEBEncrSaiPriv</UserEncrNewPriKeyAlias>
  <UserEncrNewPriKeyID>blrgislin32:node1:12e961909b2:10414316</UserEncrNewPriKeyID>
  <UserNewSignatureVersion>A005</UserNewSignatureVersion>
  <UserNewAuthVersion>X002</UserNewAuthVersion>
  <UserNewEncVersion>E002</UserNewEncVersion>
</orderMetaData>
```
# **Tipo de orden HCA**

Utilice el tipo de orden HCA para enviar corrección de la clave del suscriptor para identificación y autenticación y cifrado.

#### **Acceso**

Buzón

#### **Descripción**

HCA es un tipo de orden de gestión de claves de carga utilizado para actualizar el certificado del cliente para identificación y autenticación y cifrado. Los datos de la orden se firman, comprimen, cifran y codifican según Base64.

# **Parámetros**

*Tabla 20. Parámetros de HCA*

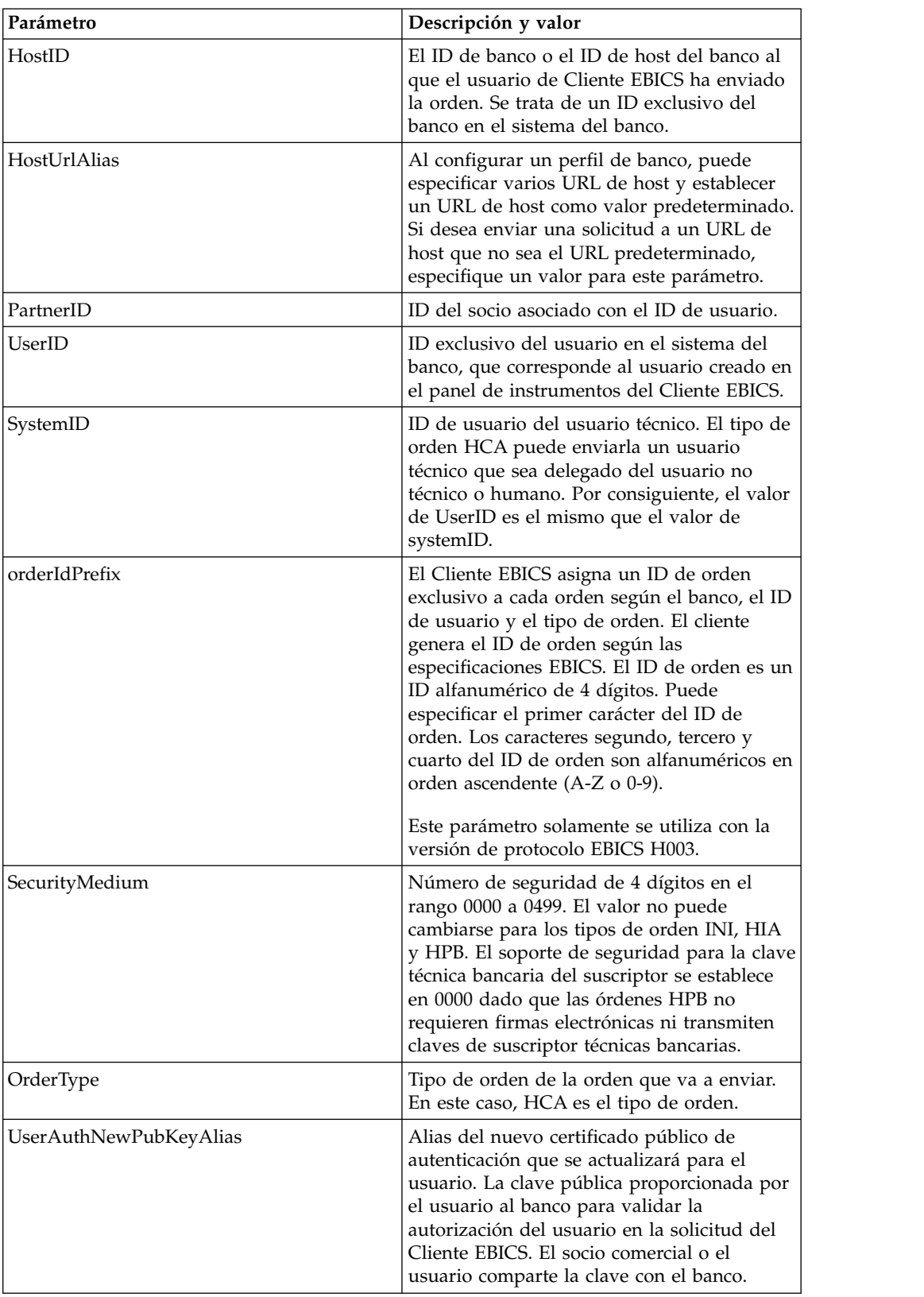

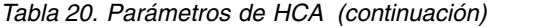

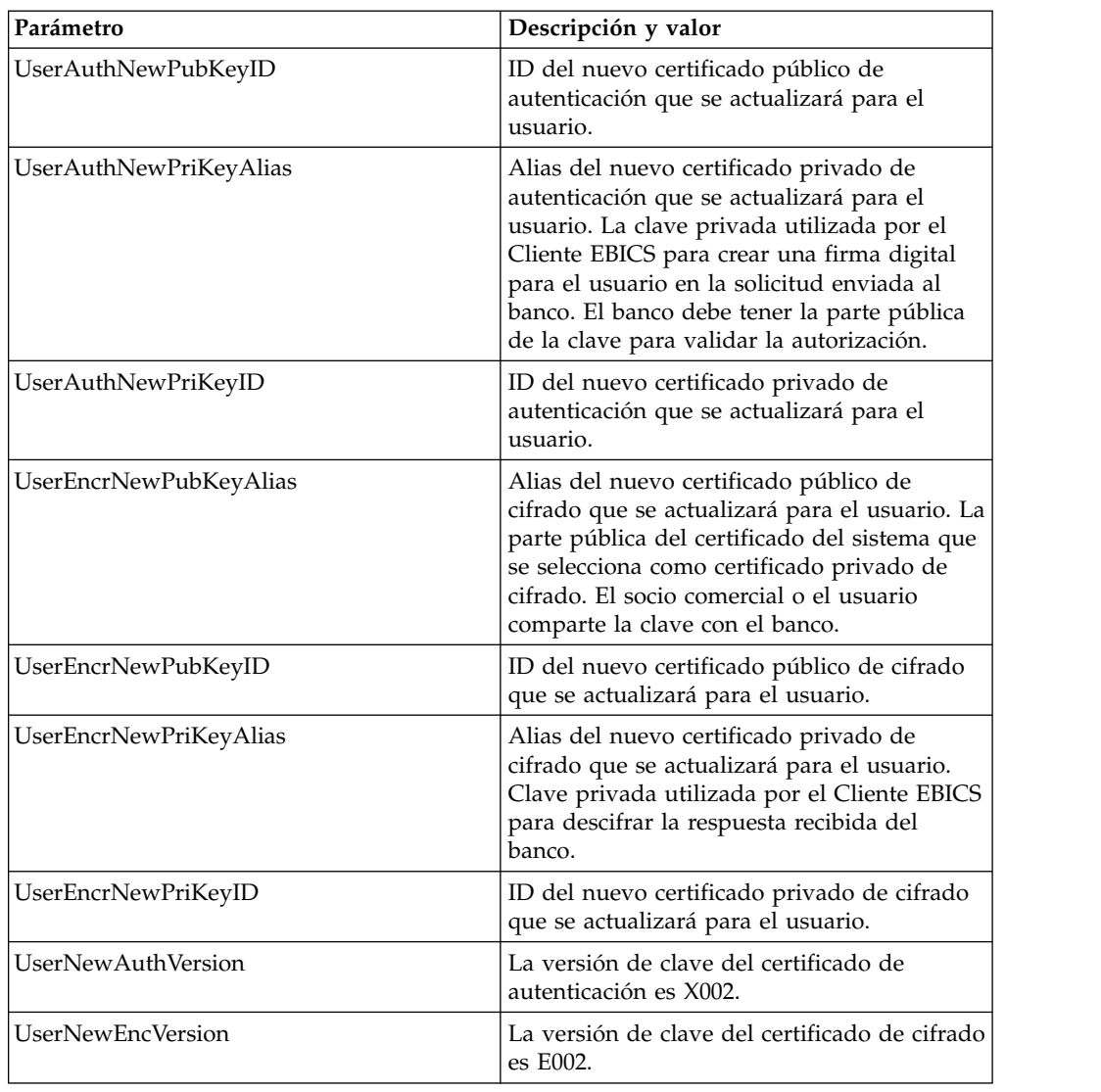

```
<?xml version="1.0" encoding="UTF-8"?>
```
<orderMetaData xmlns:xsi="http://www.w3.org/2001/XMLSchema-instance"

```
xsi:noNamespaceSchemaLocation="new_omd.xsd">
```

```
<HostID>BNKLCMC1</HostID>
```

```
<HostUrlAlias>BNKLCMC1_URL_ALIAS</HostUrlAlias>
```
- <PartnerID>PH2LCMC1</PartnerID>
- <UserID>UH2LCMC1</UserID>
- <SystemID>UH2LCMC1</SystemID>
- <orderIdPrefix>E</orderIdPrefix>
- <SecurityMedium>0200</SecurityMedium>
- <OrderType>HCA</OrderType>
- <UserAuthNewPubKeyAlias>CAEBAuthLMPub</UserAuthNewPubKeyAlias>

<UserAuthNewPubKeyID>270:3290569:130ae100679:goldie:node1</UserAuthNewPubKeyID> <UserAuthNewPriKeyAlias>CAEBAuthLMPriv</UserAuthNewPriKeyAlias>

<UserAuthNewPriKeyID>041:3289243:130ae100679:goldie:node1</UserAuthNewPriKeyID> <UserEncrNewPubKeyAlias>CAEBEncrLMPub</UserEncrNewPubKeyAlias>

<UserEncrNewPubKeyID>694:3292683:130ae100679:goldie:node1</UserEncrNewPubKeyID>

<UserEncrNewPriKeyAlias>CAEBEncrLMPriv</UserEncrNewPriKeyAlias>

```
<UserEncrNewPriKeyID>167:3288453:130ae100679:goldie:node1</UserEncrNewPriKeyID>
 <UserNewAuthVersion>X002</UserNewAuthVersion>
  <UserNewEncVersion>E002</UserNewEncVersion>
</orderMetaData>
```
# **Tipo de orden HPD**

Utilizando el tipo de orden HPD, el usuario puede descargar parámetros bancarios.

### **Acceso**

Buzón

## **Descripción**

HPD es un tipo de orden de gestión de claves de descarga. El suscriptor puede recibir información relacionada con el acceso específico al banco (por ejemplo, URL o dirección IP al banco y designación del banco) y los parámetros de protocolo (por ejemplo, soporte para versiones de protocolo EBICS, recuperación, prevalidación, X.509, etc). Los datos de la orden se firman, comprimen, cifran y codifican según Base64.

## **Parámetros**

*Tabla 21. Parámetros de HPD*

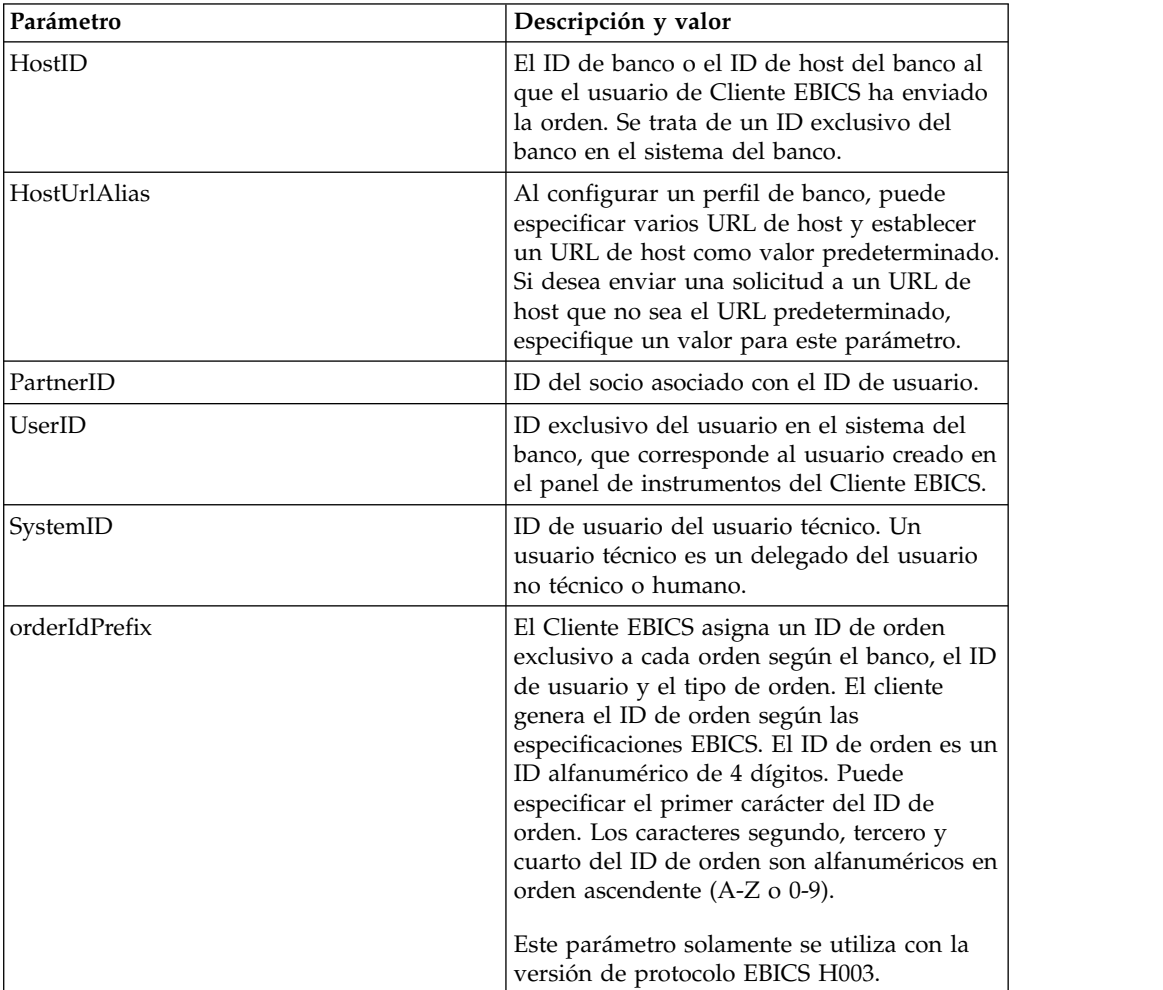

*Tabla 21. Parámetros de HPD (continuación)*

| Parámetro      | Descripción y valor                                                                  |
|----------------|--------------------------------------------------------------------------------------|
| SecurityMedium | Número de seguridad de 4 dígitos en el<br>rango 0000 a 0499.                         |
| OrderType      | Tipo de orden de la orden que va a enviar.<br>En este caso, HPD es el tipo de orden. |

```
<?xml version="1.0" encoding="UTF-8"?>
<orderMetaData xmlns:xsi="http://www.w3.org/2001/XMLSchema-instance"
xsi:noNamespaceSchemaLocation="new_omd.xsd">
  <HostID>BNKLCMC1</HostID>
  <HostUrlAlias>BNKLCMC1_URL_ALIAS</HostUrlAlias>
  <PartnerID>PH2LCMC1</PartnerID>
  <UserID>USERPK12</UserID>
  <SystemID>UH2LCMC1</SystemID>
  <orderIdPrefix>J</orderIdPrefix>
  <SecurityMedium>0000</SecurityMedium>
  <OrderType>HPD</OrderType>
</orderMetaData>
```
# **Tipo de orden SPR**

Utilice el tipo de orden SPR para suspender la autorización de acceso de un usuario.

#### **Acceso**

Buzón

#### **Descripción**

SPR es tipo de orden de gestión de clave de carga. A un suscriptor se le puede suspender para impedir que siga realizando transacciones con el banco por varios motivos. Uno de los motivos principales de la suspensión de un usuario es que las claves del suscriptor estén riesgo. En caso de que se sospeche que las claves del suscriptor corren peligro, el suscriptor debe suspender inmediatamente la autorización de acceso a todos los sistemas bancarios que utilizan dichas claves.

El tipo de orden SPR no pone en peligro ningún dato de orden adicional y, por consiguiente, no contiene ningún archivo de órdenes. La firma electrónica del usuario de Cliente EBICS que se va a suspender se envía al banco. Los datos de la orden son un carácter en blanco. La firma está comprimida, cifrada y codificada en base64 similar a una transacción de carga estándar.

Una vez que se ha suspendido al usuario para realizar transacciones con el banco, el suscriptor debe enviar un nuevo conjunto de tipos de órdenes INI y HIA al banco. Si un suscriptor está suspendido por el banco, la inicialización a través de INI y HIA no es posible. Sólo el banco puede revocar la suspensión.

# **Parámetros**

*Tabla 22. Parámetros de SPR*

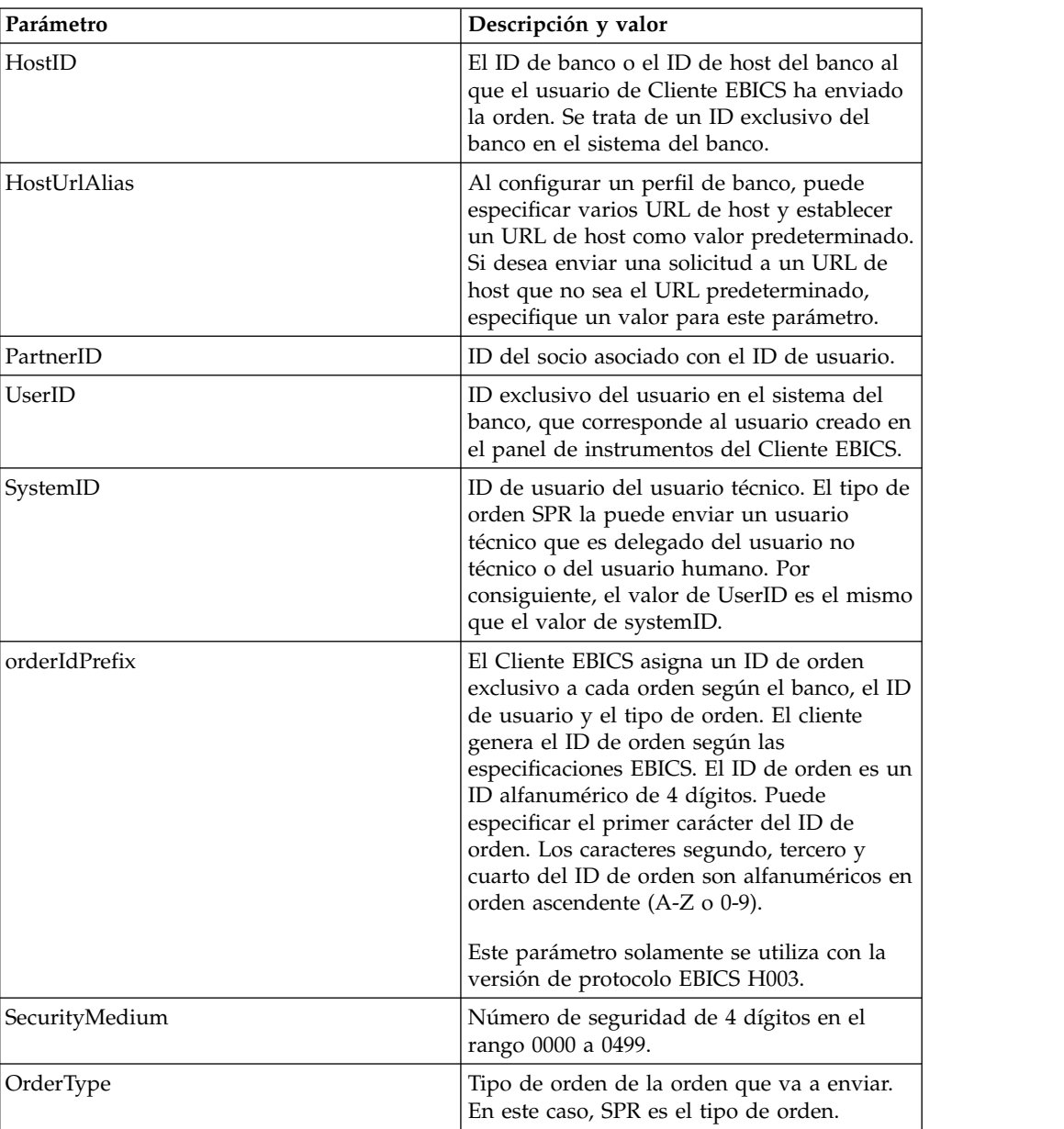

# **Esquema XML**

```
<?xml version="1.0" encoding="UTF-8"?>
<orderMetaData xmlns:xsi="http://www.w3.org/2001/XMLSchema-instance"
xsi:noNamespaceSchemaLocation="new_omd.xsd">
  <HostID>BNKLCMC1</HostID>
  <HostUrlAlias>BNKLCMC1_URL_ALIAS</HostUrlAlias>
  <PartnerID>PH2LCMC1</PartnerID>
  <UserID>UH2LCMC1</UserID>
  <SystemID>UH2LCMC1</SystemID>
  <orderIdPrefix>K</orderIdPrefix>
  <SecurityMedium>0200</SecurityMedium>
  <OrderType>SPR</OrderType>
  </orderMetaData>
```
# **Tipo de orden HVD**

Utilizando el tipo de orden HVD, el usuario puede recuperar el estado de una orden de VEU.

#### **Acceso**

Buzón

### **Descripción**

HVD es un tipo de orden de descarga para firma distribuida. Utilice el tipo de orden HVD para recuperar el estado de una orden que está actualmente en proceso de VEU y sobre la que el suscriptor tiene autorización como firmante. Con HVD, se recupera el valor hash de la orden.

### **Parámetros**

*Tabla 23. Parámetros de HVD*

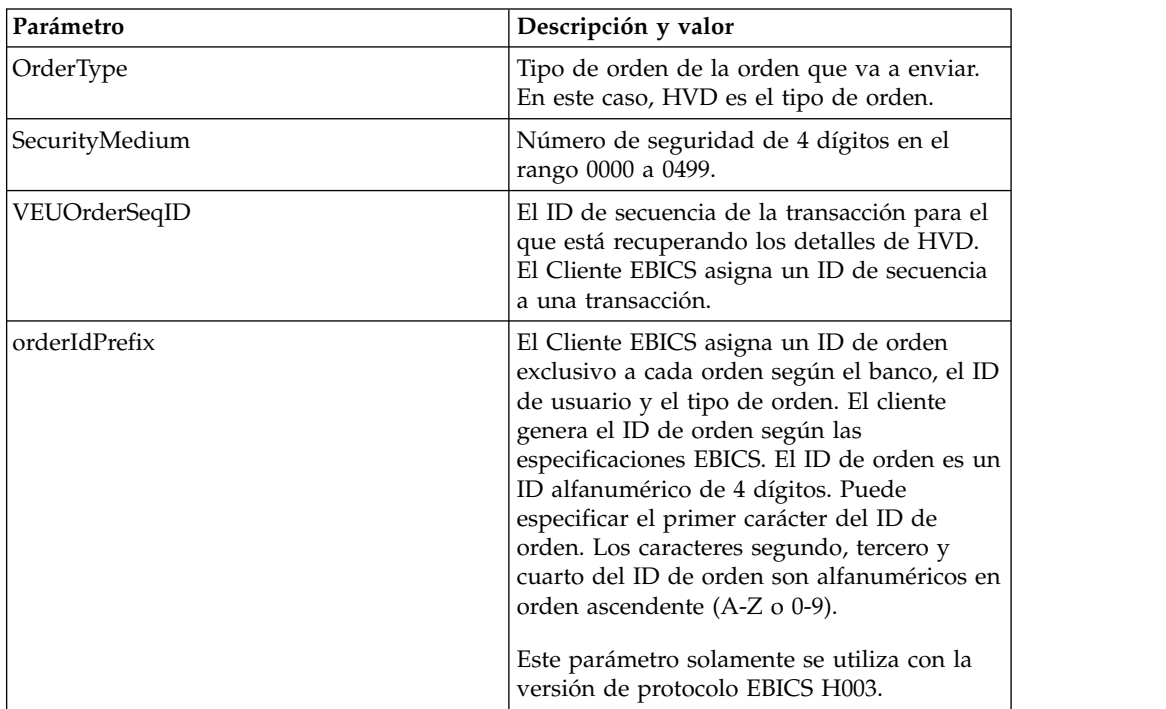

### **Esquema XML**

```
<?xml version="1.0" encoding="UTF-8"?>
<orderMetaData>
 <OrderType>HVD</OrderType>
 <SecurityMedium>0200</SecurityMedium>
 <VEUOrderSeqID>39132G7e0939003jfj34535536657</VEUOrderSeqID>
 <orderIdPrefix>V</orderIdPrefix>
</orderMetaData>
```
# **Tipo de orden HVE**

Utilizando el tipo de orden HVE, el usuario puede añadir una firma de VEU.

### **Acceso**

Buzón

# **Descripción**

HVE es un tipo de orden de carga para firma distribuida. Utilice el tipo de orden HVE para añadir una firma técnica bancaria para la autorización a una orden de proceso de VEU. Los datos de la firma se comprimen, se cifran y se codifican según base64.

# **Parámetros**

*Tabla 24. Parámetros de HVE*

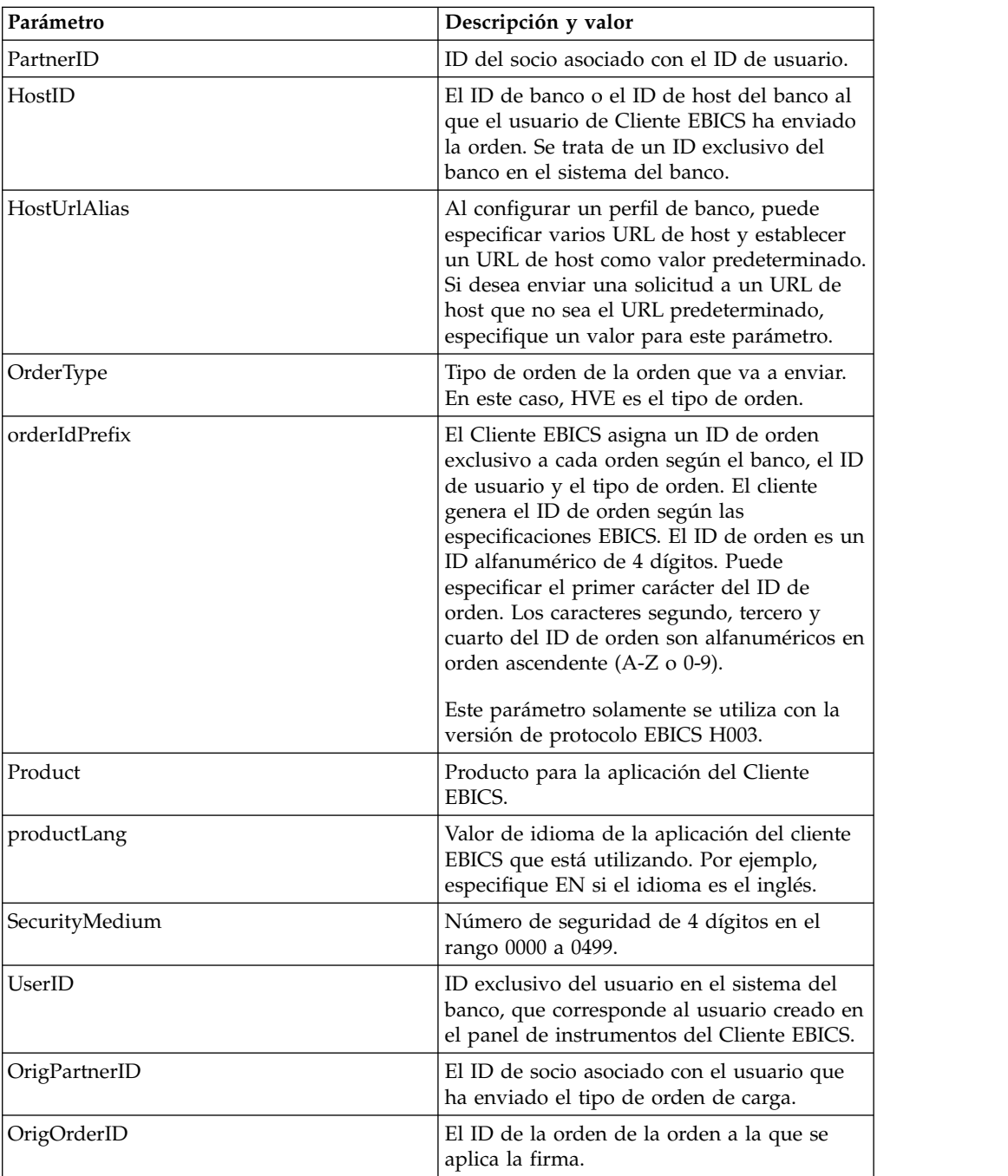

*Tabla 24. Parámetros de HVE (continuación)*

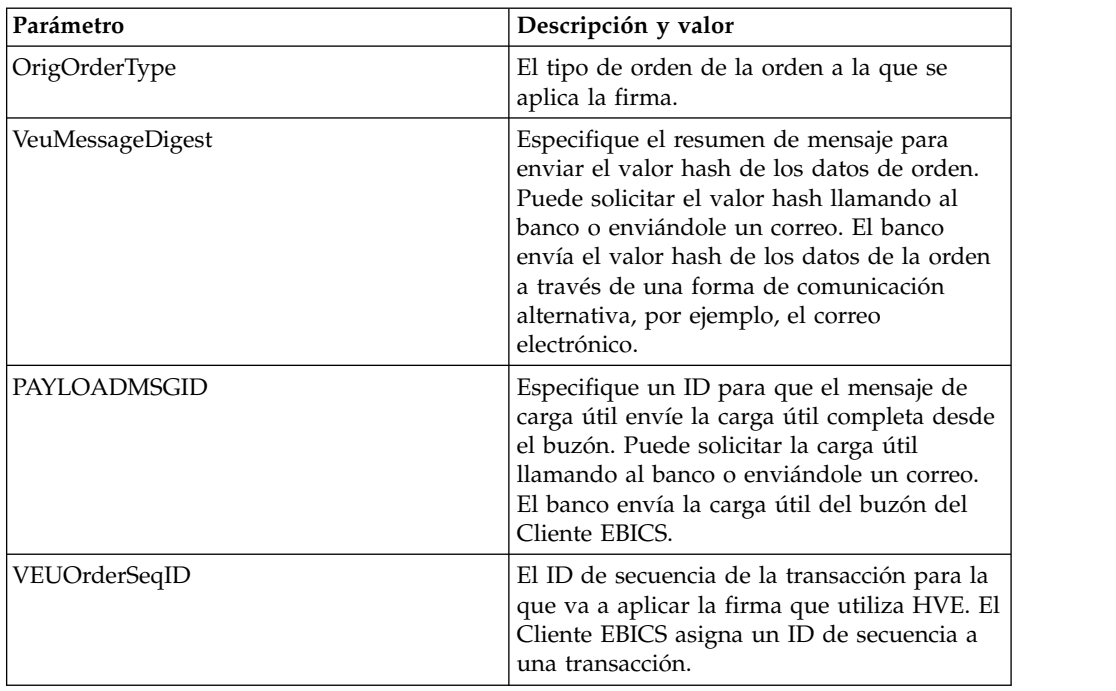

### **Esquema XML**

<Product>IBM EBICS Client</Product> <productLang>EN</productLang>

<UserID>USERPK55</UserID> <PAYLOADMSGID>71</PAYLOADMSGID>

<SecurityMedium>0200</SecurityMedium>

El esquema XML siguiente ilustra el uso de HVE de resumen de mensaje de VEU

```
<?xml version="1.0" encoding="UTF-8"?>
<orderMetaData xmlns:xsi="http://www.w3.org/2001/XMLSchema-instance"
xsi:noNamespaceSchemaLocation="new_omd.xsd">
<PartnerID>PARTNERPK55</PartnerID>
<HostID>HOSTBNKPK12</HostID>
<HostUrlAlias>HOSTBNKPK12_URL_ALIAS</HostUrlAlias>
<OrderType>HVE</OrderType>
<orderIdPrefix>V</orderIdPrefix>
<Product>IBM EBICS Client</Product>
<productLang>EN</productLang>
<SecurityMedium>0200</SecurityMedium>
<UserID>USERPK55</UserID>
<OrigPartnerID>PARTNERPK56</OrigPartnerID>
<OrigOrderID>V234</OrigOrderID>
<OrigOrderType>C2X</OrigOrderType>
<VeuMessageDigest>uU0nuZNNPgilLlLX2n2r+sSE7+N6U4DukIj3rOLvzek=</VeuMessageDigest>
</orderMetaData>
El esquema XML siguiente ilustra el uso de HVE mediante el ID de mensaje de
carga útil para toda la carga útil que está disponible en el buzón:
<?xml version="1.0" encoding="UTF-8"?>
<orderMetaData xmlns:xsi="http://www.w3.org/2001/XMLSchema-instance"
xsi:noNamespaceSchemaLocation="new_omd.xsd">
<PartnerID>PARTNERPK55</PartnerID>
<HostID>HOSTBNKPK12</HostID>
<HostUrlAlias>HOSTBNKPK12_URL_ALIAS</HostUrlAlias>
<OrderType>HVE</OrderType>
<orderIdPrefix>V</orderIdPrefix>
```

```
<OrigPartnerID>PARTNERPK56</OrigPartnerID>
<OrigOrderID>V568</OrigOrderID>
<OrigOrderType>C2S</OrigOrderType>
</orderMetaData>
```
El esquema XML siguiente ilustra el uso de HVE utilizando el ID de secuencia de orden de VEU. Los detalles de la orden se recuperan del banco utilizando los tipos de orden de descarga de VEU antes de aplicar HVE:

```
<?xml version="1.0" encoding="UTF-8"?>
<orderMetaData>
<OrderType>HVE</OrderType>
 <SecurityMedium>0200</SecurityMedium>
<VEUOrderSeqID>39132G7e0939003jfj34535536657</VEUOrderSeqID>
<orderIdPrefix>V</orderIdPrefix>
</orderMetaData>
```
# **Tipo de orden HVS**

Utilizando el tipo de orden HVS, el usuario puede cancelar permanentemente una orden existente de proceso de VEU.

### **Acceso**

Buzón

## **Descripción**

HVS es un tipo de orden de carga para firma distribuida. Utilice el tipo de orden HVS para cancelar permanentemente una orden existente de proceso de VEU. El suscriptor envía una solicitud HVS para cancelar una orden y entrega la firma técnica bancaria necesaria para la cancelación a través del valor hash de los datos de la orden. La respuesta HVS no contiene ningún dato específico de VEU.

### **Parámetros**

*Tabla 25. Parámetros de HVS*

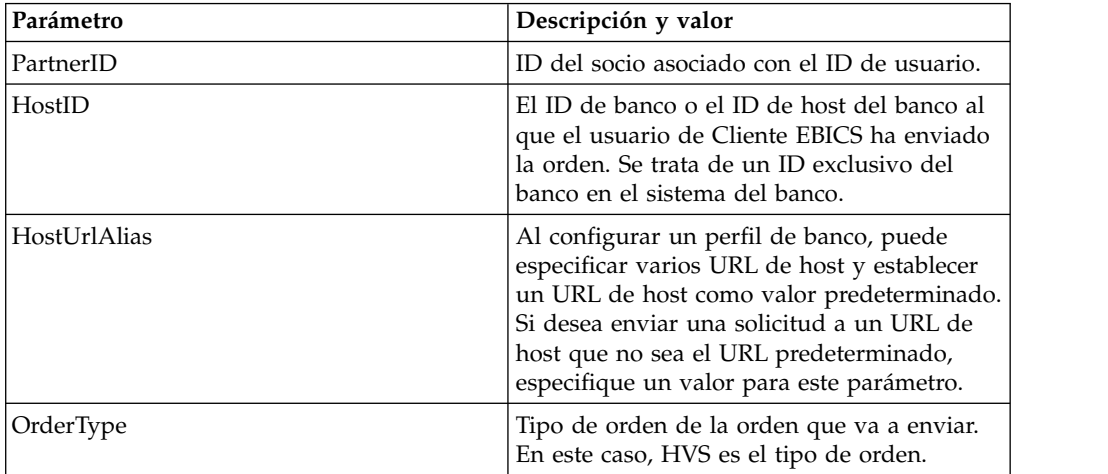

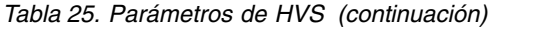

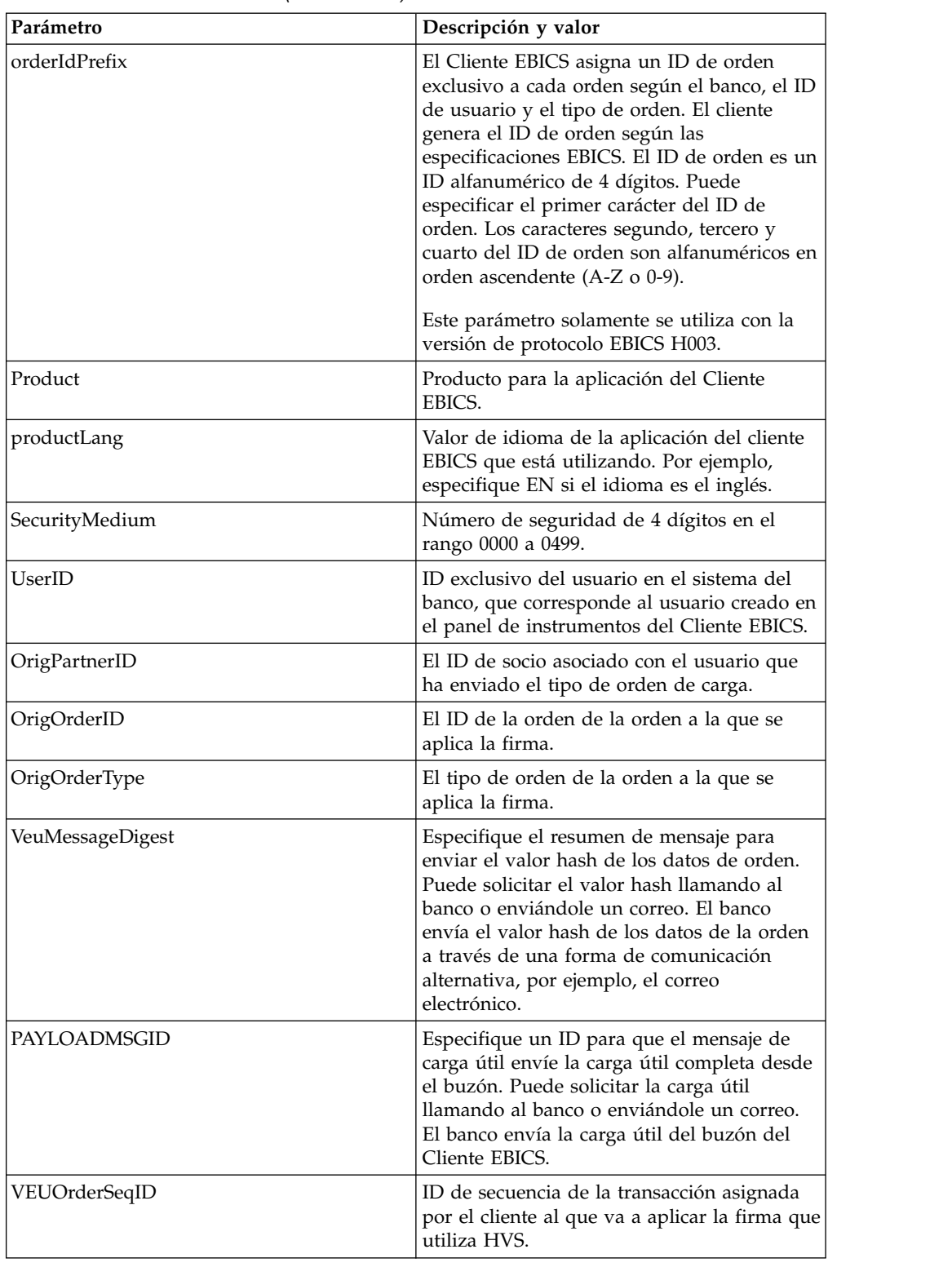

El esquema XML siguiente ilustra la utilización de HVS mediante el resumen de mensaje VEU:

```
<?xml version="1.0" encoding="UTF-8"?>
<orderMetaData xmlns:xsi="http://www.w3.org/2001/XMLSchema-instance"
xsi:noNamespaceSchemaLocation="new_omd.xsd">
<PartnerID>PARTNERPK55</PartnerID>
 <HostID>HOSTBNKPK12</HostID>
 <HostUrlAlias>HOSTBNKPK12_URL_ALIAS</HostUrlAlias>
<OrderType>HVS</OrderType>
 <orderIdPrefix>V</orderIdPrefix>
 <Product>IBM EBICS Client</Product>
 <productLang>EN</productLang>
 <SecurityMedium>0200</SecurityMedium>
 <UserID>USERPK55</UserID>
 <OrigPartnerID>PARTNERPK56</OrigPartnerID>
 <OrigOrderID>V234</OrigOrderID>
 <OrigOrderType>C2X</OrigOrderType>
 <VeuMessageDigest>uU0nuZNNPgilLlLX2n2r+sSE7+N6U4DukIj3rOLvzek=</VeuMessageDigest>
</orderMetaData>
```
El esquema XML siguiente ilustra el uso de HVS mediante el ID de mensaje de carga útil cuando toda la carga útil está disponible en el buzón:

```
<?xml version="1.0" encoding="UTF-8"?>
<orderMetaData xmlns:xsi="http://www.w3.org/2001/XMLSchema-instance"
xsi:noNamespaceSchemaLocation="new_omd.xsd">
 <PartnerID>PARTNERPK55</PartnerID>
 <HostID>HOSTBNKPK12</HostID>
 <HostUrlAlias>HOSTBNKPK12_URL_ALIAS</HostUrlAlias>
 <OrderType>HVS</OrderType>
 <orderIdPrefix>V</orderIdPrefix>
 <Product>IBM EBICS Client</Product>
 <productLang>EN</productLang>
 <SecurityMedium>0200</SecurityMedium>
<UserID>USERPK55</UserID>
<PAYLOADMSGID>71</PAYLOADMSGID>
 <OrigPartnerID>PARTNERPK56</OrigPartnerID>
 <OrigOrderID>V568</OrigOrderID>
 <OrigOrderType>C2S</OrigOrderType>
</orderMetaData>
```
El esquema XML siguiente ilustra el uso de HVS utilizando el ID de secuencia de orden de VEU. Los detalles de la orden se recuperan del banco utilizando los tipos de orden de descarga de VEU antes de aplicar HVS:

```
<?xml version="1.0" encoding="UTF-8"?>
<orderMetaData>
 <OrderType>HVS</OrderType>
 <SecurityMedium>0200</SecurityMedium>
<VEUOrderSeqID>39132G7e0939003jfj34535536657</VEUOrderSeqID>
<orderIdPrefix>V</orderIdPrefix>
</orderMetaData>
```
# **Tipo de orden HVT**

Utilizando el tipo de orden HVT, el usuario puede recuperar información detallada sobre una orden del proceso VEU para la que el usuario está autorizado como firmante.

#### **Acceso**

Buzón

# **Descripción**

HVT es un tipo de orden de descarga para firma distribuida. Utilice el tipo de orden HVT para recuperar detalles de la transacción sobre una orden del proceso VEU.

# **Parámetros**

*Tabla 26. Parámetros de HVT*

| Parámetro         | Descripción y valor                                                                                                    |  |
|-------------------|----------------------------------------------------------------------------------------------------|--|
| OrderType         | Tipo de orden de la orden que va a enviar.<br>En este caso, HVT es el tipo de orden.                                                                                                    |  |
| SecurityMedium    | Número de seguridad de 4 dígitos en el<br>rango 0000 a 0499.                                                                                                    |  |
| VEUOrderSeqID     | ID de secuencia de la transacción para la<br>que está descargando detalles de la<br>transacción utilizando HVT. El Cliente<br>EBICS asigna un ID de secuencia a una<br>transacción.                                                                                                    |  |
| orderIdPrefix     | El Cliente EBICS asigna un ID de orden<br>exclusivo a cada orden según el banco, el ID<br>de usuario y el tipo de orden. El cliente<br>genera el ID de orden según las<br>especificaciones EBICS. El ID de orden es un<br>ID alfanumérico de 4 dígitos. Puede<br>especificar el primer carácter del ID de<br>orden. Los caracteres segundo, tercero y<br>cuarto del ID de orden son alfanuméricos en<br>orden ascendente (A-Z o 0-9). |  |
|                   | Este parámetro solamente se utiliza con la<br>versión de protocolo EBICS H003.                                                                                                    |  |
| completeOrderData | Si el atributo completeOrderData se<br>establece en true, el usuario envía una<br>solicitud para recibir el archivo de orden<br>completo. Si el atributo completeOrderData<br>se establece en false, el usuario envía una<br>solicitud para recibir detalles específicos,<br>tales como, detalles de cuenta, fecha límite<br>de implementación, monto y otras<br>descripciones.                                                       |  |
| fetchLimit        | Número máximo de detalles de orden que se<br>deben transmitir si el atributo<br>completeOrderData se ha establecido en<br>false. El valor predeterminado es 100. El<br>valor válido es cualquier entero no negativo.<br>Especifique 0 para captar un número de<br>detalles ilimitado. Aunque es posible<br>recuperar más de 100 detalles a la vez, no es<br>ideal.                                                                    |  |

*Tabla 26. Parámetros de HVT (continuación)*

| La posición de desplazamiento en el archivo<br>fetchOffset<br>de orden original que marca el punto de<br>partida de los detalles de la transacción que<br>va a ser transmitida. Si el atributo<br>completeOrderData se establece en false, la<br>posición de desplazamiento se aplica al<br>número secuencial de un orden particular. El<br>valor predeterminado es 0. El valor válido es<br>cualquier entero no negativo. Para recuperar<br>más de 100 registros, establezca fetch offset<br>en 0 para recuperar los 100 primeros<br>registros y, a continuación, establezca fetch<br>offset en 101 para recuperar los 100 registros | Parámetro | Descripción y valor                      |
|----------------------------------------------------------------------------------------------------|-----------|------------------------------------------|
|                                                                                                    |           | siguientes. Continúe como sea necesario. |

El siguiente ejemplo XML muestra la utilización del tipo de orden HVT cuando el atributo completeOrderData está establecido en true:

```
<?xml version="1.0" encoding="UTF-8"?>
<orderMetaData>
<OrderType>HVT</OrderType>
<SecurityMedium>0200</SecurityMedium>
<VEUOrderSeqID>39132G7e0939003jfj34535536657</VEUOrderSeqID>
<orderIdPrefix>V</orderIdPrefix>
<completeOrderData>true</completeOrderData>
</orderMetaData>
```
El siguiente ejemplo XML muestra el uso del tipo de orden HVT cuando el atributo completeOrderData se establece en false:

```
<?xml version="1.0" encoding="UTF-8"?>
<orderMetaData>
<OrderType>HVT</OrderType>
<SecurityMedium>0200</SecurityMedium>
<VEUOrderSeqID>39132G7e0939003jfj34535536657</VEUOrderSeqID>
<orderIdPrefix>V</orderIdPrefix>
<completeOrderData>false</completeOrderData>
<fetchLimit>5</fetchLimit>
<fetchOffset>2</fetchOffset>
</orderMetaData>
```
# **Tipo de orden HVU**

Utilizando el tipo de orden HVU, el usuario puede listar las órdenes para las que el usuario está autorizado como firmante.

### **Acceso**

Buzón

### **Descripción**

HVU es un tipo de orden de descarga para firma distribuida. Utilice el tipo de orden HVU para descargar la visión general de VEU. En la solicitud HVU, el suscriptor envía opcionalmente una lista de tipos de orden sobre la que el suscriptor tiene autorización como firmante.

# **Parámetros**

*Tabla 27. Parámetros de HVU*

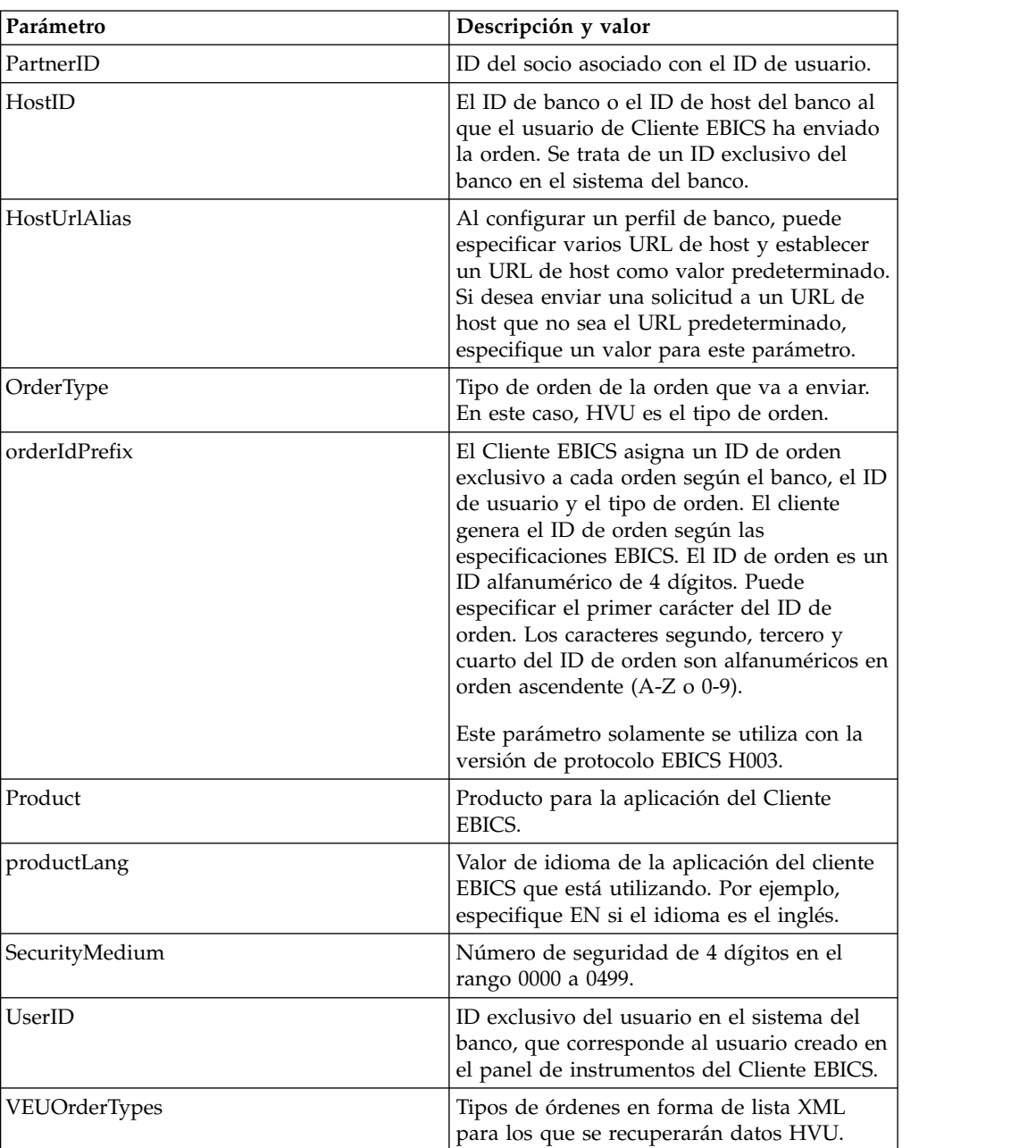

## **Esquema XML**

```
<?xml version="1.0" encoding="UTF-8"?>
<orderMetaData xmlns:xsi="http://www.w3.org/2001/XMLSchema-instance"
xsi:noNamespaceSchemaLocation="new_omd.xsd">
 <PartnerID>PARTNERPK55</PartnerID>
 <HostID>HOSTBNKPK12</HostID>
 <HostUrlAlias>HOSTBNKPK12_URL_ALIAS</HostUrlAlias>
 <OrderType>HVU</OrderType>
 <orderIdPrefix>V</orderIdPrefix>
 <Product>IBM EBICS Client</Product>
 <productLang>EN</productLang>
```

```
<SecurityMedium>0200</SecurityMedium>
<UserID>USERPK55</UserID>
<VEUOrderTypes>C2C C2S</VEUOrderTypes>
</orderMetaData>
```
# **Tipo de orden HVZ**

Utilizando el tipo de orden HVZ, el usuario puede descargar la visión general de VEU con información adicional.

### **Acceso**

Buzón

# **Descripción**

HVZ es un tipo de orden de descarga para firma distribuida. Utilice el tipo de orden HVZ para descargar la visión general de VEU con información adicional. En la solicitud HVZ, el suscriptor envía opcionalmente una lista de tipos de orden sobre la que el suscriptor tiene autorización como firmante. Los datos de orden de respuesta HVZ contienen la información completa de los datos de orden de respuesta HVU y los datos de la orden de respuesta HVD, excepto el elemento del archivo de visualización.

## **Parámetros**

*Tabla 28. Parámetros HVZ*

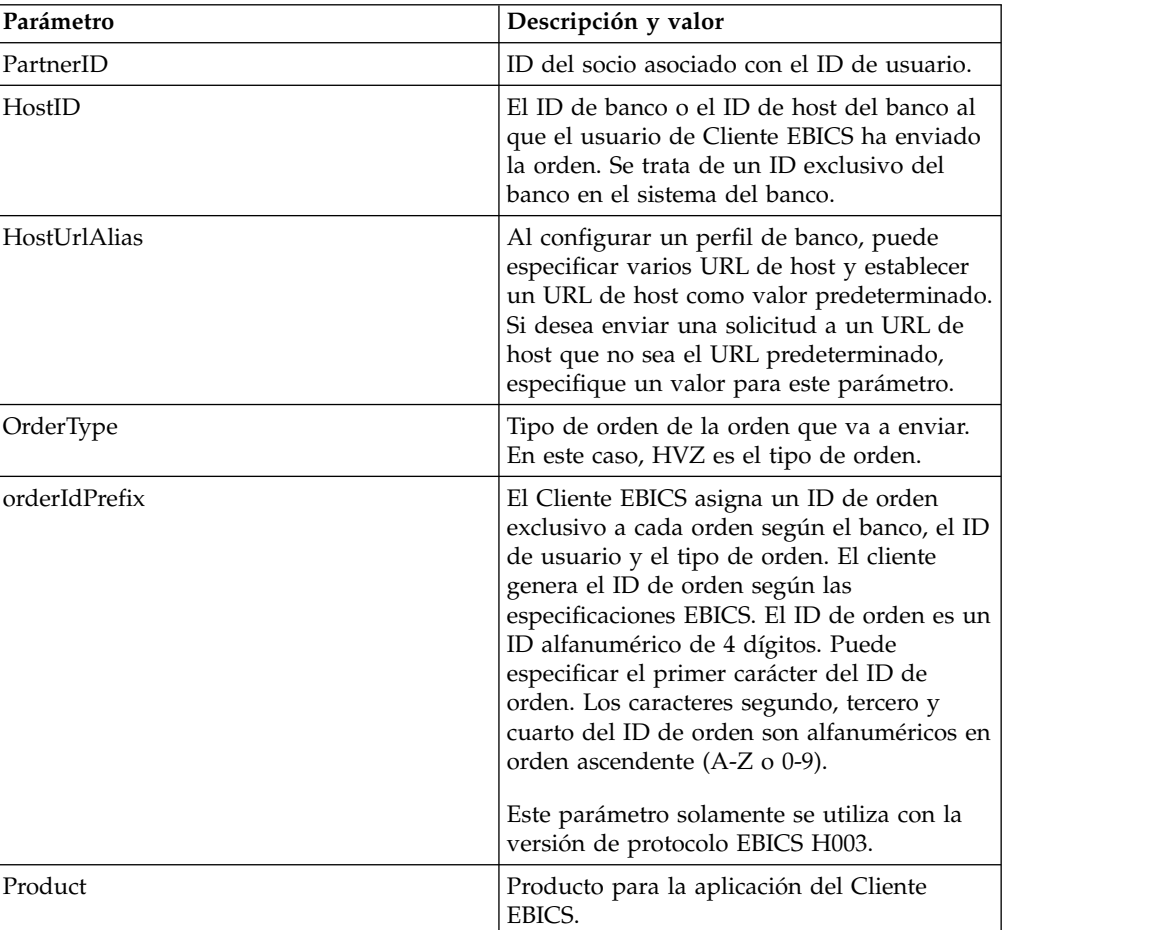

*Tabla 28. Parámetros HVZ (continuación)*

| Parámetro      | Descripción y valor                                                                                                    |  |
|----------------|----------------------------------------------------------------------------------------------------|--|
| productLang    | Valor de idioma de la aplicación del cliente<br>EBICS que está utilizando. Por ejemplo,<br>especifique EN si el idioma es el inglés.     |  |
| SecurityMedium | Número de seguridad de 4 dígitos en el<br>rango 0000 a 0499.                                                                             |  |
| UserID         | ID exclusivo del usuario en el sistema del<br>banco, que corresponde al usuario creado en<br>el panel de instrumentos del Cliente EBICS. |  |
| VEUOrderTypes  | Tipos de orden en forma de lista XML para<br>las que se recuperarán datos HVZ.                                                           |  |

```
<?xml version="1.0" encoding="UTF-8"?>
<orderMetaData xmlns:xsi="http://www.w3.org/2001/XMLSchema-instance"
xsi:noNamespaceSchemaLocation="new_omd.xsd">
<PartnerID>PARTNERPK55</PartnerID>
<HostID>HOSTBNKPK12</HostID>
<HostUrlAlias>HOSTBNKPK12_URL_ALIAS</HostUrlAlias>
<OrderType>HVZ</OrderType>
<orderIdPrefix>V</orderIdPrefix>
<Product>IBM EBICS Client</Product>
<productLang>EN</productLang>
<SecurityMedium>0200</SecurityMedium>
<UserID>USERPK55</UserID>
<VEUOrderTypes>C2X TST-Upload</VEUOrderTypes>
</orderMetaData>
```
# **Acción de tarea pendiente**

Utilice el XML taskMetaData para firmar o enviar una orden pendiente.

#### **Acceso**

Buzón

#### **Descripción**

Basándose en los valores de configuración definidos en una oferta, es posible que varios firmantes tengan que firmar la orden para procesar los datos de la orden. Si una orden se ha enviado para procesarse sin obtener las firmas necesarias, el Cliente EBICS no la procesa. El usuario que es firmante o que está autorizado a enviar una orden puede ver la orden específica en la lista de tareas pendientes utilizando la interfaz del panel de instrumentos del Cliente EBICS.

El usuario que es un firmante debe firmar la orden pendiente. Después de que se hayan obtenido todas las firmas necesarias, el usuario, que es un emisor, envía la orden.

# **Parámetros**

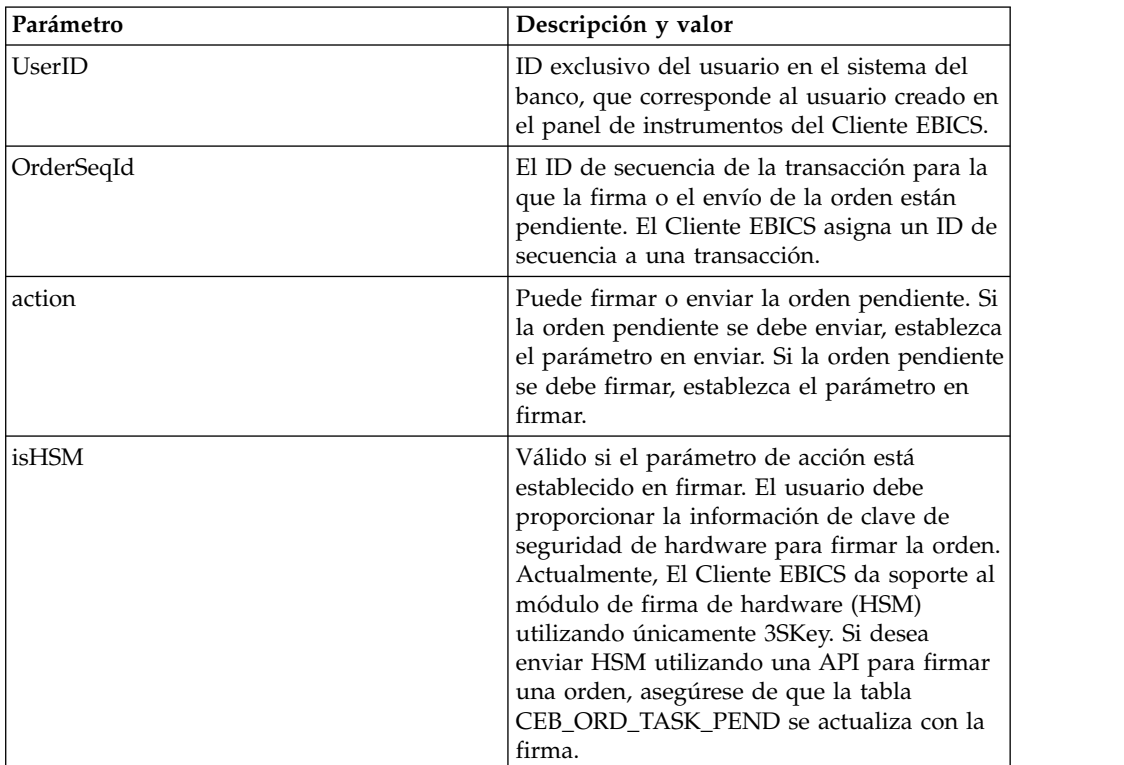

*Tabla 29. Parámetros EBICSPendingTaskAction*

### **Esquema XML**

```
<?xml version="1.0" encoding="UTF-8" standalone="yes"?>
<taskMetaData>
<UserID>userID</UserID>
<OrderSeqId>orderSeqId</OrderSeqId>
<action>submit</action>
<isHSM>false</isHSM>
</taskMetaData>
```
# **Proceso de HAC**

Cuando una confirmación de cliente EBICS (tipo de orden HAC) se descarga en Sterling B2B Integrator, los datos, incluida la información sobre el código de estado y de razón se crean siguiendo la especificación EBICS 2.5.

El tipo de orden HAC es una confirmación técnica para el cliente que proporciona el estado y los detalles de proceso para las órdenes enviadas. Esto incluye acciones y resultados que se producen durante la carga, la descarga o la firma de archivos y puede incluir información sobre el contenido del archivo.

Los usuarios no inician directamente solicitudes HAC. Es el Cliente EBICS de Sterling B2B Integrator el que realiza automáticamente las solicitudes HAC según las planificaciones definidas que se han configurado mediante el planificador HAC. Cada respuesta HAC proporciona un historial completo de las acciones de EBICS e información sobre el estado desde la última solicitud HAC. Los datos de cada respuesta HAC los almacena Sterling B2B Integrator.

Para ver datos HAC, debe utilizar el visor **Búsqueda de orden** del cliente EBICS en Sterling B2B Integrator o bien **Búsqueda EBICS** en Sterling File Gateway.

Los resultados de búsqueda pueden contener acciones y códigos de razón HAC como los descritos en la siguiente tabla:

|               | Código de         |                                                       |
|---------------|-------------------|-------------------------------------------------------|
|               |                   | Resultado HAC                                         |
| FILE_UPLOAD   | DS <sub>0</sub> C | Usuario bloqueado/certificado revocado                |
|               | <b>DS08</b>       | Error de descompresión                                |
|               | <b>DS09</b>       | Error de descifrado                                   |
|               | <b>TA01</b>       | Carga anulada                                         |
|               | <b>TS01</b>       | Carga satisfactoria                                   |
| FILE_DOWNLOAD | DS0C              | Usuario bloqueado/certificado revocado                |
|               | <b>DS08</b>       | Error de descompresión                                |
|               | <b>DS09</b>       | Error de descifrado                                   |
|               | <b>TA01</b>       | Descarga anulada                                      |
|               | TD01              | No hay datos disponibles para descargar               |
|               | <b>TS01</b>       | Descarga satisfactoria                                |
| ES_UPLOAD     | ID01              | La carpeta original de órdenes no se ha enviado antes |
|               | DS <sub>0</sub> C | Usuario bloqueado/certificado revocado                |
|               | <b>DS08</b>       | Error de descompresión                                |
|               | <b>DS09</b>       | Error de descifrado                                   |
|               | <b>TA01</b>       | Carga de ES anulada                                   |
|               | <b>TS01</b>       | Carga de ES satisfactoria                             |
|               | Tipo de acción    | razón                                                 |

*Tabla 30. Acciones y códigos de razón HAC*

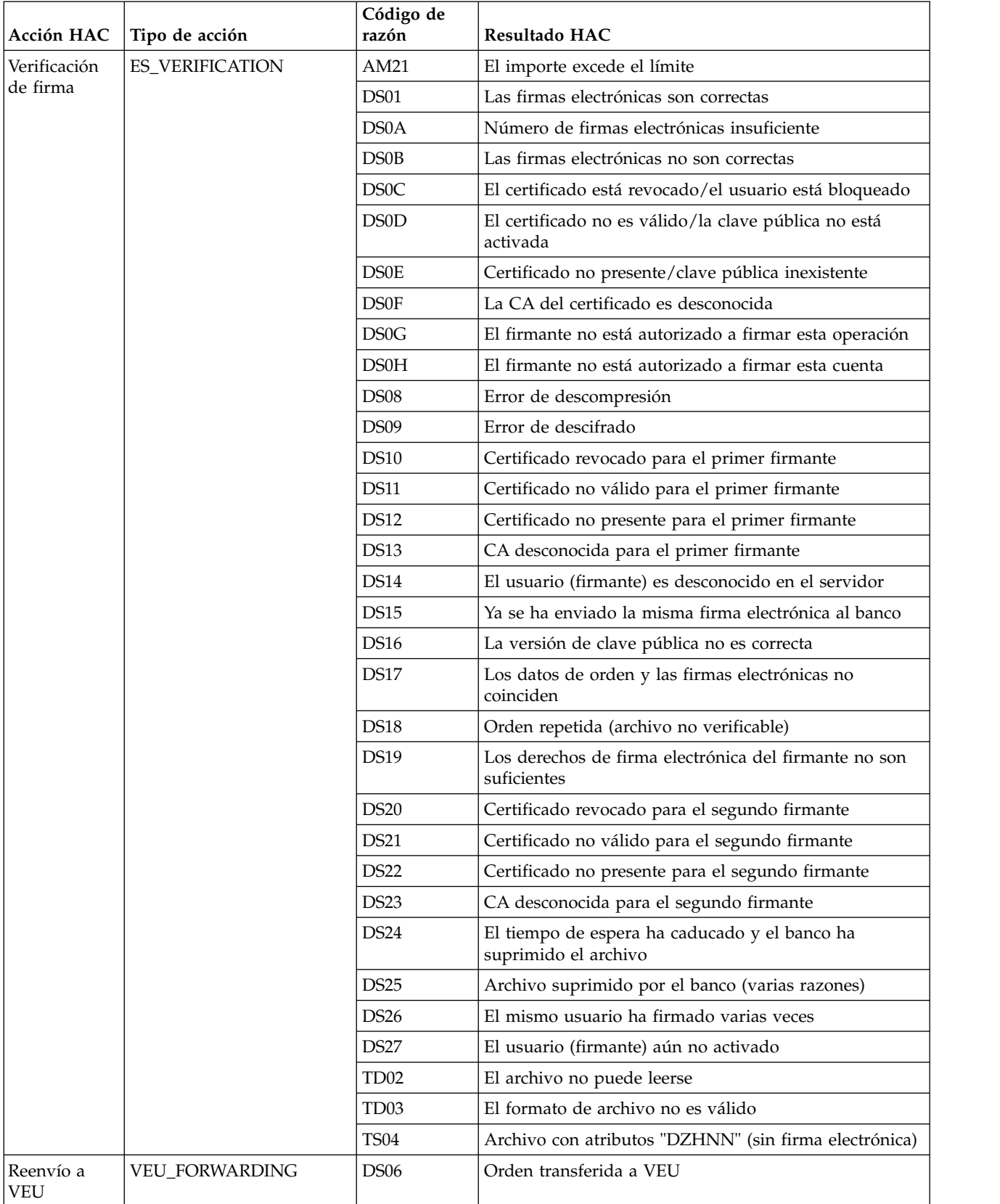

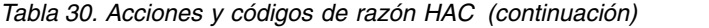

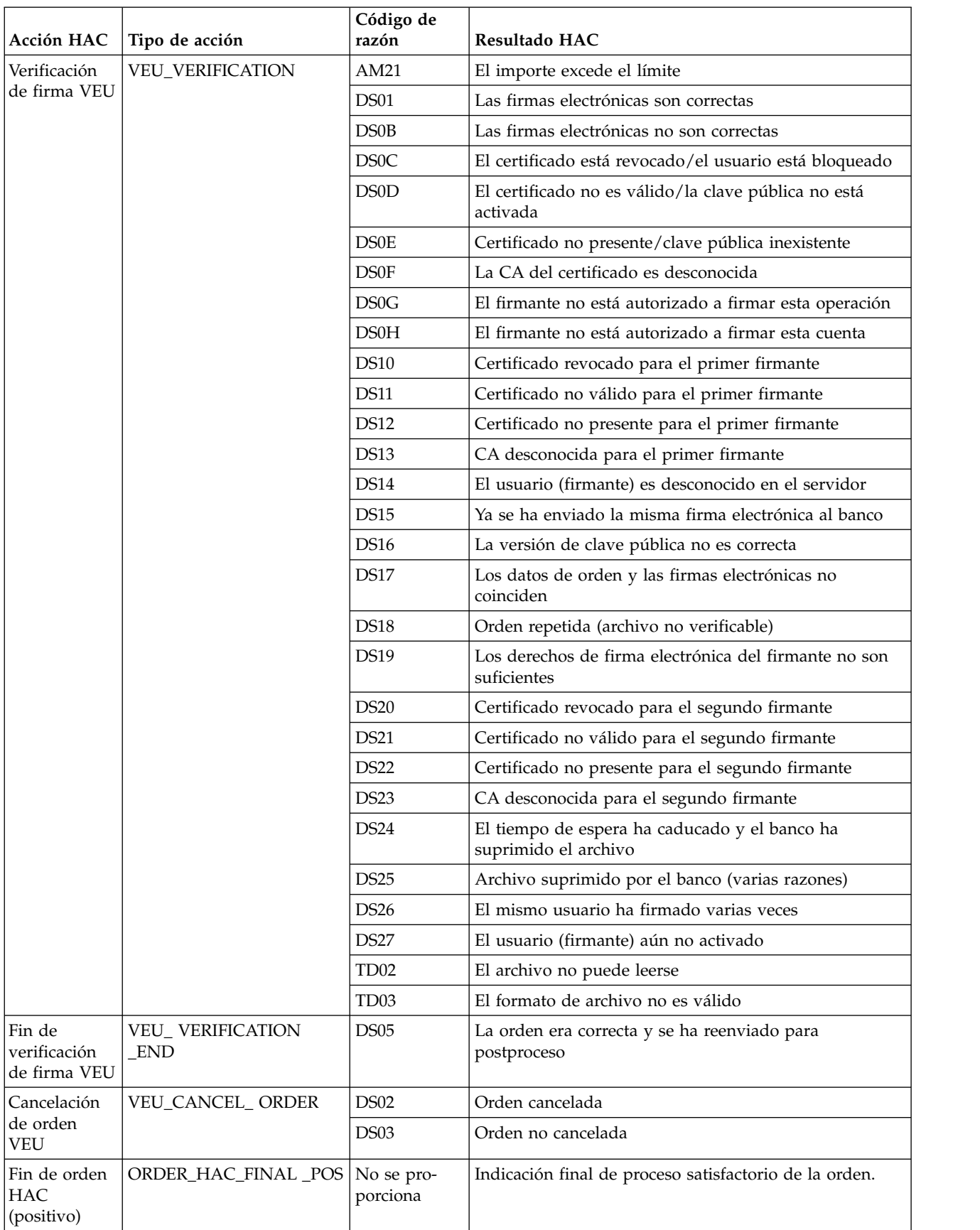

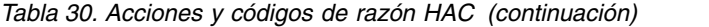

*Tabla 30. Acciones y códigos de razón HAC (continuación)*

|                                        | $ Acci$ ón $HAC$ $ Tipo$ de acción | Código de<br>razón     | Resultado HAC                                    |
|----------------------------------------|------------------------------------|------------------------|--------------------------------------------------|
| Fin de orden<br> HAC<br>$ $ (negativo) | ORDER HAC FINAL<br><b>NEG</b>      | No se pro-<br>porciona | Indicación final de proceso fallido de la orden. |

# **Planificación HAC**

Los usuarios no inician directamente solicitudes HAC. Es el Cliente EBICS de Sterling B2B Integrator el que realiza automáticamente las solicitudes HAC según las planificaciones definidas utilizando la Planificación HAC en el menú Administración del Cliente EBICS.

La planificación HAC sólo está disponible para los usuarios de Sterling B2B Integrator con permisos administrativos (administrador o superadministrador).

Cada planificación HAC envía una solicitud HAC para un ID de socio especificado a un ID de banco especificado utilizando un ID de usuario específico. La planificación HAC también define con qué frecuencia se procesa la solicitud HAC y cuándo se depuran los datos recopilados.

Para crear una planificación HAC, debe haber al menos un ID de usuario por ID de socio que esté en estado "Listo" y tenga permisos para enviar órdenes de tipo HAC.

Cuando se procesa una solicitud HAC planificada, se recopilan datos de historial de órdenes EBICS y se reciben en una respuesta HAC. Cada respuesta HAC proporciona un historial completo de las acciones de EBICS e información sobre el estado desde la última solicitud HAC. Los datos de cada respuesta HAC los almacena Sterling B2B Integrator.

# **Crear una planificación HAC**

Para crear planificaciones HAC en Sterling B2B Integrator, utilice la Planificación HAC en el menú Administración del Cliente EBICS.

#### **Acerca de esta tarea**

**Restricción:** Solamente un usuario de Sterling B2B Integrator con permisos administrativos puede crear planificaciones HAC. Para crear una planificación HAC, debe haber al menos un ID de usuario por ID de socio que esté en estado "Listo" y tenga permisos para enviar órdenes de tipo HAC.

Para crear una planificación HAC:

#### **Procedimiento**

- 1. Inicie la sesión en el Cliente EBICS de Sterling B2B Integrator.
- 2. En el menú **Administración**, seleccione **Planificación HAC**.
- 3. En la página Configuración de planificación HAC, junto a **Crear nueva planificación**, pulse **IR**.
- 4. En la página Crear: información de planificación HAC, especifique los valores para los campos siguiendo las instrucciones de la tabla siguiente:

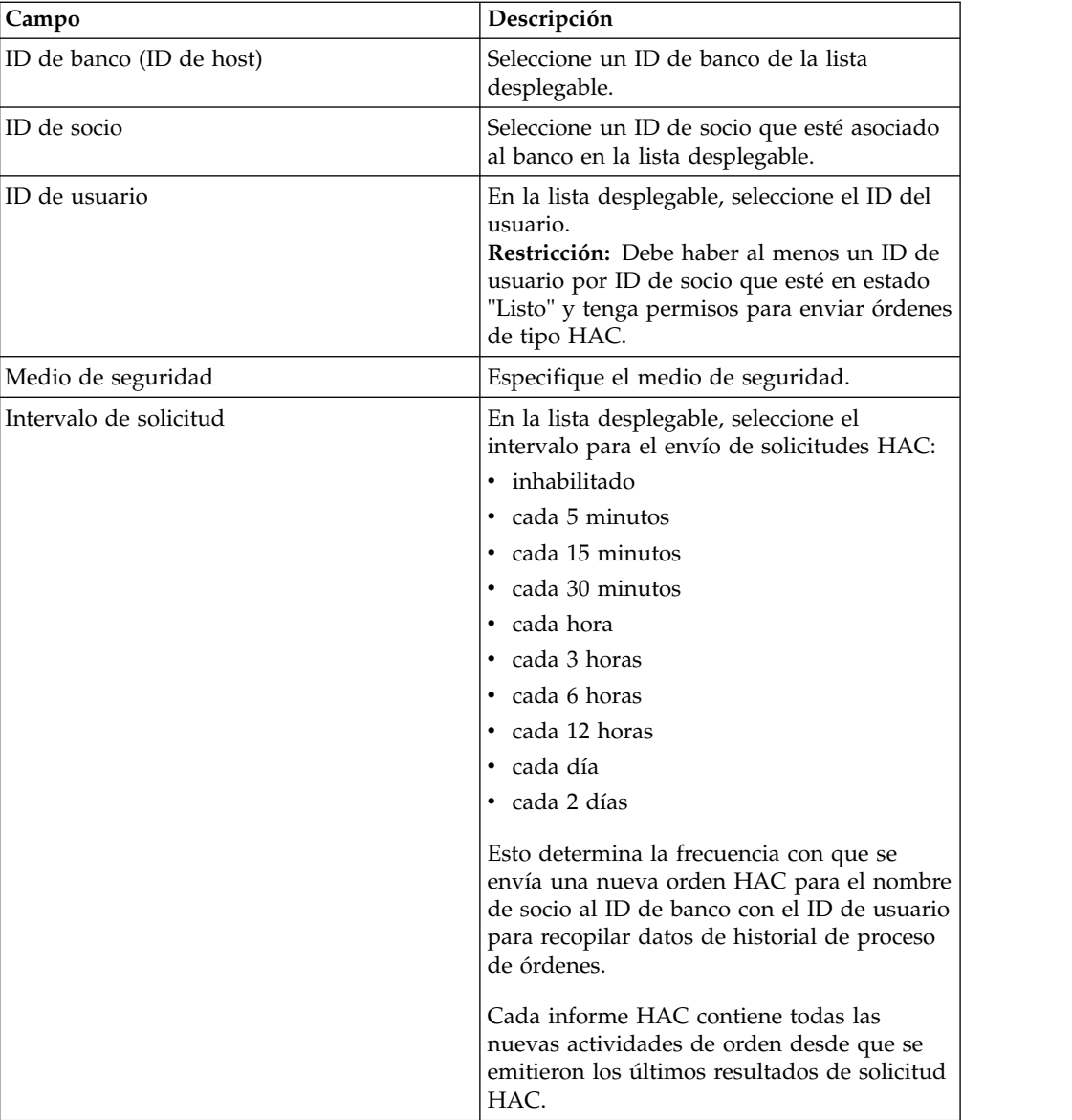

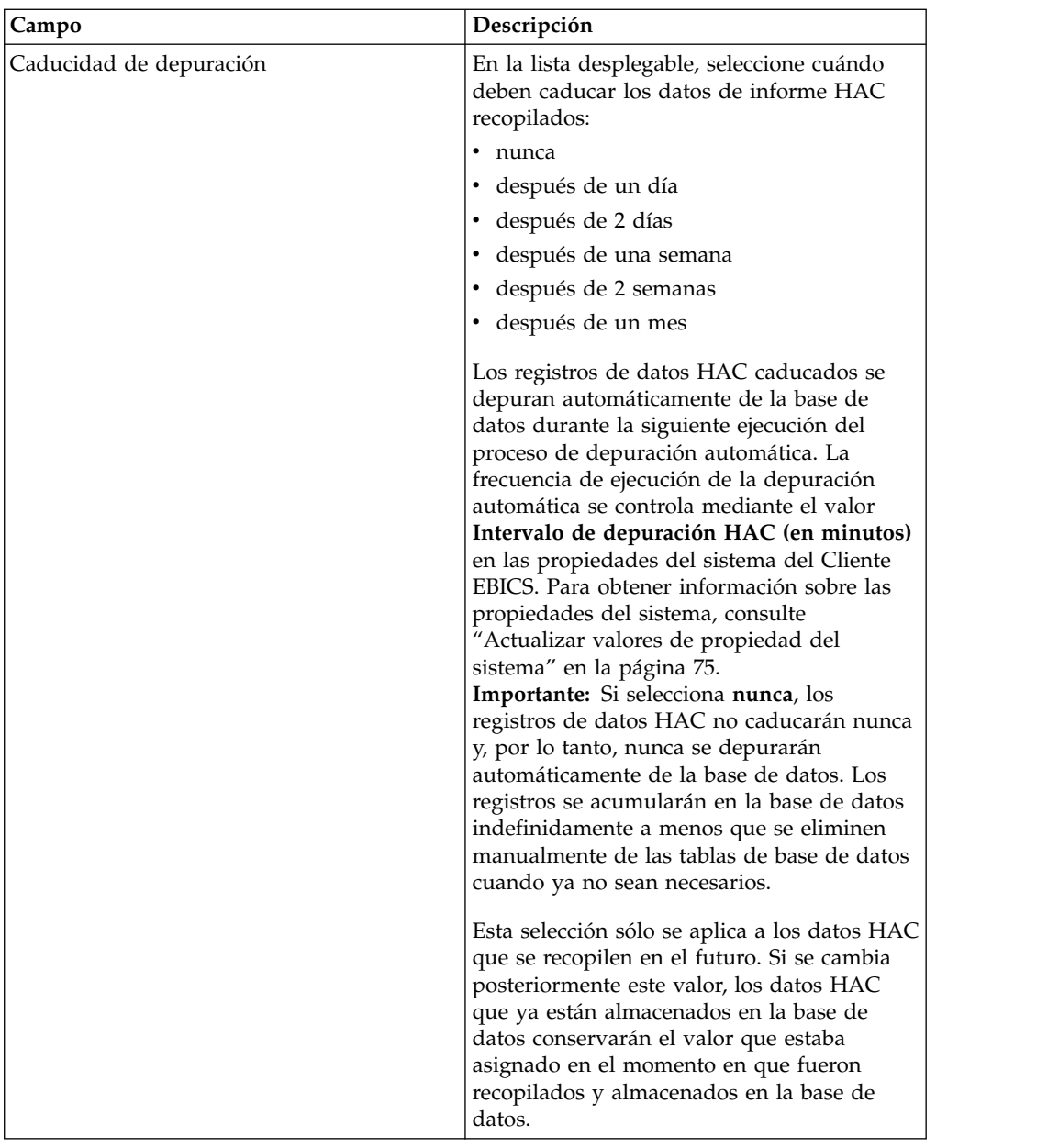

5. Pulse **Finalizar**:

# **Buscar una planificación HAC**

Para buscar planificaciones HAC en Sterling B2B Integrator, utilice la Planificación HAC en el menú Administración del Cliente EBICS.

### **Acerca de esta tarea**

Para buscar una planificación HAC:

#### **Procedimiento**

- 1. Inicie la sesión en el Cliente EBICS de Sterling B2B Integrator.
- 2. En el menú **Administración**, seleccione **Planificación HAC**.
- 3. En la página Configuración de planificación HAC, realice una de las siguientes acciones:
- v Debajo de **Buscar**, en el campo **ID de banco (ID de host)** o el campo **ID de socio**, escriba todo o parte del ID de banco o ID de socio.
- v En **Lista**, en la lista desplegable **Alfabéticamente**, seleccione la primera letra o número del ID de banco. Seleccione **Todo** para listar todas las planificaciones HAC.
- 4. Pulse **IR**.

# **Ver una planificación HAC**

Para ver planificaciones HAC en Sterling B2B Integrator, utilice la Planificación HAC en el menú Administración del Cliente EBICS.

### **Acerca de esta tarea**

Para ver los valores de una planificación HAC:

### **Procedimiento**

- 1. Inicie la sesión en el Cliente EBICS de Sterling B2B Integrator.
- 2. En el menú **Administración**, seleccione **Planificación HAC**.
- 3. En la página Configuración de planificación HAC, mediante **Buscar** o **Lista**, localice y seleccione la planificación HAC que desea editar y pulse **IR**.
- 4. Pulse el enlace de nombre de socio para la planificación HAC que desea ver. Se muestran los valores de la planificación HAC.

# **Editar una planificación HAC**

Para editar planificaciones HAC en Sterling B2B Integrator, utilice la Planificación HAC en el menú Administración del Cliente EBICS.

#### **Acerca de esta tarea**

**Restricción:** Sólo un usuario de Sterling B2B Integrator con permisos administrativos puede editar planificaciones HAC.

Para editar una planificación HAC:

#### **Procedimiento**

- 1. Inicie la sesión en el Cliente EBICS de Sterling B2B Integrator.
- 2. En el menú **Administración**, seleccione **Planificación HAC**.
- 3. En la página Configuración de planificación HAC, mediante **Buscar** o **Lista**, localice y seleccione la planificación HAC que desea editar y pulse **IR**.
- 4. Pulse el icono de actualización situado junto a la planificación HAC que desea editar.
- 5. En la página Actualizar: Información de planificación HAC, especifique los valores para los campos siguiendo las instrucciones de la tabla siguiente:

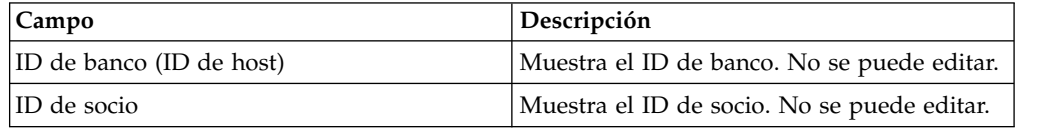

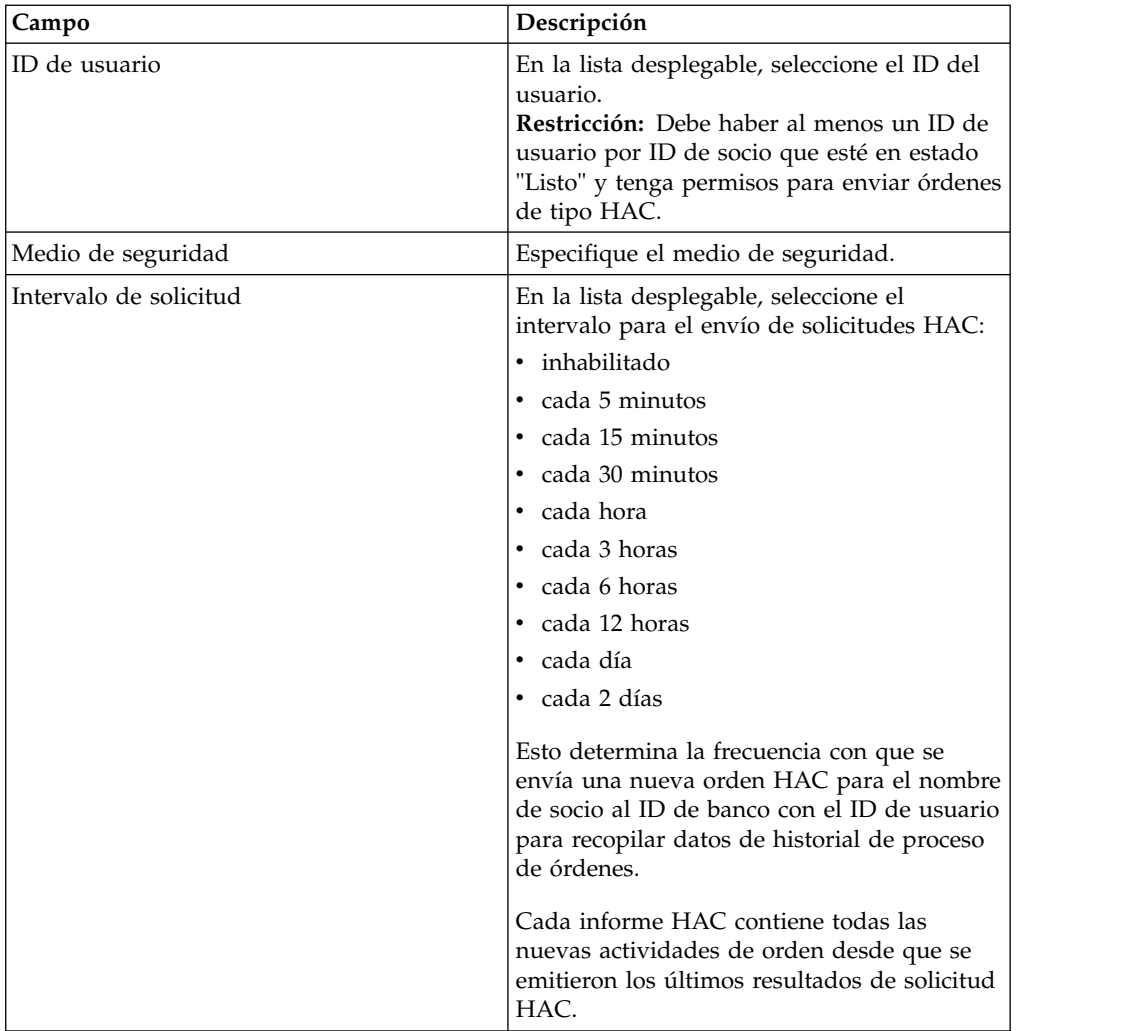

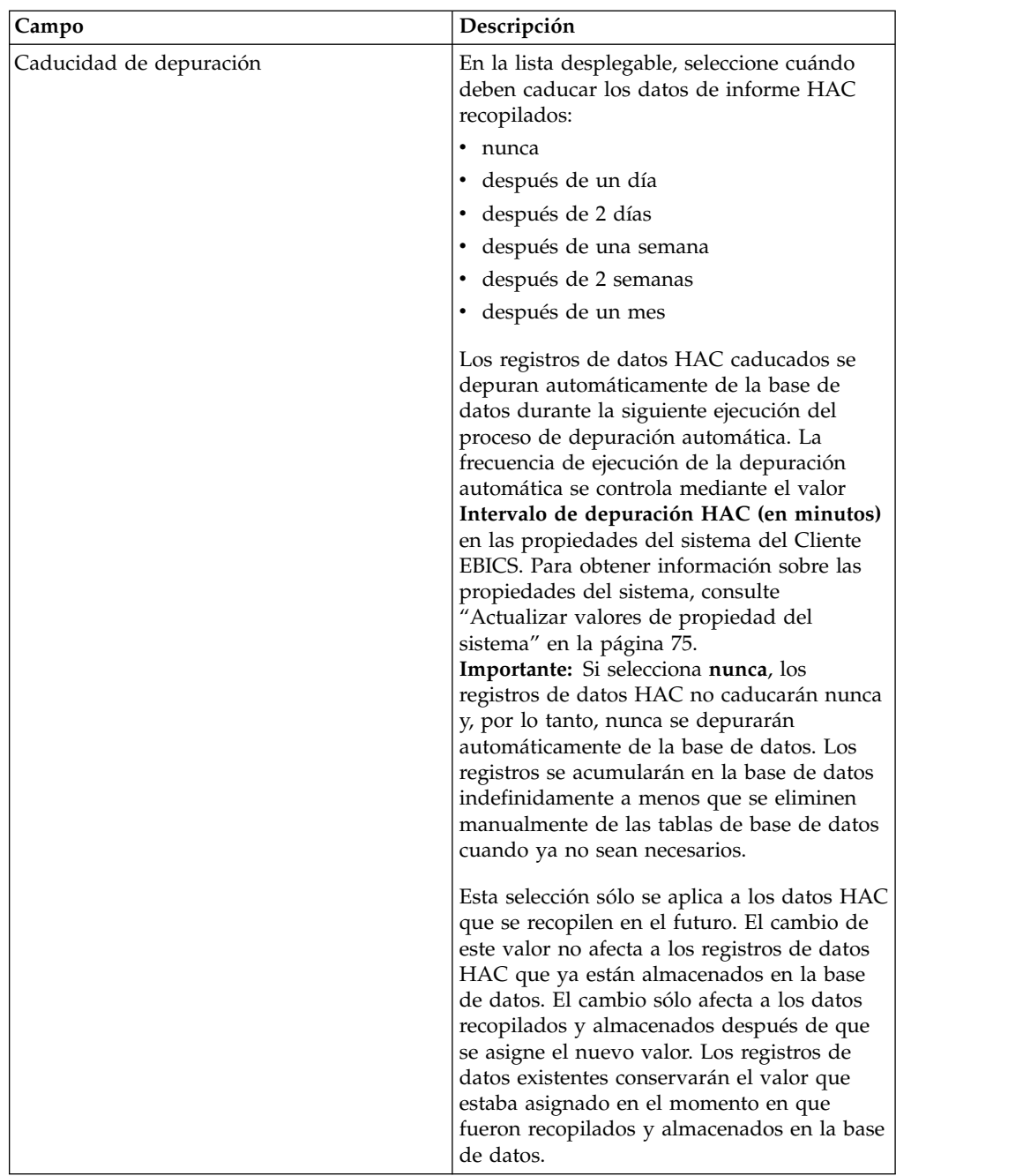

6. Pulse **Finalizar**:

# **Suprimir una planificación HAC**

Para suprimir planificaciones HAC en Sterling B2B Integrator, utilice la Planificación HAC en el menú Administración del Cliente EBICS.

# **Acerca de esta tarea**

Para suprimir una planificación HAC:

# **Procedimiento**

- 1. Inicie la sesión en el Cliente EBICS de Sterling B2B Integrator.
- 2. En el menú **Administración**, seleccione **Planificación HAC**.
- 3. En la página Configuración de planificación HAC, mediante **Buscar** o **Lista**, localice y seleccione la planificación HAC que desea suprimir.
- 4. Pulse **IR**.
- 5. Pulse el icono de supresión situado junto a la planificación HAC que desea suprimir.

### **Resultados**

Se suprimir la planificación HAC.

La supresión de la planificación HAC no afecta a los datos de estado ya descargados de la base de datos. Estos registros permanecen en la tabla hasta su fecha de caducidad de depuración individual establecida en la planificación HAC en el momento en que se envío la solicitud HAC.

# **Códigos de retorno**

Al utilizar el Cliente EBICS, puede recibir códigos de retorno y mensajes de suceso.

### **Códigos de retorno de sucesos**

Las tablas que figuran aquí listan el código de retorno, el mensaje de suceso correspondiente y una breve descripción del código de retorno.

| Código de retorno | Mensaje de suceso                | Descripción                                                                                                    |
|-------------------|----------------------------------|----------------------------------------------------------------------------------------------------|
| EBICSCL2302       | Datos de orden comprimidos       | Indica que los datos de<br>orden de la transacción están<br>comprimidos. No es<br>necesaria ninguna acción.    |
| EBICSCL2303       | Datos de orden cifrados          | Indica que los datos de<br>orden de la transacción están<br>cifrados. No es necesaria<br>ninguna acción.       |
| EBICSCL2304       | Datos de orden codificados       | Indica que los datos de<br>orden de la transacción están<br>codificados. No es necesaria<br>ninguna acción.    |
| EBICSCL2305       | Datos de orden firmados          | Indica que los datos de<br>orden de la transacción están<br>firmados. No es necesaria<br>ninguna acción.       |
| EBICSCL2306       | Datos de orden<br>descomprimidos | Indica que los datos de<br>orden de la transacción están<br>descomprimidos. No es<br>necesaria ninguna acción. |
| EBICSCL2307       | Datos de orden descifrados       | Indica que los datos de la<br>orden de la transacción no<br>están cifrados. No es<br>necesaria ninguna acción. |

*Tabla 31. Códigos de retorno de sucesos*

| Código de retorno | Mensaje de suceso                                        | Descripción                                                                                                    |
|-------------------|----------------------------------------------------------|----------------------------------------------------------------------------------------------------|
| EBICSCL2308       | Datos de orden<br>descodificados                         | Indica que los datos de<br>orden de la transacción están<br>descodificados. No es<br>necesaria ninguna acción.                                                                                                    |
| EBICSCL2309       | Datos de firma comprimidos                               | Indica que los datos de firma<br>orden de la transacción están<br>comprimidos. No es<br>necesaria ninguna acción.                                                                                                    |
| EBICSCL2310       | Datos de firma cifrados                                  | Indica que los datos de firma<br>de la transacción están<br>cifrados. No es necesaria<br>ninguna acción.                                                                                                    |
| EBICSCL2311       | Datos de firma codificados                               | Indica que los datos de firma<br>de la transacción están<br>codificados. No es necesaria<br>ninguna acción.                                                                                                    |
| EBICSCL2312       | Datos de firma<br>descomprimidos                         | Indica que los datos de firma<br>de la transacción están<br>descomprimidos. No es<br>necesaria ninguna acción.                                                                                                    |
| EBICSCL2313       | Datos de firma descifrados                               | Indica que los datos de firma<br>de la transacción están<br>descifrados. No es necesaria<br>ninguna acción.                                                                                                    |
| EBICSCL2314       | Datos de firma<br>descodificados                         | Indica que los datos de firma<br>de la transacción están<br>descodificados. No es<br>necesaria ninguna acción.                                                                                                    |
| EBICSCL2300       | Se ha pasado un<br>empaquetado EBICS                     | Indica que el empaquetado<br>de los datos de la orden se<br>ha realizado correctamente.<br>No es necesaria ninguna<br>acción.                                                                                                    |
| EBICSCL2301       | El empaquetado EBICS no se<br>ha realizado correctamente | Indica que el empaquetado<br>de los datos de la orden no<br>se ha realizado<br>correctamente. Una de las<br>razones del fracaso en el<br>empaquetado puede ser a<br>consecuencia del error al<br>comprimir datos de orden o<br>cifrar datos de orden, o bien<br>debido a que se han<br>empleado claves erróneas en<br>la firma o el cifrado. Revise<br>la lista de sucesos utilizando<br>el visor de sucesos en la<br>interfaz del panel de<br>instrumentos del cliente<br>EBICS. |

*Tabla 31. Códigos de retorno de sucesos (continuación)*

| Código de retorno | Mensaje de suceso                                                       | Descripción                                                                                                    |
|-------------------|-------------------------------------------------------------------------|----------------------------------------------------------------------------------------------------|
| EBICSCL2500       | Se ha pasado un<br>desempaquetado EBICS                                 | Indica que el<br>desempaquetado de los datos<br>de la orden se ha realizado<br>correctamente. No es<br>necesaria ninguna acción.                                                                                                    |
| EBICSCL2501       | El desempaquetado EBICS<br>ha fallado                                   | Indica que el<br>desempaquetado de los datos<br>de la orden no se ha<br>realizado correctamente. Una<br>de las razones del fracaso del<br>empaquetado puede ser a<br>consecuencia del error al<br>descomprimir datos de orden<br>o descifrar datos de la orden,<br>o bien debido a que se han<br>empleado claves erróneas en<br>la verificación de la firma.<br>Revise la lista de sucesos<br>utilizando el visor de sucesos<br>en la interfaz del panel de<br>instrumentos del cliente<br>EBICS. |
| EBICSCL2318       | Se ha recibido una respuesta<br>válida                                  | Indica que ha recibido una<br>respuesta válida del servidor<br>cuando se envía un tipo de<br>orden.                                                                                                    |
| EBICSCL2319       | Se ha recibido una respuesta<br>errónea                                 | Indica que el servidor ha<br>devuelto una respuesta<br>errónea para una solicitud de<br>orden determinada. Para<br>obtener más información<br>sobre la respuesta, vea la<br>lista de sucesos utilizando el<br>visor de sucesos en la<br>interfaz del panel de<br>instrumentos del cliente<br>EBICS para los códigos de<br>retorno técnicos y de<br>empresa.                                                                                                    |
| EBICSCL2320       | Se ha pasado una solicitud<br>de inicialización EBICS                   | Indica que la solicitud se ha<br>inicializado.                                                                                                    |
| EBICSCL2321       | Se ha pasado una solicitud<br>de transferencia de datos<br><b>EBICS</b> | Indica que el banco ha<br>aceptado la solicitud de<br>transferencia de datos.                                                                                                    |
| EBICSCL2322       | Sin autorización de remitente                                           | Indica que no dispone de<br>permiso del usuario para<br>enviar una orden. Configure<br>el permiso de usuario para el<br>rol con el nivel de<br>autorización establecido en T<br>y el tipo de permiso<br>establecido en Remitente.                                                                                                    |

*Tabla 31. Códigos de retorno de sucesos (continuación)*

| Código de retorno | Mensaje de suceso                                                           | Descripción                                                                                                    |
|-------------------|-----------------------------------------------------------------------------|----------------------------------------------------------------------------------------------------|
| EBICSCL2323       | Se han grabado<br>correctamente los datos<br>desempaquetados en el<br>buzón | Indica que los datos se han<br>desempaquetado y se han<br>almacenado en el buzón del<br>usuario.                                                                                                    |
| EBICSCL2324       | No se han podido grabar los<br>datos desempaquetados en el<br>buzón         | La imposibilidad de grabar<br>datos desempaquetados en<br>un buzón puede ser como<br>consecuencia de un permiso<br>inadecuado para acceder a<br>dicho buzón. Para obtener<br>más información, consulte el<br>archivo ebicsClient.log. |
| EBICSCL2325       | Tareas pendientes creadas<br>para los autorizadores                         | Indica que se crean tareas<br>pendientes para el usuario.<br>Vea la lista de tareas cuya<br>firma está pendiente<br>utilizando la interfaz del<br>panel de instrumentos del<br>Cliente EBICS.                                         |
| EBICSCL2326       | Tareas pendientes creadas<br>para el remitente                              | Indica que se crean tareas<br>pendientes para el usuario<br>con autorización para enviar<br>órdenes. Vea la lista de tareas<br>cuyo envío está pendiente<br>utilizando la interfaz del<br>panel de instrumentos del<br>Cliente EBICS. |
| EBICSCL2327       | Se ha generado la firma<br>correctamente para el<br>autorizador             | Indica que la generación de<br>firma ha resultado<br>satisfactoria cuando un<br>firmante ha firmado una<br>orden cuya firma estaba<br>pendiente.                                                                                      |
| EBICSCL2328       | No se ha podido generar la<br>firma para el autorizador                     | Indica que la generación de<br>la firma no ha resultado<br>satisfactoria cuando un<br>firmante ha firmado una<br>orden cuya firma estaba<br>pendiente.                                                                                |
| EBICSCL2329       | El tipo de orden no es válido                                               | Indica que el tipo de orden<br>especificado no es válido.<br>Especifique un tipo de orden<br>válido.                                                                                                    |
| EBICSCL2330       | El ID de host no es válido                                                  | Indica que el ID de host o el<br>ID de banco especificado no<br>es válido. Especifique un ID<br>de host válido.                                                                                                    |
| EBICSCL2331       | La combinación de ID de<br>socio e ID de usuario no es<br>válida            | Indica que la combinación de<br>ID de usuario y de ID de<br>socio asociado no es válida.<br>Especifique una combinación<br>válida de ID de usuario y de<br>ID de socio asociado.                                                      |

*Tabla 31. Códigos de retorno de sucesos (continuación)*

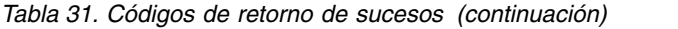

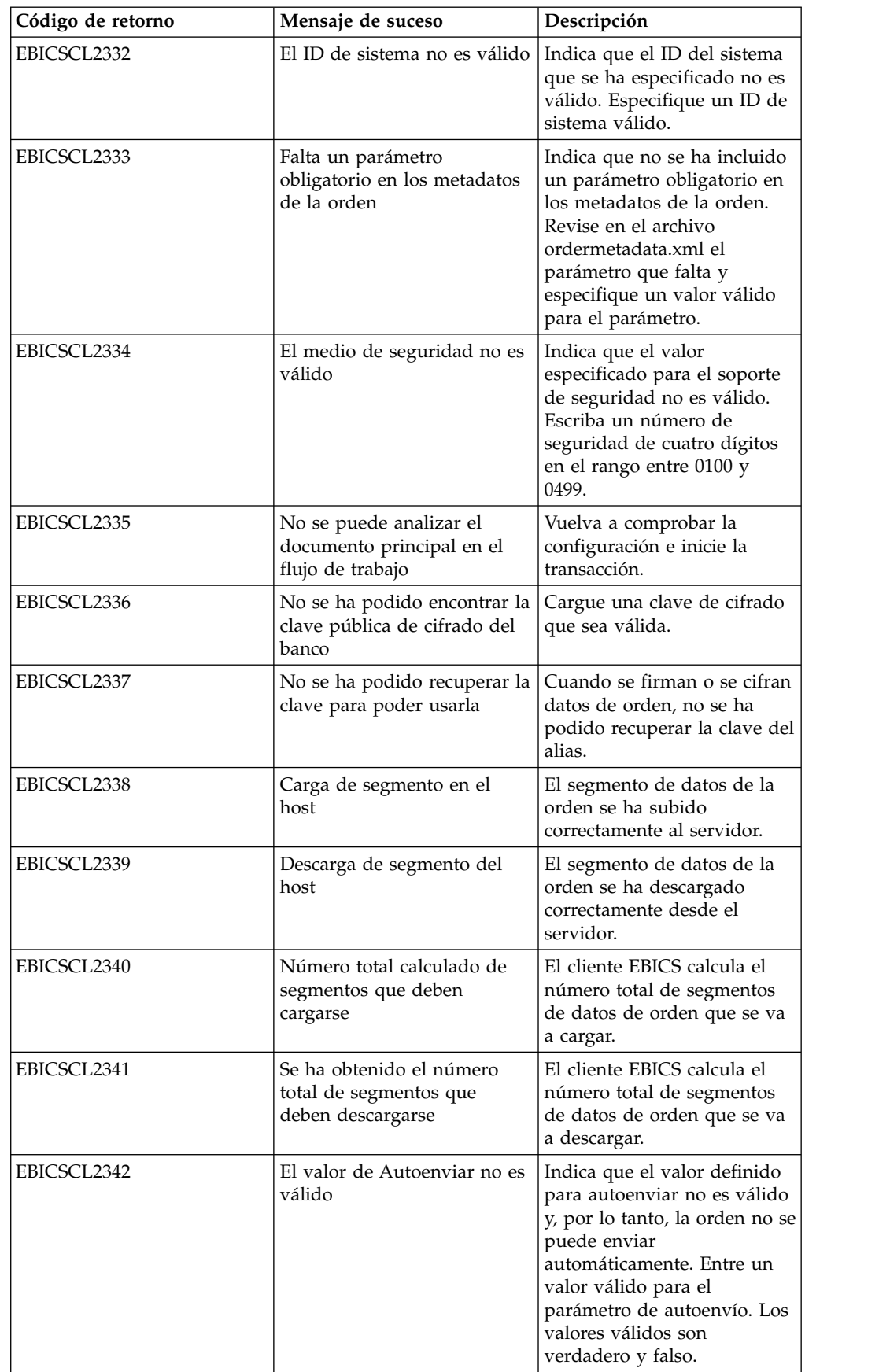
| Código de retorno | Mensaje de suceso                                                     | Descripción                                                                                                    |
|-------------------|-----------------------------------------------------------------------|----------------------------------------------------------------------------------------------------|
| EBICSCL2343       | El valor de código de país no<br>es válido                            | Indica que la abreviatura de<br>un país no es válida.<br>Especifique un formato de<br>abreviatura de país que sea<br>válido.                                                                                                    |
| EBICSCL2344       | El host aún no está activo                                            | Indica que el servidor en el<br>banco aún no está activo.<br>Descargue las claves del<br>banco utilizando el tipo de<br>orden HPB y valide las<br>claves del banco.                                                                                             |
| EBICSCL2345       | El usuario aún no está<br>preparado                                   | Indica que la inicialización<br>del suscriptor para el usuario<br>aún no se ha completado.<br>Genere las cartas INI y HIA<br>para el usuario asociado al<br>socio y envíelas al banco<br>para la validación.                                                    |
| EBICSCL2346       | Se han grabado<br>correctamente los datos de<br>respuesta en el buzón | Indica que la respuesta<br>recibida del banco se ha<br>almacenado<br>satisfactoriamente en el<br>buzón.                                                                                                    |
| EBICSCL2347       | No se han podido grabar los<br>datos de respuesta en el<br>buzón      | La imposibilidad de grabar<br>datos desempaquetados en<br>un buzón puede ser a<br>consecuencia de un permiso<br>inadecuado para acceder a<br>dicho buzón. Para obtener<br>más información, consulte el<br>archivo ebicsClient.log.                              |
| EBICSCL2348       | Se ha producido un error al<br>colocar el mensaje en el<br>buzón      | Indica que el mensaje no se<br>ha podido subir al buzón.                                                                                                    |
| EBICSCL2349       | No se ha recibido ninguna<br>respuesta del servidor                   | Indica que el servidor no ha<br>respondido cuando una<br>solicitud se ha enviado al<br>servidor.                                                                                                    |
| EBICSCL2350       | Se ha recibido una respuesta<br>no válida del servidor                | Indica que el servidor ha<br>devuelto una respuesta no<br>válida cuando se ha enviado<br>una solicitud al servidor.                                                                                                    |
| EBICSCL2392       | Falta un parámetro<br>obligatorio para HttpClient                     | Indica que el nombre del<br>adaptador de cliente HTTP<br>configurado es nulo o faltan<br>propiedades del adaptador o<br>bien el host o el puerto no se<br>han configurado<br>correctamente. Si SSL está<br>habilitado, el certificado de<br>CA no se configura. |
| EBICSCL2393       | Instancia HttpClient no<br>encontrada                                 | Indica que falta la instancia<br>del adaptador de cliente http.                                                                                                    |

*Tabla 31. Códigos de retorno de sucesos (continuación)*

| Código de retorno | Mensaje de suceso                                                          | Descripción                                                                                                    |
|-------------------|----------------------------------------------------------------------------|----------------------------------------------------------------------------------------------------|
| EBICSCL2394       | Se ha producido un error al<br>finalizar la sesión HTTP con<br>el servidor | Indica que se ha producido<br>un error al finalizar la sesión<br>HTTP con el servidor, que<br>puede ser a consecuencia de<br>no encontrar una sesión<br>válida.                                                                              |
| EBICSCL2395       | No se encontrado el host                                                   | Indica que el host o el puerto<br>no se han configurado<br>correctamente.                                                                                                    |
| EBICSCL2396       | Error de protocolo de enlace                                               | Al conectarse al servidor<br>mediante SSL, puede que la<br>conexión no sea satisfactoria,<br>por ejemplo, debido a<br>certificados no válidos.                                                                                               |
| EBICSCL2398       | No se ha podido completar<br>la conexión con el host<br>especificado       | Indica que el cliente no se ha<br>podido conectar a un host<br>incluso cuando la sesión se<br>ha iniciado<br>satisfactoriamente.                                                                                                    |
| EBICSCL2351       | Longitud de clave no válida<br>para la firma                               | Indica que la longitud de las<br>claves técnicas bancarias no<br>es válida para la firma.<br>Asegúrese de que la longitud<br>de la clave es igual o mayor<br>que 1536 bits e igual o<br>menor que 4096 bits.                                 |
|                   |                                                                            | Para obtener información<br>sobre cómo definir<br>longitudes de clave<br>específicas de EBICS para la<br>firma electrónica, el cifrado y<br>la autenticación, consulte<br>Especificación de EBICS,<br>versión 2.5.                           |
| EBICSCL2352       | Longitud de clave no válida<br>para la autenticación                       | Indica que la longitud de las<br>claves técnicas bancarias no<br>es válida para la<br>identificación y<br>autenticación. Asegúrese de<br>que la longitud de la clave es<br>igual o mayor que 1024 bits<br>e igual o menor que 16384<br>bits. |
|                   |                                                                            | Para obtener información<br>sobre cómo definir<br>longitudes de clave<br>específicas de EBICS para la<br>firma electrónica, el cifrado y<br>la autenticación, consulte<br>Especificación de EBICS,<br>versión 2.5.                           |

*Tabla 31. Códigos de retorno de sucesos (continuación)*

| Código de retorno | Mensaje de suceso                                                                                                    | Descripción                                                                                                    |
|-------------------|----------------------------------------------------------------------------------------------------|----------------------------------------------------------------------------------------------------|
| EBICSCL2353       | Longitud de clave no válida<br>para el cifrado                                                                        | Indica que la longitud de las<br>claves técnicas bancarias no<br>es válida para el cifrado.<br>Asegúrese de que la longitud<br>de la clave es igual o mayor<br>que 1024 bits e igual o<br>menor que 16384 bits.    |
|                   |                                                                                                    | Para obtener información<br>sobre cómo definir<br>longitudes de clave<br>específicas de EBICS para la<br>firma electrónica, el cifrado y<br>la autenticación, consulte<br>Especificación de EBICS,<br>versión 2.5. |
| EBICSCL2354       | Se ha producido un error al<br>iniciar la sesión HTTP con el<br>servidor                                              | Indica que se ha producido<br>un error al iniciar una sesión<br>de HTTP con el servidor.                                                                                                    |
| EBICSCL2355       | Se ha producido un error al<br>analizar el documento de<br>metadatos con el ID de<br>mensaje                          | Compruebe si el formato de<br>XML es o no correcto.                                                                                                    |
| EBICSCL2356       | El suscriptor técnico no<br>dispone de los permisos<br>necesarios para ser un<br>delegado del usuario<br>especificado | Configure el usuario técnico<br>y asócielo con un usuario<br>existente.                                                                                                    |
| EBICSCL2357       | Se ha producido un error al<br>tratar de recuperar el<br>mensaje del buzón                                            | Indica que se ha producido<br>un error cuando se estaba<br>recuperando un mensaje del<br>buzón.                                                                                                    |
| EBICSCL2358       | Se ha producido un error al<br>analizar el documento de<br>metadatos de la orden                                      | Compruebe si el formato de<br>XML es o no correcto.                                                                                                    |
| EBICSCL2359       | Se ha rechazado la aplicación<br>de firmas                                                                            | Se ha rechazado la aplicación<br>de firmas porque ya se<br>habían cumplido los<br>requisitos de firma de la<br>orden.                                                                                              |
| EBICSCL2360       | Se ha rechazado la aplicación<br>de envío                                                                             | Se ha rechazado la aplicación<br>de envío porque la orden ya<br>se ha enviado al banco.                                                                                                    |
| EBICSCL2361       | El archivo de metadatos de<br>la orden no es un archivo zip<br>o éste último no contiene<br>ningún archivo            | Asegúrese de que el archivo<br>de metadatos está en un<br>formato comprimido y de<br>que el contenido del archivo<br>ZIP es válido.                                                                                |

*Tabla 31. Códigos de retorno de sucesos (continuación)*

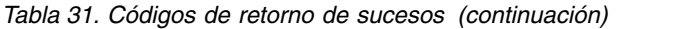

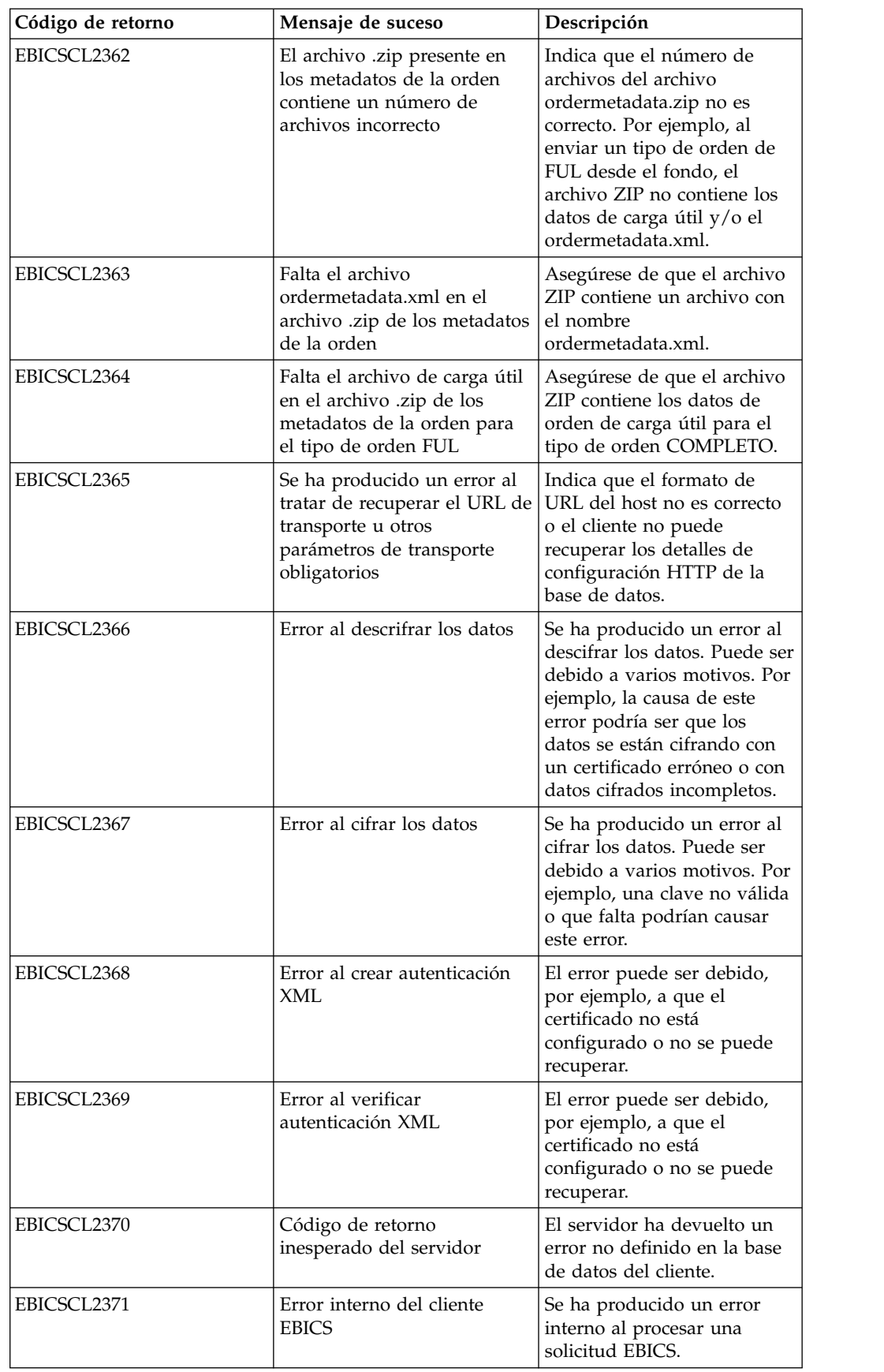

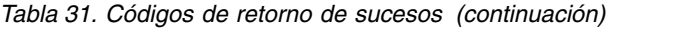

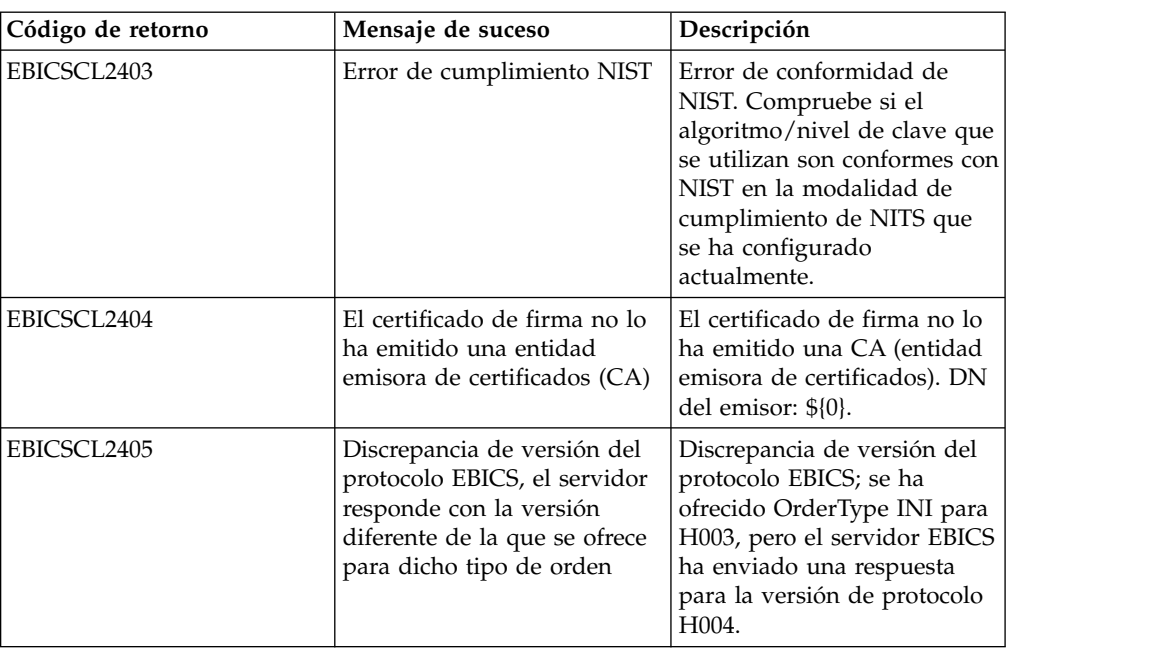

# **Códigos de retorno para HPB**

*Tabla 32. Códigos de retorno para HPB*

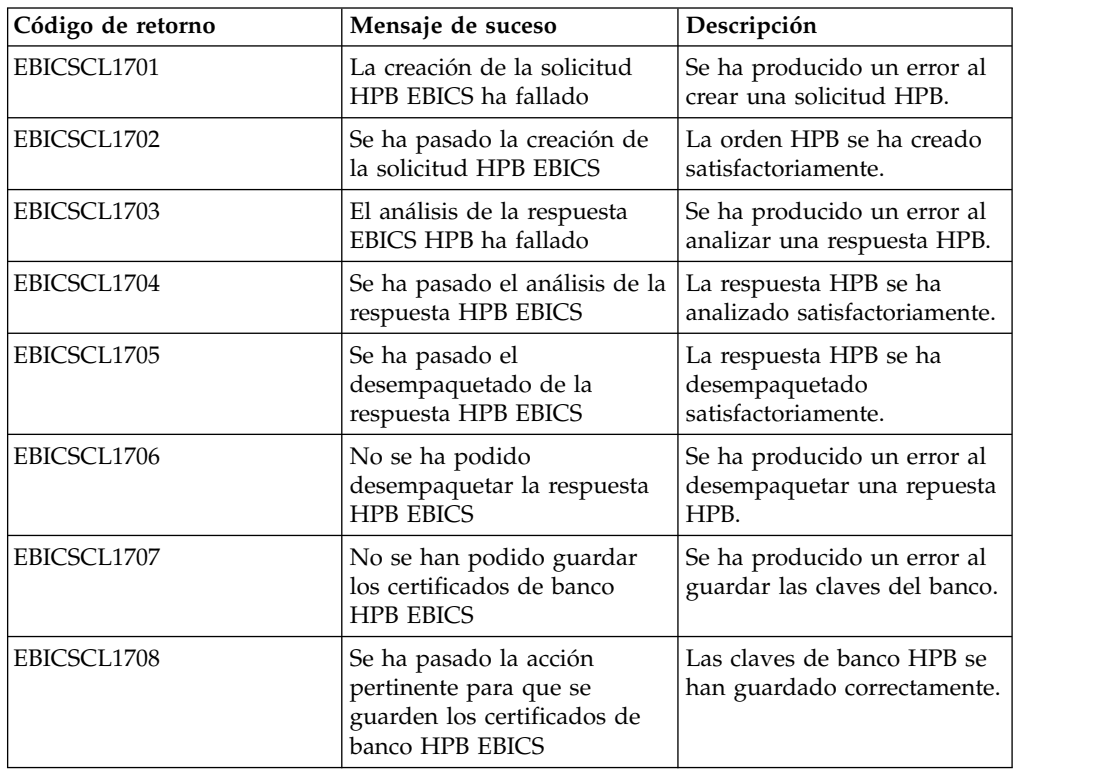

# **Códigos de retorno de las claves**

*Tabla 33. Códigos de retorno de las claves*

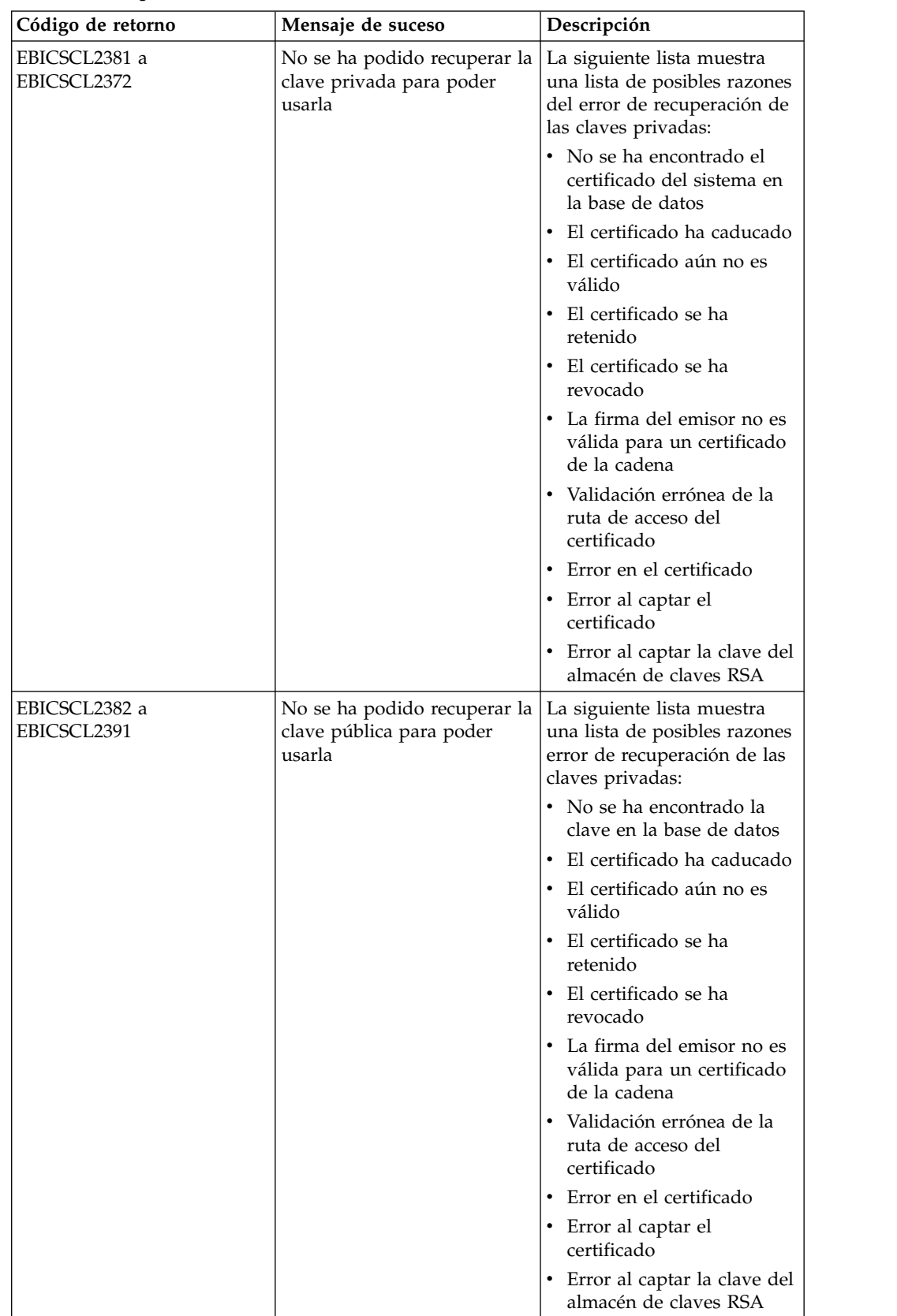

## **Códigos de retorno para la generación de ID de orden**

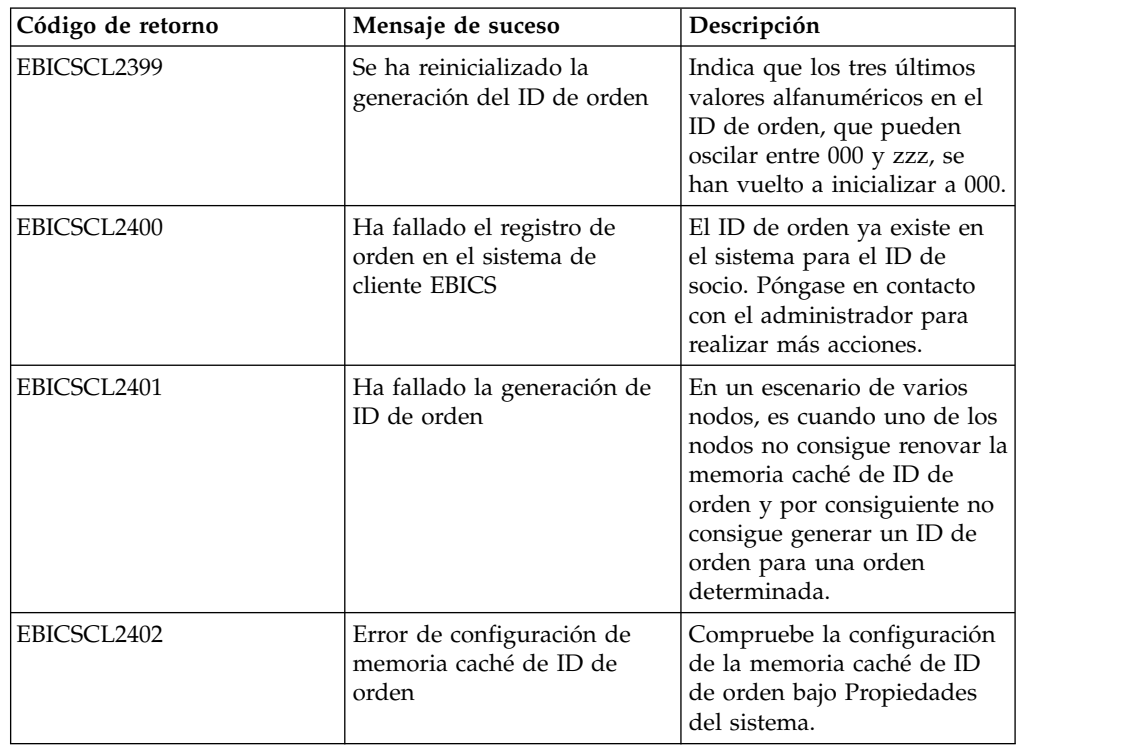

*Tabla 34. Códigos de retorno para la generación de ID de orden*

## **Códigos de retorno técnicos**

*Tabla 35. Códigos de retorno técnicos*

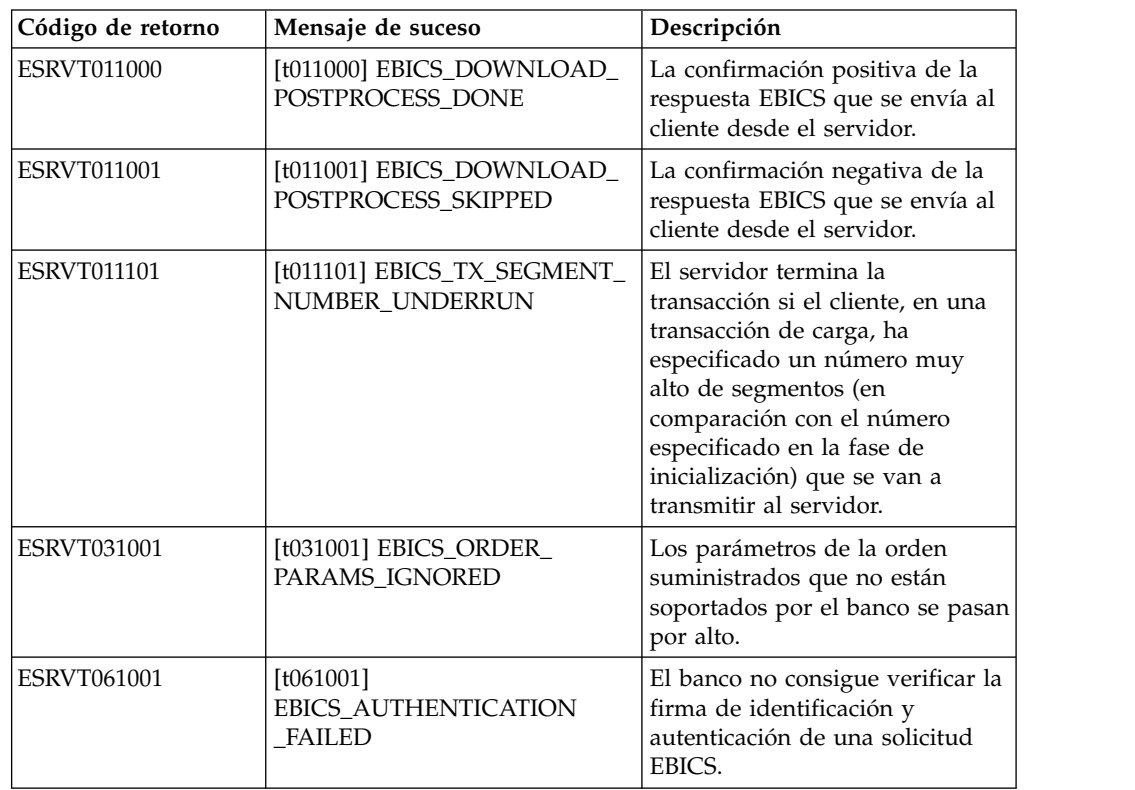

*Tabla 35. Códigos de retorno técnicos (continuación)*

| Código de retorno  | Mensaje de suceso                                                                            | Descripción                                                                                                    |
|--------------------|----------------------------------------------------------------------------------------------|----------------------------------------------------------------------------------------------------|
| <b>ESRVT061002</b> | [t061002]<br>EBICS_INVALID_REQUEST                                                           | El mensaje XML de EBICS<br>recibido no cumple las<br>especificaciones EBICS.                                                                                                    |
| <b>ESRVT061099</b> | [t061099]<br>EBICS_INTERNAL_ERROR                                                            | Se ha producido un error interno<br>al procesar una solicitud EBICS.                                                                                                    |
| <b>ESRVT061101</b> | $[t061101]$<br>EBICS_TX_RECOVERY_<br><b>SYNC</b>                                             | Si la recuperación de<br>transacciones está soportada por<br>el banco, éste verifica si se puede<br>recuperar una transacción de<br>carga. El servidor se sincroniza<br>con el cliente para recuperar la<br>transacción.      |
| <b>ESRVT091002</b> | [t091002] EBICS_INVALID_USER<br>OR_USER_STATE                                                | Error obtenido tras una<br>combinación no válida de ID de<br>usuario o un estado de<br>suscriptor no válido.                                                                                                    |
| <b>ESRVT091003</b> | [t091003] EBICS_USER_<br>UNKNOWN                                                             | La firma de identificación y<br>autenticación del usuario técnico<br>se ha verificado<br>satisfactoriamente, pero el<br>suscriptor técnico es desconocido<br>para el banco.                                                   |
| <b>ESRVT091004</b> | [t091004] EBICS_INVALID_<br><b>USER_STATE</b>                                                | La firma de identificación y<br>autenticación del usuario técnico<br>se ha verificado<br>satisfactoriamente y el suscriptor<br>técnico es conocido para el<br>banco, pero el usuario no se<br>encuentra en un estado 'Ready'. |
| <b>ESRVT091005</b> | [t091005] EBICS_INVALID_<br>ORDER_TYPE                                                       | Tras la verificación, el banco<br>detecta que el tipo de orden<br>especificado no es válido.                                                                                                    |
| <b>ESRVT091006</b> | [t091006]<br>EBICS_UNSUPPORTED_<br><b>ORDER TYPE</b>                                         | Tras la verificación, el banco<br>detecta que el tipo de orden<br>especificado es válido pero no<br>está soportado por el banco.                                                                                              |
| <b>ESRVT091007</b> | (protocolo H003)<br>[t091007] EBICS_USER_<br><b>AUTHENTICATION</b><br>_REQUIRED              | El suscriptor no posee ninguna<br>autorización de firma para la<br>orden referenciada en la<br>administración de VEU.                                                                                                    |
|                    | (protocolo H004)<br>[t091007] EBICS_DISTRIBUTED_<br>SIGNATURE_AUTHORISATION<br><b>FAILED</b> |                                                                                                    |
| <b>ESRVT091008</b> | [t091008]<br>EBICS_BANK_PUBKEY_<br>UPDATE_REQUIRED                                           | El banco verifica el valor de<br>hash enviado por el usuario. Si<br>el valor de hash no coincide con<br>las claves públicas reales, el<br>banco finaliza la inicialización de<br>la transacción.                              |

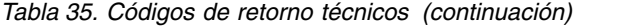

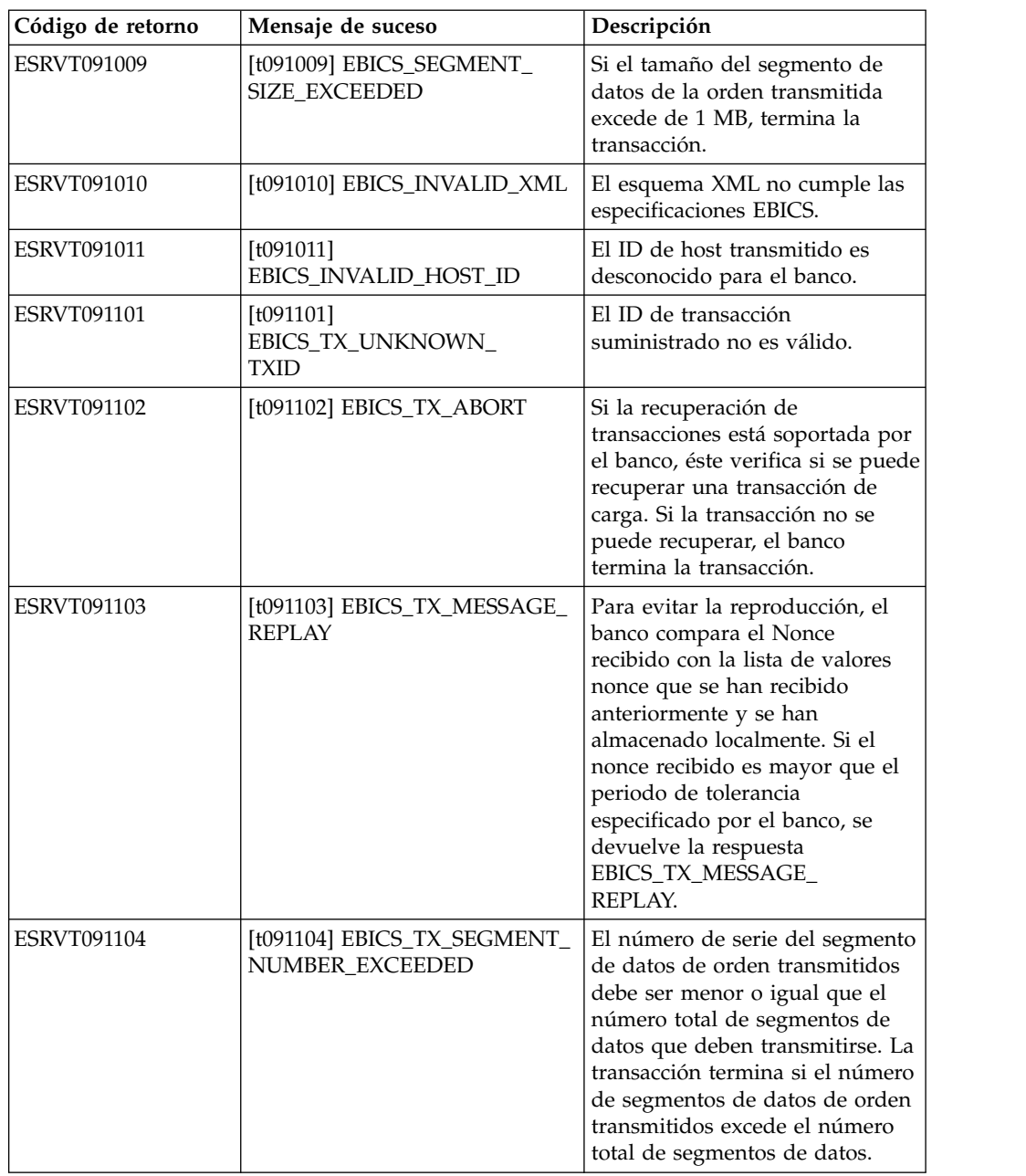

*Tabla 35. Códigos de retorno técnicos (continuación)*

| Código de retorno  | Mensaje de suceso                                              | Descripción                                                                                                    |
|--------------------|----------------------------------------------------------------|----------------------------------------------------------------------------------------------------|
| <b>ESRVT091112</b> | [t091112]<br>EBICS_INVALID_ORDER_<br><b>PARAMS</b>             | En una solicitud de HVT, el<br>suscriptor especifica la orden<br>para la que desean recuperar los<br>detalles de transacción de VEU.<br>La solicitud de HVT también<br>especifica una posición de<br>desplazamiento en el archivo de<br>orden original que marca el<br>punto de inicio de los detalles de<br>transacción que se van a<br>transmitir. Se devuelven los<br>detalles de orden que hay<br>después de la posición de<br>desplazamiento especificada. Si<br>el valor especificado para el<br>desplazamiento es superior al<br>número total de detalles de<br>orden, se obtiene el error<br>EBICS_INVALID_ORDER_<br>PARAMS. |
| <b>ESRVT091113</b> | [t091113]<br>EBICS_INVALID_REQUEST_<br><b>CONTENT</b>          | La solicitud EBICS no se ajusta a<br>la definición de esquema XML<br>especificada para solicitudes<br>individuales.                                                                                                    |
| <b>ESRVT091117</b> | [t091117]<br>EBICS_MAX_ORDER_DATA_<br>SIZE_EXCEEDED            | El banca no admite el tamaño de<br>orden solicitado.                                                                                                    |
| <b>ESRVT091118</b> | [t091118]<br>EBICS_MAX_SEGMENTS_<br><b>EXCEEDED</b>            | El número de segmentos<br>enviado para la carga es muy<br>elevado.                                                                                                    |
| <b>ESRVT091119</b> | [t091119] EBICS_MAX_<br><b>TRANSACTIONS</b><br><b>EXCEEDED</b> | Se ha excedido el número<br>máximo de transacciones<br>paralelas por cliente.                                                                                                    |
| <b>ESRVT091120</b> | [t091120] EBICS_PARTNER_ID_<br><b>MISMATCH</b>                 | El ID de socio del archivo de<br>firma electrónicas es diferente<br>del ID de socio del remitente.                                                                                                    |
| <b>ESRVT091121</b> | [t091121]<br>EBICS_INCOMPATIBLE_<br>ORDER_ATTRIBUTE            | El atributo de orden especificado<br>no es compatible con la orden en<br>el sistema bancario. Si el banco<br>tiene un archivo con el atributo<br>DZHNN u otros archivos de<br>firmas electrónicas (por ejemplo,<br>con el atributo UZHNN) para la<br>mismo orden, el uso de los<br>atributos de orden DZHNN no<br>está permitido. Además, si el<br>banco ya tiene la mismo orden y<br>la orden se transmitió con los<br>atributos de orden DZHNN, de<br>nuevo el uso de atributos de<br>orden DZHNN no está<br>permitido.                                                                                                    |

*Tabla 35. Códigos de retorno técnicos (continuación)*

| Código de retorno                      | Mensaje de suceso                                | Descripción                                                                                                    |
|----------------------------------------|--------------------------------------------------|----------------------------------------------------------------------------------------------------|
| (protocolo H004)<br><b>ESRVT091219</b> | [t091219] EBICS_CERTIFICATES<br>VALIDATION ERROR | El servidor no puede hacer<br>coincidir el certificado con la<br>información declarada<br>anteriormente automáticamente. |

## **Códigos de retorno técnicos bancarios**

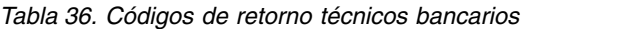

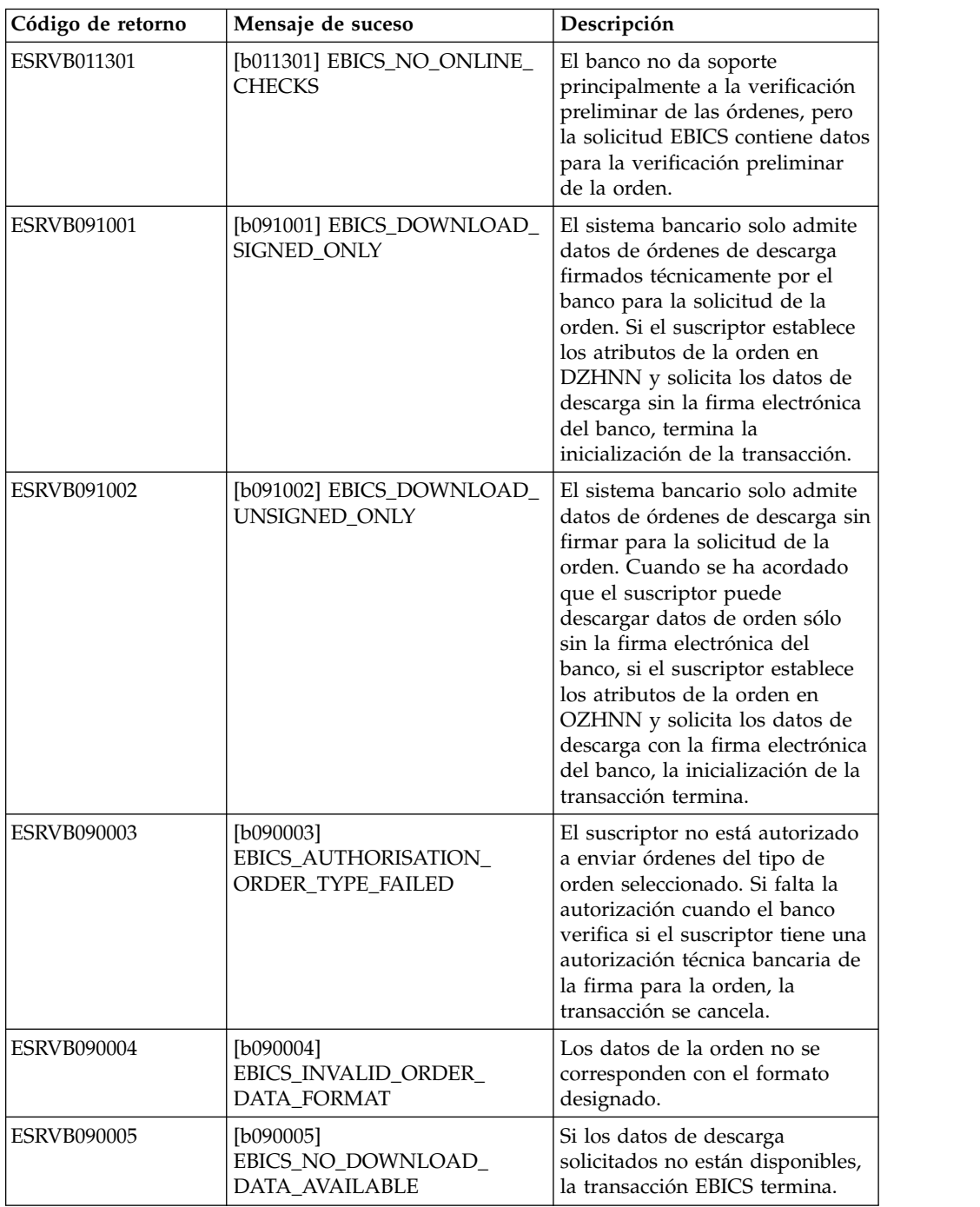

*Tabla 36. Códigos de retorno técnicos bancarios (continuación)*

| Código de retorno  | Mensaje de suceso                                                                    | Descripción                                                                                                    |
|--------------------|--------------------------------------------------------------------------------------|----------------------------------------------------------------------------------------------------|
| ESRVB090006        | [b090006]<br>EBICS_UNSUPPORTED_<br>REQUEST_<br>FOR_ORDER_INSTANCE                    | En el caso de algunas<br>transacciones comerciales, no es<br>posible recuperar la información<br>detallada de los datos de la<br>orden.                       |
| <b>ESRVB091105</b> | [b091105]<br>EBICS_RECOVERY_NOT_<br><b>SUPPORTED</b>                                 | Si el banco no da soporte a la<br>recuperación de la transacción, la<br>transacción de carga termina.                                                         |
| ESRVB091111        | [b091111] EBICS_INVALID_<br>SIGNATURE<br>FILE_FORMAT                                 | El archivo de firmas electrónicas<br>enviado no se ajusta al formato<br>definido.                                                                             |
| <b>ESRVB091114</b> | [b091114] EBICS_ORDERID_<br><b>UNKNOWN</b>                                           | Tras la verificación, el banco<br>detecta que la orden no se<br>encuentra en el sistema de<br>proceso de VEU.                                                 |
| <b>ESRVB091115</b> | [b091115]<br>EBICS_ORDERID_ALREADY_<br><b>EXISTS</b>                                 | El número de orden enviado ya<br>existe.                                                                                                    |
| <b>ESRVB091116</b> | [b091116]<br>EBICS_PROCESSING_ERROR                                                  | Cuando se procesó una solicitud<br>EBICS, se produjeron otros<br>errores relacionados con el<br>negocio.                                                      |
| <b>ESRVB091201</b> | [b091201] EBICS_KEYMGMT_<br>UNSUPPORTED_<br><b>VERSION_SIGNATURE</b>                 | Al procesar una solicitud INI, los<br>datos de la orden contienen una<br>versión inadmisible del proceso<br>de firma técnica bancaria.                        |
| <b>ESRVB091202</b> | [b091202] EBICS_KEYMGMT_<br>UNSUPPORTED_<br><b>VERSION_</b><br><b>AUTHENTICATION</b> | Al procesar una solicitud HIA,<br>los datos de la orden contienen<br>una versión inadmisible del<br>proceso de identificación y<br>autenticación de la firma. |
| <b>ESRVB091203</b> | [b091203] EBICS_KEYMGMT_<br>UNSUPPORTED_<br><b>VERSION_ENCRYPTION</b>                | Cuando se procesa una solicitud<br>HIA, los datos de la orden<br>contienen una versión<br>inadmisible del proceso de<br>cifrado.                              |
| <b>ESRVB091204</b> | [b091204] EBICS_KEYMGMT_<br>KEYLENGTH_<br>ERROR_SIGNATURE                            | Cuando se procesa una solicitud<br>INI, los datos de la orden<br>contienen una clave técnica<br>bancaria de longitud<br>inadmisible.                          |
| <b>ESRVB091205</b> | [b091205] EBICS_KEYMGMT_<br>KEYLENGTH_ERROR_<br><b>AUTHENTICATION</b>                | Cuando se procesa una solicitud<br>HIA, los datos de la orden<br>contienen una clave de<br>identificación y autenticación de<br>longitud inadmisible.         |
| <b>ESRVB091206</b> | [b091206] EBICS_KEYMGMT_<br>KEYLENGTH_<br>ERROR_ENCRYPTION                           | Cuando se procesa una solicitud<br>HIA, los datos de la orden<br>contienen una clave de cifrado<br>de longitud inadmisible.                                   |

*Tabla 36. Códigos de retorno técnicos bancarios (continuación)*

| Código de retorno  | Mensaje de suceso                                            | Descripción                                                                                                    |
|--------------------|--------------------------------------------------------------|----------------------------------------------------------------------------------------------------|
| ESRVB091207        | [b091207]<br>EBICS_KEYMGMT_NO_<br>X509_SUPPORT               | Se envía al banco una clave<br>pública de tipo X509, pero el<br>banco sólo da soporte al tipo de<br>valor de clave pública.             |
| <b>ESRVB091208</b> | [b091208]<br>EBICS_X509_CERTIFICATE_<br><b>EXPIRED</b>       | El certificado no es válido<br>porque ha caducado.                                                                                      |
| <b>ESRVB091209</b> | [b091209]<br>EBICS_X509_CERTIFICATE_<br>NOT_VALID_YET        | El certificado no es válido<br>porque no está aún en vigor.                                                                             |
| ESRVB091210        | [b091210]<br>EBICS_X509_WRONG_<br>KEY_USAGE                  | Cuando se verifica el uso de la<br>clave de certificado, el banco<br>detecta que el certificado no se<br>ha emitido para el uso actual. |
| ESRVB091211        | [b091211] EBICS_X509_WRONG_<br><b>ALGORITHM</b>              | Cuando se verifica el algoritmo<br>del certificado, el banco detecta<br>que el certificado no se ha<br>emitido para el uso actual.      |
| <b>ESRVB091212</b> | [b091212]<br>EBICS_X509_INVALID_<br><b>THUMBPRINT</b>        | La huella digital no corresponde<br>al certificado.                                                                                     |
| ESRVB091213        | [b091213]<br>EBICS_X509_CTL_INVALID                          | Al verificar el certificado, el<br>banco detecta que la lista de<br>confianza de certificados (CTL)<br>no es válida.                    |
| ESRVB091214        | [b091214]<br>EBICS_X509_UNKNOWN_<br>CERTIFICATE_AUTHORITY    | La cadena no se puede verificar<br>debido a una entidad emisora de<br>certificados (CA) desconocida.                                    |
| <b>ESRVB091215</b> | [b091215]<br>EBICS_X509_INVALID_<br><b>POLICY</b>            | El certificado tiene una política<br>no válida a la hora de<br>determinar la verificación de<br>certificados.                           |
| <b>ESRVB091216</b> | [b091216]<br>EBICS_X509_INVALID_<br><b>BASIC_CONSTRAINTS</b> | Las restricciones básicas no son<br>válidas a la hora de determinar<br>la verificación del certificado.                                 |
| ESRVB091217        | [b091217] EBICS_ONLY_X509_<br><b>SUPPORT</b>                 | El banco sólo admite la<br>evaluación de datos X.509.                                                                                   |
| ESRVB091218        | [b091218] EBICS_KEYMGMT_<br>DUPLICATE_KEY                    | La clave enviada para la<br>autenticación o el cifrado es la<br>misma que la clave de la firma.                                         |
| ESRVB091301        | [b091301] EBICS_SIGNATURE_<br>VERIFICATION_FAILED            | La verificación de la firma<br>electrónica ha fallado.                                                                                  |
| ESRVB091302        | [b091302] EBICS_ACCOUNT_<br>AUTHORISATION_FAILED             | La verificación preliminar de la<br>autorización de la cuenta ha<br>fallado.                                                            |
| ESRVB091303        | [b091303]<br>EBICS_AMOUNT_CHECK_<br><b>FAILED</b>            | La verificación preliminar del<br>límite de importe de la cuenta<br>ha fallado.                                                         |
| ESRVB091304        | [b091304]<br>EBICS_SIGNER_UNKNOWN                            | El firmante de la orden no es un<br>suscriptor válido.                                                                                  |

*Tabla 36. Códigos de retorno técnicos bancarios (continuación)*

| Código de retorno | Mensaje de suceso                               | Descripción                              |
|-------------------|-------------------------------------------------|------------------------------------------|
| ESRVB091305       | [b091305] EBICS_INVALID_<br><b>SIGNER STATE</b> | El estado de la firma es<br>inadmisible. |
| ESRVB091306       | [b091306] EBICS_DUPLICATE<br><b>SIGNATURE</b>   | El firmante ya ha firmado la<br>orden.   |

## **Códigos de retorno para VEU**

*Tabla 37. Códigos de retorno para VEU*

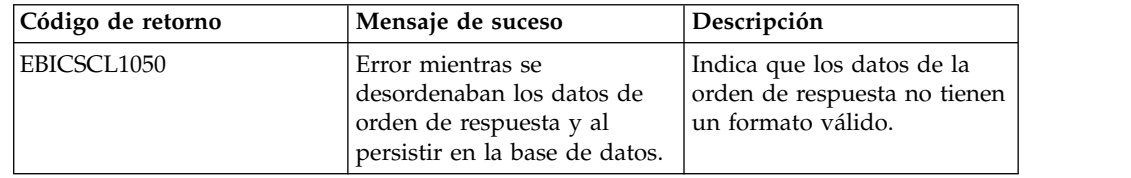

## **Códigos de retorno de los sucesos de la consola**

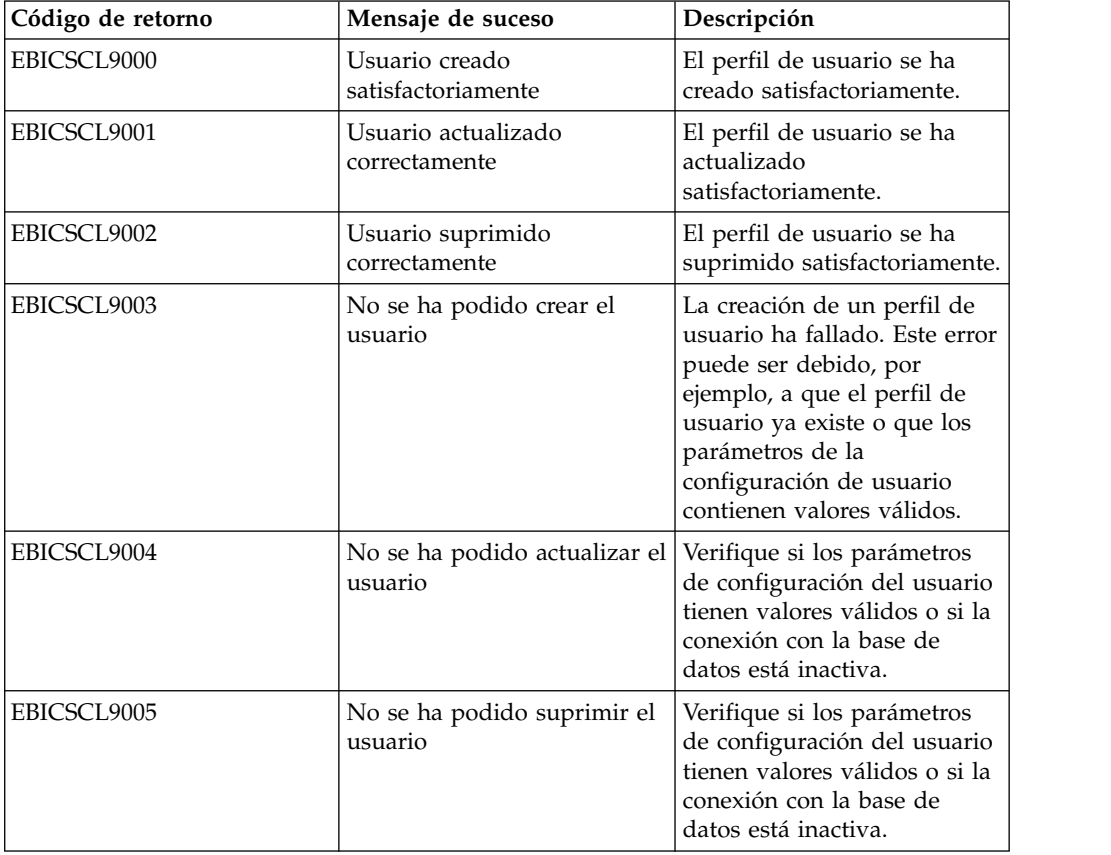

*Tabla 38. Códigos de retorno de los sucesos de la consola*

## **Códigos de retorno para el inicio de sesión**

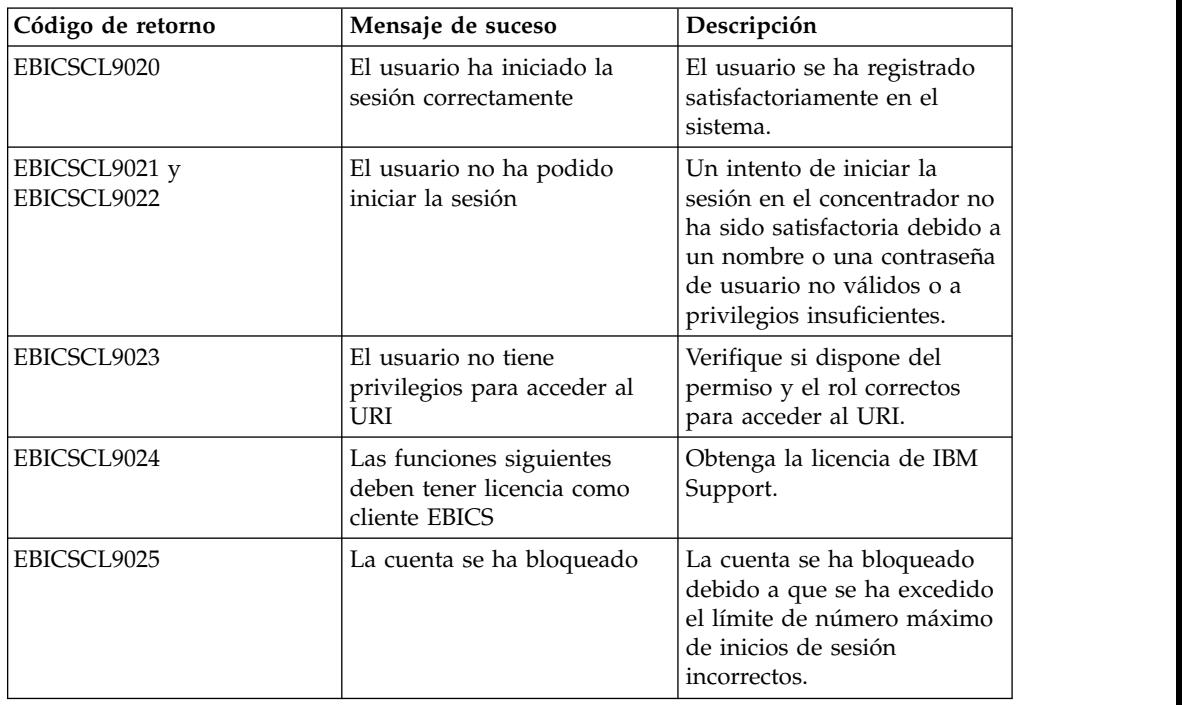

*Tabla 39. Códigos de retorno para el inicio de sesión*

## **Códigos de retorno de formato de archivo**

*Tabla 40. Códigos de retorno de formato de archivo*

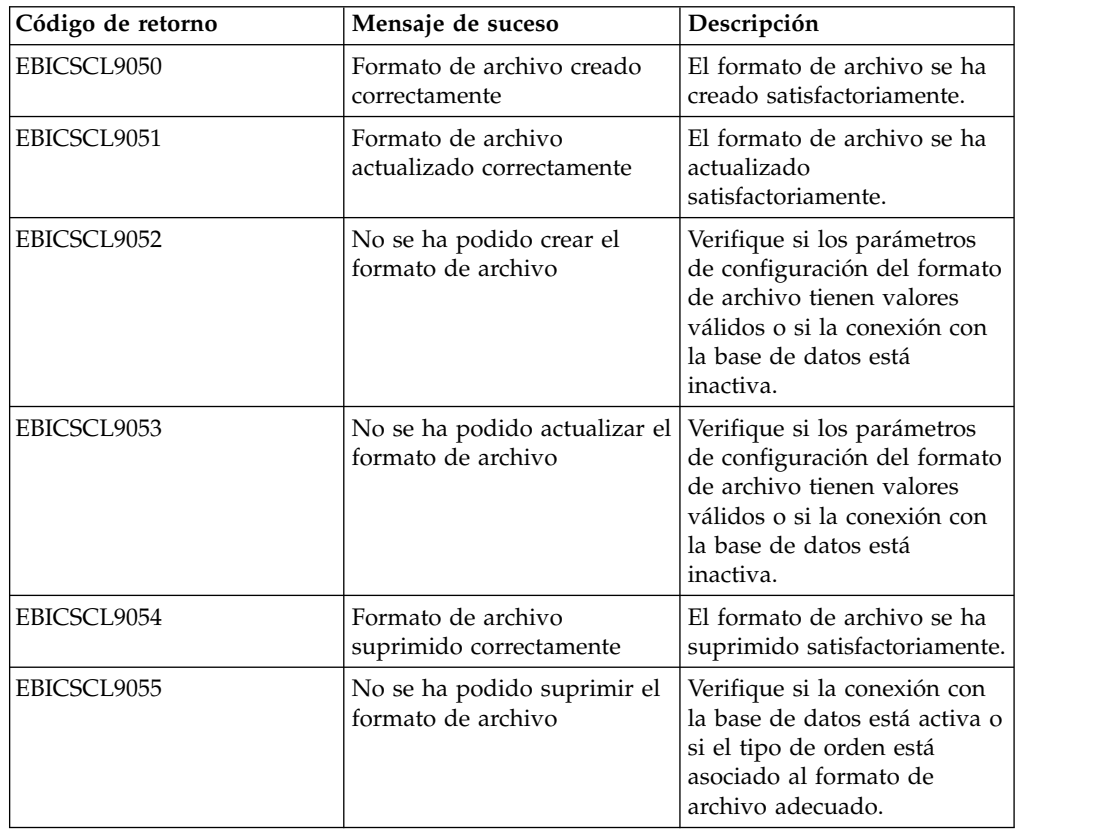

## **Códigos de retorno del banco**

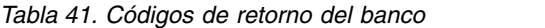

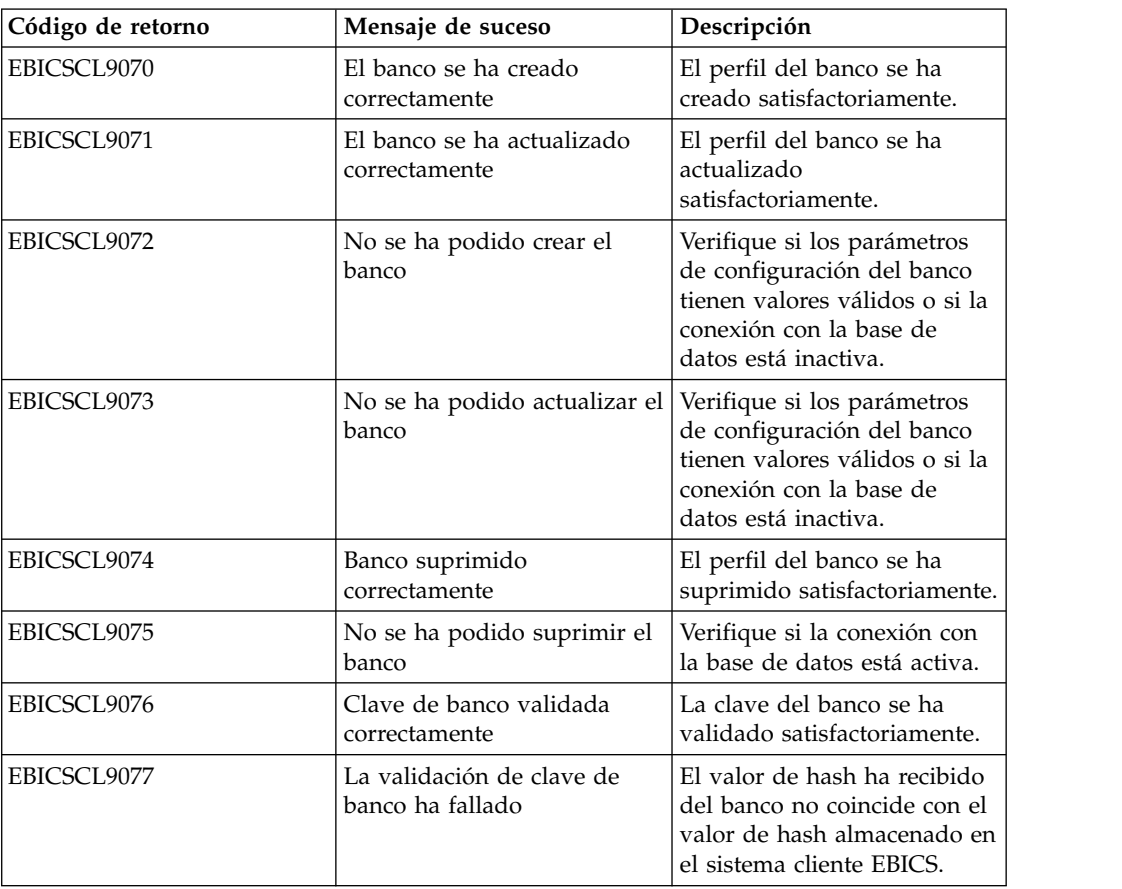

## **Códigos de retorno para el envío de órdenes**

*Tabla 42. Códigos de retorno para el envío de órdenes*

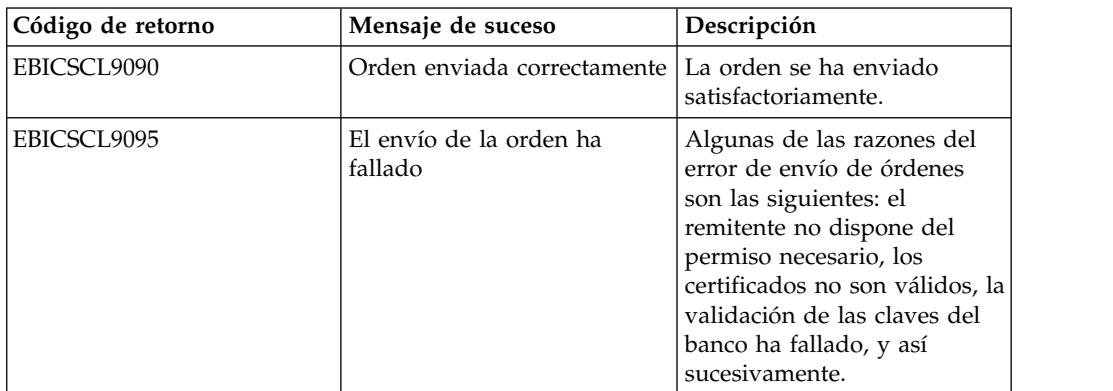

## **Códigos de retorno para ofertas**

*Tabla 43. Códigos de retorno para ofertas*

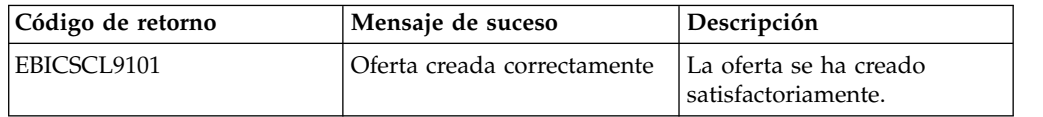

*Tabla 43. Códigos de retorno para ofertas (continuación)*

| Código de retorno | Mensaje de suceso                                                    | Descripción                                                   |
|-------------------|----------------------------------------------------------------------|---------------------------------------------------------------|
| EBICSCL9102       | No se ha podido crear la<br>oferta                                   | Verifique si la conexión con<br>la base de datos está activa. |
| EBICSCL9103       | Oferta actualizada<br>correctamente                                  | La oferta se ha actualizado<br>satisfactoriamente.            |
| EBICSCL9104       | No se ha podido actualizar la Verifique si la conexión con<br>oferta | la base de datos está activa.                                 |
| EBICSCL9105       | Oferta suprimida<br>correctamente                                    | La oferta se ha suprimido<br>satisfactoriamente.              |
| EBICSCL9106       | No se ha podido suprimir la<br>oferta                                | Verifique si la conexión con<br>la base de datos está activa. |

## **Códigos de retorno de permisos de usuario**

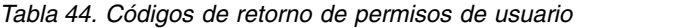

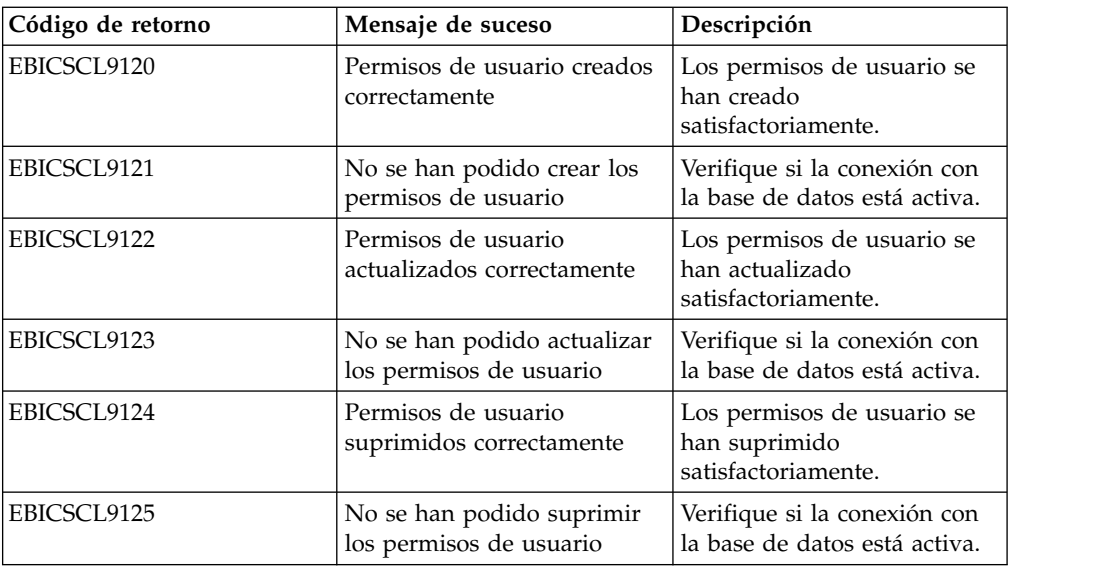

## **Códigos de retorno de firmas pendientes**

*Tabla 45. Códigos de retorno de firmas pendientes*

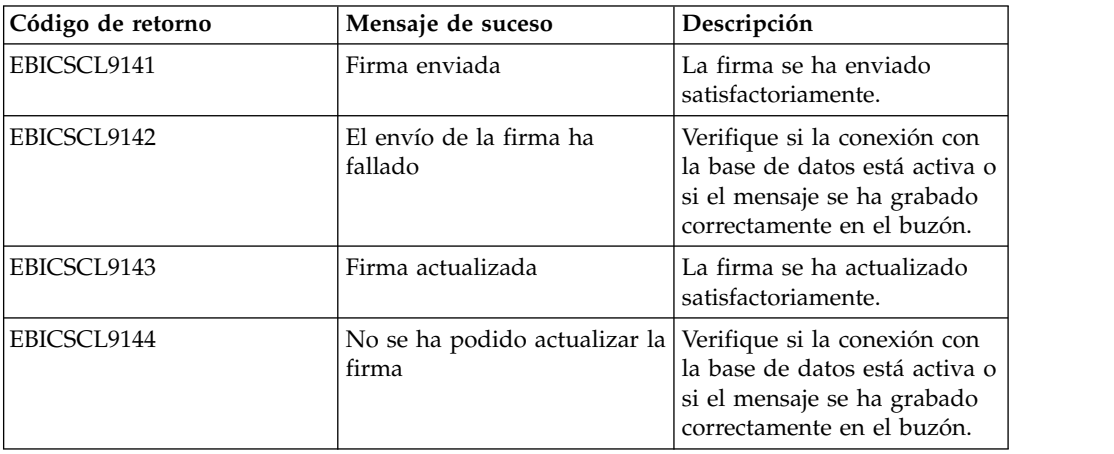

# **Códigos de retorno de firmas VEU pendientes**

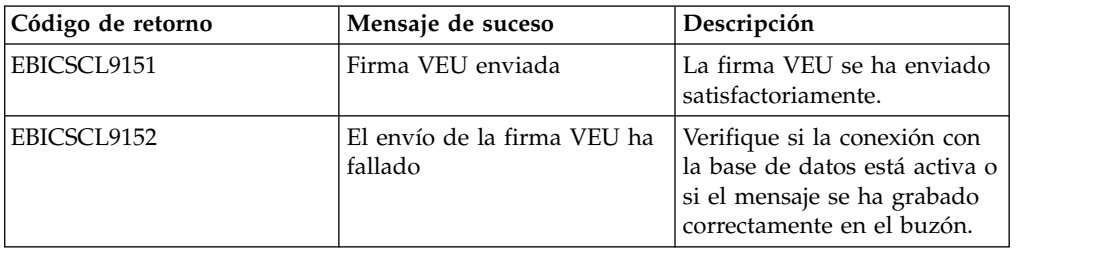

*Tabla 46. Códigos de retorno de firmas VEU pendientes*

# **Índice**

## **A**

[adaptador de sistema de archivos](#page-13-0) 8

# **B**

[Banco](#page-7-0) 2 [buscar órdenes](#page-66-0) 61 [buscar permisos de usuario](#page-49-0) 44 [buscar planificación HAC](#page-135-0) 130 [buscar sucesos](#page-64-0) 59 [buscar un formato de archivo](#page-46-0) 41 [buscar un perfil de banco](#page-41-0) 36 [buscar un perfil de usuario](#page-34-0) 29 [buscar una oferta](#page-45-0) 40 [búsqueda de órdenes](#page-66-0) 61 [búsqueda de sucesos](#page-64-0) 59

# **C**

[campos de información de orden](#page-53-0) 48 [certificado autofirmado](#page-23-0) 18 [certificado de entidad emisora de](#page-25-0) [certificados](#page-25-0) 20 [certificado de sistema de claves](#page-27-0) 22 [certificados de sistema](#page-26-0) 21 [configurar permiso de usuario](#page-48-0) 43 [configurar un adaptador de sistema de](#page-13-0) [archivos](#page-13-0) 8 [configurar un usuario existente](#page-29-0) 24 [configurar un usuario existente como](#page-29-0) [usuario de Cliente EBICS](#page-29-0) 24 [configurar un usuario técnico](#page-59-0) 54 [crear perfiles de usuario](#page-11-0) 6 [crear permiso de usuario](#page-48-0) 43 [crear planificación HAC](#page-133-0) 128 [crear un buzón y asignar permisos](#page-22-0) 17 [crear un certificado autofirmado](#page-23-0)  $18$   $\blacksquare$ [crear un formato de archivo](#page-46-0) 41 [crear un perfil de banco](#page-39-0) 34 [crear un registro de identidad](#page-10-0) 5 [crear una oferta](#page-44-0) 39 [cuentas de usuarios](#page-11-0) 6

# **E**

[editar permiso de usuario](#page-50-0) 45 [editar planificación HAC](#page-136-0) 131 [editar un formato de archivo](#page-47-0) 42 [editar un perfil de banco](#page-41-0) 36 [editar un perfil de usuario](#page-34-0) 29 [editar una oferta](#page-45-0) 40 [enviar órdenes](#page-53-0) 48 [envío de órdenes](#page-53-0) 48

## **G**

[gestión de perfiles en el Cliente](#page-29-0) [EBICS](#page-29-0) 24

# **H**

[habilitar la planificación](#page-23-0) 18

## **I**

 $\overline{\mathbf{v}}$  [incorporar certificado de sistema de](#page-27-0)  $\overline{\mathbf{v}}$ [claves](#page-27-0) 22 [incorporar certificados de sistema de](#page-26-0) [confianza](#page-26-0) 21 [incorporar un certificado de entidad](#page-25-0) [emisora de certificados](#page-25-0) 20 [inicializar un usuario](#page-52-0) 47 [Interfaz de panel de instrumentos del](#page-6-0) [Cliente EBICS](#page-6-0) 1

# **M**

[mi perfil](#page-83-0) 78

# **O**

[Organización](#page-6-0) 1

# **P**

[parámetros de orden](#page-54-0) 49 [perfil](#page-83-0) 78 [perfiles en el Cliente EBICS](#page-29-0) 24 [permisos](#page-88-0) 83 [permisos de buzón](#page-22-0) 17 [permisos de usuario](#page-88-0) 83 [permisos para acceder a páginas](#page-88-0) [diferentes](#page-88-0) 83

# **R**

[registro de identidad](#page-10-0) 5 [requisitos previos de configuración](#page-8-0) [3, 23](#page-28-0) [resumen de órdenes](#page-66-0) 61 [resumen de sucesos](#page-64-0) 59

## **S**

[Socio](#page-7-0) 2 [suprimir perfil de usuario](#page-38-0) 33 [suprimir permiso de usuario](#page-51-0) 46 [suprimir planificación HAC](#page-138-0) 133 [suprimir un formato de archivo](#page-47-0) 42 [suprimir un perfil de banco](#page-43-0) 38 [suprimir una oferta](#page-45-0) 40

# **T**

[tareas pendientes](#page-70-0) 65

# **U**

[Usuario o suscriptor](#page-7-0) 2 [usuario técnico](#page-59-0) 54

# **V**

[validar una clave bancaria](#page-43-0) 38 [valores de propiedad de sistema](#page-81-0) [actualizados](#page-81-0) 76 [valores de propiedad del sistema](#page-81-0) 76 [ver planificación HAC](#page-136-0) 131 [vía de acceso absoluta:definición](#page-16-0) 11 [visión general de EBICS](#page-6-0) 1

## **Avisos**

Esta información se ha desarrollado para productos y servicios ofrecidos en los Estados Unidos. Este material podría estar disponible por parte de IBM en otros idiomas. Sin embargo, puede que necesite disponer de una copia del producto o de una versión del producto en dicho idioma para acceder a él.

IBM no puede ofrecer en otros países los productos, servicios o funciones tratadas en el presente documento. Consulte al representante local de IBM para obtener información acerca de los productos y servicios disponibles actualmente en su área. Las referencias a un producto, programa o servicio de IBM no pretenden establecer ni implicar que sólo pueda utilizarse dicho producto, programa o servicio de IBM. En su lugar se puede utilizar cualquier producto, programa o servicio funcionalmente equivalente que no vulnere ningún derecho de propiedad de intelectual de IBM. No obstante, es responsabilidad del usuario evaluar y verificar el funcionamiento de cualquier producto, programa o servicio que no sea de IBM.

IBM puede tener patentes o solicitudes de patente pendientes que afecten a los temas tratados en este documento. La entrega de este documento no otorga ninguna licencia sobre dichas patentes. Puede enviar consultas sobre licencias, por escrito, a:

*IBM Director of Licensing IBM Corporation North Castle Drive, MD-NC119 Armonk, NY 10504-1785 EE.UU.*

Para realizar consultas sobre licencias relativas a la información de doble byte (DBCS), póngase en contacto con el Departamento de propiedad intelectual de IBM de su país o envíe sus consultas, por escrito, a:

*Intellectual Property Licensing Legal and Intellectual Property Law IBM Japan Ltd. 19-21, Nihonbashi-Hakozakicho, Chuo-ku Tokio 103-8510, Japón*

INTERNATIONAL BUSINESS MACHINES CORPORATION PROPORCIONA ESTA PUBLICACIÓN "TAL CUAL", SIN GARANTÍAS DE NINGUNA CLASE, NI EXPLÍCITAS NI IMPLÍCITAS, INCLUIDAS, PERO SIN LIMITARSE A, LAS GARANTÍAS IMPLÍCITAS DE NO INFRACCIÓN, COMERCIALIZACIÓN O IDONEIDAD PARA UNA FINALIDAD DETERMINADA. Algunas jurisdicciones no permiten la renuncia a las garantías explícitas o implícitas en determinadas transacciones; por lo tanto, es posible que esta declaración no sea aplicable en su caso.

Es posible que esta información contenga imprecisiones técnicas o errores tipográficos. La información que contiene está sometida a modificaciones periódicas, las cuales se incorporarán en las nuevas ediciones de la publicación. IBM puede realizar mejoras o cambios en los productos y los programas descritos en esta publicación, en cualquier momento y sin previo aviso.

Las referencias incluidas en esta información a sitios web no de IBM se proporcionan únicamente para su comodidad y no constituyen en modo alguno un aval de dichos sitios web. El material de dichos sitios web no forma parte del material correspondiente a este producto de IBM y el uso de estos sitios web se realiza a cuenta y riesgo del usuario.

IBM puede utilizar o distribuir la información que suministre el usuario del modo que considere adecuado sin incurrir por ello en ninguna obligación con el usuario.

Los propietarios de licencias de este programa que deseen obtener información sobre el mismo con el fin de permitir: (i) el intercambio de información entre programas creados independientemente y otros programas (incluido éste) y (ii) el uso mutuo de la información que se ha intercambiado, deberán ponerse en contacto con:

*IBM Director of Licensing IBM Corporation North Castle Drive, MD-NC119 Armonk, NY 10504-1785 EE.UU.*

Dicha información puede estar disponible, sujeta a los términos y condiciones apropiados, incluyendo en algunos casos el pago de una tarifa.

El programa bajo licencia que se describe en este documento y todo el material bajo licencia disponible los proporciona IBM bajo los términos de las Condiciones Generales de IBM, Acuerdo Internacional de Programas Bajo Licencia de IBM o cualquier acuerdo equivalente entre las partes.

Los datos de rendimiento y los ejemplos de cliente citados solo se presentan con fines ilustrativos. Los resultados reales de rendimiento pueden variar en función de configuraciones específicas y condiciones de operación.

La información relativa a productos que no son de IBM se ha obtenido de los proveedores de estos productos, sus anuncios publicados u otras fuentes disponibles de forma pública. IBM no ha probado estos productos y no puede confirmar la exactitud del rendimiento, la compatibilidad o cualquier otra cuestión relacionada con los productos no de IBM. Las consultas relacionadas con productos no desarrollados por IBM deben dirigirse a los proveedores de dichos productos.

Las declaraciones relativas a los propósitos e intenciones futuras de IBM pueden ser modificadas o retiradas sin previo aviso y representan únicamente objetivos.

Todos los precios de IBM que se muestran en este documento son precios al por mayor recomendados por IBM, vigentes y están sujetos a cambios sin previo aviso. Los precios de los proveedores pueden variar.

Esta información se proporciona únicamente para fines de planificación. La información aquí contenida está sujeta a cambios que se pueden realizar antes de que los productos descritos estén disponibles.

Esta información contiene ejemplos de datos e informes utilizados en operaciones empresariales diarias. Para ilustrar los ejemplos de la forma más completa posible, éstos incluyen nombres de personas, empresas, marcas y productos. Todos estos nombres son ficticios y cualquier parecido con personas o empresas comerciales reales es pura coincidencia.

#### LICENCIA DE COPYRIGHT:

Esta información contiene programas de aplicación de ejemplo en lenguaje fuente que ilustran técnicas de programación en diversas plataformas operativas. El usuario puede copiar, modificar y distribuir estos programas de ejemplo como desee, sin tener que efectuar ningún pago a IBM, con la finalidad de desarrollar, utilizar, realizar marketing o distribuir programas de aplicaciones según la interfaz de programación de las aplicaciones para la plataforma operativa en la que se han escrito tales programas de ejemplo. Estos ejemplos no se han probado exhaustivamente bajo todas las condiciones. Por lo tanto, IBM no puede garantizar ni certificar la fiabilidad, la utilidad o el funcionamiento de estos programas. Los programas de ejemplo se proporcionan "TAL CUAL", sin garantía de ninguna clase. IBM no se hará responsable de los daños derivados de la utilización que haga el usuario de los programas de ejemplo.

Cada copia o fragmento de estos programas de ejemplo, o trabajo derivado de los mismos, debe incluir una nota de copyright, tal como se muestra en la columna siguiente.

© 2015.

Partes de este código proceden de Programas de ejemplo de IBM Corp. © Copyright IBM Corp. 2015.

### **Marcas registradas**

IBM, el logotipo de IBM e ibm.com son marcas comerciales o marcas registradas de International Business Machines Corp., registradas en muchas jurisdicciones en todo el mundo. Otros nombres de productos y servicios pueden ser marcas registradas de IBM o de otras empresas. Puede encontrar una lista actualizada de las marcas registradas de IBM en la página "Copyright and trademark information" en [www.ibm.com/legal/copytrade.shtml.](http://www.ibm.com/legal/us/en/copytrade.shtml)

Adobe, el logotipo de Adobe, PostScript y el logotipo de PostScript son marcas registradas de Adobe Systems Incorporated en los Estados Unidos o en otros países.

IT Infrastructure Library es una marca registrada de la Agencia Central de Telecomunicaciones y Computación (CCTA, UK), actualmente parte de la OGC (Office of Government Commerce, UK).

Intel, el logotipo de Intel, Intel Inside, el logotipo de Intel Inside, Intel Centrino, el logotipo de Intel Centrino, Celeron, Intel Xeon, Intel SpeedStep, Itanium y Pentium son marcas comerciales o marcas registradas de Intel Corporation o sus sucursales en los Estados Unidos y en otros países.

Linux es una marca registrada de Linus Torvalds en los Estados Unidos y en otros países.

Microsoft, Windows, Windows NT y el logotipo de Windows son marcas registradas de Microsoft Corporation en los Estados Unidos y en otros países.

ITIL es una marca registrada, una marca registrada comunitaria de la OGC británica (Office of Government Commerce), y está registrada en la Oficina de Patentes y Marcas de Estados Unidos.

UNIX es una marca registrada de The Open Group en los Estados Unidos y en otros países.

Java™ y todas las marcas registradas y logotipos basados de Java son marcas registradas o marcas comerciales registradas de Oracle o de sus filiales.

Cell Broadband Engine es una marca registrada de Sony Computer en los Estados Unidos y en otros países y se utiliza bajo licencia.

Linear Tape-Open, LTO, el logotipo de LTO, Ultrium el logotipo de Ultrium son marcas registradas de HP, IBM Corp. y Quantum en los Estados Unidos y en otros países.

Connect Control Center® , Connect:Direct® , Connect:Enterprise, Gentran® , Gentran:Basic® , Gentran:Control® , Gentran:Director® , Gentran:Plus® , Gentran:Realtime®, Gentran:Server®, Gentran:Viewpoint®, Sterling Commerce™, Sterling Information Broker $^\circ$  y Sterling Integrator $^\circ$  son marcas comerciales o marcas registradas de Sterling Commerce, Inc., una empresa de IBM.

Otros nombres de empresas, productos y servicios pueden ser marcas comerciales o marcas de servicio de sus respectivos propietarios.

### **Términos y condiciones para la documentación de producto**

Los permisos para utilizar estas publicaciones se otorgan de acuerdo con los términos y condiciones siguientes.

### **Aplicabilidad**

Estos términos y condiciones se añaden a los términos de uso del sitio web de IBM.

#### **Uso personal**

Puede reproducir estas publicaciones para su uso personal, no comercial, siempre y cuando se conserven todos los avisos de propiedad. No puede distribuir, mostrar o realizar trabajo derivado de estas publicaciones, o de cualquier parte de las mismas, sin el consentimiento expreso de IBM.

#### **Uso comercial**

Puede reproducir, distribuir y mostrar estas publicaciones únicamente dentro de su empresa siempre que se preserven todos los avisos de la marca registrada. No puede elaborar trabajos que se deriven de estas publicaciones, ni tampoco reproducir, distribuir ni visualizar estas publicaciones ni ninguna de sus partes fuera de su empresa, sin el consentimiento explícito de IBM.

### **Derechos**

Aparte de la autorización que se concede explícitamente en este permiso, no se otorga ningún otro permiso, licencia ni derecho, ya sea explícito o implícito, sobre las publicaciones, la información, los datos, el software o cualquier otra propiedad intelectual contenida en ella.

IBM se reserva el derecho de retirar los permisos aquí concedidos siempre que, a su discreción, el uso de las publicaciones sea perjudicial para sus intereses o que, según el parecer de IBM, no se sigan debidamente las instrucciones anteriores.

No puede descargar, exportar ni reexportar esta información si no lo hace en plena conformidad con la legislación y normativa vigente, incluidas todas las leyes y normas de exportación de los Estados Unidos.

IBM NO OFRECE NINGUNA GARANTÍA SOBRE EL CONTENIDO DE ESTAS PUBLICACIONES. LAS PUBLICACIONES SE PROPORCIONAN "TAL CUAL" SIN GARANTÍA DE NINGÚN TIPO, YA SEA EXPLÍCITA O IMPLÍCITA, INCLUIDAS PERO SIN LIMITARSE A, LAS GARANTÍAS IMPLÍCITAS DE COMERCIALIZACIÓN, NO INFRACCIÓN E IDONEIDAD PARA UNA FINALIDAD DETERMINADA.

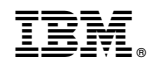

Impreso en España